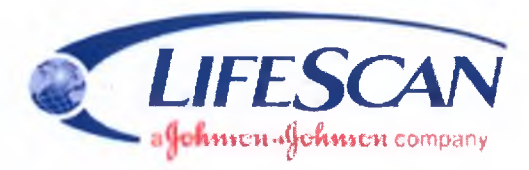

LifeScan Division of Cilag GmbH International Gubelstrasse 34, CH-6300 Zug, Switzerland

#### **Certificate of Authenticity**

This is written to CERTIFY that the attached copy of document (USER'S MANUAL OF MEDICAL DEVICE OneTouch Select Plus Blood Glucose Monitoring System) are true and exact copy of the original document.

 $Signature: \bigwedge \bigcup \cup \bigcup \bigcup \bigcup \bigcup \bigcup \bigcup \bigcap$ Place: LifeScan Europe, Switzerland Name: CHIUSANO, Mariano Designation: Director Regulatory Affairs EMEA Date: *'H . S. ZOiQ* Place: LifeScan Europe, Switzerland Name: HENSTOCK, Alan Robb Designation: Director Supply & **External Manufacturing Quality** Division an <sup>ion i</sup>bf C<sup>li</sup>al GibbH International<br>GuideIstrasse 34 Signature: (1.4.2.2.0)<br>
Signature: (1.4.2.2.0)<br>
Signature: (1.4.2.2.0)<br>
Signature: (1.4.2.2.0)<br>
Marine: (1.4.2.2.0)<br>
Chapter of Regulatory Affairs EMEA<br>
Signature: (1.4.2.2.0)<br>
Date: (1.4.2.2.0)<br>
Date: (1.4.2.2.0)<br>
Date: ( Certificate of Authenticity<br>
The attached copy of document (USER'S MANUAL OF MED)<br>
S Blood Glycose Monitoring System) are find and exact control<br>
Signature: Western Europe, switzerland<br>
Name: Western Europe, Switzerland<br>
N ww.roszdrawadzor.ru

š

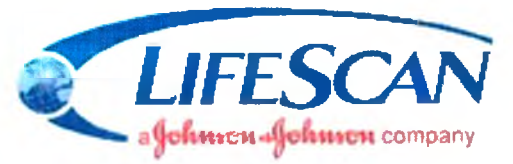

LifeScan Division of Ciiag GmbH international Gubelstrasse 34, CH-6300 Zug, Switzerland

# **РУКОВОДСТВО ПОЛЬЗОВАТЕЛЯ НА МЕДИЦИНСКОЕ ИЗДЕЛИЕ**

Система контроля уровня глибокозы в крови (глюкометр) портативная "УанТач<br>Седект Плюс" (OneTouch Seject Plus)<br>Седект Плюс" (OneTouch Seject Plus)<br>Седект Плюс" (OneTouch Seject Plus) **Селектной Колимации, Великовой поличена с обичения поличена с обичения поличена с обичения поличена с обичения поличения поличения поличения поличения поличения поличения поличения поличения поличения поличения поличения** 

ww.roszdr.

www.nevacert.ru | info@nevacert.ru

# **Благодарим за выбор OneTouch®!**

Система контроля уровня глюкозы в крови OneTouch Select® Plus — одно из современных изделий марки OneTouch®, разработанных с применением передовых технологий. Каждая система OneTouch® предназначена для определения уровня глюкозы в крови и помогает пациентам с сахарным диабетом контролировать заболевание.

۰

В этом руководстве пользользователя подробно разъясняются правила эксплуатации нового глюкометра и применение расходных материалов для тестирования. В нем приведена информация о том, что нужно и что не следует делать при проверке уровня глюкозы крови. Рекомендуется хранить руководство пользователя в надежном месте на случай обращения к нему в будущем. Иистема контроля уровня глюкозы<br>Plus — одно из современных изде:<br>paspa6oraнных с применением пер<br>система OneTouch® предназначена<br>глюкозы в крови и помогает пацие<br>контролировать заболевание.<br>В этом руководстве пользользова ель выдерживаемом методы в службы по надзору, подвольно по надзоре законо службы по надзоре для операции и должных изделия по надзорения по надзорения по надзорения по надзорения по надзорения по надзорения с сахарными д

Мы надеемся, вы останетесь довольны продукцией OneTouch®. www.roszdrawanadzor.nu

06914201А OTSP ОВ I RU ru\_R6.indd 2 4/14/16 9;ЗЗАМ

# **Символы и условные обозначения глюкометра**

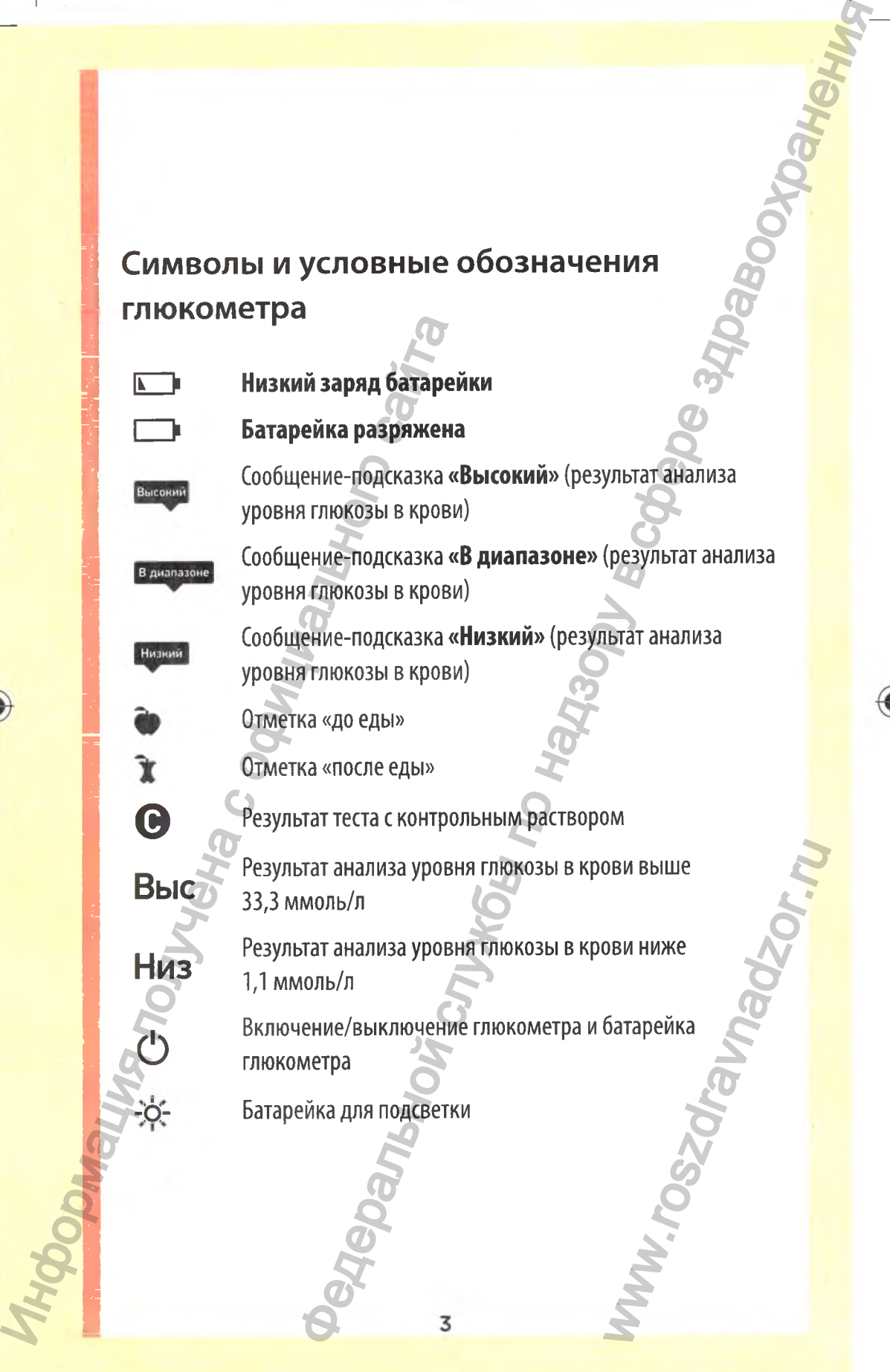

**I** 

# **Другие символы и условные обозначения**

◉

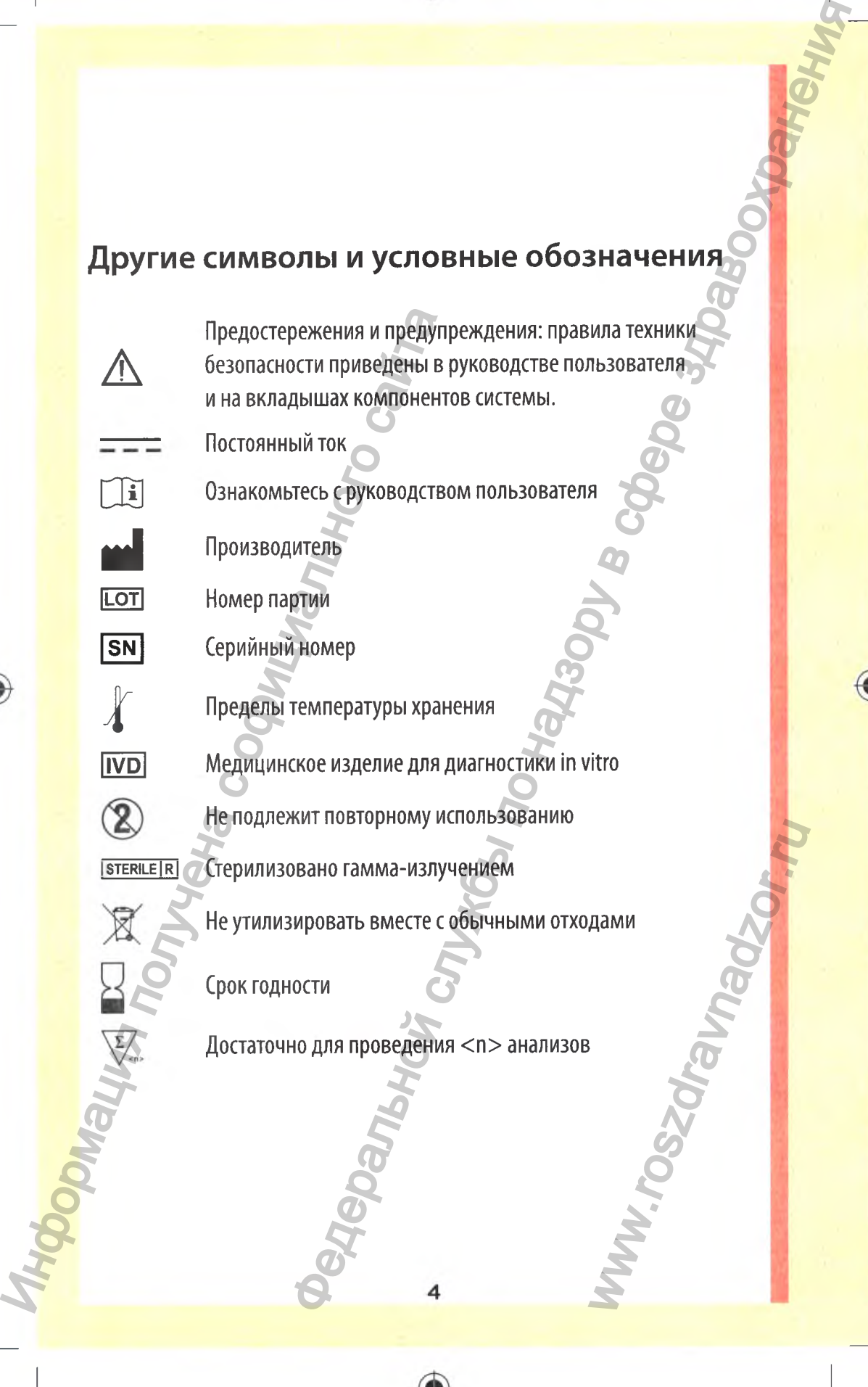

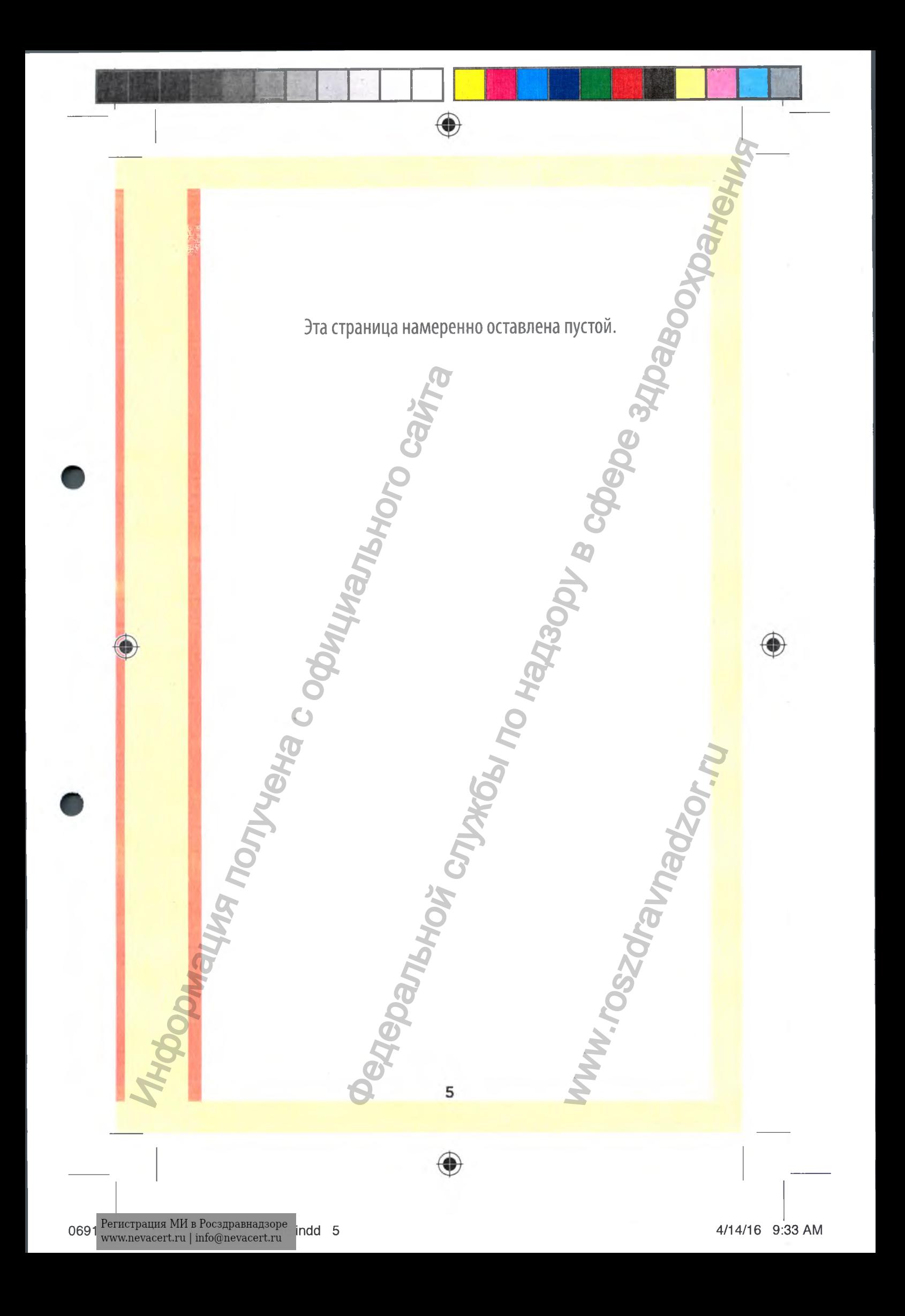

# **Содержание**

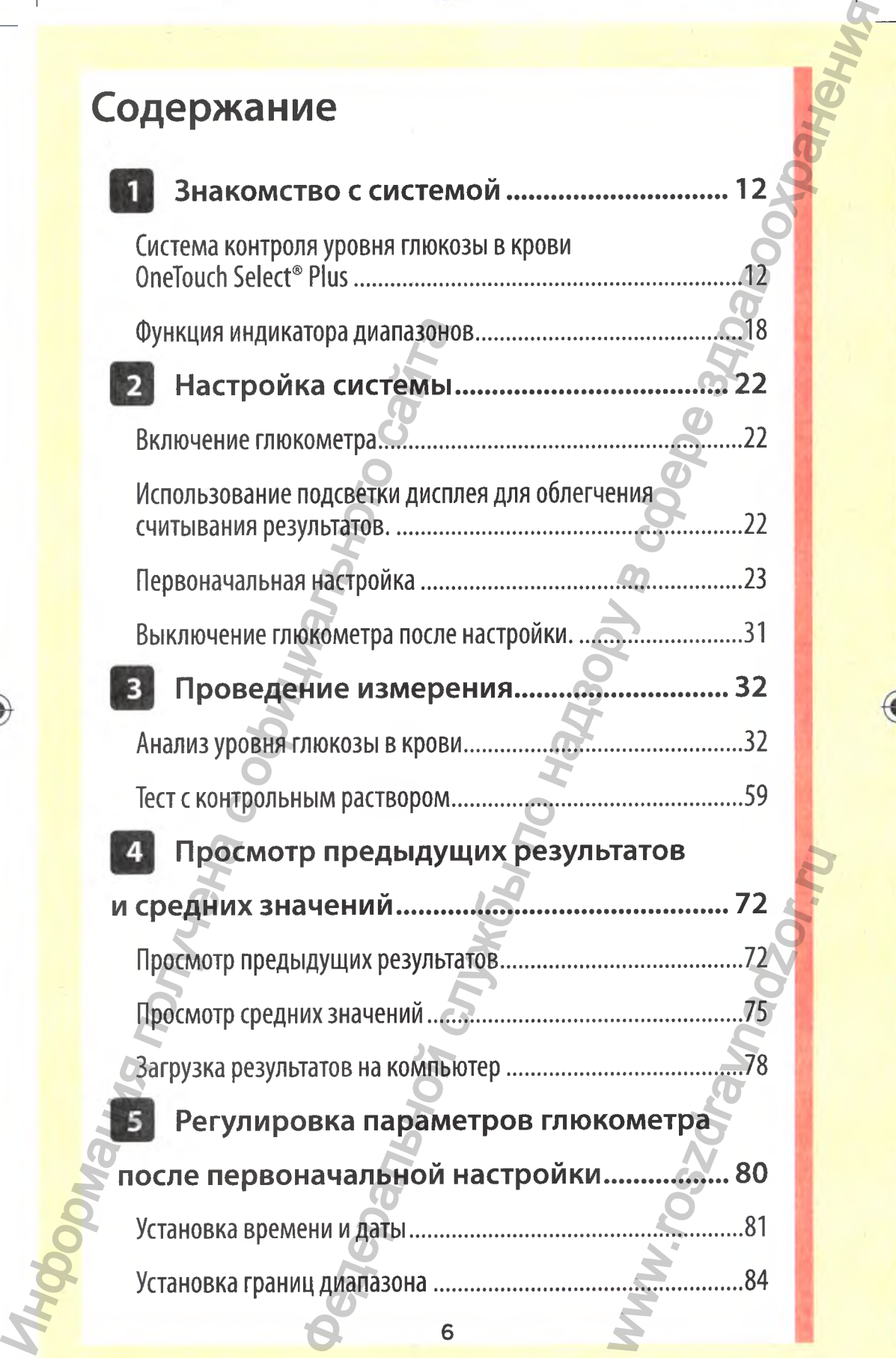

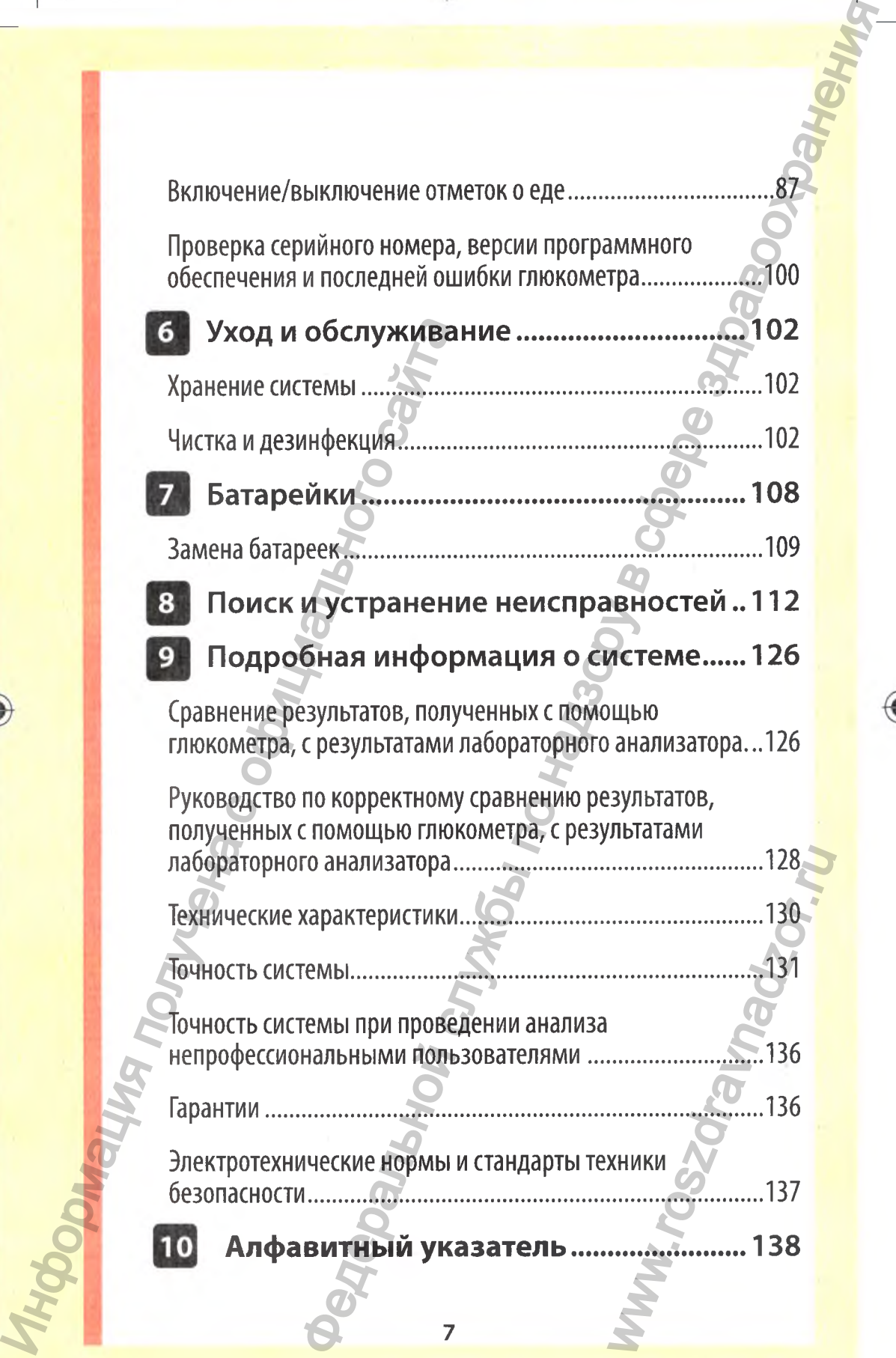

۰

06914201А OTSP ОВ I RU ru\_R6.indd 7 4/14/16 9:33 AM

# **До начала работы**

Перед началом использования данного прибора, предназначенного для определения уровня глюкозы в крови, ознакомьтесь с данным руководством, а также с листкамивкладышами к тест-полоскам и контрольному раствору OneTouch Select® Plus.

♦

## **ВАЖНЫЕ ИНСТРУКЦИИ ПО ТЕХНИКЕ БЕЗОПАСНОСТИ:**

- Глюкометр и ручка для прокалывания предназначены для индивидуального использования. **НЕ** допускается использование несколькими людьми, в том числе членами семьи! **НЕ** используйте для нескольких пациентов!
- После использования и взаимодействия с кровью все части системы считаются биологически опасными. После использования система может являться потенциально опасным источником распространения инфекционных заболеваний даже после чистки и дезинфекции. Перед началом использования данным руководств вкладышами к тест-полоскам и континенного для определении ознакомьтесь с данным руководств вкладышами к тест-полоскам и континенного для опередления и взаимод ОлеГоисһ Select® **Боты**<br>
ользования данного прибора,<br>
для определения уровня глюкозы в крави,<br>
ным руководством, а также с листками-<br>
-голоскам и контрольному раствору<br>  $\frac{1}{2}$ <br>  $\frac{1}{2}$ <br>  $\frac{1}{2}$ <br>  $\frac{1}{2}$ <br>  $\frac{1}{2}$  ( $\frac{1}{2}$  and WWW.roszdrawian.

8

## **Назначение**

Система контроля уровня глюкозы в крови OneTouch Select® Plus предназначена для количественного измерения уровня глюкозы (сахара) в образцах свежей цельной капиллярной крови, взятой из кончика пальца. Система предназначена для использования одним пациентом и не подлежит применению одновременно у нескольких пациентов. Cucrema контроля уровня глюкоз сайтамерния уровня глюкоз сайтамерния уровня глюкозы (сах цельной капиллярной крови, вз:<br>Система предназначена для исп<br>и не подлежит применению одн<br>пациентов.<br>Система контроля уровня глюкозь  $\mu$  и по контроль в кровы по надзорения для количественного реаль в кровы на даль и надзорения для количественного интиокозы в образцах свежей по надзорения и дель на даль и надзорения и дель содновременно у нескольких

۰

Система контроля уровня глюкозы в крови OneTouch Select® Plus предназначена для использования вне тела (для диагностики *in vitro)* самостоятельно пациентами в домашних условиях, а также с помощью медицинских работников для мониторинга эффективности мер по контролю сахарного диабета.

Система контроля уровня глюкозы в крови OneTouch Select® Plus не должна использоваться для диагностики или скрининга сахарного диабета и для измерения уровня глюкозы в крови новорожденных. www.roszdravnadzor.ru

## **Принцип выполнения теста**

Глюкоза, содержащаяся в капле крови, вступает в электрохимическую реакцию с ферментом глюкозооксидазой (см. стр. 130) тест-полоски, при этом возникает слабый электрический ток. Сила тока меняется пропорционально содержанию глюкозы в образце крови. Глюкометр измеряет силу тока, рассчитывает уровень глюкозы в крови, отображает результат на дисплее и сохраняет его в памяти.

⊕

Глюкометр OneTouch Select® Plus используется только с тестполосками и контрольным раствором OneTouch Select® Plus. Эральной службы по надз

10

◈

**Maying Montential Replies** 

WWW.roszdrawa<br>Www.roszdrawa

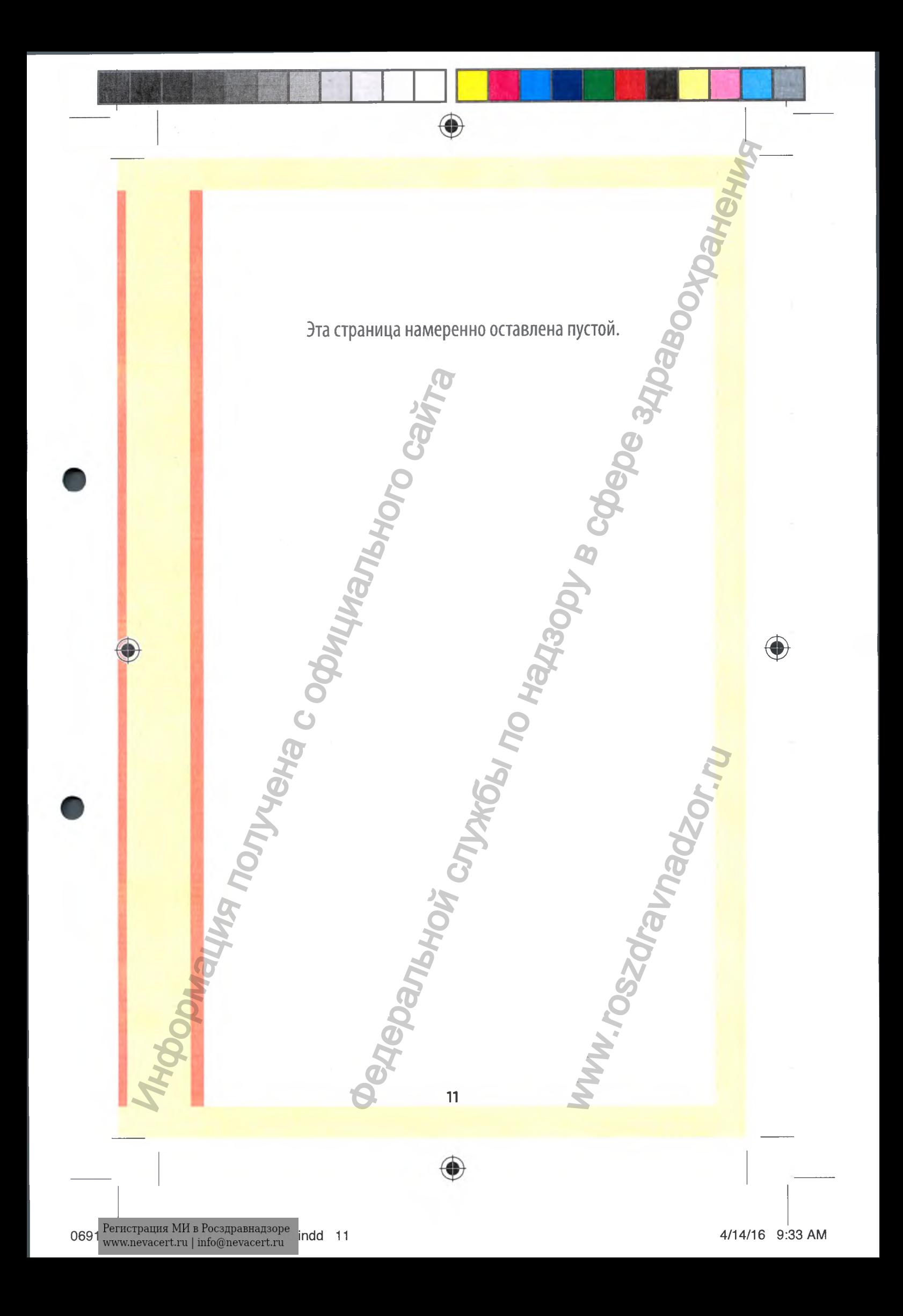

<span id="page-12-0"></span>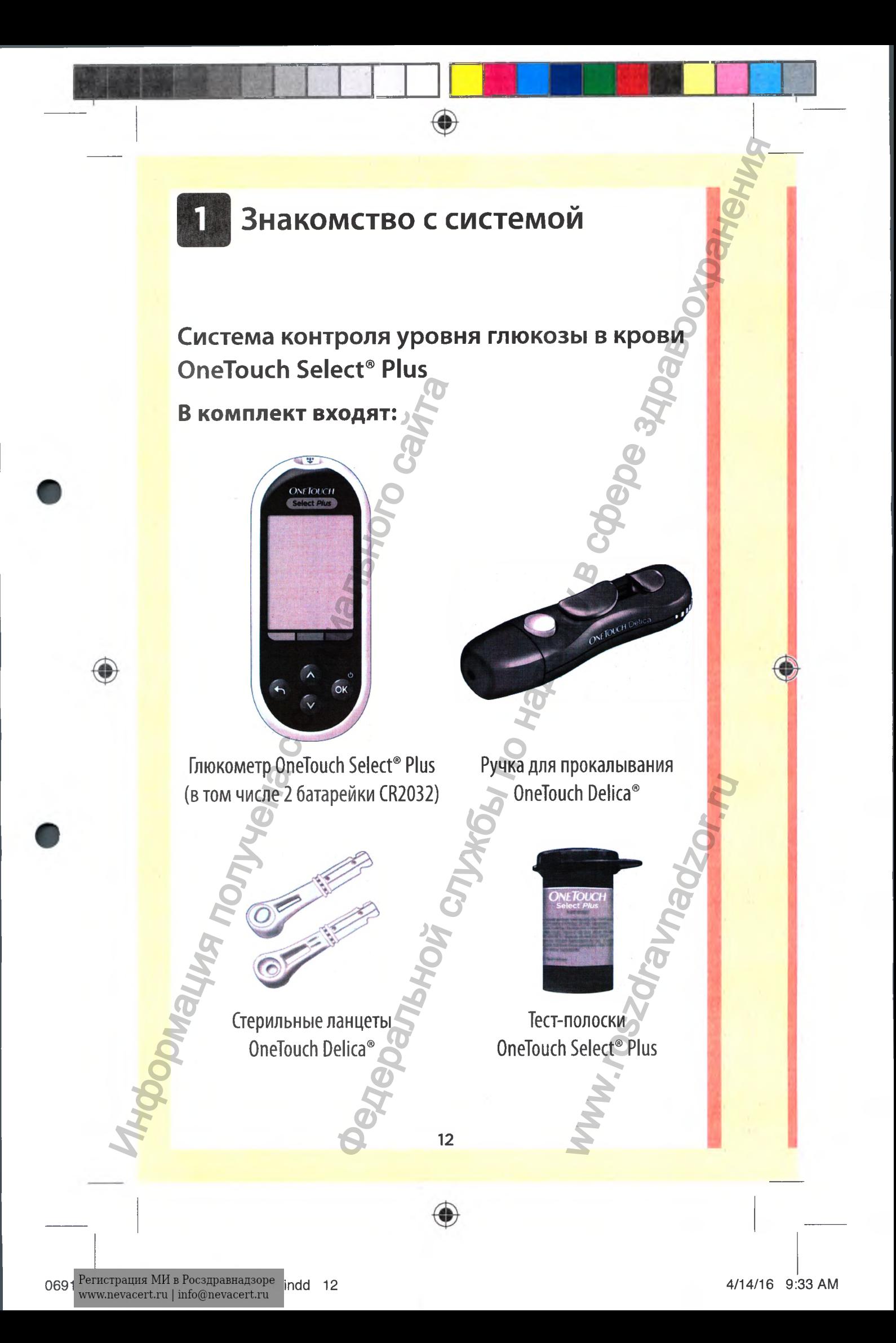

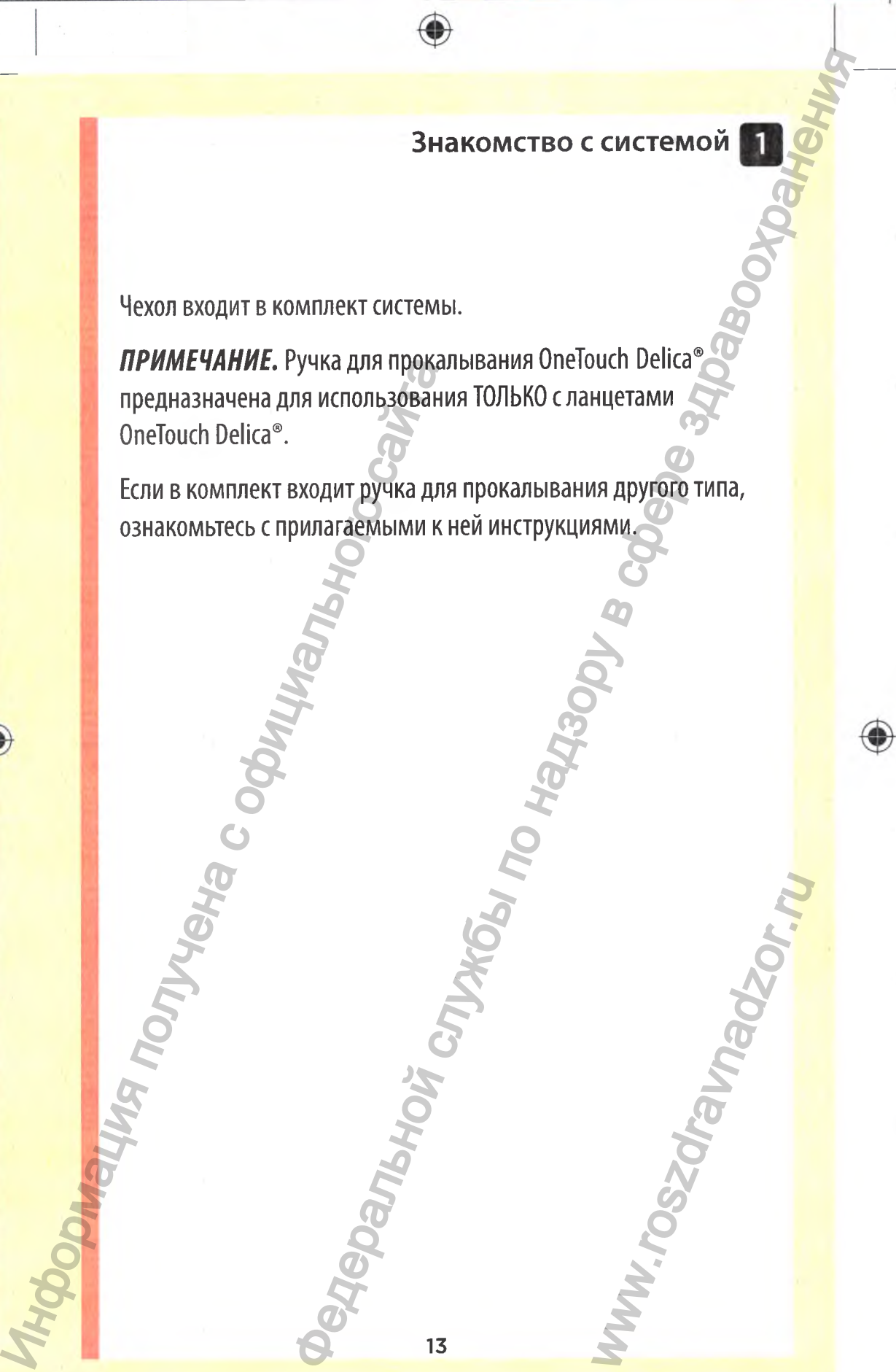

13

◈

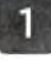

**Расходные материалы, приобретаемые отдельно.**

 $\bigcirc$ 

**Расходные материалы, указанные ниже, могут не входить в комплект.**

Они продаются отдельно. Состав системы указан на упаковке глюкометра.

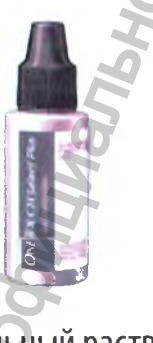

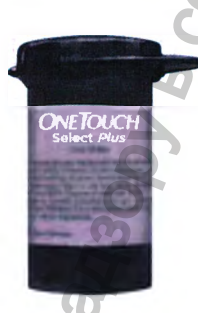

Контрольный раствор OneTouch Select® Plus\*

Тест-полоски OneTouch Select® Plus\*

\*Контрольный раствор и тест-полоски OneTouch Select® Plus можно приобрести отдельно. По вопросам наличия тест-полосок и контрольного раствора обращайтесь на Горячую Линию Лайфскан по телефону: 8-800-200-83-53, в аптеку или в медицинское учреждение. Расходные материалы, ук<br>
Монт продаются отдельно. Состав сист<br>
СНИ продаются отдельно. Состав сист<br>
ГЛЮКОМЕТРА.<br>
Монтрольный раствор и тест-полоск<br>
МОЖНО приобрести отдельно. По вопр<br>
контрольного раствора обращайтесь<br>
по **DE CONCRETE AND A THE CONCRETE AND A THE RECEIVED SERVED CONCRETE AND A THE RECEIVED SERVED CONCRETE AND CONCRETE AND CONCRETE AND CONCRETE AND CONCRETE AND CONCRETE AND CONCRETE AND CONCRETE AND CONCRETE AND CONCRETE AN** Nect® Plus<br>A TecT-ПОЛОСОК И МНИЮ Лайфскан<br>ЦИНСКОЕ СОГРАНИЕМ СОГРАНИЕМ

■!

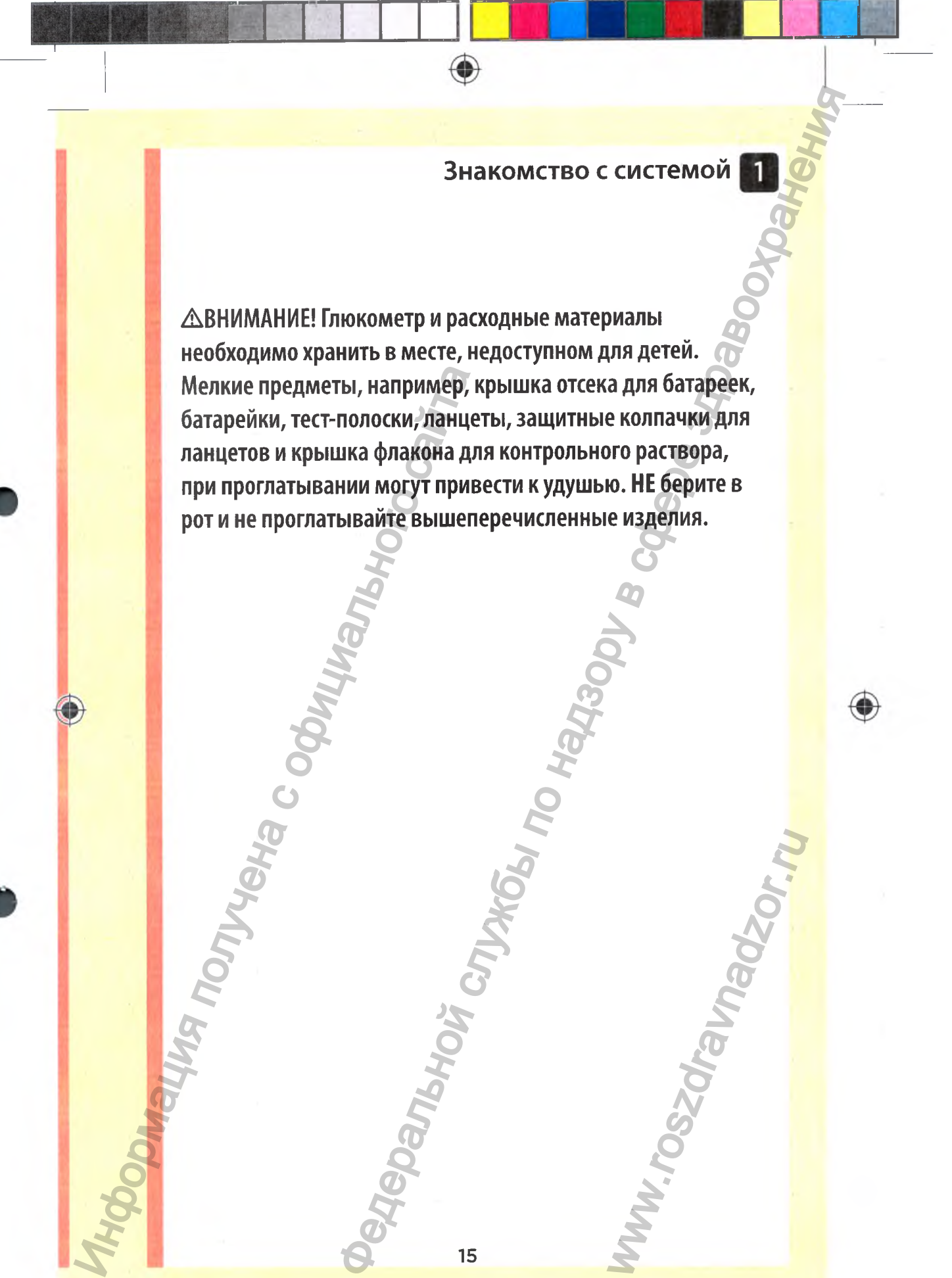

◈

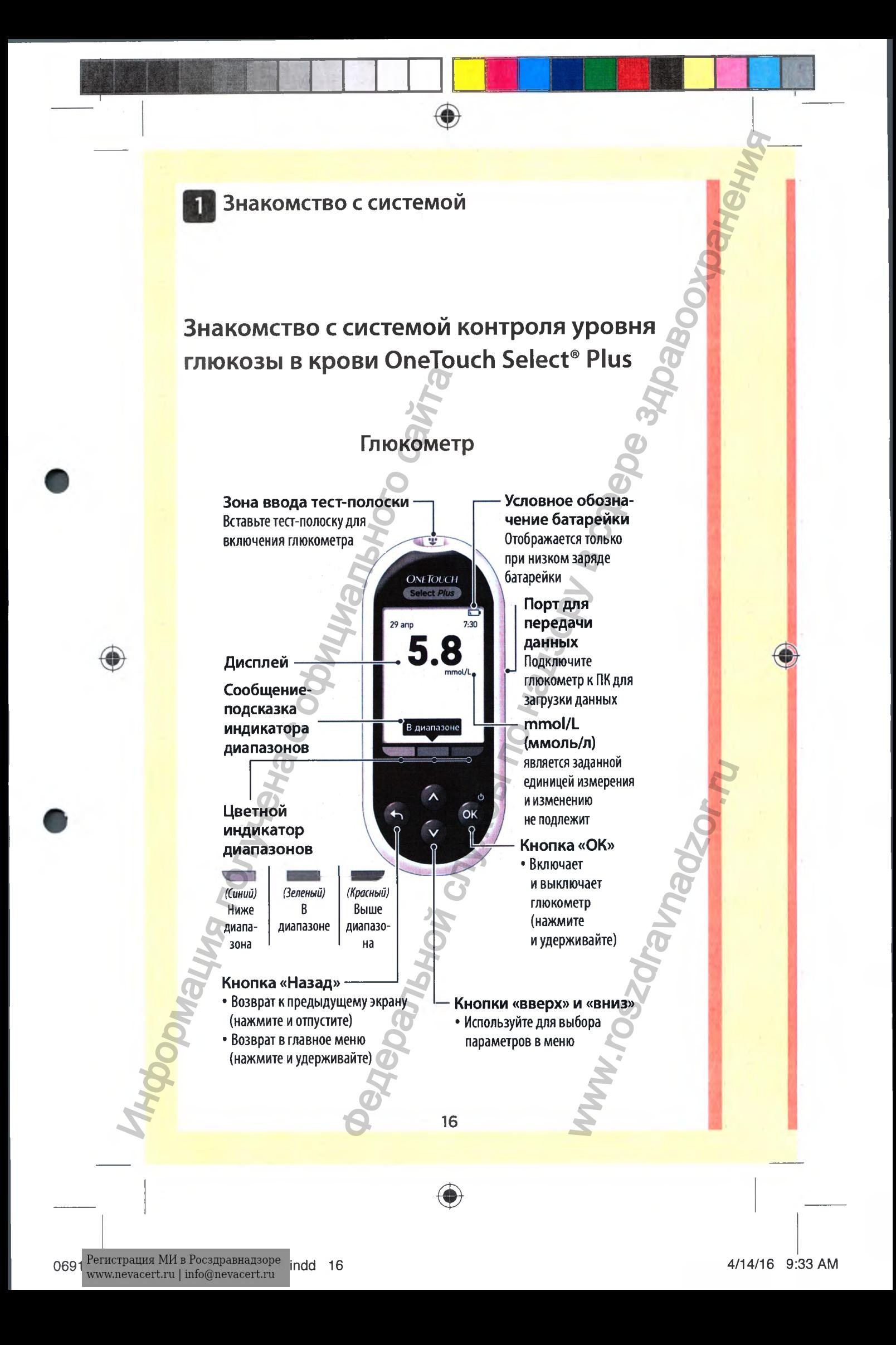

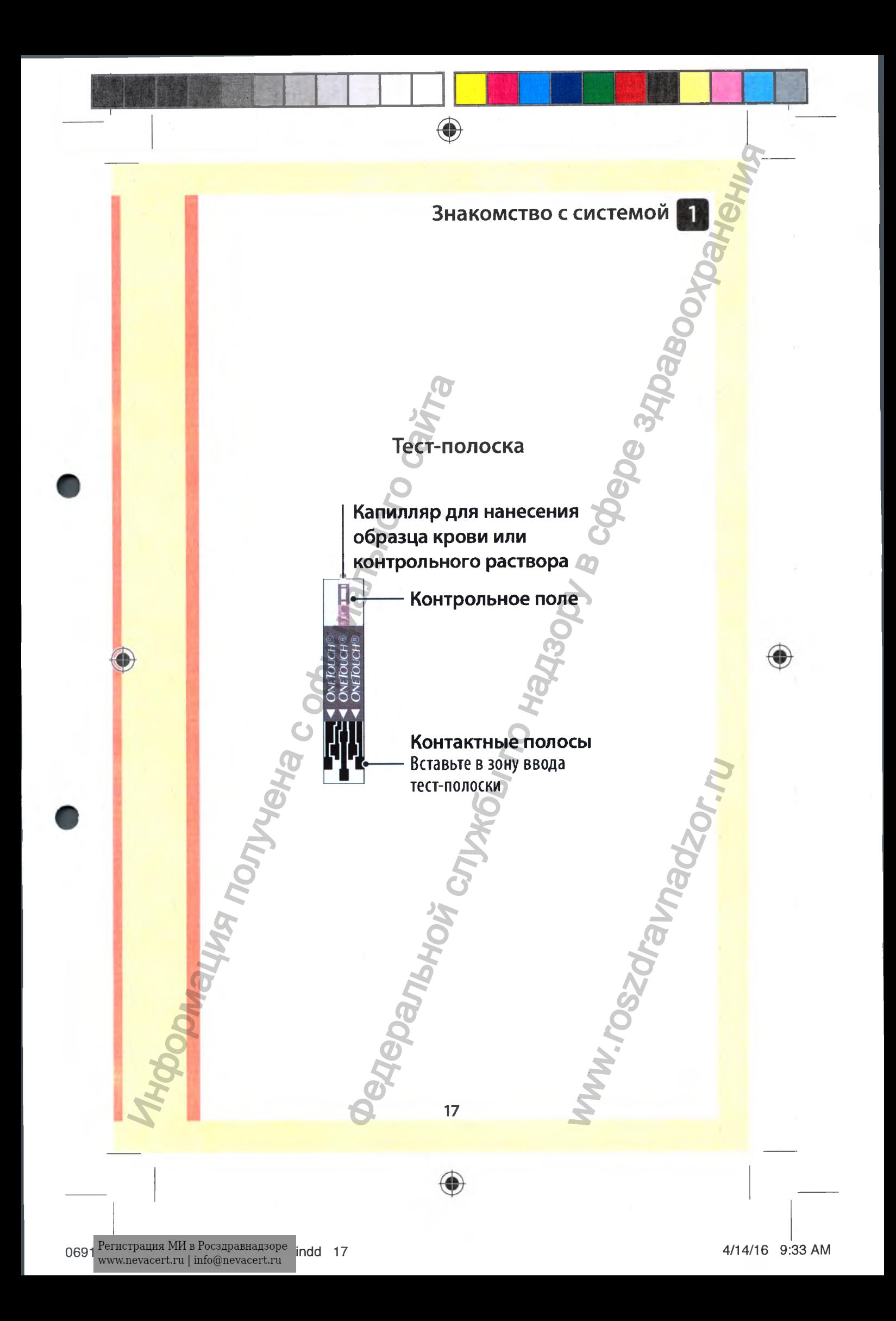

## **Функция индикатора диапазонов**

Глюкометр OneTouch Select® Plus автоматически оповещает о том, находятся ли результаты измерений в определенных границах (диапазонах). Сообщения-подсказки индикатора диапазонов отображаются под каждым значением результата измерения и указывают на соответствующий цвет в нижней части дисплея глюкометра. Цветной индикатор диапазонов и сообщения-подсказки помогают понять значения результов измерения уровня глюкозы.  $\begin{array}{|c|c|}\n\hline\n\text{Inokomerp OneTouch Select} & \text{Plus a}\n\hline\n\text{or} & \text{non}, \text{maxop, I. 1000} & \text{non}, \text{maxop, I. 1000} & \text{non}, \text{maxop, I. 1000} & \text{non}, \text{maxop, I. 1000} & \text{non}, \text{maxop, I. 1000} & \text{non}, \text{maxop, I. 1000} & \text{non}, \text{maxop, I. 1000} & \text{non}, \text{maxop, I. 1000} & \text{non}, \text{maxop, I.$ DERAL SCRIPTING AND ANTI-TELEVISION CONTRACT CONTRACT CONTRACT CONTRACT CONTRACT CONTRACT CONTRACT CONTRACT CONTRACT CONTRACT CONTRACT CONTRACT CONTRACT CONTRACT CONTRACT CONTRACT CONTRACT CONTRACT CONTRACT CONTRACT CONT

◈

**Сообщения-подсказки индикатора диапазонов**

## Низкий **В В диапазоне Высокий**

#### **Цветной индикатор диапазонов**

*(Синий)* Ниже диапазона

*(Зеленый)* диапазоне *(Красный)* Выше диапазона

18

# **Пример** Результат в диапазоне Figure House<br>
Hallen Hallen<br>
Manager Manager<br>
B диапазоне<br>
В диапазоне

# 06914201А OTSP OBJ RU\_ru\_R6.indd 18 4/14/16 9:33 AM

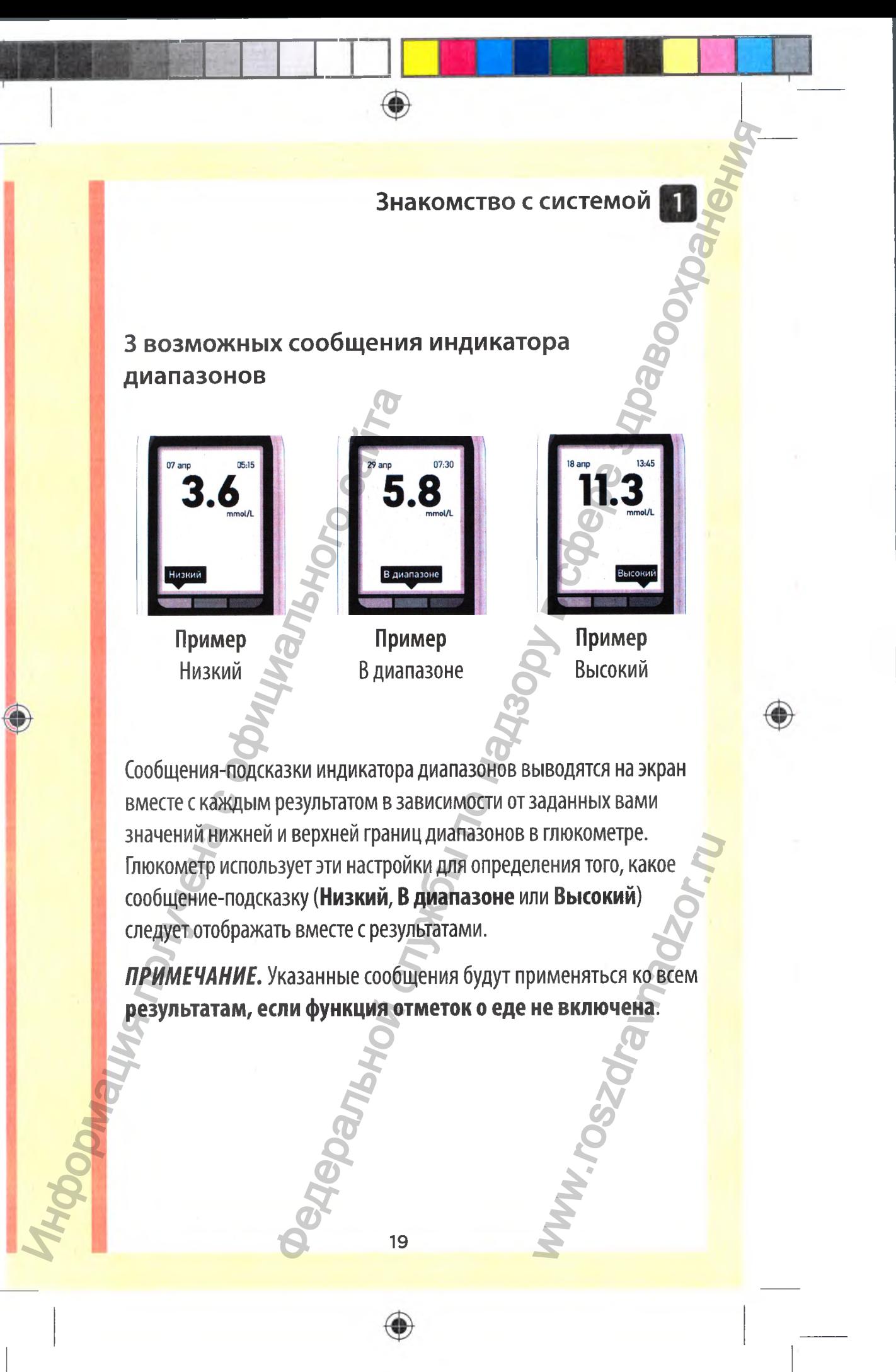

Глюкометр также оснащен функцией отметок о еде. Если отметки о еде включены, вы должны будете также задать границы диапазонов «до еды» и «после еды» в соответствии с индивидуальными целевыми показателями. Глюкометр использует эти настройки для определения того, какое сообщение-подсказку индикатора диапазона (Низкий, В диапазоне или Высокий) следует отображать вместе с результатами. exameter dynkulteria otmetok o edge. Echin<br>Hall, Ball ADMANIM Gyare Tacker Salarithop (APIC Tacker Salarithop)<br>Hall, Ball ADMANIM Gyare Tacker Salarithop (Second Compact Salarithop)<br>Gyaramazopa диапазона (**Инэкий, Second** 

 $\bigcirc$ 

*ПРИМЕЧАНИЕ.* Данные сообщения-подсказки будут применяться ко всем результам, которые помечены той или иной отметкой о еде. **DMalling Romandor Reviews** 

20

⊕

06914201 A\_OTSP\_OB\_LRU\_ru\_R6.indd 20 4/14/16 9:33 AM

WW.roszdrawa<br>Www.roszdrawa

#### **Что необходимо знать до использования функции индикатора диапазонов:**

• Глюкометр определяет, какой из диапазонов использовать, в зависимости от того, включены ли отметки о еде или нет.

1 1

۰

- В исходных настройках глюкометра отметки о еде отключены. Без включения этой функции вы не сможете выставлять отметки о еде или использовать границы диапазонов «до еды» или «после еды» для помеченных результатов.
- Если при включенной функции отметок о еде вы выбрали «Без отметки», глюкометр использует нижнюю границу диапазона «до еды» и верхнюю границу диапазона «после еды» для вывода на экран соответствующего сообщенияподсказки.
- Вы приобрели глюкометр с предустановленными границами диапазонов. Рекомендуется изменить границы предустановленных диапазонов в соответствии с вашими целевыми показателями, которые вы можете обсудить с врачом.

• Если вы решите изменить границы диапазонов, предыдущие примечания индикатора диапазонов в Дневнике результатов не изменятся. Однако результаты всех новых анализов будут отображаться с сообщениямиподсказками индикатора диапазонов, учитывающими внесенные изменения. • Глюкометр определяет, какой в зависимости от того, включена с в зависимости от того, включения это выставлять отметки о еды или «пос отхлючены. Без включения это выставлять отметки о еды или «пос результатов.<br>• Сти при Энакомство с системой **службы по надзоре за службы по надзоре за службы по надзоре за службы по надзоре за службы по надзоре.**<br>От того, актиочены ли отметки о еде или нет.<br>Гройках глюкометра отметки о еде или нет.<br>Первис менить границы<br>ствии с вашими<br>ете обсудить с<br>онов,<br>пазонов в<br>нако результаты<br>сообщениями-<br>гывающими

21

06914201 A\_OTSP\_OB\_l\_RU\_ru\_R6.indd 21 4/14/16 9:33 AM

<span id="page-22-0"></span>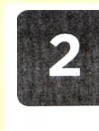

۰

#### **Включение глюкометра**

Нажмите и удерживайте кнопку ФК до тех пор, пока на дисплее не появится экран загрузки. После этого отпустите кнопку ®.

Глюкометр также включается при введении тест-полоски.

# *OneTouch* **Select** *P lu s*

*ПРИМ ЕЧАНИЕ.* Отсутствие каких-либо сегментов при **• Отображении экрана загрузки указывает на возможную** неполадку в работе глюкометра. Обратитесь на Горячую Линию Лайфскан по телефону: 8-800-200-83-53 (звонок по России бесплатный). Hажмите и удерживаите кнопку со тех пор, пока на диспле не появите<br>тех пор, пока на диспле е не появите<br>экран загрузки. После этого отпусти<br>кнопку •<br>Введении тест-полоски.<br>Введении тест-полоски.<br>ПРИМЕЧАНИЕ. Отсутствие как **CONTRACTEMENT CONTRACTED CONTRACTED**<br>
SCRIPT CONTRACTED AND CONTRACTED CONTRACTED CONTRACTED CONTRACTED CONTRACTED CONTRACTED CONTRACTED CONTRACTED CONTRACTED CONTRACTED CONTRACTED CONTRACTED CONTRACTED CONTRACTED CONTRAC

# **Использование подсветки дисплея для облегчения считывания результатов**

При включении глюкометра автоматически активируется подсветка. Интенсивность подсветки уменьшается через 20 секунд, если глюкометр не используется. Нажатие любой кнопки или введение тест-полоски снова включит подсветку. ER ANTOR<br>
MATOB<br>
MATOB<br>
MATOR<br>
MATOR<br>
HATOR HATOR ATTACHERE RESERVENCE AND TO DESCRIP THE MATOR OF THE MATOR CONTROL CONTROL CONTROL CONTROL CONTROL CONTROL CONTROL CONTROL CONTROL CONTROL CONTROL CONTROL CONTROL CONTROL C

22

## **Первоначальная настройка**

Перед первым использованием глюкометра следует убедиться в правильности предустановленных параметров языка, времени, даты и границ общего диапазона. Это обеспечит правильное сохранение времени, даты и результата измерений в дневнике самоконтроля. Перед первым использованием в правильности предустановите времени, даты и границ общего и правильное сохранение времение времение времение в и невенике самоконтроля.<br>Нажатием кнопки  $\bigcircled{B}$  вы подтвержение опцию и перех

♦

Нажатием кнопки ФВ вы подтверждаете каждую выбранную вами опцию и переходите к следующему разделу меню.

Чтобы во время настройки глюкометра откорректировать уже принятую опцию, можно нажать кнопку • для возврата на предыдущий экран.

*ПРИМЕЧАНИЕ.* Невозможно выполнить анализ уровня глюкозы в крови до завершения первоначальной настройки.

23

# **Настройка языка**

При первом включении глюкометра появляется экран Установите язык.

На экране Установите язык нажмите кнопку © или © , чтобы выбрать нужный язык, а затем нажмите кнопку ®.

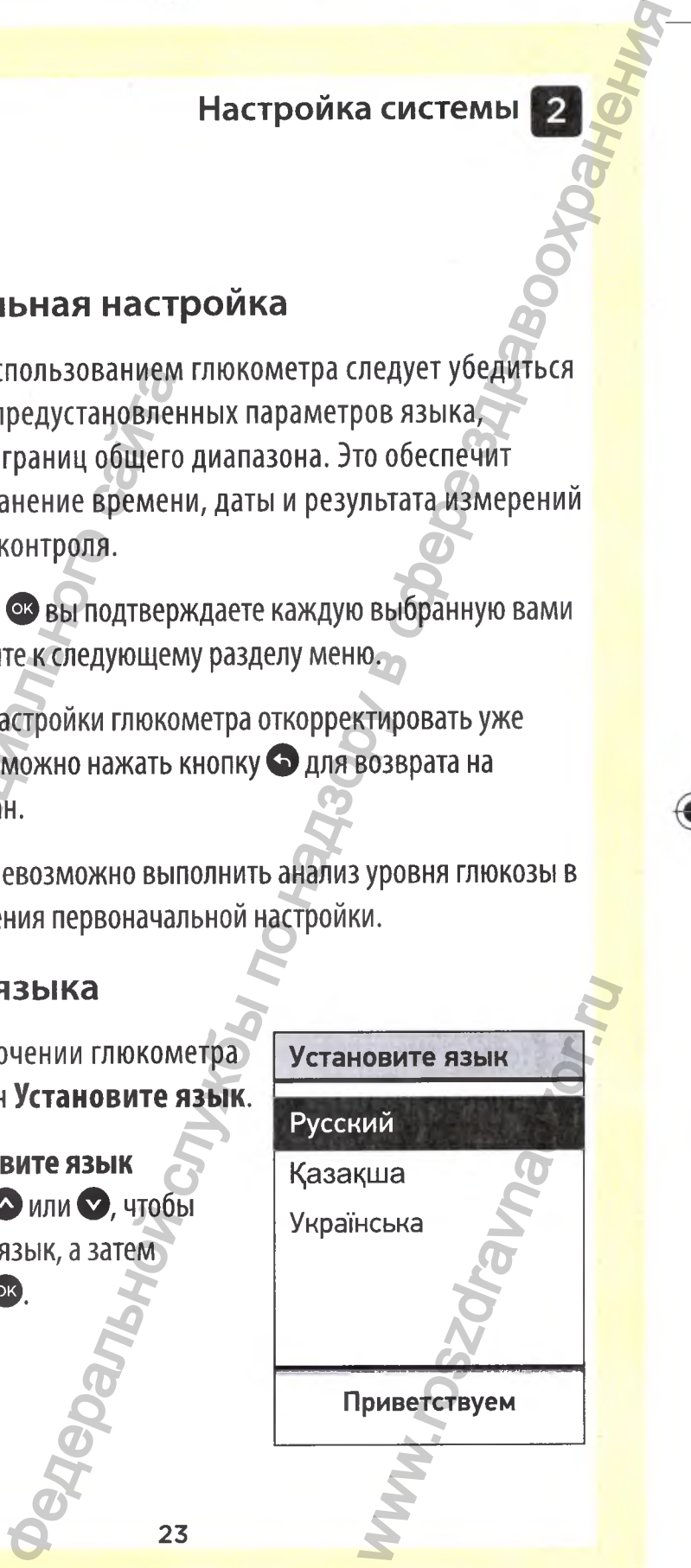

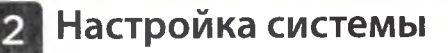

*ПРИМЕЧАНИЕ.* Формат отображения даты и времени задан производителем. Вы не можете изменить формат даты и времени.

# **Установка даты, времени и границ общего диапазона.**

1. Установка времени

Следующим отобразится экран Установите время.

Если время отображается правильно, нажмите Ф для подтверждения и **• Перехода к шагу 2** - установке даты.

Если нужно отредактировать время, нажмите кнопку **О** или для выбора Изменить, а затем нажмите **ф.** Истановка даты, времени<br>Общего диапазона.<br>1. Установка времени<br>Следующим отобразится экран<br>Установите время.<br>Гсли время отображается правильно,<br>нажмите ⊙ для подтверждения и<br>перехода к **шагу 2** – установке даты.<br>Если нуж

Нажмите кнопку **О** или **О,** чтобы настроить часы, а затем нажмите ^

Повторите эти действия для настройки минут.

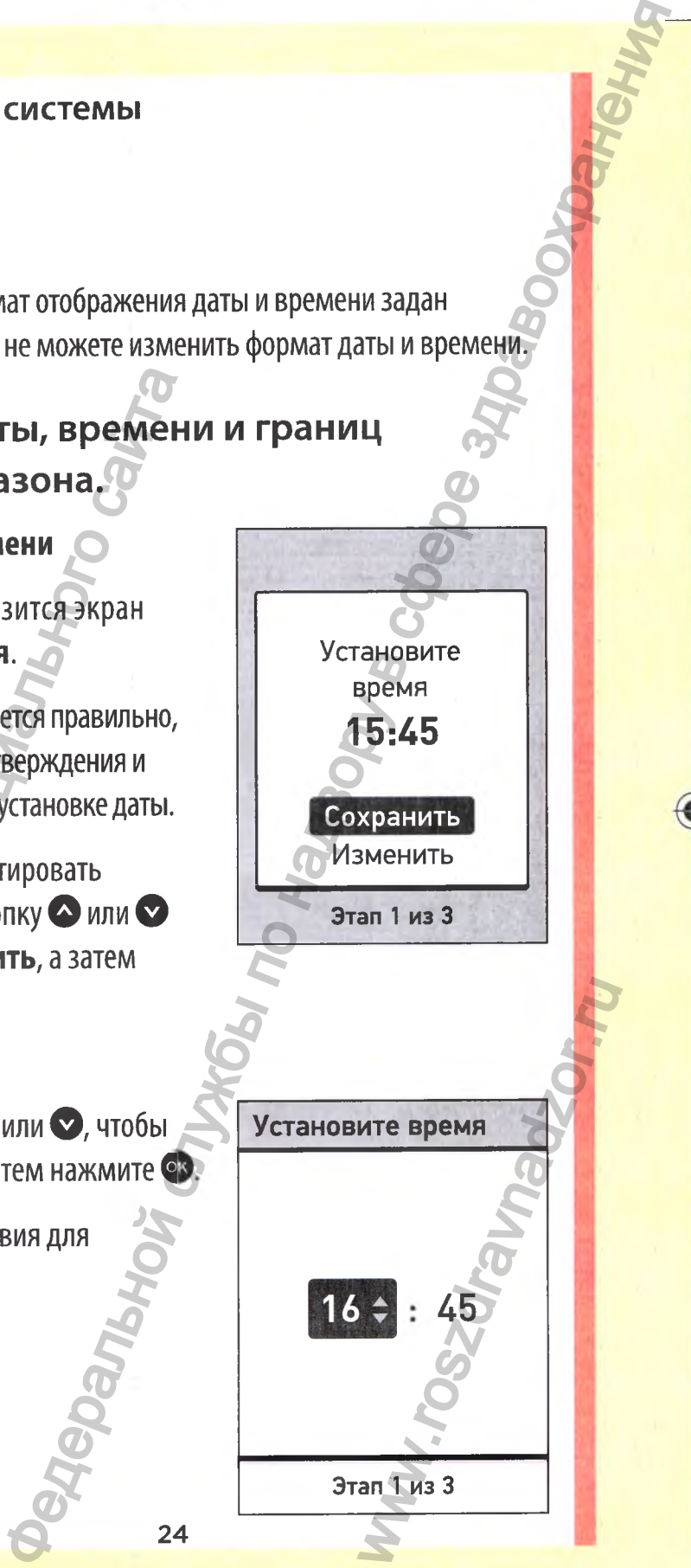

Установите время WIRE BPEMA<br>
WIRE BPEMA<br>
MIRE SO CONTROL CONTROL<br>
MIRE SO CONTROL CONTROL<br>
MIRE SO CONTROL CONTROL CONTROL CONTROL<br>
MIRE SO CONTROL CONTROL CONTROL CONTROL CONTROL CONTROL CONTROL CONTROL CONTROL CONTROL CONTROL CONTROL CON

Этап 1 из 3

24

45

06914201А 0TSP\_0BJ\_RU\_ru\_R6.indd 24 4/14/16 9:33 AM

ок? с

16:Д5

Изменить

Этап 1 из 3

Установите дату

30 апр 201Д

Сохранить Изменить

Этап 2 из 3

TahoBMTe Aaty<br>
D anp 2014<br>
CoxpaHMTb<br>
M3MeHMTb<br>
3Tan 2 M3 3<br>
COXPAHMTb

Если время отображается правильно, нажмите Ф для сохранения.

Если нужно внести изменения, нажмите кнопку **О** или **О** для выбора Изменить, после чего нажмите кнопку ок, затем повторите шаг 1. ЕСЛИ НУЖНО ВНЕСТИ ИЗМЕНЕНИЯ,<br>НАЖМИТЕ КНОПКУ ◆ ИЛИ ◆ ДЛЯ ВЫЙ<br>Изменить, после чего нажмите<br>кнопку ◆, затем повторите шаг 1.<br>Появится экран Сохраненио,<br>подтверждающий сохранение<br>отображаемого времени в<br>глюкометре.<br>2. Устано Hacripoйка системы 2<br>
ажается правильно,<br>
слуданения,<br>
чизменения,<br>
чето нажмите<br>повторите шаг 1.<br>
Сохранение и данные в сохранить из завились и даннить данние<br>веминия в веминия в сохранить из завились слудания в сохранен

Появится экран Сохранено, подтверждающий сохранение отображаемого времени в глюкометре.

# 2. Установка даты

По завершении установки времени глюкометр автоматически переходит в режим установки даты.

Если дата отображается правильно, нажмите ФЗ для сохранения и перехода к шагу 3 - установке границ общего диапазона.

Если нужно отредактировать дату, нажмите кнопку **О** или для выбора Изменить, а затем нажмите ФВ.

25

◉

Нажмите кнопку **О** или **О,** чтобы задать день, а затем нажмите  $\bullet$ . Повторите этот шаг, чтобы задать месяц и год.

**<u>В Если дата отображается правильно,</u>** нажмите Ф для сохранения.

Если нужно внести изменения, нажмите кнопку **О** ил и **ф** для выбора Изменить, после чего нажмите кнопку <sup>ок</sup>, затем повторите шаг 2. Повторите этот шаг, чтобы задать<br>месяц и год.<br>месяц и год.<br>В Если дата отображается правильно,<br>нажмите С для сохранения.<br>Если нужно внести изменения,<br>нажмите кнопку О или О для<br>выбора Изменить, после чего<br>нажмите кнопку О

Появится экран Сохранено, подтверждающий сохранение отображаемой даты в глюкометре.

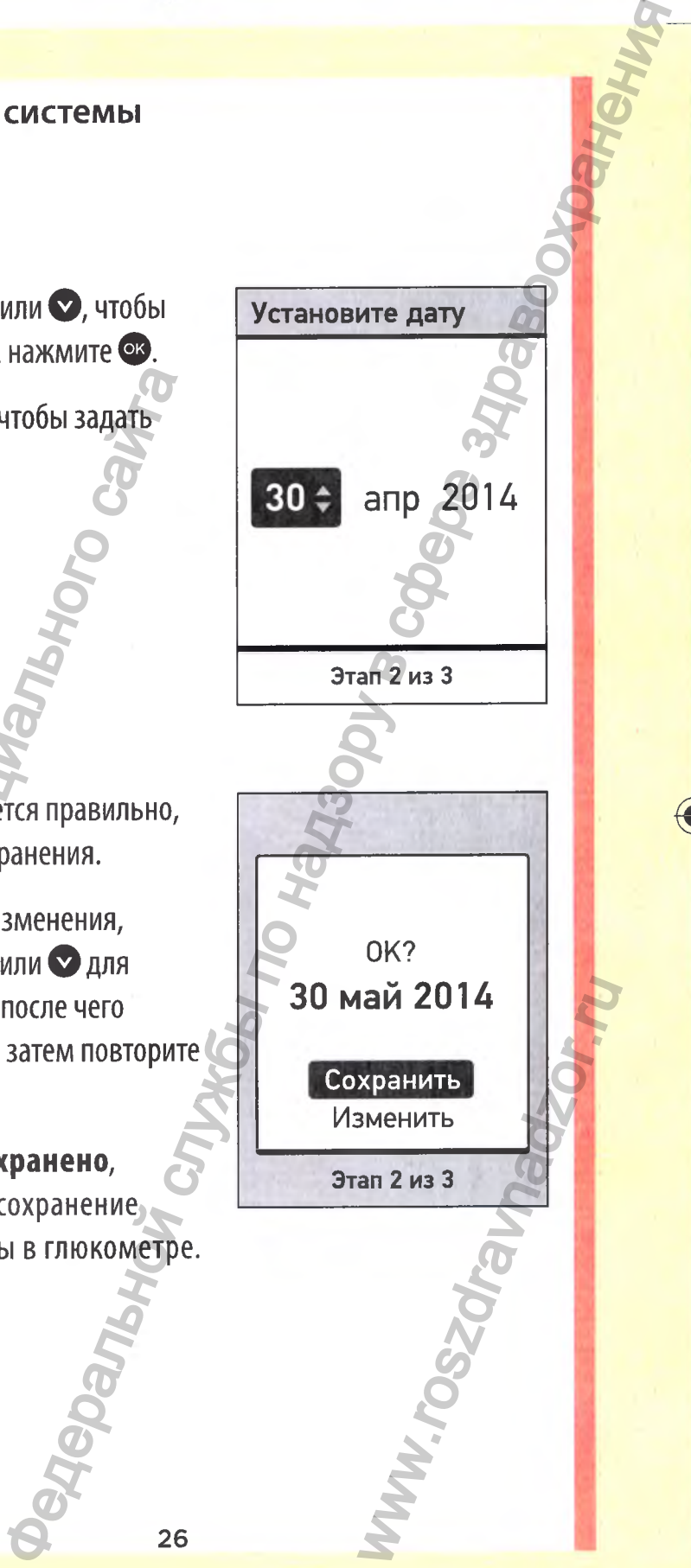

◉

## 3. Изменение границ общего диапазона в соответствии с индивидуальными целевыми показателями

◈

В глюкометре есть функция установки верхней и нижней границ диапазонов. Границы общего диапазона будут применяться ко всем результатам до включения функции отметок о еде.

## АОСТОРОЖНО:

Изменение границ предустановленных диапазонов следует выполнять в соответствии с вашими целевыми показателями, которые вы должны обсудить с врачом. При выборе или изменении границ диапазона следует учитывать такие факторы, как образ жизни и схема терапии диабета. Не рекомендуется самостоятельно вносить серьезные изменения в ваш план лечения без консультаций с лечащим врачом. В глюкометре есть функций уста<br>границ диапазонов. Границы оби<br>применяться ко всем результата<br>отметок о еде.<br>**ДОСТОРОЖНО:**<br>Изменение границиредустановле<br>выполнять в соответствии с ваши<br>которые вы должны обсудить с вр<br>измен Настройка системы **Разили службы службы по надзор**<br>Выми целевыми показателями<br>по надзе в соответствии общего диапазона будут<br>по недвижими делевии и нижней<br>весем результатами до включения функции<br>всем результатами до вклю

◈

ww.roszdrawadzor.w

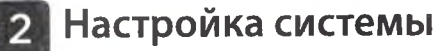

Границы общего диапазона предустановлены в глюкометре, нижняя граница составляет 3,9 ммоль/л, а верхняя -10,0 ммоль/л.

Если нижняя и верхняя границы диапазона отображаются правильно, нажмите кнопку Ф для сохранения.

Появится экран Сохранено. Продолжайте до появления на экране сообщения Настройка завершена.

Если необходимо отредактировать предустановленные значения, нажмите **О** ил и **О** для выбора Изменить, а затем нажмите Ок.

Нажмите кнопку **ф** или **ф** для изменения предустановленного значения Нижняя граница до желаемой величины между 3,3 ммоль/л и 6,1 ммоль/л, а затем нажмите ф. 10,0 ммоль/л.<br>
Если нижняя и верхняя границы<br>
диапазона отображаются правильно.<br>
Нажмите кнопку  $\bigcirc$  для сохранения.<br>
Подвится экран **Сохранено.**<br>
Продолжайте до появления на экранения<br>
сообщения **Настройка завершена**<br>

28

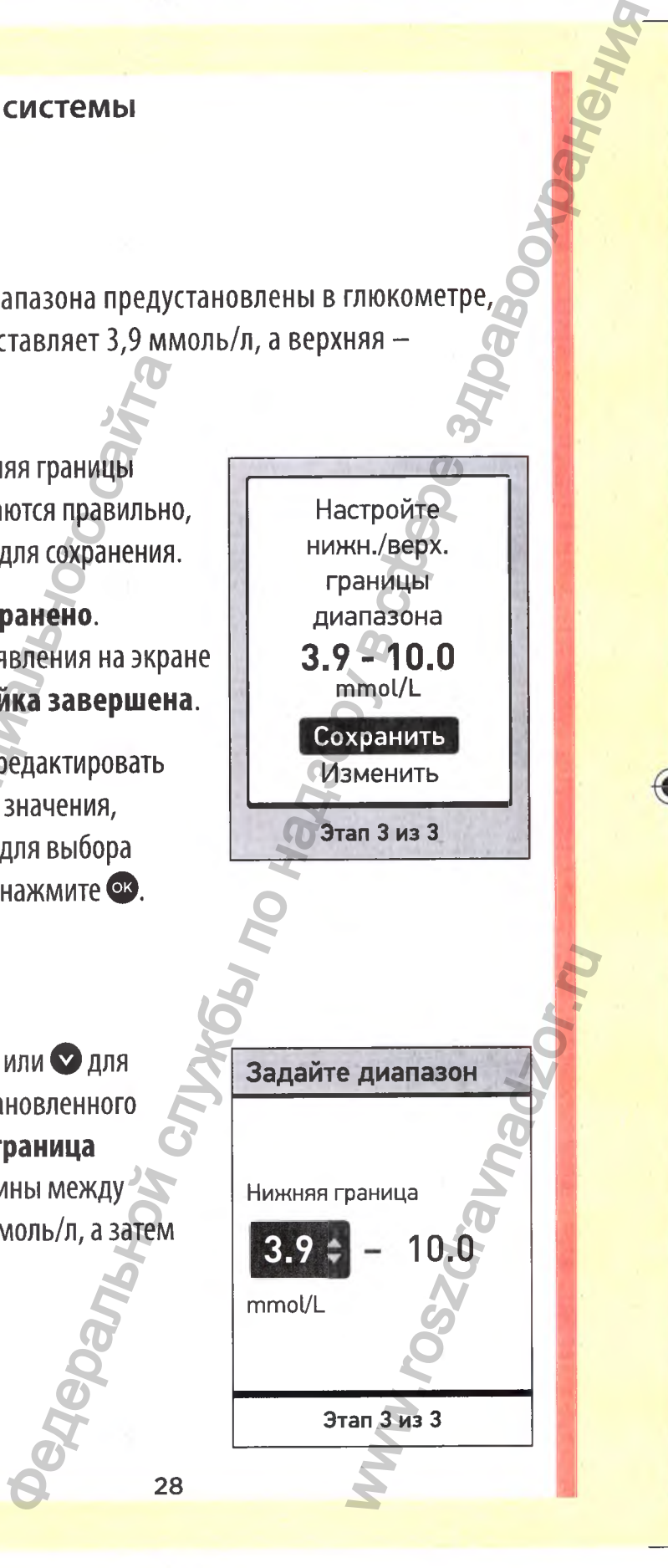

Настройте нижн./верх. границы диапазона

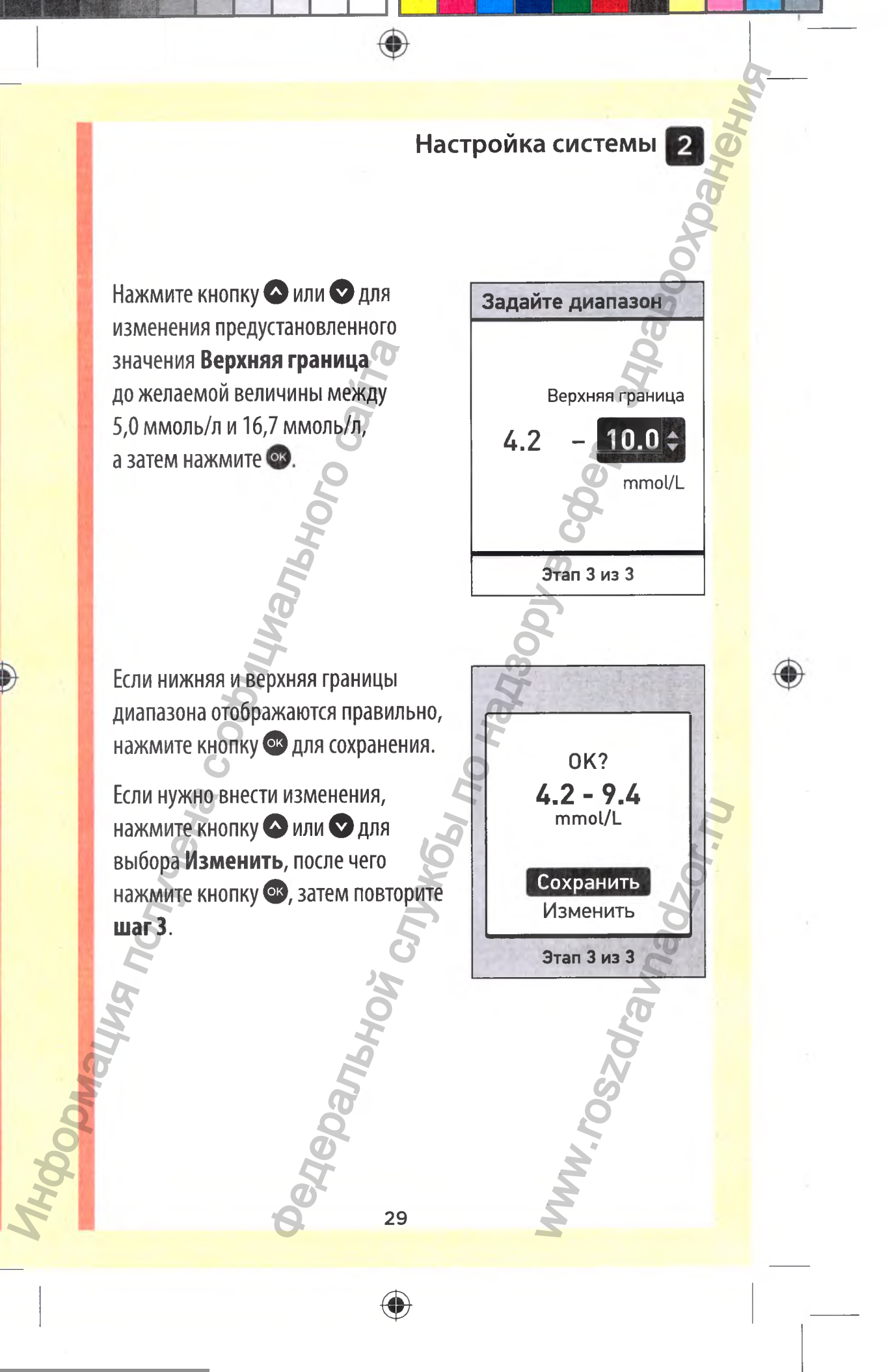

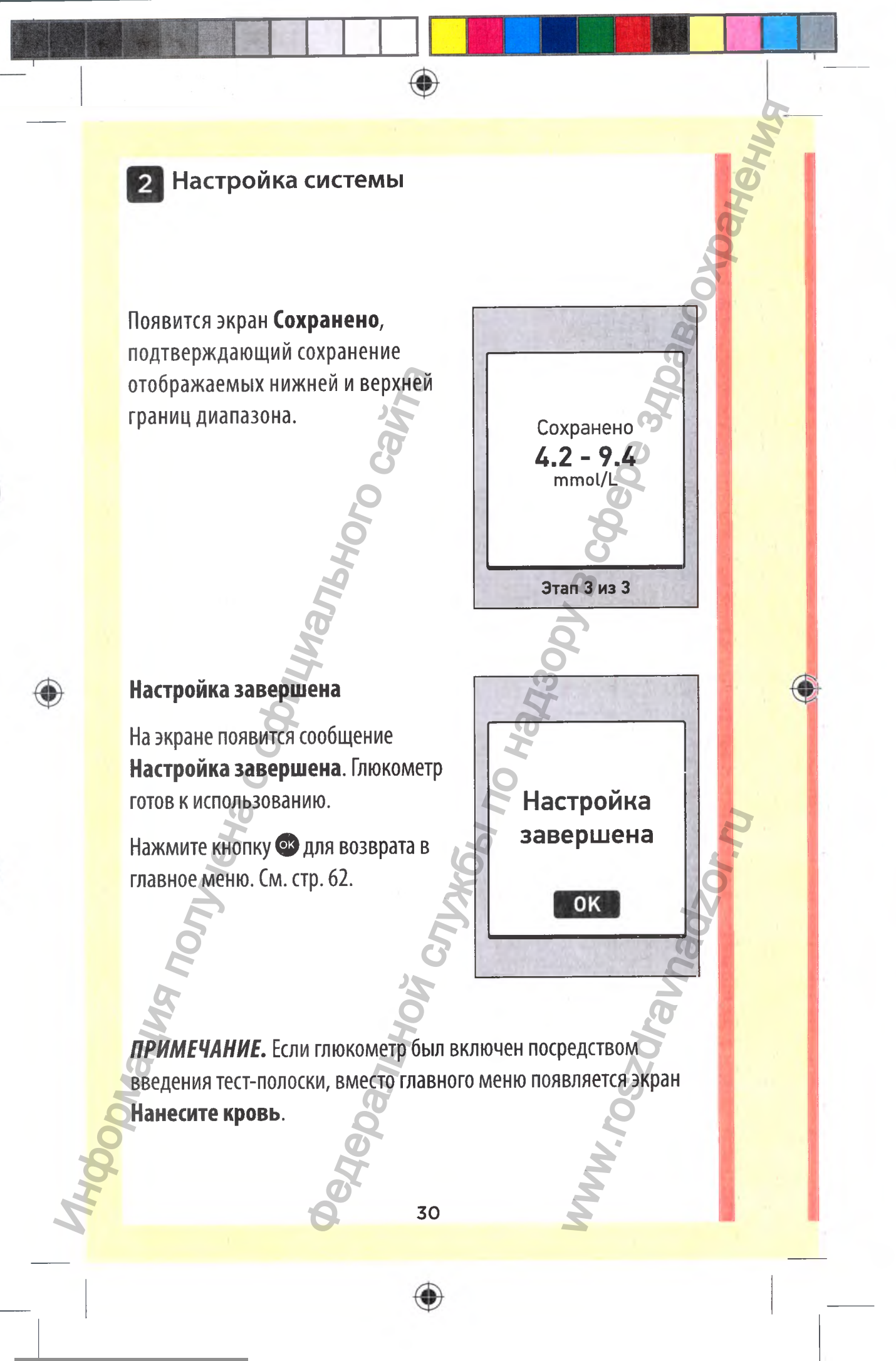

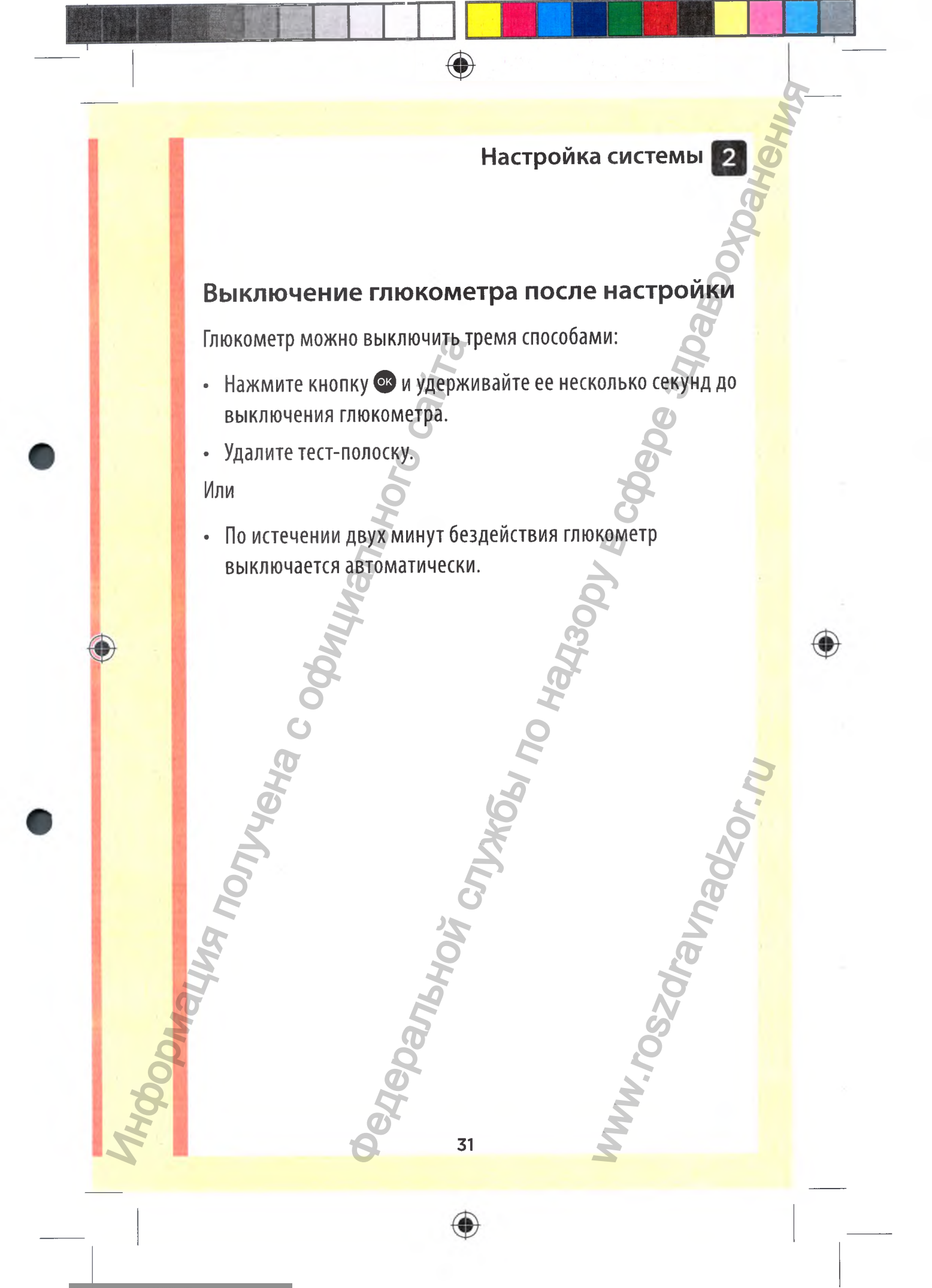

<span id="page-32-0"></span>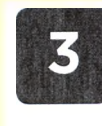

◈

## **Анализ уровня глюкозы в крови**

*ПРИМЕЧАНИЕ.* Перед тем как впервые сделать анализ крови, рекомендуется провести пробный тест с контрольным раствором. См. стр. 59. HPHME-VARIAP. Hepeg TeM Kak BijepB<br>
рекомендуется провести пробный тем<br>
СМ. Стр. 59.<br>
Подготовка к тесту<br>
Перед проведением процедуры немительного сайта с сайта не компоненты:<br>
Глюкометр OneTouch Select® Plus<br>
Ручка для пр редистрение измерения<br>В и глюкозы в крови<br>едтем как впервые сделать анализ крови по надзельно по надзельно по надзельно по надзельно по надзельно по над<br>ести проферение тест с контрольным раствором.<br>Select \* Plus<br>aния<br>Har

#### Подготовка к тесту

Перед проведением процедуры подготовьте следующие компоненты:

32

◈

Глюкометр OneTouch Select® Plus

Тест-полоски OneTouch Select® Plus

Ручка для прокалывания

Стерильные ланцеты

WWW.roszdrawa<br>Www.roszdrawa

#### *ПРИШЧАНИЕ:*

- *•* Используйте только тест-полоски OneTouch Select® Plus.
- В отличие от некоторых других моделей глюкометров, отдельная процедура кодирования системы OneTouch Select® Plus не требуется.
- Перед проведением измерений убедитесь, что температура глюкометра приблизительно соответствует температуре тест-полосок.
- **НЕ** проводите измерения при наличии на глюкометре конденсата (капельки воды). Перед проведением измерений переместите глюкометр и тест-полоски в сухое прохладное место и дождитесь полного высыхания поверхности глюкометра. ИСПОЛЬЗУМ Е ТОЛЬКО ТЕСТ-ПОЛО<br>
• В ОТЛИЧИЕ ОТ НЕКОТОРЫХ ДРУГИИ<br>
• ОТДЕЛЬНАЯ ПРОЦЕДУЯ КОДИРОВ<br>
• РИЕВ ПРОВЕДЕНИЕМ ИЗМЕРЕНИЕ ПЛЮКОМЕТРА ПРИБЛЮЖИТЕЛЬНО<br>
ТЕСТ-ПОЛОСОК.<br>
• НЕ ПРОВОДИТЕ ИЗМЕРЕНИЯ ПРИ<br>
КОНДЕНСАТА (КАПЕЛЬКИ ВОДЫ)
	- Храните тест-полоски в прохладном сухом месте при температуре от 5°С до 30°С.
- **НЕ** открывайте флакон с тест-полосками, пока не будете полностью готовы извлечь тест-полоску и провести анализ. Тест-полоску необходимо использовать **сразу же** после извлечения из флакона, особенно если в окружающей среде наблюдается высокая влажность. Проведение измерения  $\blacksquare$ <br>
Олько тест-полоски OneTouch Select® Plus<br>
екоторых других моделей глюкометров.<br>
Техники измерений убедитесь, что-температура<br>
риблизительно соответствует температура<br>
измерения при наличии на NOR HOLD NORTHOUSE TO THE REPORT OF THE REPORT OF THE REPORT OF THE REPORT OF THE REPORT OF THE REPORT OF THE REPORT OF THE REPORT OF THE REPORT OF THE REPORT OF THE REPORT OF THE REPORT OF THE REPORT OF THE REPORT OF THE

33

- Плотно закройте крышку флакона сразу после использования, чтобы избежать загрязнения и повреждения.
- Храните неиспользованные тест-полоски только в оригинальном флаконе.
- **НЕ** кладите использованную тест-полоску обратно во флакон после проведения теста.
- **НЕ** используйте повторно тест-полоску, на которую были нанесены кровь или контрольный раствор. Тест-полоски предназначены только для одноразового использования.

 $\bigcirc$ 

- **НЕ** используйте для анализа согнутую или поврежденную тест-полоску.
- Чистыми сухими руками можно касаться любого места на поверхности тест-полоски. **НЕ** сгибайте тест-полоску, не разрезайте ее и не изменяйте ее форму другими способами. и повреждения.<br>• Храните неиспользованные тест<br>• НЕ кладите использованные теста.<br>• НЕ кладите использованную тест<br>• Флакон после проведения теста.<br>• НЕ используйте повторно тест-п<br>• нанесены кровь или контрольные предназ не измерения<br>в измерения сразу после<br>нтобы избежать загрязнения<br>в заванные тест-полоски только в середи в назадения теста.<br>В наконе  $\frac{dV}{dt}$ <br>в наконе  $\frac{dV}{dt}$ <br>по надзоряние тест-полоску, на которую были пользования.<br> Www.roszdrawanadzor.ww

34

ВАЖНО. Если вам кто-либо помогает при проведении анализа, то глюкометр, ручку для прокалывания и защитный колпачок следует очистить и продезинфицировать перед тем, как помощник будет использовать их. См. стр. 102.

◉

*ПРИМЕЧАНИЕ.* Не рекомендуется сравнивать результаты измерения уровня глюкозы в крови этим глюкометром с результатами, полученными с помощью другого глюкометра. Показания разных глюкометров могут различаться, что не является основанием для вывода о нарушении нормальной работы данного глюкометра. Дополнительная информация на стр. 126. Колпачок следует очистить и прод<br>помощник будет использовать их.<br>**ПРИМЕЧАНИЕ.** Не рекомендуется<br>измерения уровня глюкозы в крое<br>результатами, полученными с пом<br>Ввляется основанием для вывода<br>на стр. 126. Проведение измерения **Валистории проведение измерения в**<br>
вам кто-либо помогает при проведении<br>
метр, ручку для прокальнаемы и защитный<br>
сиспользовать их. См. стр. 102.<br>
не рекомендуется сравнивать результаты<br>
и спользов

35

⊕

www.roszdrawanadzor.ru
#### **АОСТОРОЖНО:**

- **НЕ** используйте глюкометр OneTouch Select® Plus, если известно или предполагается, что образец цельной крови пациента содержит пралидоксим (РАМ), так как это может исказить результаты.
- **НЕ** используйте тест-полоски, если флакон поврежден или не был закрыт. Это может привести к сообщениям об ошибке или к некорректным результатам. Если флакон с тест-полосками поврежден, немедленно обратитесь на Горячую Линию Лайфскан по телефону: 8-800-200-83-53 (звонок по России бесплатный). НЕ ИСПОЛЬЗУЛЕ ГЛЮКОМЕТР ОПЕР ИЗВЕСТНО ИЛИ ПРЕДПОЛАГАЕТ, ЧТА ПАЦИЕНТА СОДРУЖИТ ПРАЛИДОКСИЛ ИСКАЗИТЬ РЕЗУЛЬТАТЫ.<br>ИСКАЗИТЬ РЕЗУЛЬТАТЫ.<br>И НЕ ИСПОЛЬЗУЙТЕ ТЕСТ-ПОЛОСКИ, ес<br>ИЛИ НЕ бЫЛ ЗАКРЫТ. ЭТО МОЖЕТ ПГ<br>ОШИЙКЕ ИЛИ К НЕКОРРЕКТН не измерения<br>
е измерения<br>
едполагается, что образец цельной крови<br>
сигоральной крови<br>
сигоральной крови<br>
сигоральной службы по надзору в сего надзору в сего надзору в собычения об<br>
сорректным результатам. Если флакон<br>
с
	- Если вы не можете провести тест из-за неполадок с каким-либо компонентом системы, обратитесь к своему лечащему врачу. Невозможность провести тест может повлиять на лечение и вызвать серьезные осложнения.
	- Флакон с тест-полосками содержит поглотитель влаги, который может оказать вредное воздействие при вдыхании или проглатывании и вызвать раздражение кожи или глаз. WWW.roszdrawna.com

**• НЕ** используйте тест-полоски после истечения срока годности, напечатанного на флаконе.

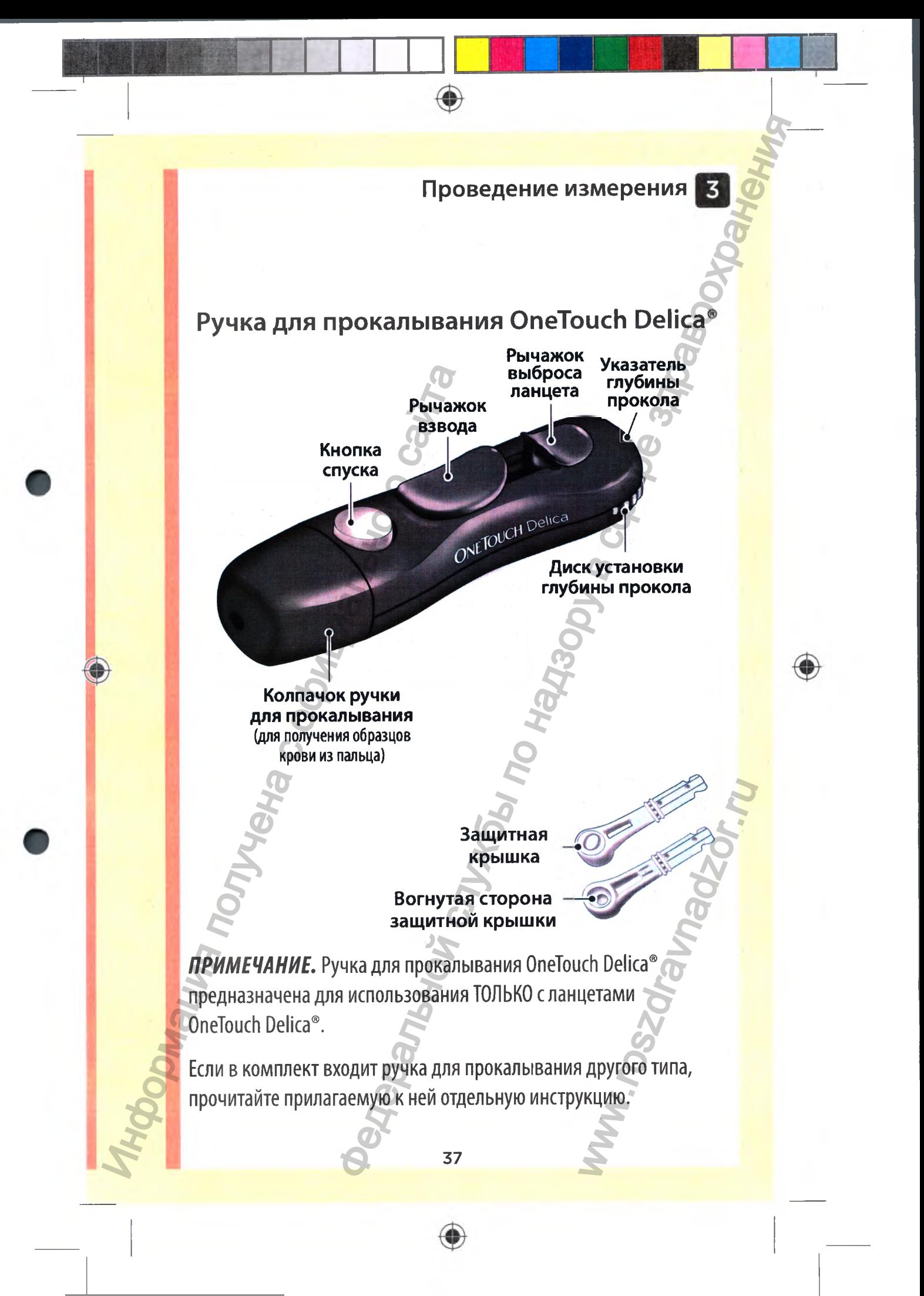

#### *ПРИМЕЧАНИЕ:*

Система контроля уровня глюкозы в крови OneTouch Select® Plus не проходила испытания на забор крови из альтернативных мест (AST). При проведении измерений с помощью этой системы берите кровь только из кончика пальца.

 $\textcolor{red}{\textcircled{\footnotesize{1}}}$ 

Система для прокалывания OneTouch Delica® не содержит материалов, необходимых для проведения анализа крови из альтернативных мест (AST). Систему для прокалывания OneTouch Delica® не следует использовать для забора крови из предплечья или ладони с системой контроля уровня глюкозы в крови OneTouch Select® Plus. CONCIEMA ROHIPDUIN SPOREN TINGKO:<br>
OneTouch Select® Plus не проходи<br>
крови из альтернативных мест (*н*<br>
из кончика пальца.<br>
Matepuanos, необходимых для п<br>
Matepuanos, необходимых для п<br>
Matepuanos, необходимых для п<br>
Mate е измерения<br>В и уровня плокозы в крови<br>Plus не проходила испытания на забор<br>Plus не проходила испытания на забор<br>Sumarishis Apper (AST). При проведении<br>is comparable sport использовать для арокальнания<br>No. Sumarishis App

38

⊕

WW.roszdrawanadzor.ww

#### **АОСТОРОЖНО:**

Чтобы уменьшить вероятность инфицирования и заражения болезнями, передающимися через кровь:

- Перед проведением анализа тщательно вымойте руки теплой водой с мылом. Ополосните и высушите руки.
- Ручка для прокалывания предназначена для индивидуального использования. Не допускается использование ланцета или ручки для прокалывания другими лицами.
- При каждом измерении используйте новый стерильный ланцет.
- Всегда храните глюкометр и ручку для прокалывания в чистоте (см. стр. 102).
- Глюкометр и ручка для прокалывания предназначены только для одного пациента. НЕ разрешайте пользоваться ими другим лицам, включая членов семьи! НЕ проводите измерения у нескольких пациентов!
- После использования и соприкосновения с кровью все части комплекта считаются биологически опасными. Даже после чистки и дезинфекции использованный комплект может служить источником распространения инфекционных заболеваний. НООБ УМЕНЬШИТЬ ВЕРОЯННОСТВЯН<br>ОЛЛЕВИЯ ВЕРОЯННОСТВЯН<br>ОТ ПЕРЕД ПРОВЕДЕНИЕМ АНАЛИЗА<br>• Ручка для прокалывания пред<br>использования. Не допускается<br>ручки для прокалывания други<br>• При каждом измерении испол<br>ланцет.<br>• Всегда хранит Проведение измерения **Служить и службы по надзор**<br>в вероятность инфицирования и заражения<br>альшимика через кровь:<br>с мылом. Ополосните и высушите руки.<br>с мылом. Ополосните и высушите руки.<br>В недолуковатся использования для MI: HE проводите<br>Скровью все<br>Опасными.<br>Вованный<br>Пространения

## **Взятие образца крови из пальца**

Каждый раз делайте прокол в другом месте.

Повторный прокол в одном и том же месте может привести к появлению болезненности или образованию мозолей.

Перед проведением анализа тщательно вымойте руки теплой водой с мылом. Ополосните и полностью высушите руки. Информация получена с официального сайта Федеральной службы по надзору в сфере здравоохранения

⊕

#### 1. Снимите колпачок с ручки для прокалывания

Для снятия колпачка поверните его против часовой стрелки и затем снимите с устройства.

40

*i 'i*

s

Www.roszdrawnadzor.rum

◉

#### 2. Вставьте стерильный ланцет

Нажав до упора, вставьте ланцет в держатель.

Поверните защитную крышку на полный оборот, чтобы отсоединить ее от ланцета. Отложите защитную крышку для дальнейшего использования. Нажав до упора, вставьте<br>Данцет в держатель.<br>Поверните защитную крышку<br>на полный оборот, чтобы<br>отсоединить ее от ланцета.<br>**Отложите защитную**<br>крышку для дальнейшего<br>использования.<br>См. стр. 52.

41

⊕

См. стр. 52.

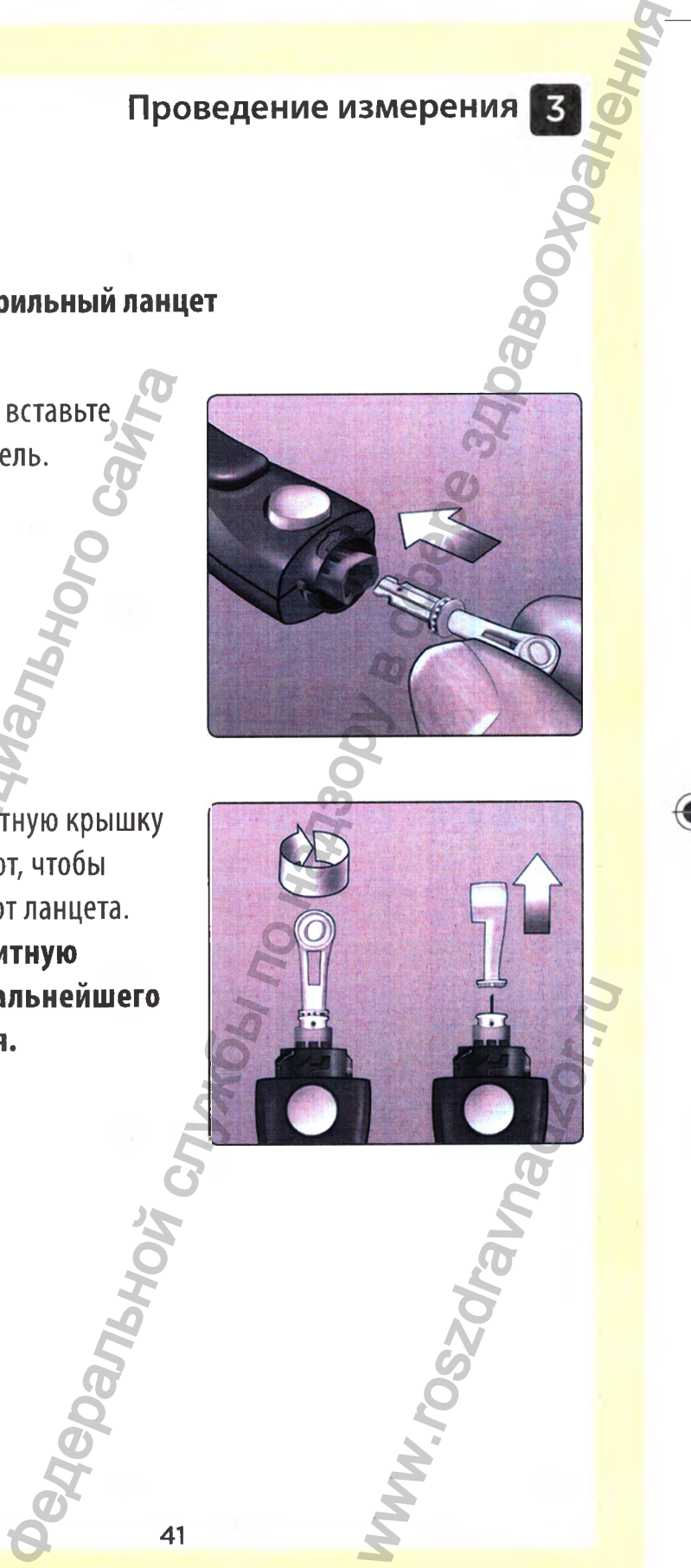

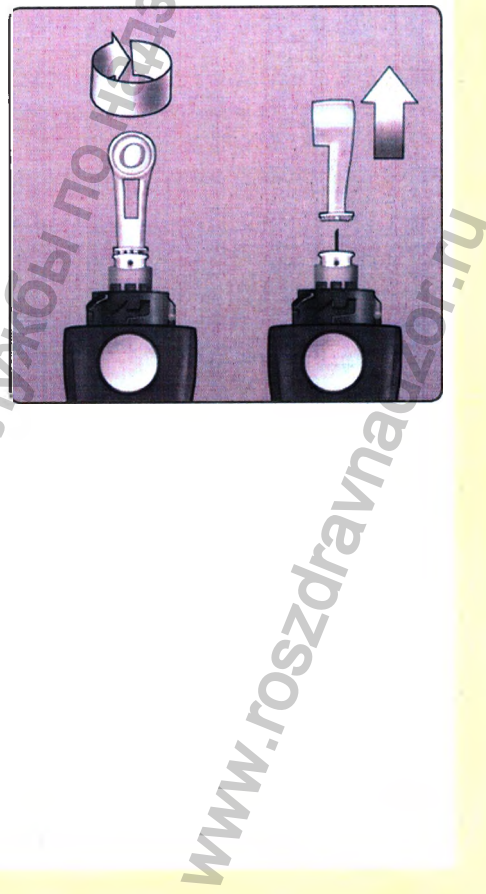

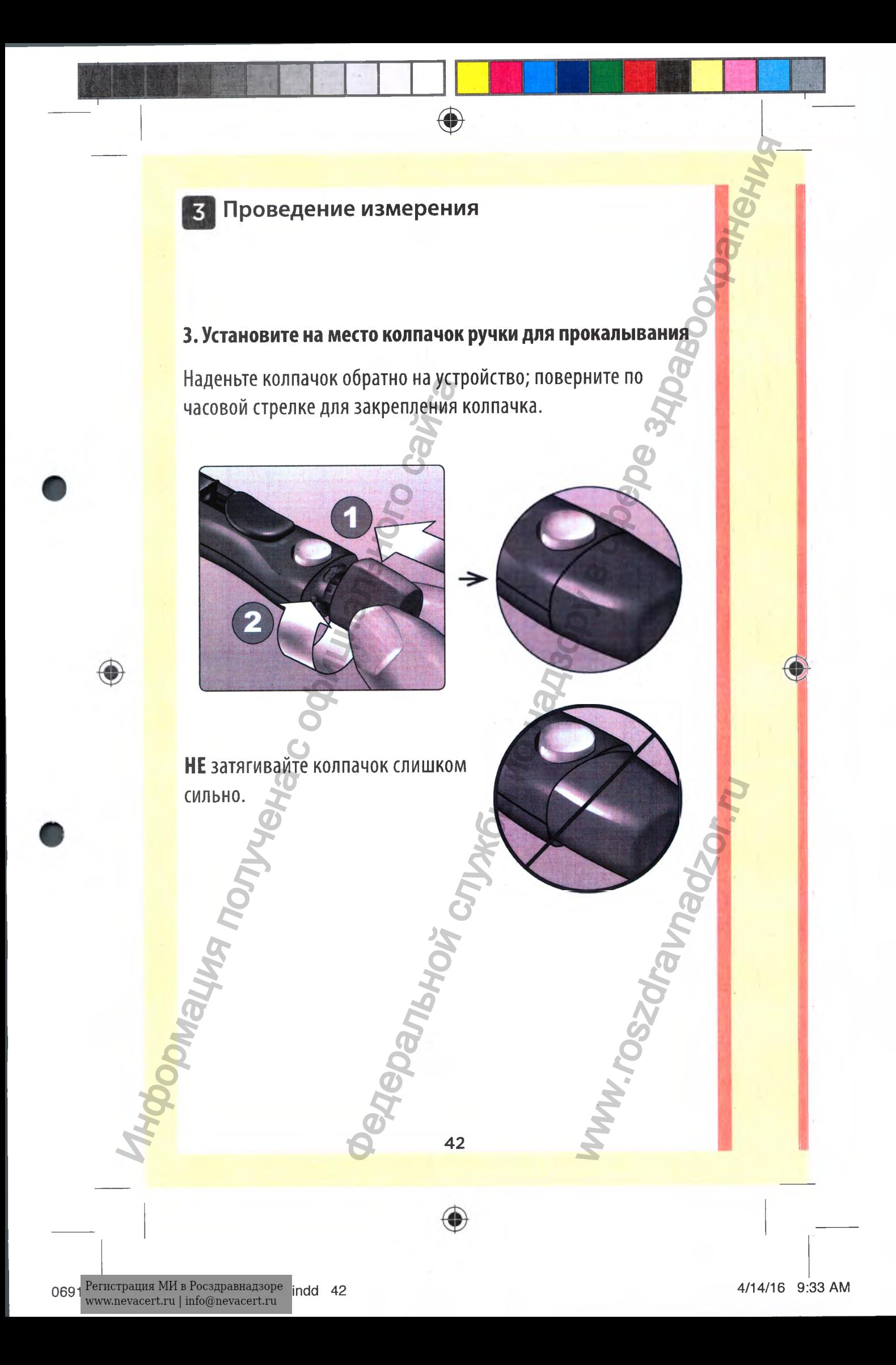

## 4. Отрегулируйте глубину прокола

У ручки для прокалывания имеется семь уровней глубины прокола, пронумерованных от 1 до 7. Чем меньше число, тем менее глубоким и, как правило, менее болезненным будет У ручки для прокалывания<br>имеется семь уровней глубины<br>прокола, пронумерованных от<br>1 до 7. Чем меньше число, тем<br>менее болезненным будет<br>прокол. Детям и большинству в:<br>небольшую глубину прокола. Глу<br>прокол. Детям и большин

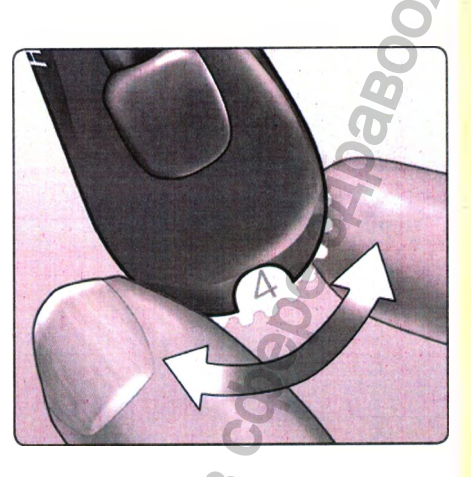

прокол. Детям и большинству взрослых следует устанавливать небольшую глубину прокола. Глубокие проколы подходят людям с толстой или загрубевшей кожей. Уровень выбирается вращением колесика регулировки глубины.

♠

*ПРИМЕЧАНИЕ.* Сначала попробуйте неглубокое прокалывание, затем увеличивайте глубину прокола, пока она не станет достаточной для того, чтобы получить каплю крови нужного размера.

## 5. Взведите ручку для прокалывания

Отведите рычажок взвода назад до щелчка. Отсутствие щелчка не является проблемой. Возможно, ручка была взведена, когда вы вставляли ланцет.

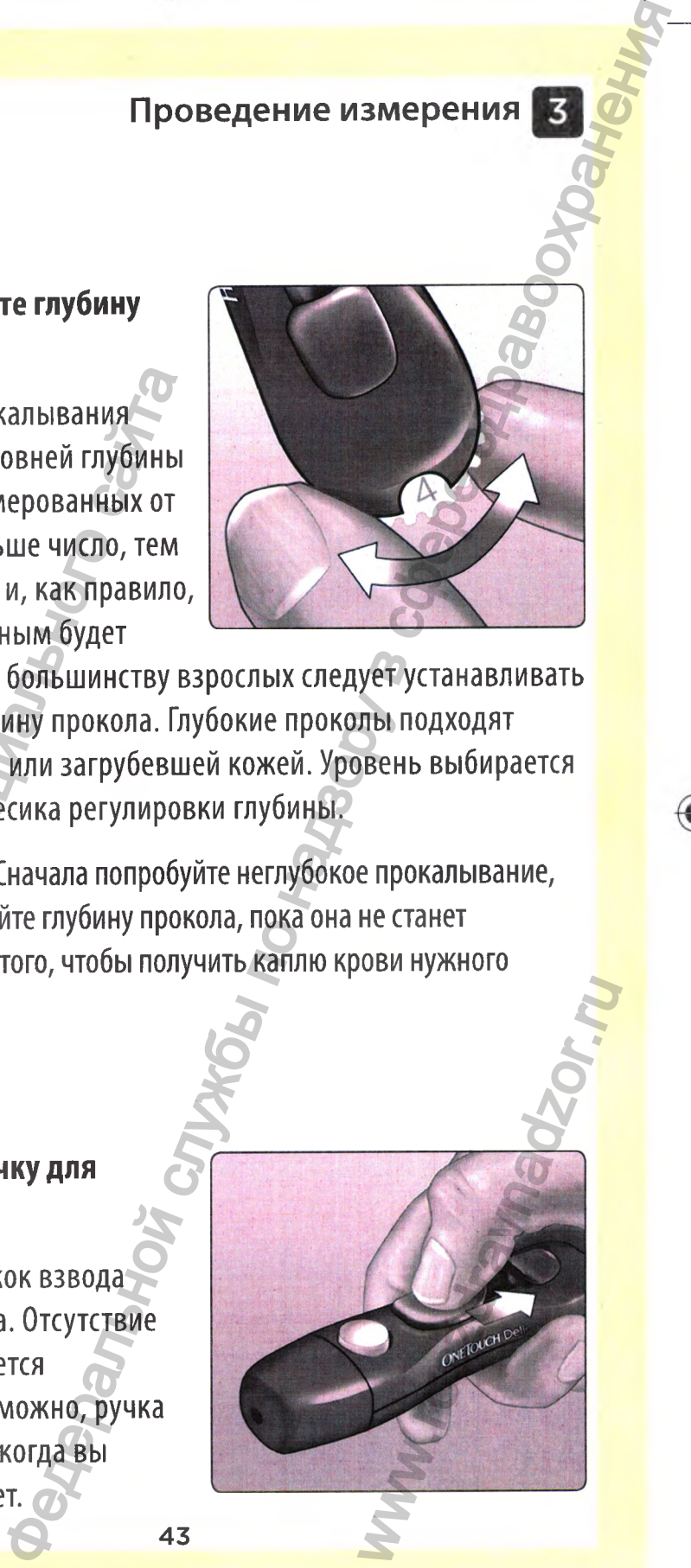

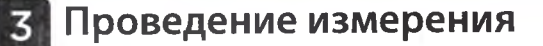

### 6. Вставьте тест-полоску в глюкометр для его включения

Введите тест-полоску в зону ввода тест-полоски, как показано на рисунке, тремя контактными полосами к себе. BREAD THE TECT-HONOCKY B 30HY<br>
BROAT TECT-HONOCKY B 30HY<br>
BROAT TECT-HONOCKY, KAK<br>
HOKA33AHO HA PINCYHKE, TPEMA<br>
KOHTAKTHЫM HONOCAMIA CEÓE.<br>
OTAEJHAIM JIJA KOANPOBAHIMA TINGKOMETRA HA<br>
TEPÓPETCA.<br>
BROAT TECHNEMA SKAPA HA P

Отдельный шаг для кодирования глюкометра не требуется.

Контактные полосы

◉

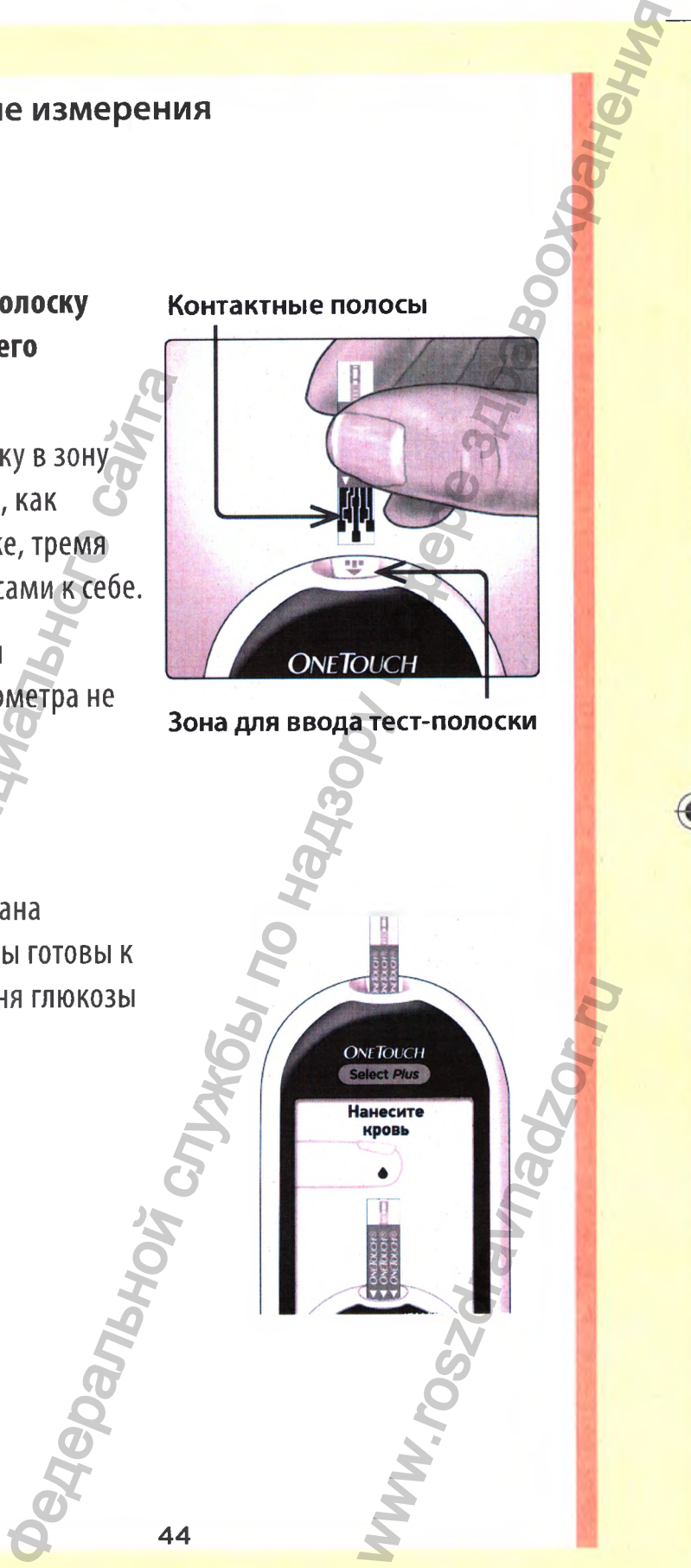

Зона для ввода тест-полоски

WWW.roszdrawnadzor.com

При появлении экрана Нанесите кровь вы готовы к определению уровня глюкозы в крови.

◈

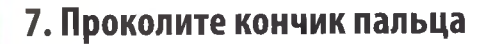

Плотно прижмите ручку для прокалывания к кончику пальца сбоку. Нажмите кнопку спуска. Отведите ручку для прокалывания от пальца. ИЛОТНО Прижмите ручку для<br>прокалывания к кончику<br>пальца сбоку. Нажмите кнопку<br>спуска. Отведите ручку для<br>прокалывания от пальца.<br>**8. Получите круглую каплю**<br>**крови**<br>Слегка сожмите и (или)<br>помассируйте палец, пока не<br>появи

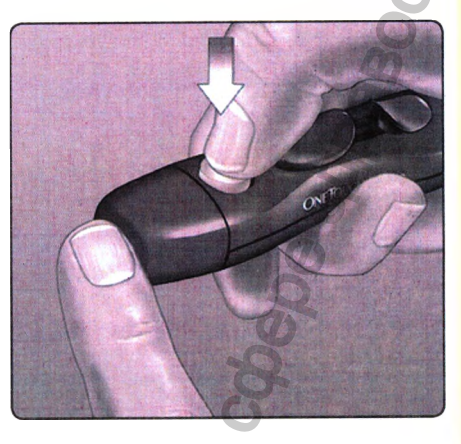

## 8. Получите круглую каплю крови

Слегка сожмите и (или) помассируйте палец, пока не появится круглая капля крови.

растеклась, не используйте этот образец. Протрите место прокола и аккуратно выдавите

еще одну каплю крови или сделайте прокол в другом

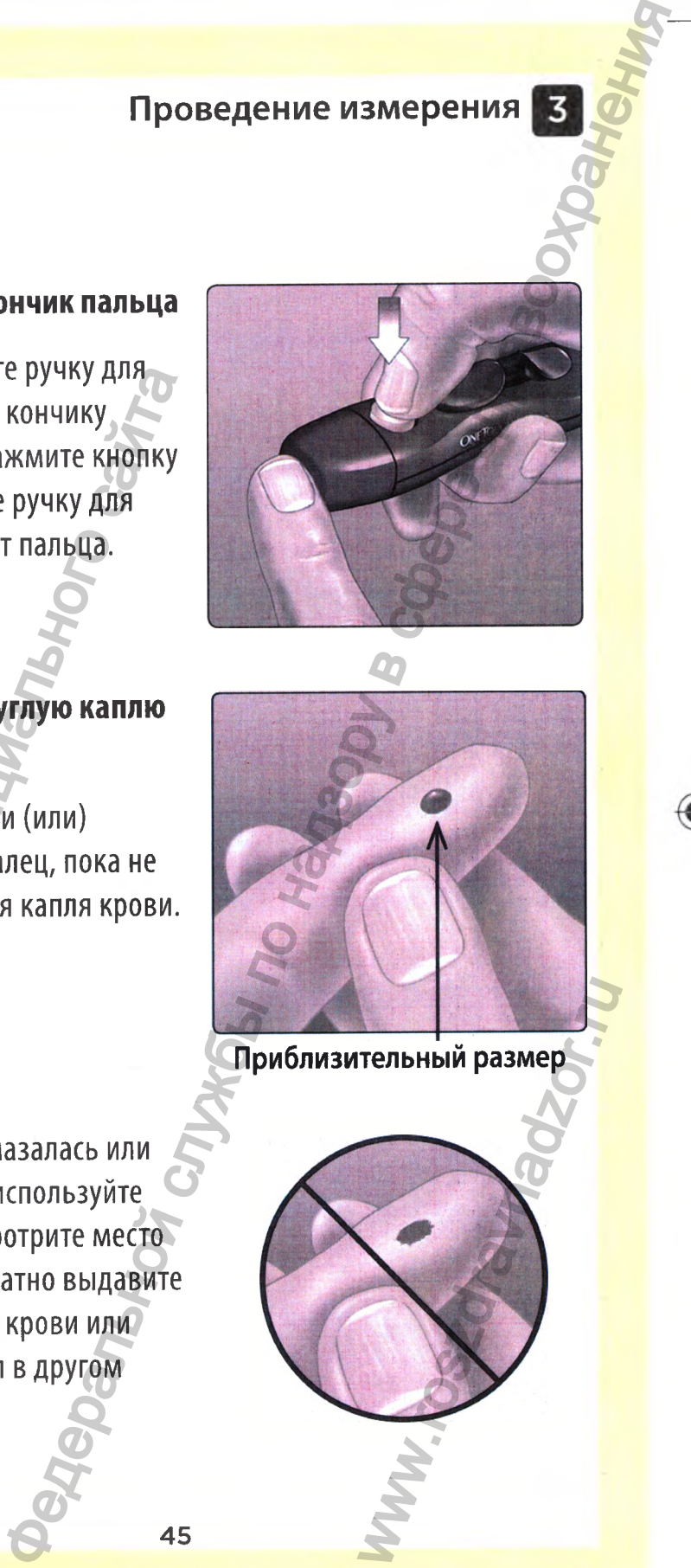

Если кровь размазалась или

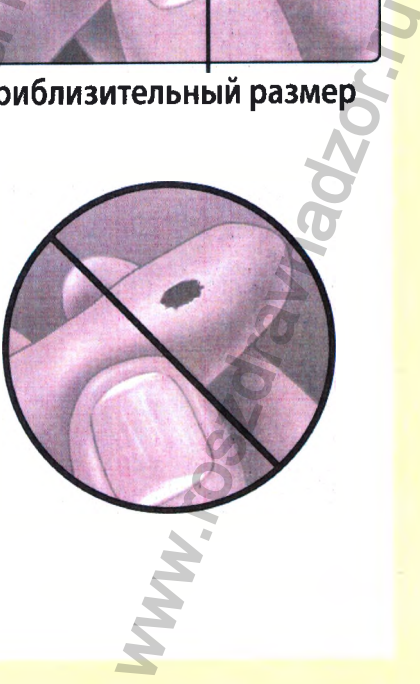

45

месте.

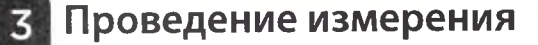

# **Нанесение образца крови и получение результа измерения**

۰

## 1. Подготовьтесь к нанесению капли крови

Поднесите глюкометр с тестполоской к выпрямленному неподвижному пальцу.

НЕ наносите кровь на тестполоску сверху.

НЕ держите глюкометр и тестполоску ниже капли крови. Кровь может попасть в зону ввода тест-полоски и повредить глюкометр. НЕ допускайте попадания крови в порт передачи данных. И. Подготовытесь к<br>
нанесению капли крови<br>
Поднесите глюкометр с тест-<br>
полоской к выпрямленному<br>
неподвижному пальцу<br>
неподвижному пальцу<br>
МЕ наносите кровь на тест-<br>
полоску сверху.<br>
МЕ держите глюкометр и тест-<br>
полоск **Федераль и получение**<br>в назмерения<br>и крови и получение<br>и надзору в службение службения<br>на надзору в службение службение службение службение службение службение службение службения службения службения<br>и крови и службение

46

Www.roszdrawnadzor.com

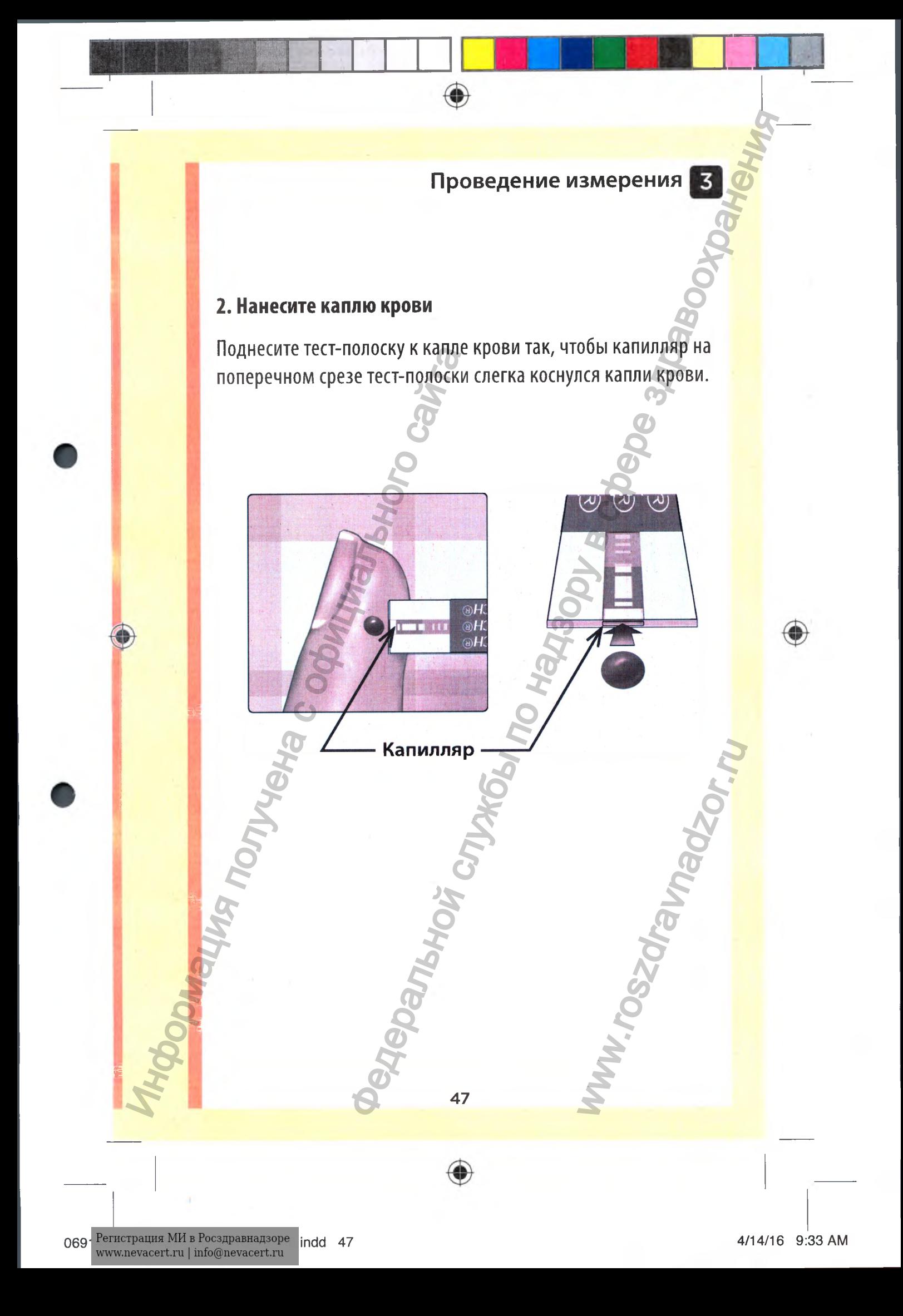

 $\textcolor{red}{\blacklozenge}$ 

Осторожно прикоснитесь капилляром тест-полоски к капле крови.

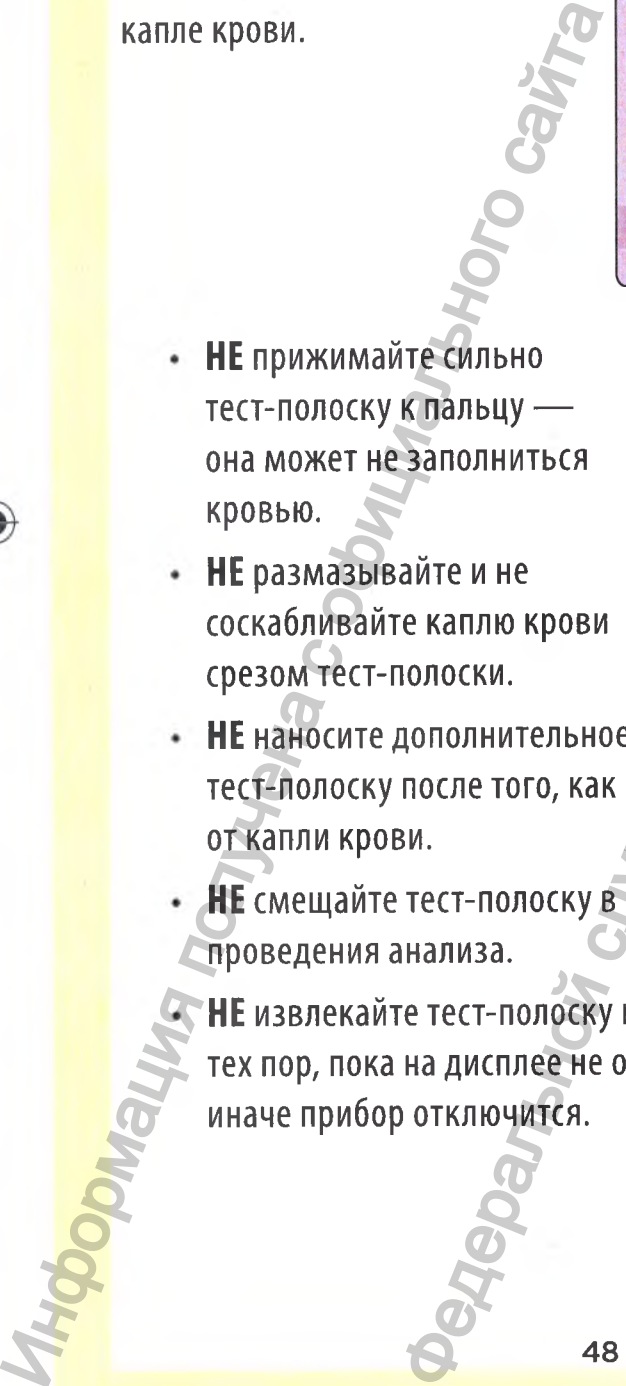

**НЕ** размазывайте и не соскабливайте каплю крови срезом тест-полоски.

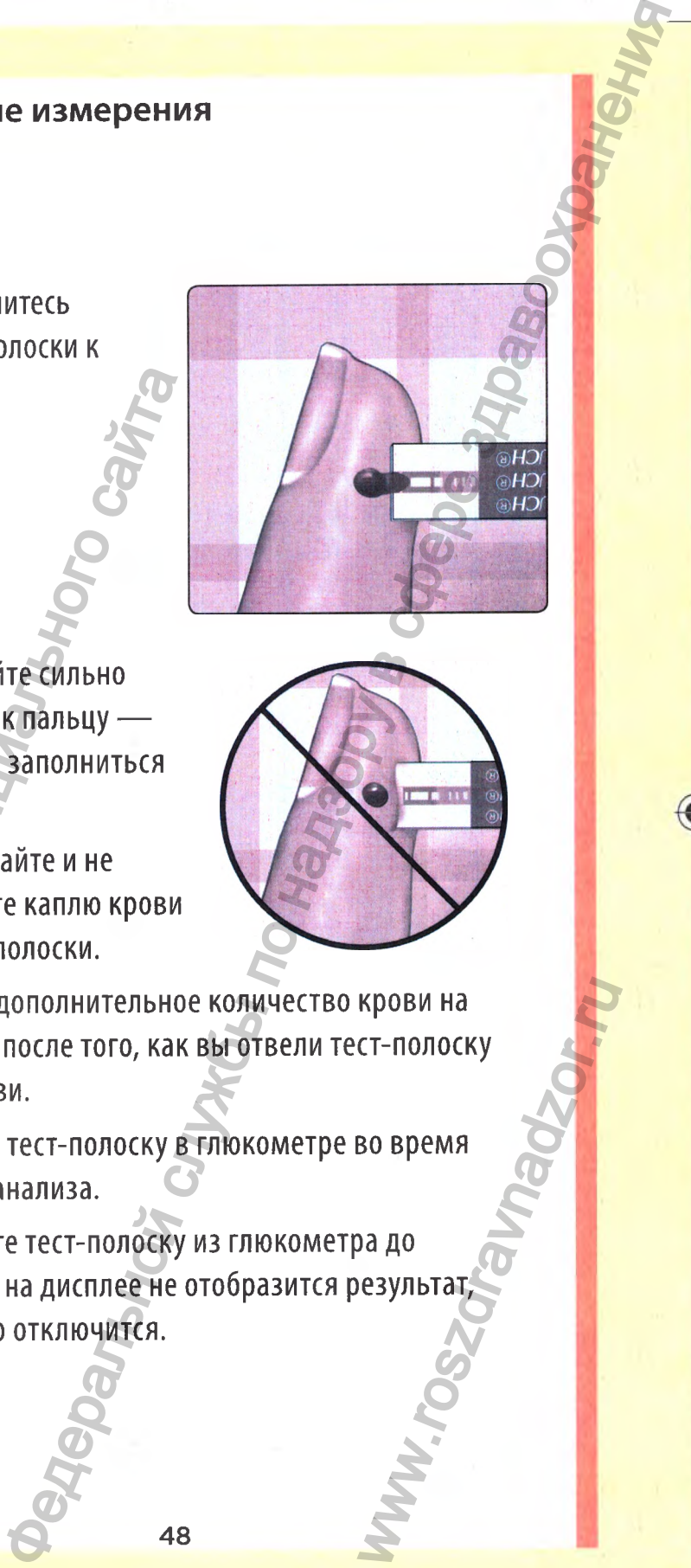

**НЕ** наносите дополнительное количество крови на тест-полоску после того, как вы отвели тест-полоску от капли крови. REPOBIA HA<br>CT-NONCOCKY<br>BO BPEMA<br>DA AO CESYNbTAT

**НЕ** смещайте тест-полоску в глюкометре во время проведения анализа.

**НЕ** извлекайте тест-полоску из глюкометра до тех пор, пока на дисплее не отобразится результат иначе прибор отключится.

48

*k*

### АОСТОРОЖНО;

На экране может появиться сообщение ОШИБКА 5, или результат анализа будет неточным, если контрольное поле не было полностью заполнено кровью. См. стр. 119. Удалите тест-полоску и начните процедуру сначала.

◈

### 3. Подождите, пока контрольное поле полностью заполнится кровью

Капля крови втянется в капилляр тест-полоски, при этом контрольное поле должно полностью заполниться.

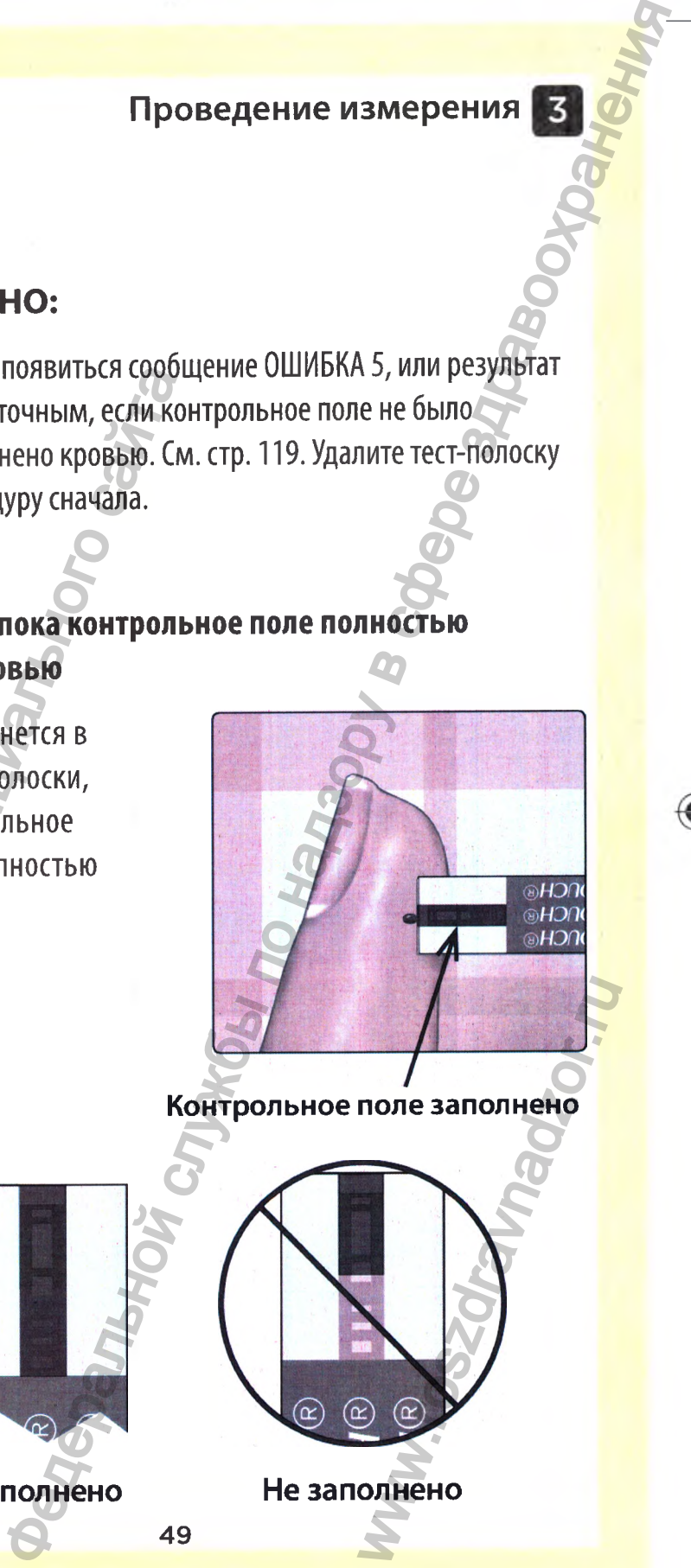

Контрольное поле заполнено

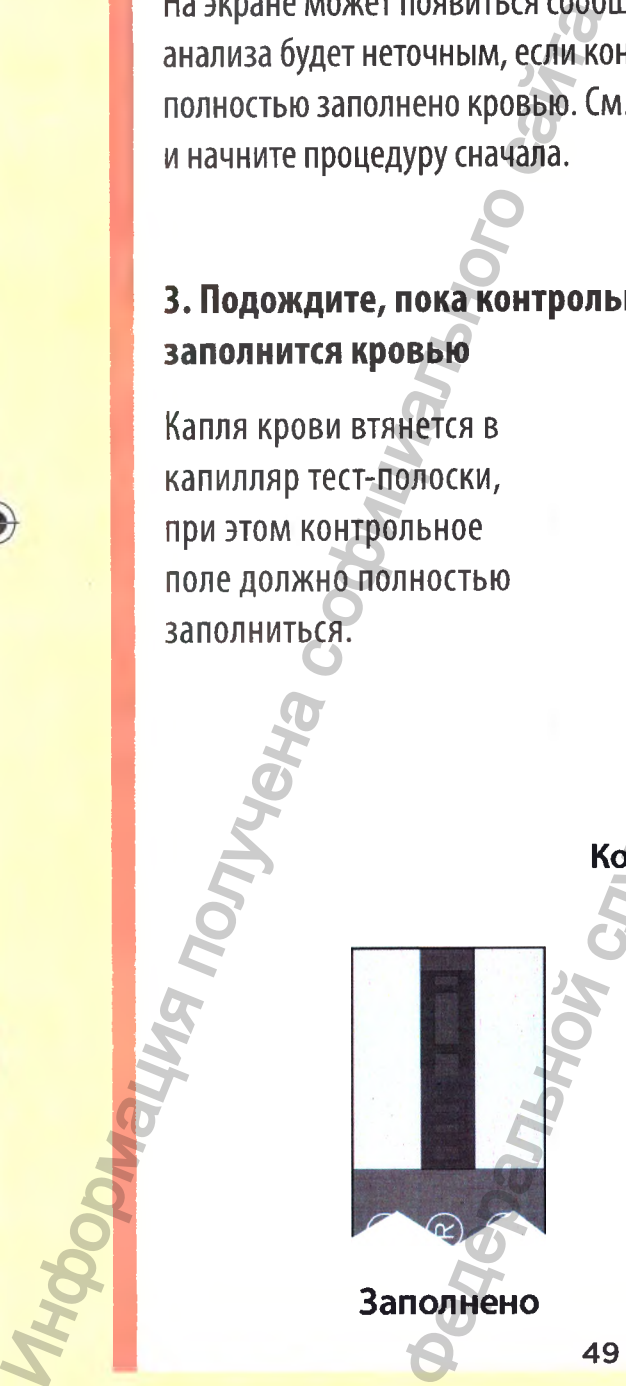

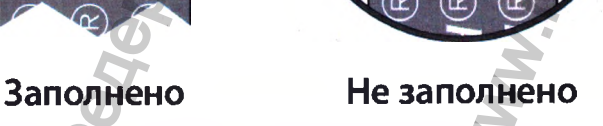

 $\textcolor{red}{\textcircled{\footnotesize{1}} }$ 

Если контрольное поле заполнилось полностью, значит, вы нанесли достаточное количество крови. Появится экран обратного отсчета. Теперь вы можете отвести тестполоску от капли крови и подождать, пока глюкометр произведет отсчет в обратном порядке (около 5 секунд). Появится экран ооратного отсчета.<br>
Tenepь вы можете отвести тест-<br>
полоску от капли крови и подождать,<br>
пока глюкометр произведет отсчет в<br>
обратном порядке (около <u>бсекунд)</u>.<br> **2. ОСТОРОЖНО:**<br>
НЕ принимайте немедленных р

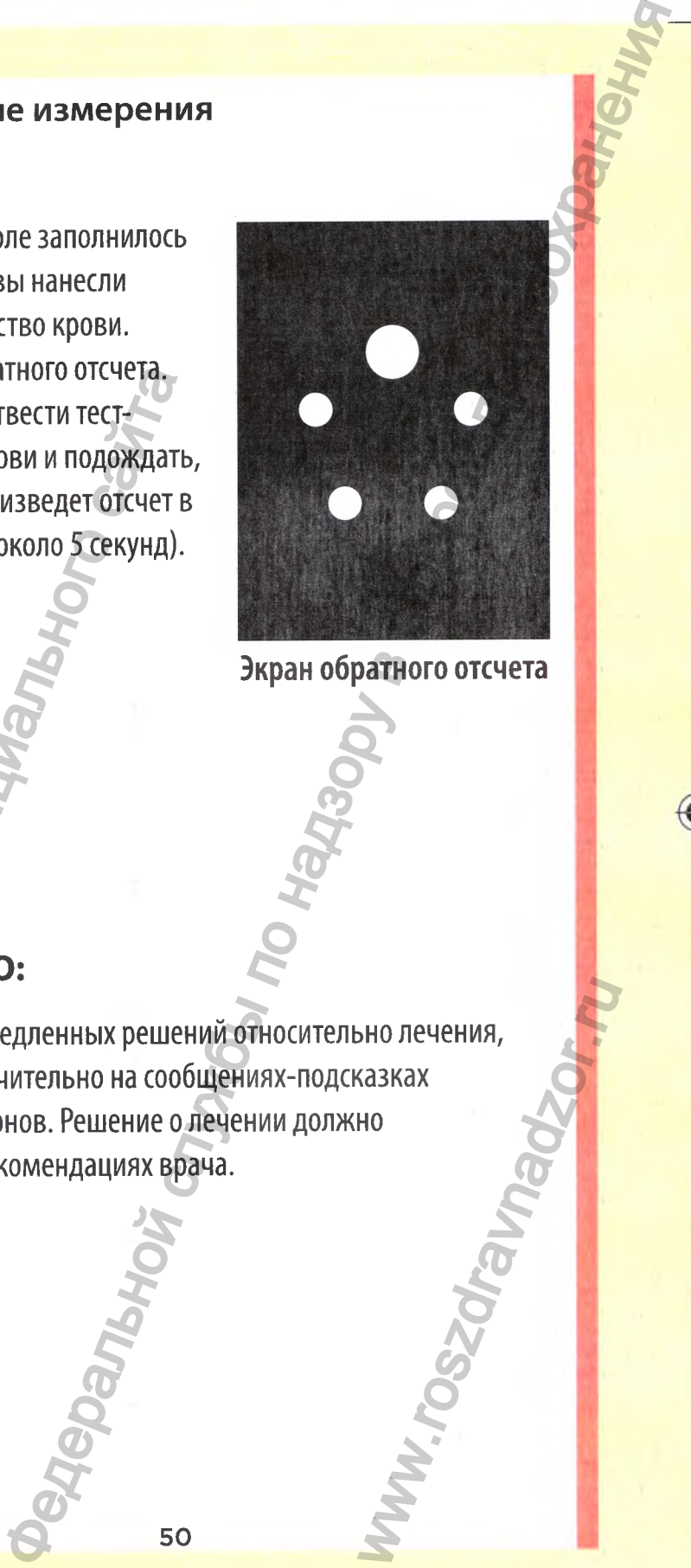

**Экран обратного отсчета**

## АОСТОРОЖНО:

**НЕ** принимайте немедленных решений относительно лечения, основываясь исключительно на сообщениях-подсказках индикатора диапазонов. Решение о лечении должно основываться на рекомендациях врача. HOSSOVENDER

# **Как понять, находится ли результат анализа уровня глюкозы в диапозоне?**

При выведении на экран результата измерения уровня глюкозы с указанием времени и даты глюкометр также отображает сообщение-подсказку индикатора диапазонов. Это примечание указывает, находится ли результат ниже, выше или в пределах общего диапазона, заданного в глюкометре (см. стр. 85). Сообщение-подсказка индикатора диапазонов также указывает на соответствующую цветную полоску индикатора диапазона на глюкометре, используемую в качестве визуального индикатора.  $\alpha$  суказанием времени и даты глю<br>
сообщение-подсказку индикатор<br>
указывает, находится ли результа<br>
общего диапазона, заданного в г<br>
Сообщение-подсказка индикатор<br>
на соответствующую цветную по.<br>
глюкометре, используему

**Если единицы измерения не отображаются вместе с результатом, обратитесь на Горячую Линию Лайфскан по телефону: 8-800-200-83-53 (звонок по России бесплатный).**

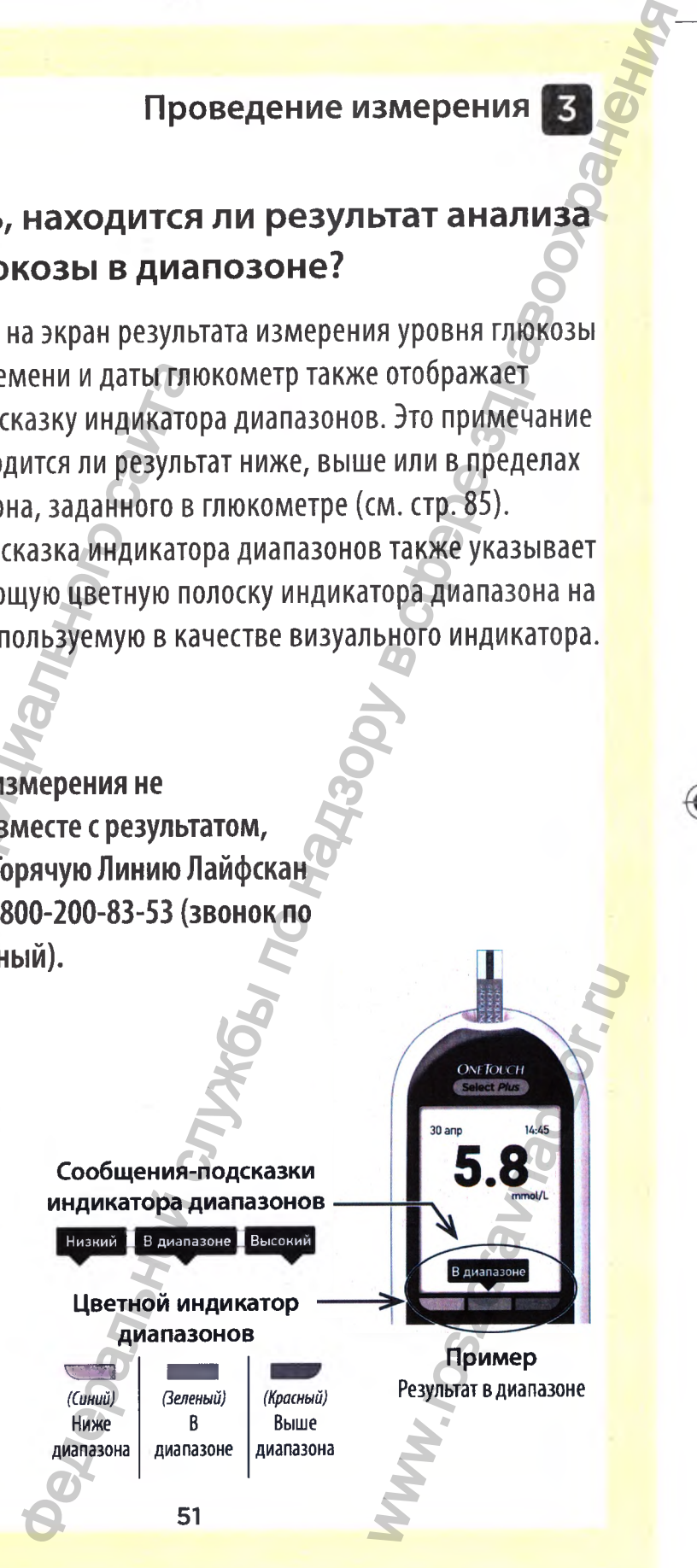

## **После получения результатов анализа уровня глюкозы в крови**

После того как результат анализа уровня глюкозы получен:

• Нажмите и удерживайте кнопку **О** для возврата в Главное меню.

⊕

• Нажмите кнопку Ф и удерживайте ее несколько секунд, пока прибор не выключится. Глюкометр автоматически выключается после двух минут бездействия. Инжите и удерживайте кнопку в и удерживайте кнопку в и удерживайте кнопку в и удерживайте кнопку в и удерживайте кнопку в и удерживайте кнопку в и удерживайте кнопку в и удерживайной пока прибор не выключится. Гли выключи

Или

• Извлеките тест-полоску, и глюкометр выключится.

## **Извлечение использованного ланцета**

*ПРИМЕЧАНИЕ.* Ручка для прокалывания обладает функцией выброса, поэтому вам не придется самостоятельно извлекать использованный ланцет.

#### 1. Снимите колпачок с ручки для прокалывания

Для снятия колпачка поверните его против часовой стрелки и затем снимите с устройства.

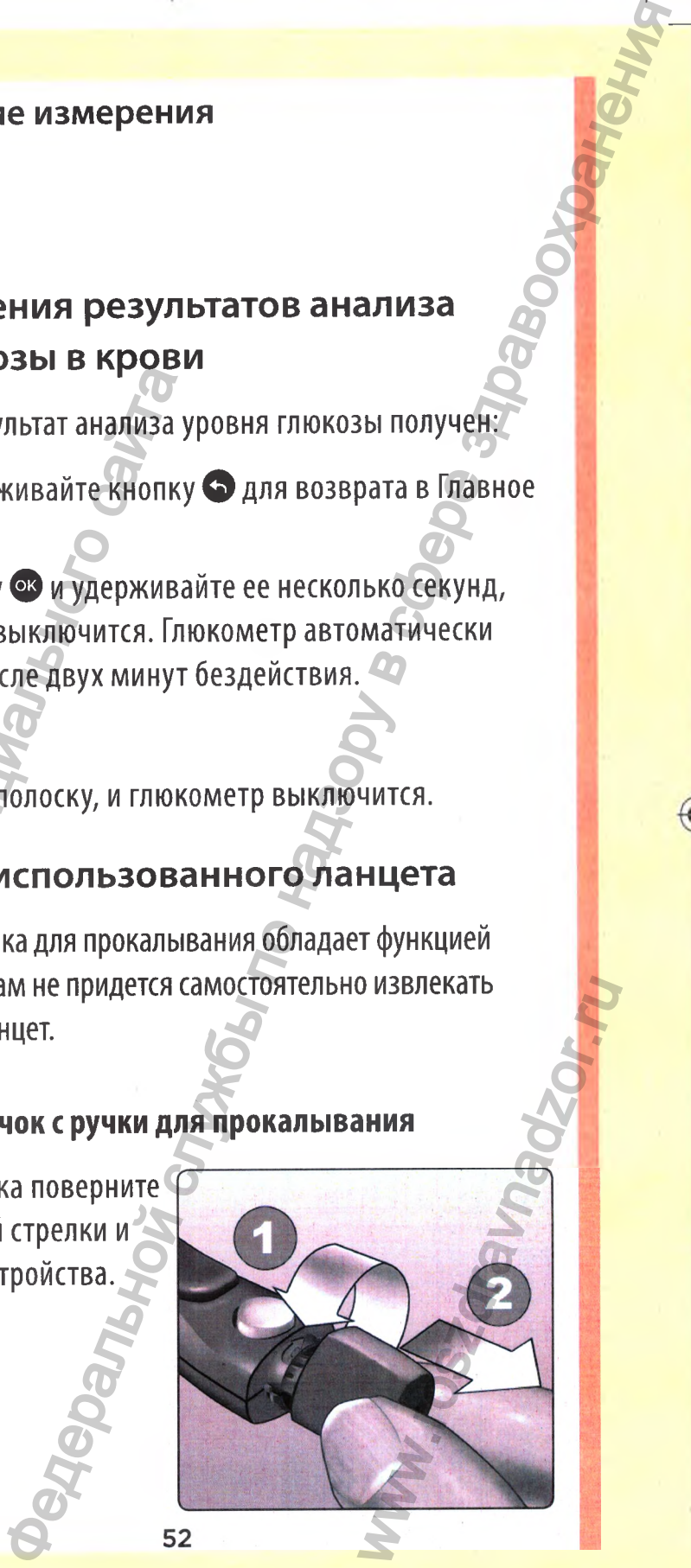

06914201А 0TSP\_0B\_LRU\_ru\_R6.indd 52 4/14/16 9:33 AM

## **2. Закройте открытый кончик ланцета**

Перед удалением ланцета положите защитную крышку ланцета на твердую поверхность и нажмите кончиком ланцета на чашевидную сторону крышки.

◈

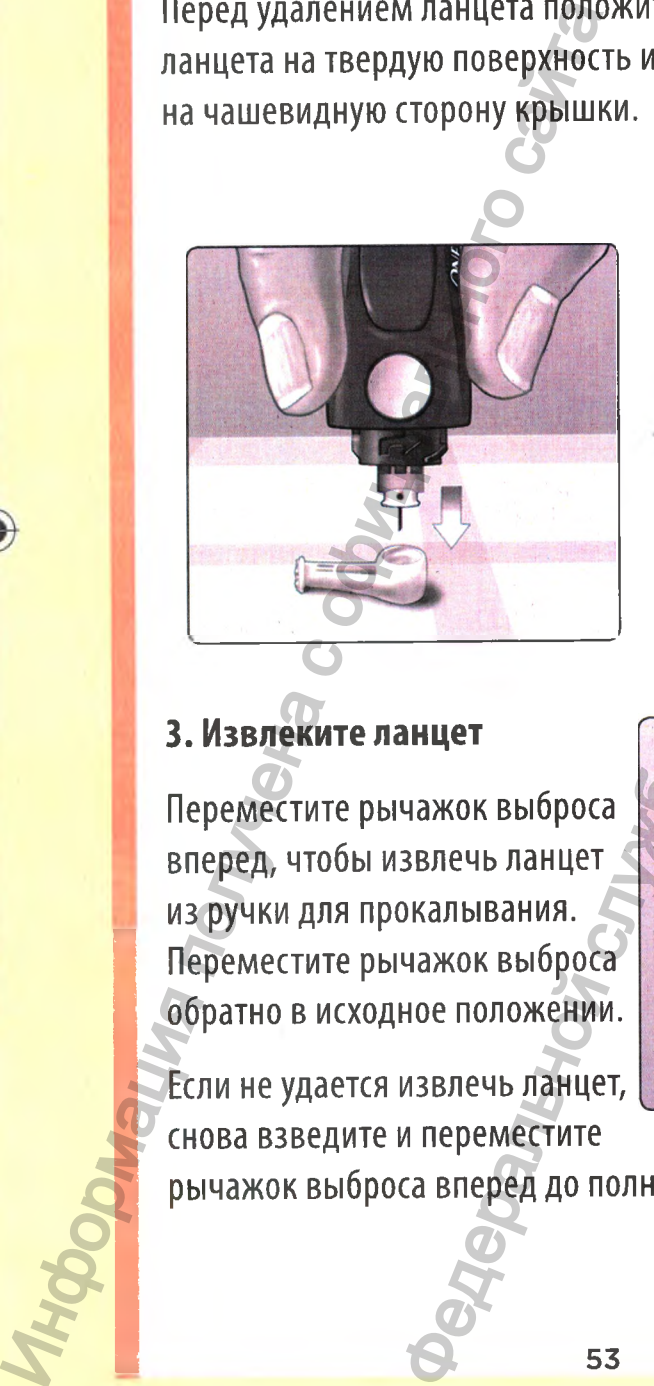

## **3 .Извлеките ланцет**

Переместите рычажок выброса вперед, чтобы извлечь ланцет из ручки для прокалывания. Переместите рычажок выброса обратно в исходное положении.

Если не удается извлечь ланцет, снова взведите и переместите рычажок выброса вперед до полного извлечения.

53

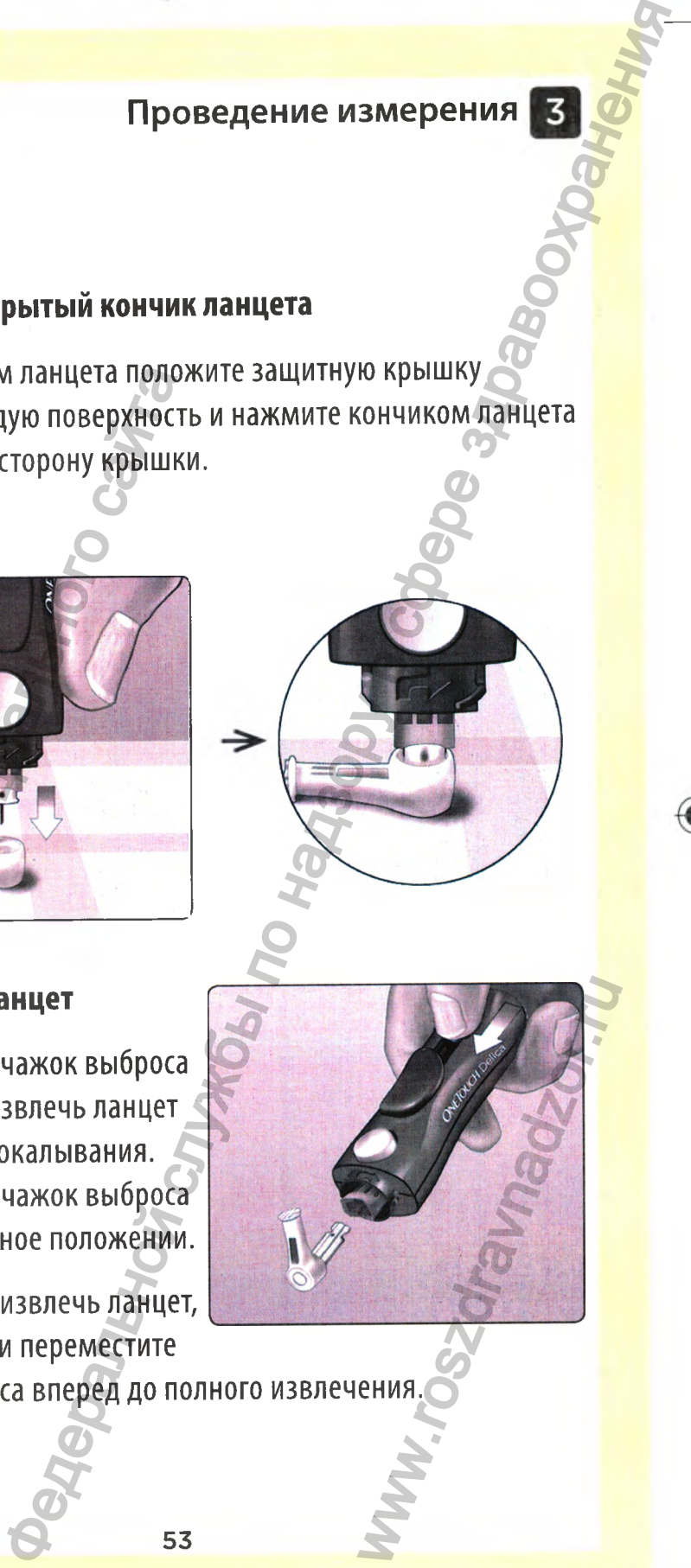

06914201 A\_OTS P\_OB\_l\_R U\_ru\_R6.indd 53 4/14/16 9:33 AM

#### **4. Установите колпачок ручки для прокалывания на место**

◈

Установите колпачок обратно на устройство; поверните его по часовой стрелке, чтобы закрепить.

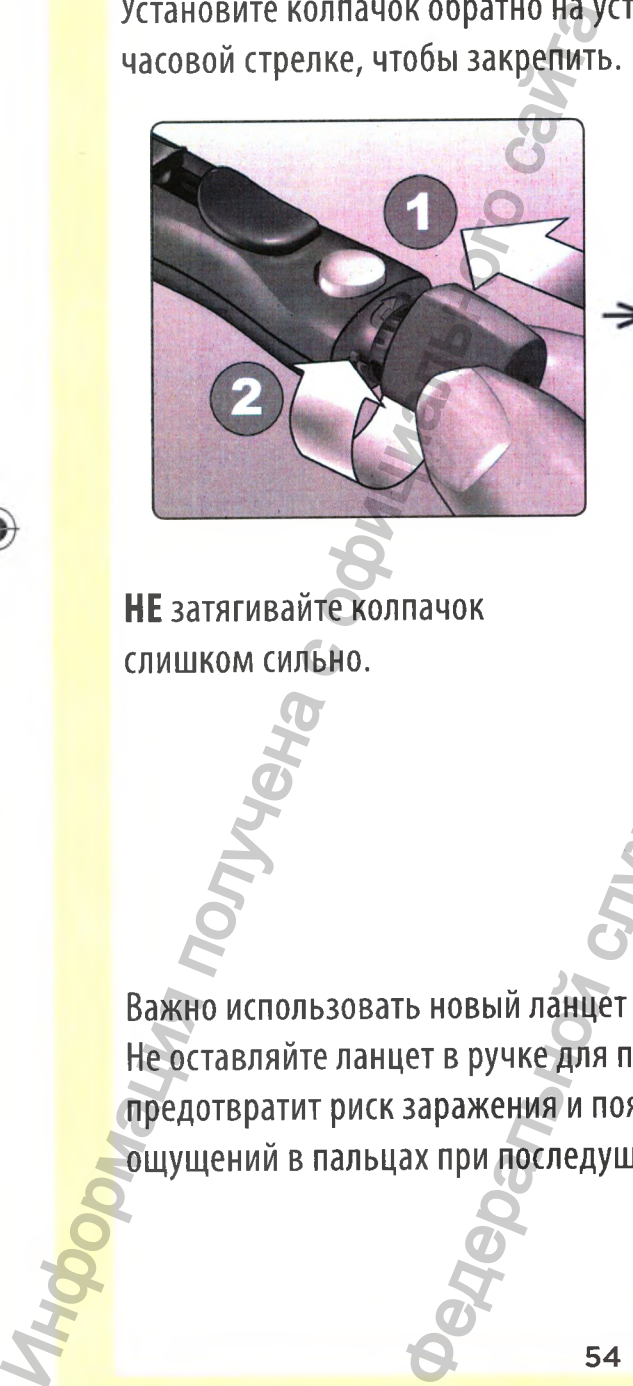

**НЕ** затягивайте колпачок слишком сильно.

Важно использовать новый ланцет при каждом тестировании. Не оставляйте ланцет в ручке для прокалывания. Это предотвратит риск заражения и появления болезненных ощущений в пальцах при последущем тестировании. е измерения<br>начок ручки для прокалывания на место<br>к обратно на устройство; поверните его но<br>обы закрепить.<br>По новый ланцет при каждом тестировании.<br>это начис най по напешних болезненных?<br>азражения и позвления болезненных? www.roszdravnadzor.ru

# **Утилизация использованных ланцетов и тест-полосок**

◈

Обращайтесь с использованными ланцетами осторожно, чтобы не поранить себя или кого-либо другого. Использованные ланцеты и тест-полоски могут считаться биологически опасными отходами. Строго выполняйте рекомендации лечащего врача или местные правила по утилизации подобных предметов. Ине пораниайтесь с использованным<br>
не пораниайтесь с использованным<br>
ланцегы и тест-полоски могут сч<br>
опасными отходами. Строго вып<br>
лечащего врача или местные пр<br>
подобных предметов:<br>
Пшательно мойте руки водой с мы<br>
кол Проведение измерения **Ех**<br>
и использованных ланцетов и<br>
спользованным ланцетами осторожностной<br>
или кого-либо другого. Использованные<br>
или кого-либо другого. Использованные<br>
или кого-либо другого. Использованные<br>
или ког

Тщательно мойте руки водой с мылом после манипуляций с глюкометром, тест-полосками, ручкой для прокалывания и колпачком.

55

ww.roszdrawadzor.w

## **Интерпретация непредвиденных результатов анализа**

Если полученный результат ниже или выше ожидаемого прочтите нижеследующие указания.

⊕

## **АОСТОРОЖНО:**

### **Низкие результаты анализа уровня глюкозы в крови**

Если результат анализа уровня глюкозы в крови менее 3,9 ммоль/л или отображается сообщение **ОПАСНО НИЗ. УР. ГЛЮКОЗЫ** (что означает результат менее 1,1 ммоль/л), это может указывать на гипогликемию (низкий уровень Если полученный результат ниже и.<br>прочтите нижеследующие указания<br>прочтите нижеследующие указания<br> $\triangle$ ОСТОРОЖНО:<br>Низкие результаты анализа уровня<br>глюкозы в крови менее 3,9 ммоль/л<br>или отображается сообщение<br>ОПАСНО НИЗ. УР

глюкозы в крови). Необходимо

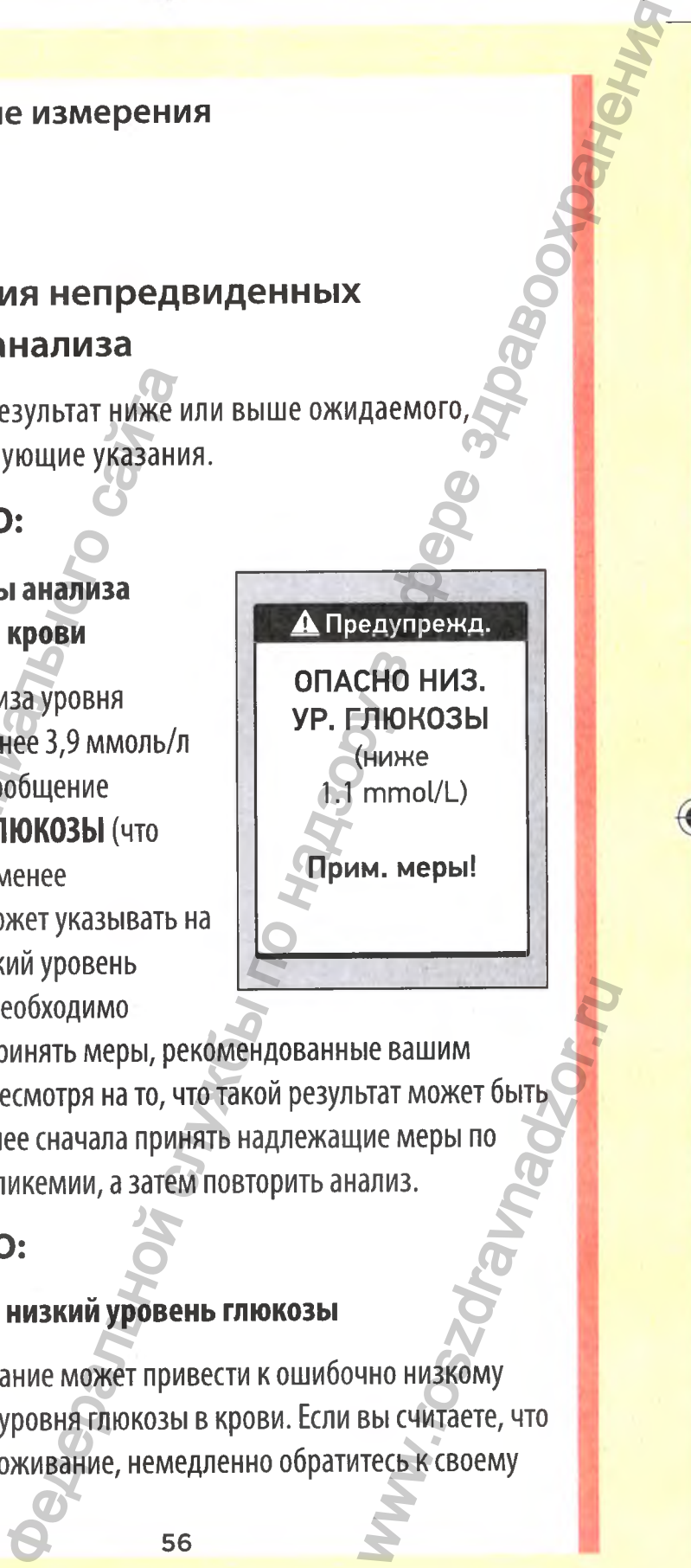

незамедлительно принять меры, рекомендованные вашим лечащим врачом. Несмотря на то, что такой результат может быть ошибочен, безопаснее сначала принять надлежащие меры по купированию гипогликемии, а затем повторить анализ.

# **АОСТОРОЖНО:**

#### **Обезвоживание и низкий уровень глюкозы**

Сильное обезвоживание может привести к ошибочно низкому результату анализа уровня глюкозы в крови. Если вы считаете, что у вас сильное обезвоживание, немедленно обратитесь к своему лечащему врачу. 5 6 SIE BALLINM<br>BTAT MOXET OBITBUR<br>AMAS.<br>AMAS.<br>HHO HM3KOMY<br>BBI CHATAETE, 4TO<br>TECLA K CBOEMY

#### **^ОСТОРОЖНО:**

#### **Высокие результаты анализа уровня глюкозы в крови**

 $\bigcirc$ 

Если результат анализа уровня глюкозы в крови выше 10,0 ммоль/л, это может свидетельствовать о гипергликемии (высоком уровне глюкозы в крови); возможно, следует повторить анализ. Если вас беспокоит вероятность развития гипергликемии, сообщите об этом своему лечащему врачу.

57

# Сообщение **ОПАСНО ВЫС. УР. ГЛЮКОЗЫ** отображается при уровне глюкозы в крови более 33,3 ммоль/л.

У вас может наблюдаться выраженная гипергликемия (высокий уровень глюкозы в крови). Повторите измерение уровня глюкозы в крови. Если снова получен результат **ОПАСНО ВЫС. УР. ГЛЮКОЗЫ,** это означает, что у вас серьезные проблемы с контролем уровня глюкозы в крови. Вам нужно незамедлительно обратиться к врачу и строго выполнять его рекомендации. ECRIM результата нализа уровня глинины и 10,0 ммоль/л, это может свидетел<br>(высоком уровне глинокозы в крови<br>анализ. Если вас беспокойт вероят<br>сообщите об этом своему лечащей<br>сообщение **ОПАСНО ВЫС. УР.**<br>ГЛЮКОЗЫ в крови бол Проведение измерения **Службы надзаровня глюкозы в крови**<br>ализа уровня глюкозы в крови выше<br>ализа уровня глюкозы в крови выше<br>по наза уровня глюкозы в крови выше<br>по наза уровня глюкозы в крови.<br>следуе нечащему врачу.<br>свое

АПредупрежд. **ОПАСНО ВЫС. УР. ГЛЮКОЗЫ** (выше 33.3 mmol/L)

1.

Www.roszdrawanadzor.nu

I

### **АОСТОРОЖНО:**

### **Повторяющиеся непредвиденные результаты измерения уровня глюкозы**

◈

Если вы получили непредвиденные результаты измерения уровня глюкозы несколько раз подряд, проверьте систему с помощью контрольного раствора (см. стр. 59). Если у вас есть симптомы, которые не сходятся с результатами проведенного анализа, убедитесь, что вы действовали согласно инструкциям данного руководства, и обратитесь к лечащему врачу. Никогда нельзя игнорировать какие-либо симптомы или вносить существенные изменения в схему лечения сахарного диабета, не посоветовавшись с лечащим врачом. Повторяющиеся непредвиденны<br>уровня глюкозы<br>Если вы получили непредвиденные р<br>уровня глюкозы несколько раз подря<br>помощью контрольного раствора (см<br>симптомы, которые не сходятся с рез<br>анализа, убедитесь, что вы действов;<br>не е измерения<br>предвиденные результаты измерения<br>предвиденные результаты измерения<br>но раствора (см. сгр. 59). Если у васесть<br>но кодятся с результаты или расесть<br>что вы действовали согласно инегрукциям<br>что вы действовали сог

## **АОСТОРОЖНО:**

#### **Отклонения в уровне гематокрита**

Очень высокий (выше 55 %) или очень низкий (ниже 30 %) гематокрит (процентное содержание эритроцитов в крови) может стать причиной искажения результатов анализа. WWW.roszdrawnadzor.ru Mi

#### **Тест с контрольным раствором**

Глюкометр и тест-полоски можно проверить с помощью контрольного раствора OneTouch Select® Plus. (Контрольный раствор приобретается отдельно.)

◉

#### *ПРИМЕЧАНИЕ:*

- *•* При первом открытии нового флакона с контрольным раствором запишите дату утилизации на этикетке флакона. Инструкции по определению даты утилизации см. в листке-вкладыше для контрольного раствора или на этикетке флакона. ИНФОРГАРИ ТЕСТ-ПОЛОСКИ МОЖНО КОНТРОЛЬНОГО РАСТВОРА ОПЕРВИЛ:<br>И КОНТРОЛЬНОГО РАСТВОРА ОПЕРВИЛ:<br>ОНИМЕЧАНИЕ:<br>• При первом открытии нового раствором запишите дату ути<br>флакона. Инструкции по опре<br>см. в листке-вкладыше для к<br>на
	- Во избежание загрязнения и повреждения плотно закройте крышку флакона с контрольным раствором сразу после его использования.
- **НЕ** открывайте флакон с тест-полосками, пока не будете полностью готовы извлечь тест-полоску и провести анализ. Тест-полоску необходимо использовать **сразу** после извлечения из флакона, особенно если в окружающей среде наблюдается высокая влажность. Проведение измерения **Службы по надзор в службы по надзор в службы по надзор службы по надзор службы по надзор слега отдельно.**<br>Напра опервые слега отдельно.<br>Петера опервые с реки с контрольный слега отдельно.<br>Петера опе MAN.TOSZOWSKIE<br>BRATHO CCJN B<br>BRATHOCTA.COM PRATHOLIC BRATHOCTA.COM

Проверку с использованием контрольного раствора следует выполнять при комнатной температуре (20-25°С). Перед проведением теста убедитесь, что глюкометр, тест-полоски и контрольный раствор имеют комнатную температуру. нь зованием контрольного раствора<br>пъ при комманиой температуре (20-25°C)<br>императивной раствор имеют коммандуре<br>онтрольный раствор имеют коммандуре<br>онтрольный раствор, состоянного раствора на кожу<br>как это может вызвать ра

## **АОСТОРОЖНО:**

- **НЕ** глотайте контрольный раствор.
- **НЕ** допускайте попадания контрольного раствора на кожу или в глаза, так как это может вызвать раздражение.
- Во избежание неточных результатов измерений **НЕ** пользуйтесь контрольным раствором по истечении срока годности (указанного на этикетке флакона) или даты утилизации, если она наступает раньше. Перед проведением теста убеди<br>тест-полоски и контрольный расстение от станительной расствителя (в состорожно:<br>СМОСТОРОЖНО:<br>СМЕ глотайте контрольный раствителя с описания контр<br>или в глаза, так как это может ви<br>пользуйтесь

60

WW.roszdrawanadzor.ww

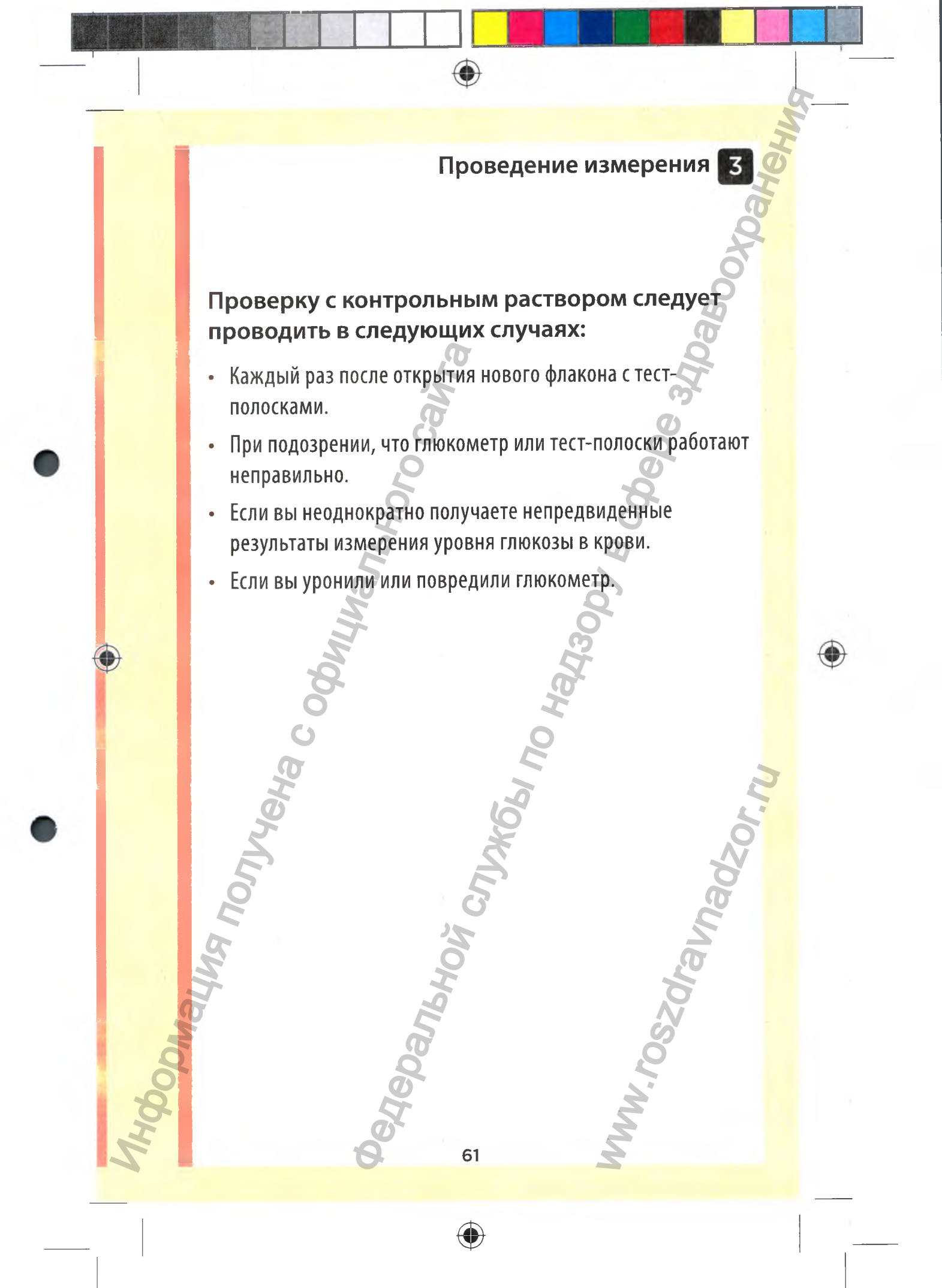

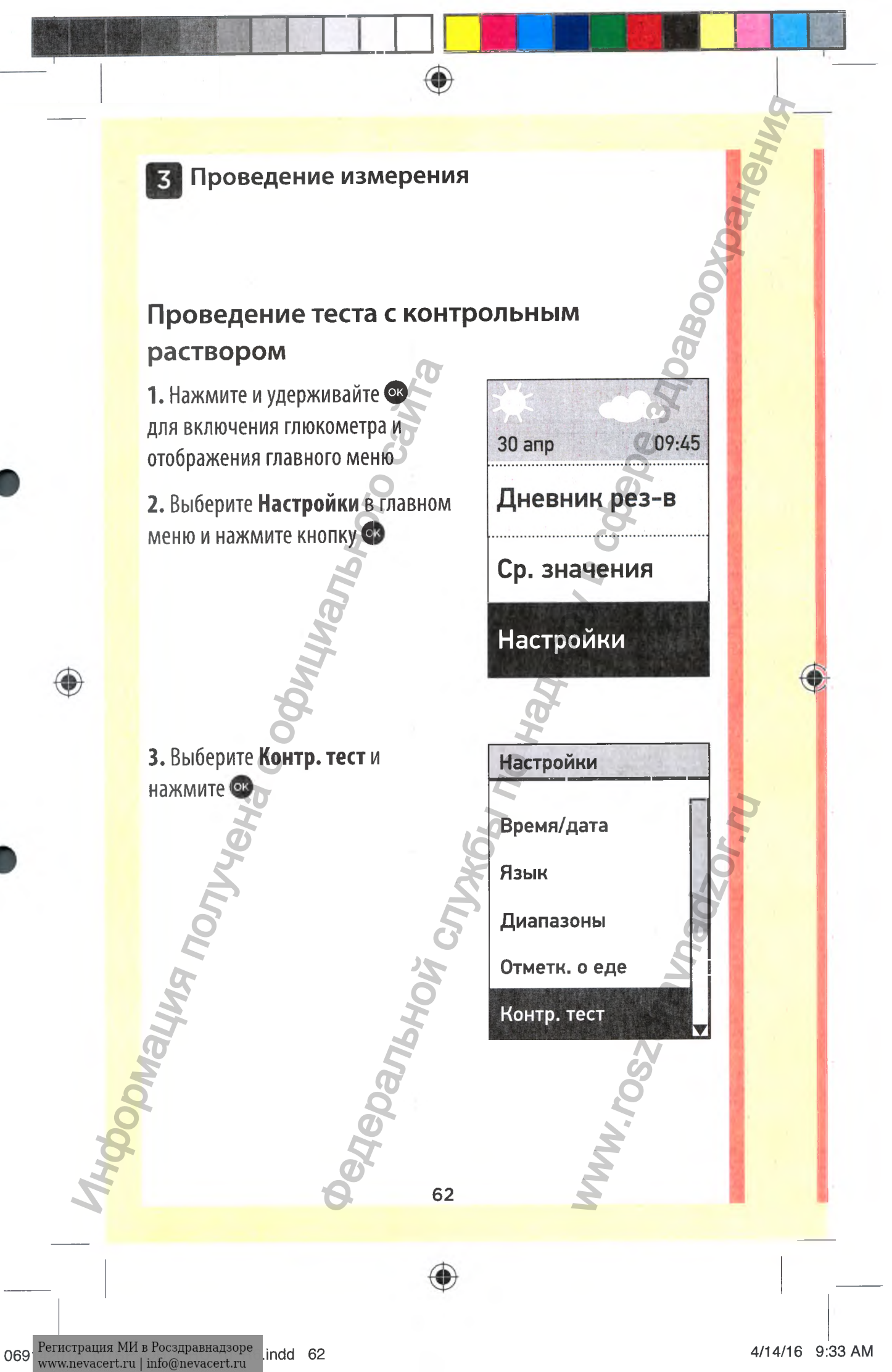

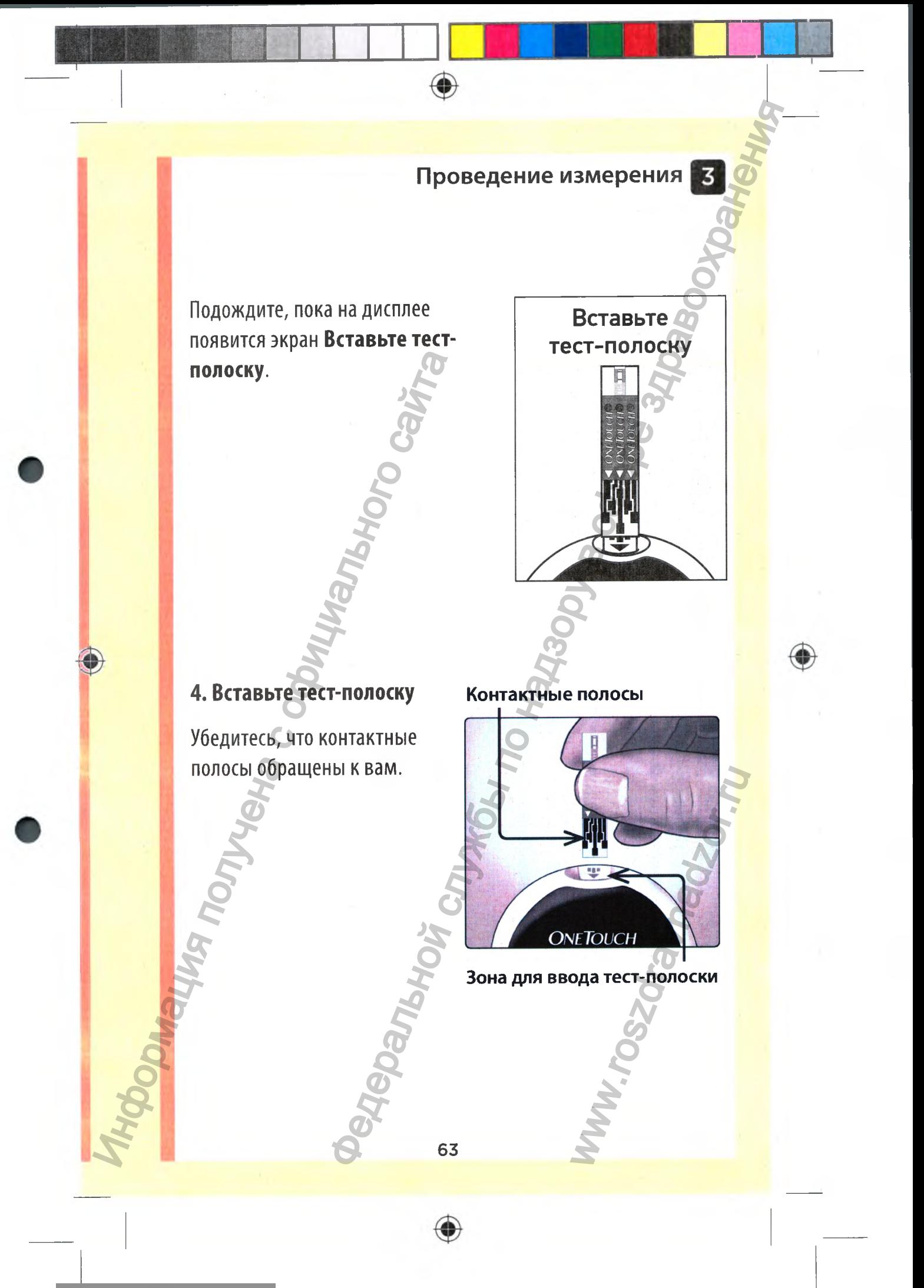

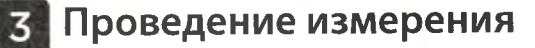

**Нанесите контрольный раствор**

Подождите, пока на дисплее появится сообщение **Нанесите контрольный раствор.**

## **5. Подготовьте контрольный раствор**

Перед тем как снять крышку, аккуратно встряхните флакон. Снимите крышку с флакона и поставьте на плоскую поверхность так,чтобы верхняя часть крышки была обращена вверх. Контрольный раствор.<br>
5. Подготовьте контрольный<br>
раствор<br>
Перед тем как снять крышку,<br>
аккуратно встряхните флакон.<br>
Снимите крышку с флакона<br>
и поставьте на плоскую<br>
поверхность так, чтобы верхняя<br>
часть крышки была обр ральной служберственной композитор и служберственной по служберственной раствор служберственной раствор (Служберственной раствор служберственной раствор служберственной раствор (Служберственной раствор служберственной ра

Выдавите первую каплю раствора и удалите ее.

64

*'i-*

Windows Ward

*i*

⊕

Протрите наконечник флакона с контрольным раствором и верхнюю часть крышки чистой влажной салфеткой или тканью.

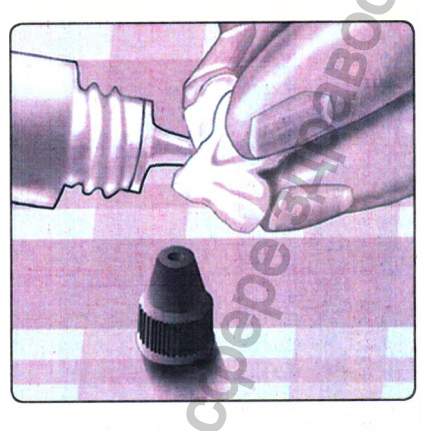

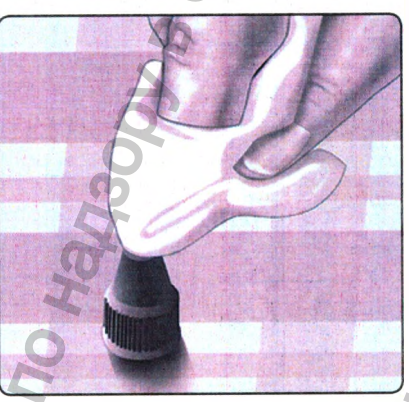

Затем выдавите каплю раствора в углубление в верхней части крышки или на другую чистую невпитывающую поверхность. верхнюю часть крышки чистой<br>влажной салфеткой или тканью.<br>Влажной салфеткой или тканью.<br>Влажной салфеткой или тканью.<br>Влажной салфеткой или тканью.<br>Влажной части крышки<br>раствора в углубление в<br>мин на другую чистую.<br>Влажно

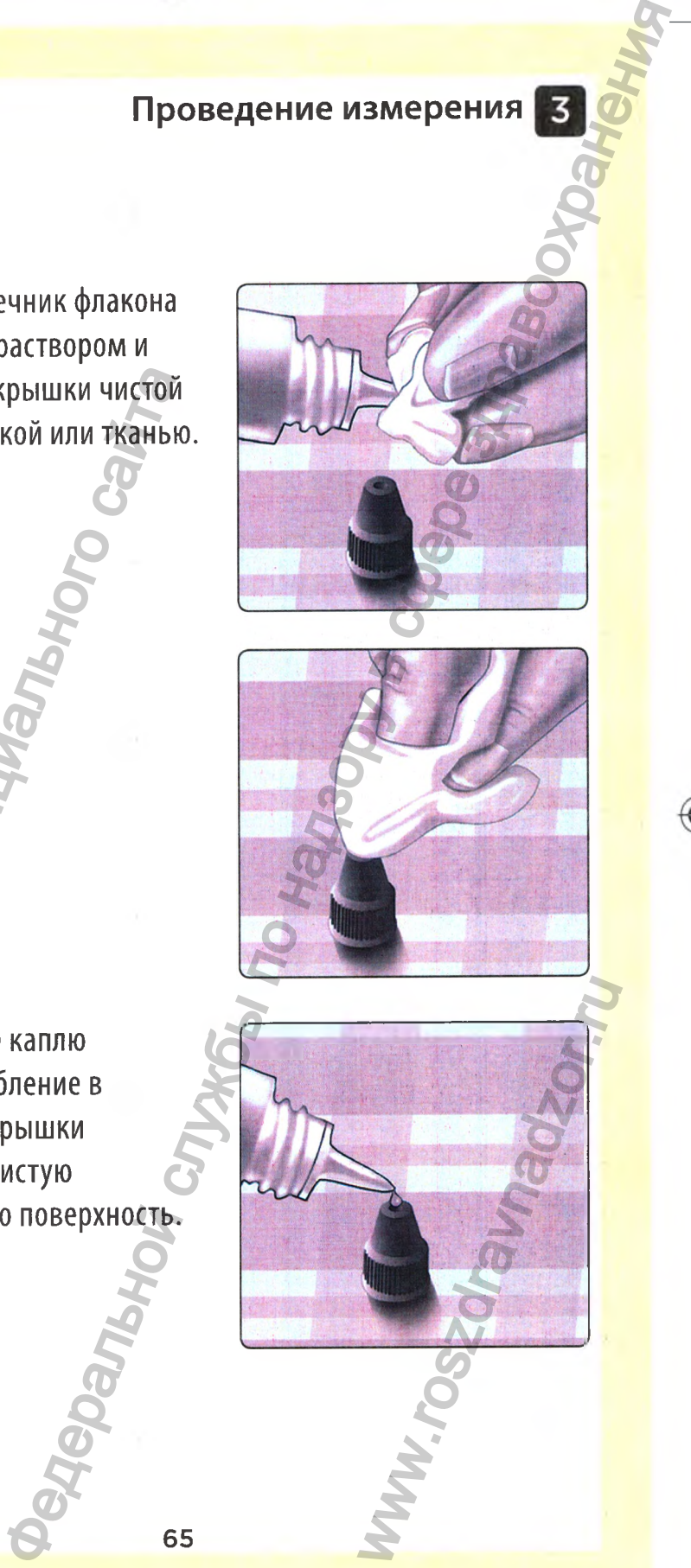

◈

## **б. Нанесите контрольный раствор**

Возьмите глюкометр таким образом, чтобы узкий капилляр на верхнем срезе тест-полоски находился под небольшим углом к капле контрольного раствора. Возьмите глюкометр таким<br>образом, чтобы узкий капилляр<br>на верхнем срезе тест-полоски<br>находился под небольшим<br>углом к капле контрольного<br>раствора.<br>Прикоснитесь капилляром на<br>верхнем срезе тест-полоски к<br>капле контрольного

Прикоснитесь капилляром на верхнем срезе тест-полоски к капле контрольного раствора. Подождите, пока контрольное поле заполнится полностью.

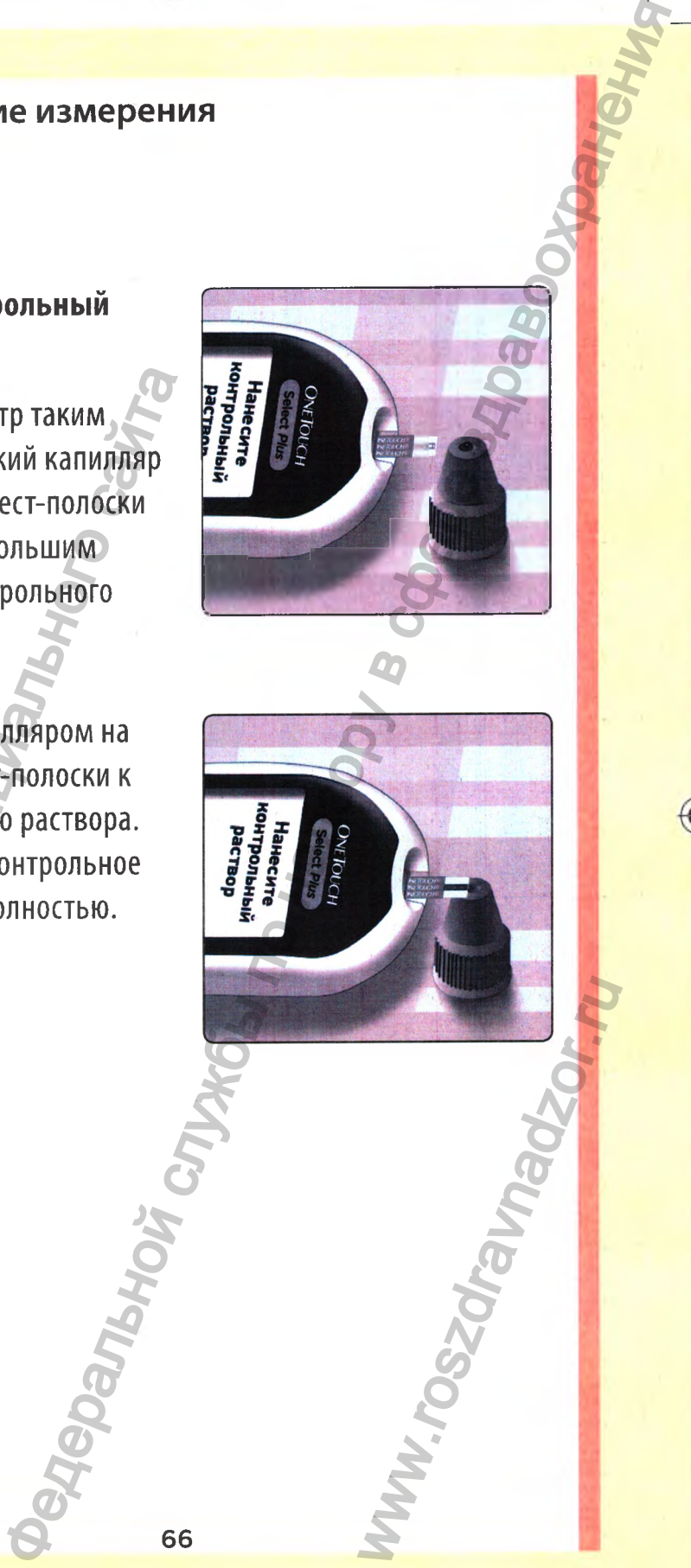

66

◈

#### **7. Просмотрите результат**

*i*

Результат проверки с использованием контрольного раствора будет отображен на экране вместе с датой, временем, единицей измерения и сообщением Q **Контр, раствор.**

Поскольку был выбран **Контр, тест,** глюкометр пометит результат как тест с контрольным раствором.

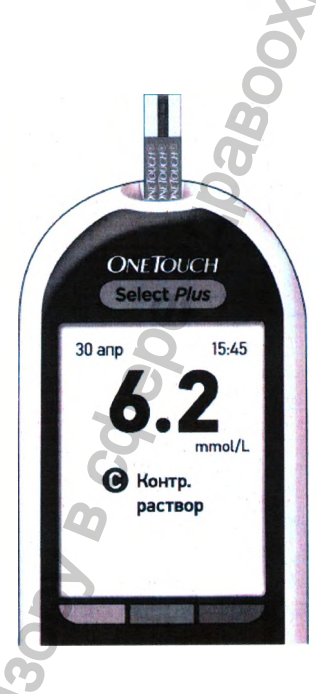

АОСТОРОЖНО. Перед началом выполнения теста с контрольным раствором убедитесь, что выбран **«Контр, тест»** на экране **«Настройки».** При нанесении контрольного раствора на тест-полоску без соблюдения этапов, приведенных в настоящем руководстве, начиная со стр. 62, на экране может появиться сообщение **«Ошибка 6».** Дополнительную информацию см. на стр.121. Результат проверки с использова<br>
контрольного раствора будет<br>
отображен на экране вместе с да<br>
временем, единицей измерения<br>
сообщением **© Контр.раство**|<br>
Поскольку был выбр**ан Контр.**<br>
пиокометр пометит результат ка<br>
тес Проведение измерения в<br>
незультатики сиспользованием<br>
теки сиспользованием<br>
теки сиспользованием<br>
мифизик (естер с датой,<br> **Контр Раствором**,<br>
выбрав Контр, тест,<br>
выбрав Контр, тест,<br>
соблюдения зглоб, риманесенных в на HOTO PACTBOPA HA<br>HUNX B HACTOSILIEMS

## **8. Убедитесь в том, что полученный результат находится в пределах указанного диапазона**

На каждом флаконе с тест-полосками напечатан диапазон значений результатов проверки с контрольным раствором OneTouch Select® Plus. Сравните результат измерения на экране с диапазоном значений для контрольного раствора OneTouch Select® Plus, который напечатан **на флаконе с тестполосками. Информация получена с обичена с обичена с обичена с обичена с обичена с обичена с обичена с обичена с обичена с обичена с обичена с обичена с обичена с обичена с обичена с обичена с обичена с обичена с обичена с обичена** 

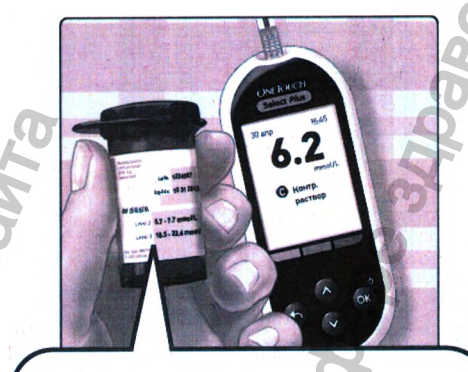

Примерный диапазон для контрольного раствора OneTouch Select® Plus 5,7-7,7 ммоль/л

Www.roszdrawanadzor.ww

Результаты, выходящие за пределы установленного диапазона, могут быть обусловлены следующими причинами:

• Не соблюдались инструкции, начинающиеся на странице 62.

۰

- Контрольный раствор загрязнен, истек срок годности или закончился срок утилизации вскрытого флакона.
- Тест-полоска или флакон для тест-полосок повреждены, истек срок годности тест-полосок или закончился срок утилизации вскрытого флакона.
- При выполнении теста с контрольным раствором глюкометр, тест-полоска и (или) контрольный раствор были разной температуры. Проведение измерения<br>Одящие за пределы установленного<br>т быть обусловлены следующими<br>ались инструкции, начинающиеся на<br>Вы раствор загрязнен, истек срок бодности<br>напедатор загрязнен, истек срок бодности<br>напедатор загрязнен
- Температура контрольного раствора не совпадала с комнатной (20-25°С).
- Проблема с глюкометром.
- Загрязнение небольшой лунки в верхней части крышки контрольного раствора (см. шаг 5).

Результаты проверки с использованием контрольного раствора сохраняются в **Дневнике результатов,** но не учитываются при расчете средних значений. причинами:<br>• Не соблюдались инструкци<br>• странице 62.<br>• Контрольный раствор заги<br>• лим закончился срок утили<br>• Тест-полоска или флакон<br>• повреждены, истек срок г<br>• закончился срок утилизации<br>• При выполнении теста с ки<br>• г WWW.roszdrawnadzor.ru

#### **АОСТОРОЖНО:**

• Если при повторных проверках вы получаете результаты, выходящие за пределы диапазона, напечатанного на флаконе с тест-полосками, **НЕ используйте** глюкометр, тест-полоски и контрольный раствор. Обратитесь на Горячую Линию Лайфскан по телефону: 8-800-200-83-53 (звонок по России бесплатный).  $\frac{1}{2}$  ссли при повторных проверк<br>результаты, выходящие за п<br>напечатанного на флаконе с<br>используйте глюкометр, те<br>раствор. Обратитесь на Горя<br>по телефону: 8-800-200-83-5<br>бесплатный).<br>- Диапазоны контрольного ра<br>на фла не измерения<br>  $\overrightarrow{O}$  измерения проверках вы получаете<br>
выходящие за пределы диапазона,<br>
выходящие за пределы диапазона,<br>
выходящие за пределы диапазона,<br>
татические пределы диапазона, не выходящие выходя<br>
татические др

◈

• Диапазоны контрольного раствора, напечатанные на флаконе с тест-полосками, предназначены только для анализа контрольного раствора **и не являются рекомендуемыми диапазонами уровня глюкозы в крови.**

#### **9. Чистка**

Протрите верхнюю часть крышки флакона с контрольным раствором чистой влажной тканью или салфеткой. WWW.roszdrawnadzor.ww

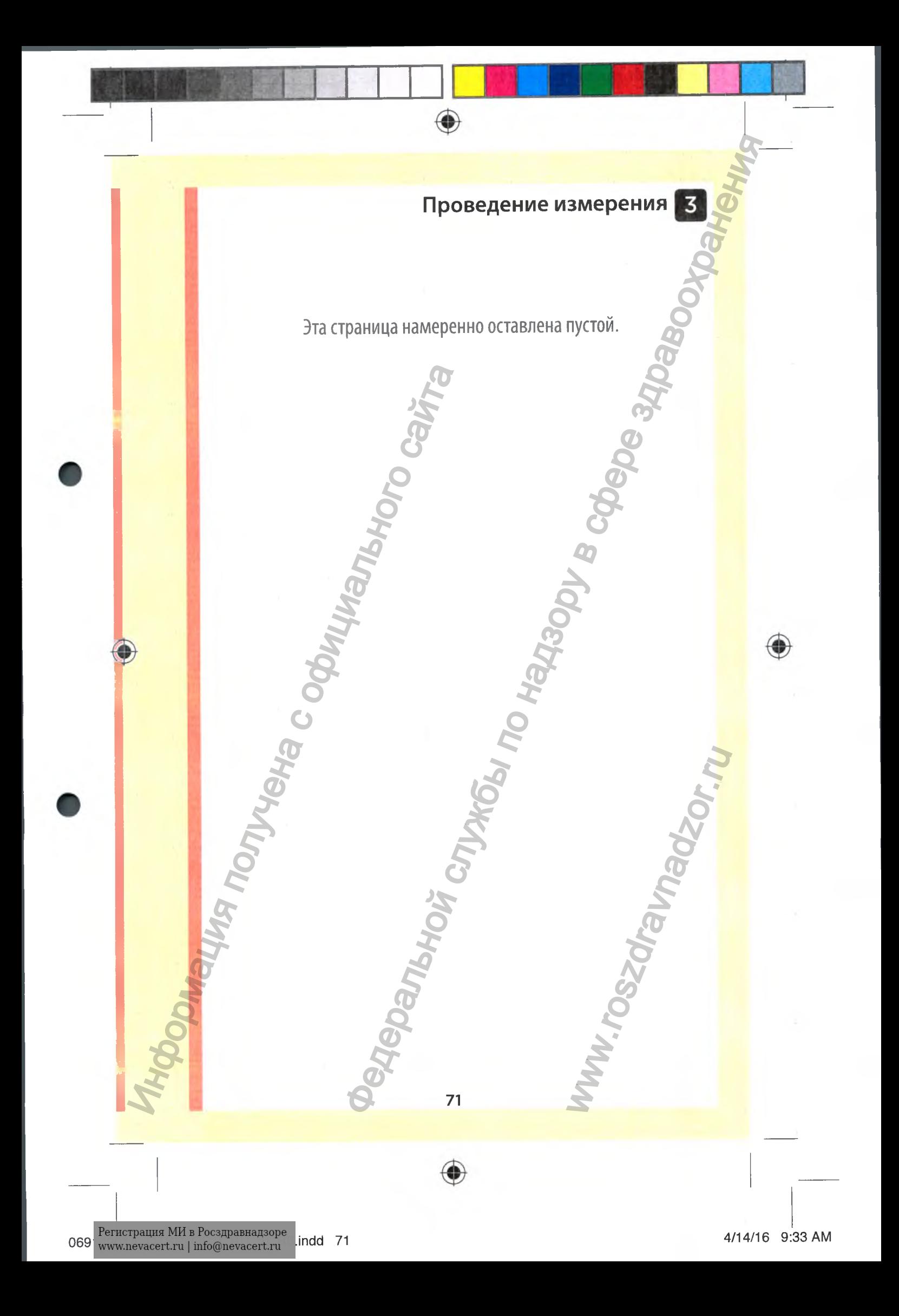
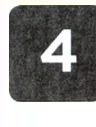

# **Просмотр предыдущих результатов и средних значений**

## **Просмотр предыдущих результатов**

В памяти глюкометра хранятся 500 последних результатов измерения уровня глюкозы в крови и с контрольным раствором, отображаемых в хронологическом порядке. Вы можете просмотреть их двумя способами.

## **1. Перейдите в дневник результатов**

В главном меню нажмите кнопку или **О** для выбора **Дневник рез-в** и нажмите кнопку Ф.

На экране отобразится до четырех результатов, начиная с последнего.

*ПРИМЕЧАНИЕ.* Символы отметок о еде, которые вы видите на примере справа, появятся рядом с результатами только в том случае, если будет включена функция отметок о еде и вы начнете ставить соответствующие отметки к результатам. Иросмотр предыдущих<br>В памяти глюкометра хранятся<br>500 последних результатов<br>измерения уровня глюкозы в<br>крови и с контрольным раствором<br>отображаемых в хронологическом<br>порядке. Вы можете просмотреть и<br>двумя способами.<br>В глав

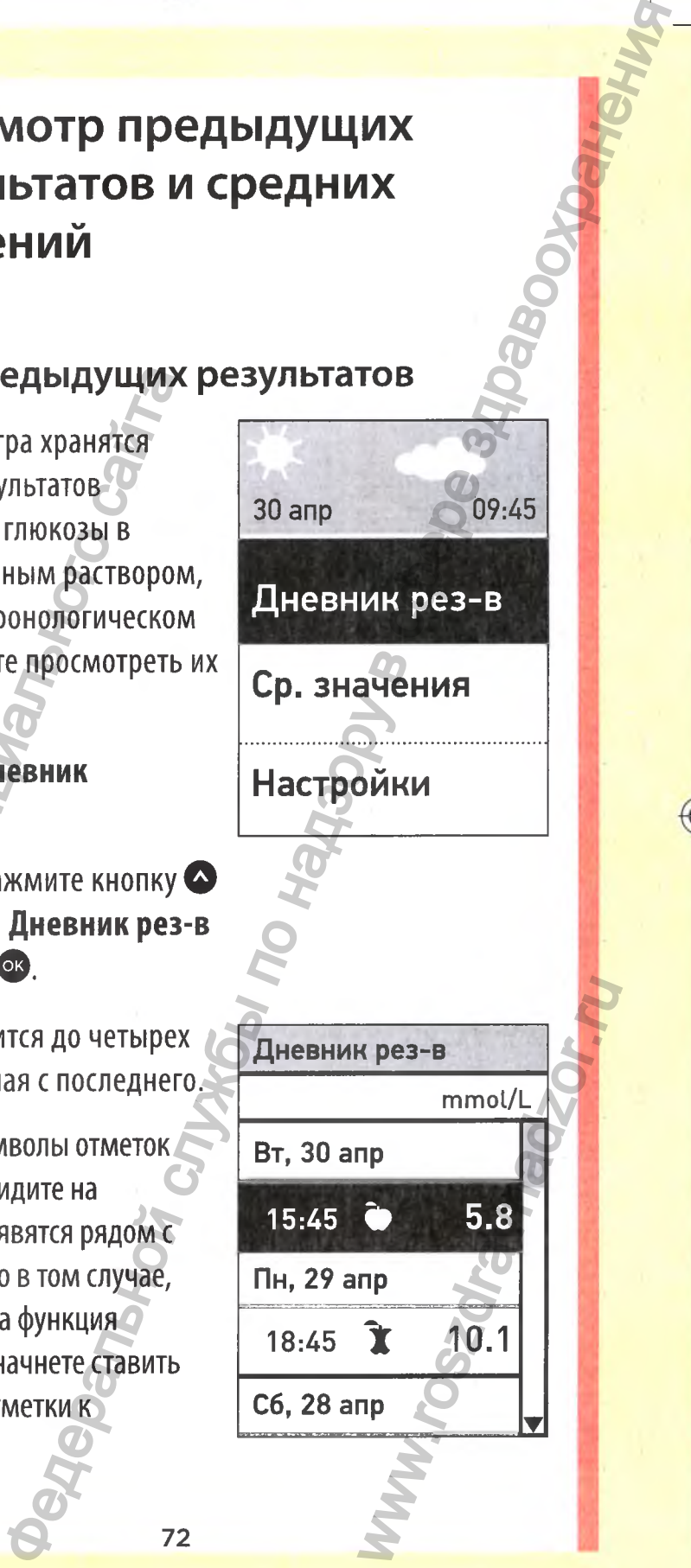

С6, 28 апр **<sup>2</sup>**

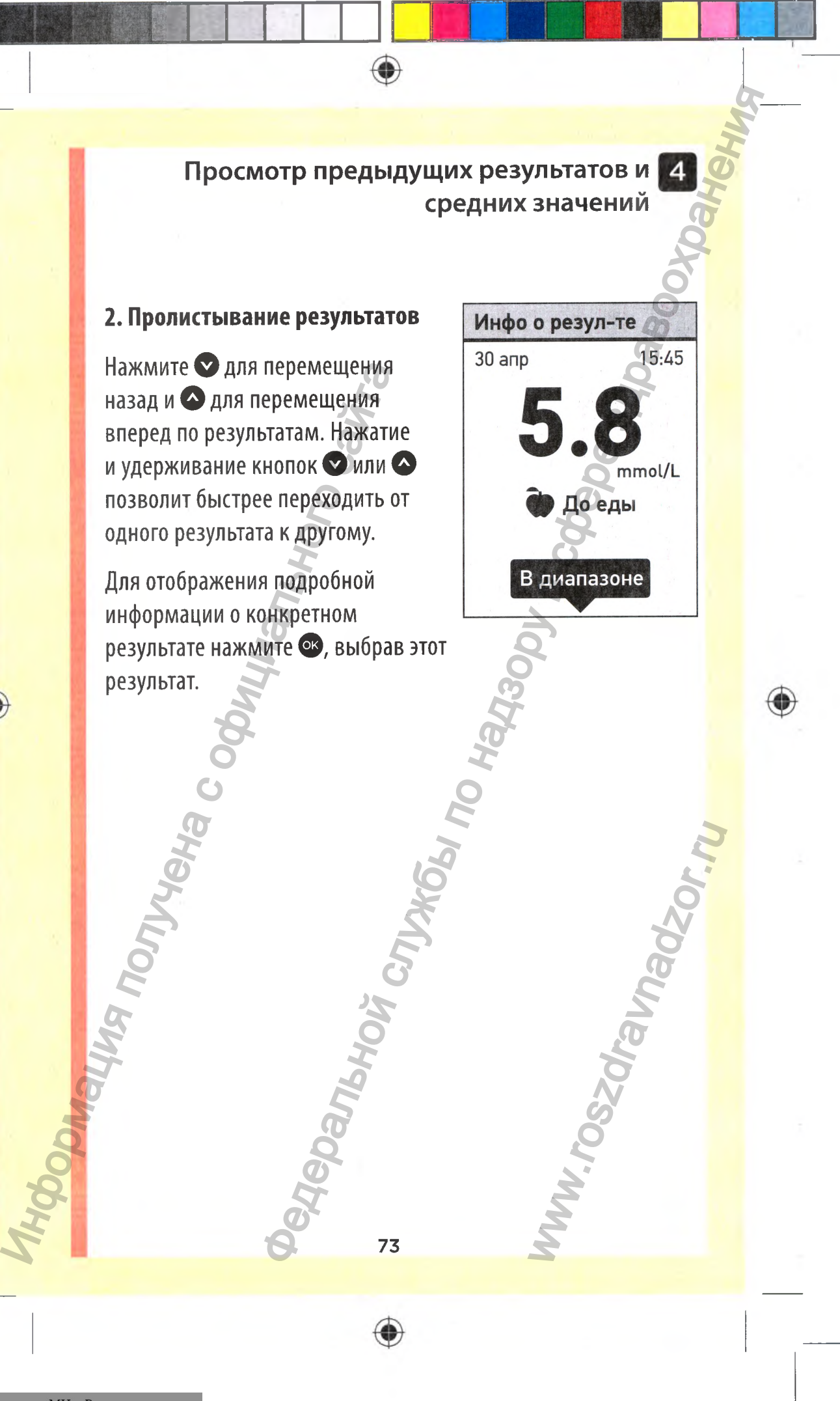

**П Просмотр предыдущих результатов и средних значений**

♦

Вместе с результатом могут выводиться на экран следующие символы. Некоторые из них могут появляться только при отображении результатов на экране **Дневник рез-в.**

**Выс Низ** 0  $\mathbf{\hat{X}}$ если результат анализа уровня глюкозы в крови был выше 33,3 ммоль/л если результат анализа уровня глюкозы в крови был ниже 1,1 ммоль/л если результат получен с помощью контрольного раствора (см. стр. 59) если результат измерения уровня глюкозы превышал верхнюю границу диапазона если результат измерения уровня глюкозы находился в пределах диапазона если результат измерения уровня глюкозы был меньше нижней границы диапазона если результат измерения уровня глюкозы содержал отметку «до еды» если результат измерения уровня глюкозы содержал отметку «после еды» Нажмите кнопку О для возврата на экран **Дневник рез-в.** отображении результатов на экран<br>
Выс  $\frac{1}{33,3}$  ммоль/л<br>  $\frac{1}{1,1}$  ммоль/л<br>  $\frac{1}{1,1}$  ммоль/л<br>  $\frac{1}{1,1}$  ммоль/л<br>  $\frac{1}{1,1}$  ммоль/л<br>  $\frac{1}{1,1}$  ммоль/л<br>  $\frac{1}{1,1}$  ммоль/л<br>  $\frac{1}{1,1}$  ммоль/л<br>  $\frac{1}{1,1}$  м предыдущих результатов и<br>пачений<br>вачений коммут выводиться на экран следующие<br>в е из них могут появляться только при<br>вытатанализа уровня глюкозы в крови был выше<br>льтат анализа уровня глюкозы в крови был выше<br>по над запазо COLEPIXAN<br>BHIMK Pes-B.

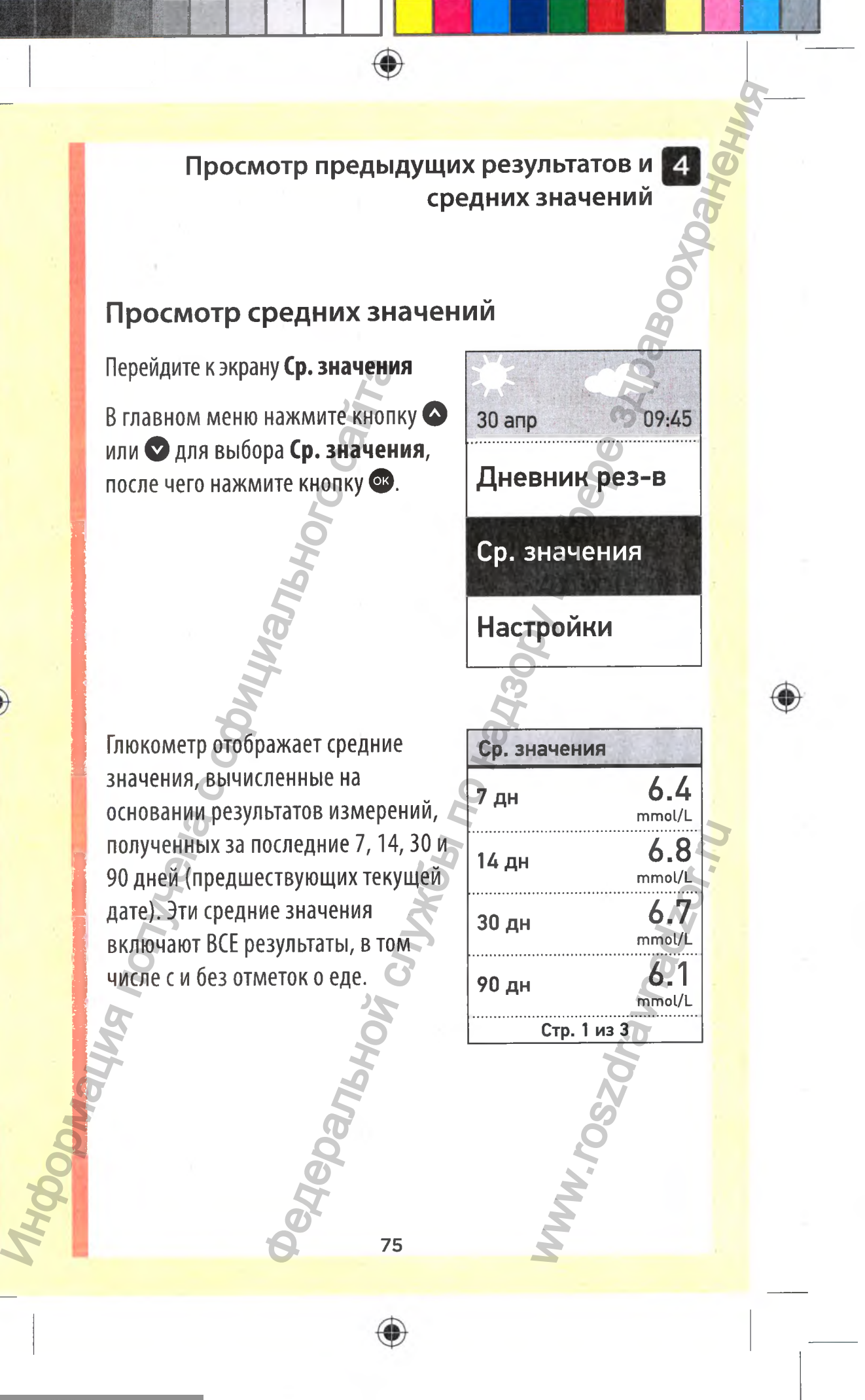

**INSTRUCTION** 

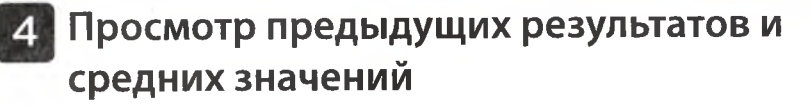

 $\bigcirc$ 

Если отметки о еде включены, можно просмотреть средние значения «до еды» и «после еды» за аналогичные периоды времени. Нажмите **О** или **О** для отображения средних значений «до еды» и «после еды». В указанные значения входят только результаты, помеченные «до еды» и «после еды».

Нажмите кнопку • для возврата на экран **Главное меню.** Экрания получена с офистивного с

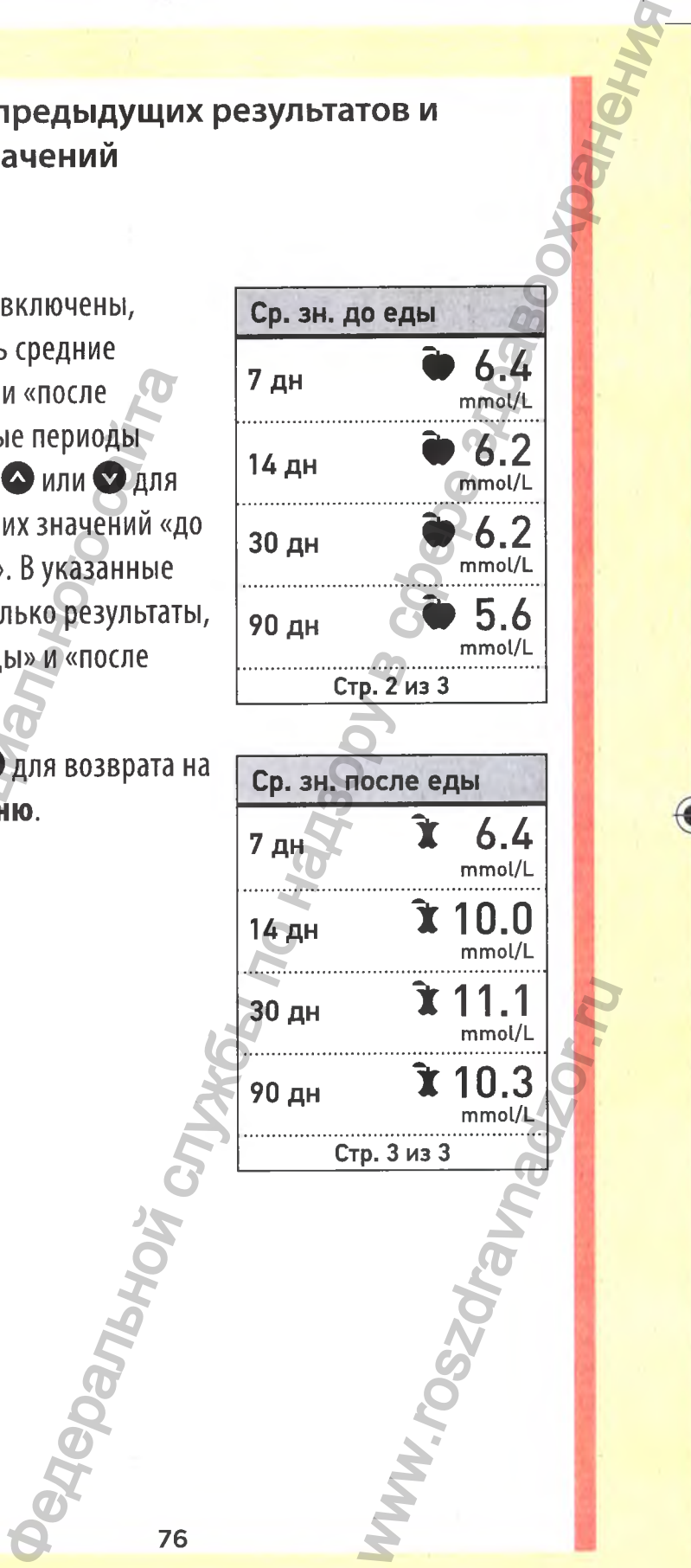

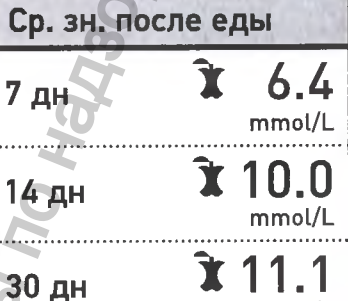

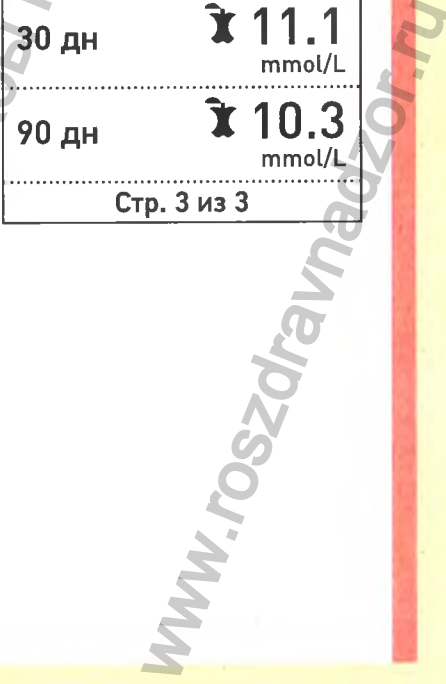

76

♦

Просмотр предыдущих результатов и **средних значений**

#### *ПРИМЕЧАНИЕ:*

- *•* Средние значения рассчитываются только при наличии как минимум 2 результатов измерения уровня глюкозы в течение усредняемого периода.
- Результат ОПАСНО ВЫС. УР. ГЛЮКОЗЫ всегда рассчитывается как 33,3 ммоль/л, а результат ОПАСНО НИЗ. УР. ГЛЮКОЗЫ всегда рассчитывается как 1,1 ммоль/л.
- Глюкометр вычисляет средние значения на основании результатов, полученных за последние 7,14,30 и 90 дней, включая текущую дату. Изменение даты может привести к изменению средних значений. Средние значения рассчитывает никими с результатов и течение усредняемого перио,<br>
течение усредняемого перио,<br>
Результат ОПАСНО ВЫС. УР. I<br>
рассчитывается как 33,3 ммо.<br>
НИЗ. УР. ГЛЮКОЗЫ всегда ра<br>
результатов, полученных NOTE THE MANUFACT CONTRACT CONTRACT CONTRACT CONTRACT CONTRACT CONTRACT CONTRACT CONTRACT CONTRACT CONTRACT CONTRACT CONTRACT CONTRACT CONTRACT CONTRACT CONTRACT CONTRACT CONTRACT CONTRACT CONTRACT CONTRACT CONTRACT CONTRA

77

ww.roszdrawadzor.ru

**Просмотр предыдущих результатов и средних значений**

Средние значения дают информацию о ранее полученных результатах измерений уровня глюкозы в крови. **НЕ** используйте средние значения для принятия немедленных решений об изменении схемы лечения. Всегда консультируйтесь с лечащим врачом перед внесением существенных изменений в план лечения диабета.

## **АОСТОРОЖНО:**

**НЕ** позволяйте другим лицам использовать ваш глюкометр, так как это может повлиять на ваши средние значения.

#### **^ Загрузка результатов на компьютер**

Программное обеспечение OneTouch® для контроля сахарного диабета (OneTouch® Diabetes Management Software) позволяет сохранить все полученные данные и выявить колебания гликемии для последующего планирования приемов пищи, физической нагрузки, расчета дозы инсулина и медикаментов. Скачать программное обеспечение OneTouch® можно по ссылке [https://www.onetouch.com/software\\_kit](https://www.onetouch.com/software_kit). Для получения более подробной информации и инструкции по использованию на русском языке для программного обеспечения OneTouch® для контроля сахарного диабета обратитесь на Горячую Линию Лайфскан по телефону 8-800-200-83-53 (звонок по России бесплатный). ИСПОЛЬЗУЙТЕ СРЕДНИЕ ЗНАЧЕНИЯ ДЛЯ<br>peuueHIVЙ об изменении схемы лече<br>консультируйтесь с лечащим враче<br>cyщественных изменений в план л<br>cyщественных изменений в план л<br>cyщественных изменений в план л<br>cyщественных изменений в предыдущих результатов и<br>нений уповил плюковы в крови. НЕ<br>нений уповил плюковы в крови. НЕ<br>не значения для принятия немедленных<br>ее значения для принятия немедленных<br>ении схемы печения. Всегда<br>печащим врачом перед внесение физической<br>Скачать<br>БІЛКЕ нения более<br>Ванию на еТоuch® для<br>ОЛинию России России России

Производите подключение только к компьютеру, сертифицированному по стандарту UL 60950-1.

Просмотр предыдущих результатов и средних значений

◈

Для передачи данных из глюкометра следуйте инструкциям позагрузке данных с глюкометра, которые предоставляются вместе с программным обеспечением. Для передачи данных необходимо подключить глюкометр OneTouch Select® Plus к компьютеру через стандартный кабель микро-USB (приобретается отдельно).

79

После подключения к компьютеру на экране глюкометра появится сообщение «Подключен к ПК», указывающее на начало работы глюкометра в режиме передачи данных.

Не вставляйте тест-полоску в глюкометр, подключенный к компьютеру.

Не осуществляйте замену батарейки в глюкометре, подключенном к компьютеру.

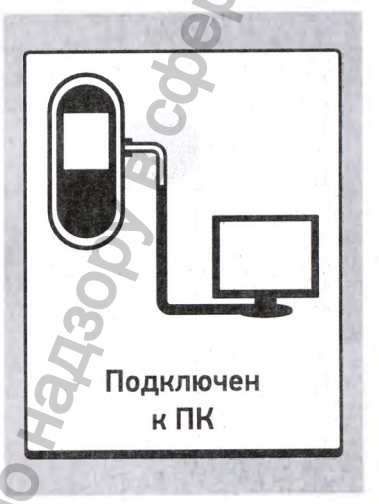

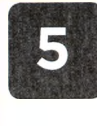

◈

1

Скорректировать настройки глюкометра можно в любое время. Сразу после запуска стартового экрана при включении глюкометра отображается главное меню. Выбранная опция главного меню выделена на экране затененной полосой. Скорректировать настройки ликоловическая стартов в плокометра отображается главное

В главном меню нажмите кнопку или **О** для выбора **Настройки** <sup>и</sup> нажмите кнопку ок.

Выберите настройку, которую вы хотите изменить, и нажмите ок

30 апр 09:Д5 **Ср.значения Настройки** Настройки Время/дата Язык Диапазоны Отметк. о еде Контр, тест ировка параметров<br>
Метра после<br>
Начальной настройки<br>
запуска старового экрана при включении<br>
жается главное меню. Выбранная опшит<br>
жается главное меню. Выбранная опшить<br>
сере значения<br>
Сре значения<br>
Настройки нез-в<br>
Сре з WWW.ROSZDRAVIEW

۰

Время/дата

30 май 201Д

Дата:

#### Установка времени и даты

#### **1. Редактирование времени**

Выберите **Время/дата** на экране **Настройки** и нажмите кнопку ф . Затем выберите **Время** и нажмите **Ф.** Интернатирование времения и выберите Время и нажмите Ф.<br>О. Затем выберите Время и<br>нажмите Ф.<br>О. Затем выберите Время и<br>нажмите Ф.<br>Отобразится текущее время,<br>заданное в глюкометре. Нажми<br>часы, а затем нажмите Ф.<br>Повторите

Отобразится текущее время, заданное в глюкометре. Нажмите кнопку **О** или **О,** чтобы изменить часы, а затем нажмите Ф. ировка параметров глюкометра<br>
времени и даты<br>
время и веремя и веремя (дата:<br>
жимте кропку<br>
инте время и веремя (дата:<br>
жимте время и веремя (дата:<br>
30 май 2014<br>
30 май 2014<br>
30 май 2014<br>
30 май 2014<br>
Сохранения<br>
2, чтоб

Повторите эти действия для изменения минут.

Появится экран **Сохранено,** подтверждающий сохранение отображаемого времени в глюкометре.

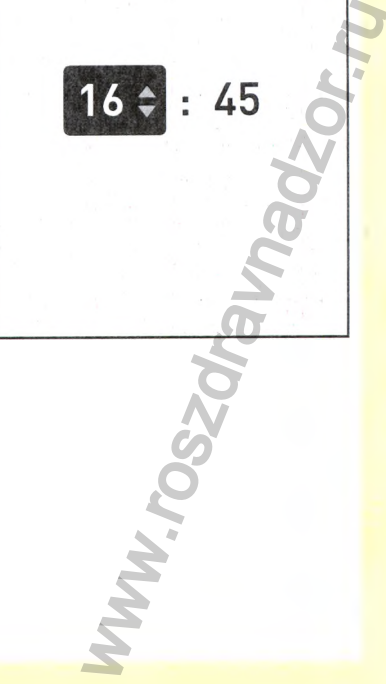

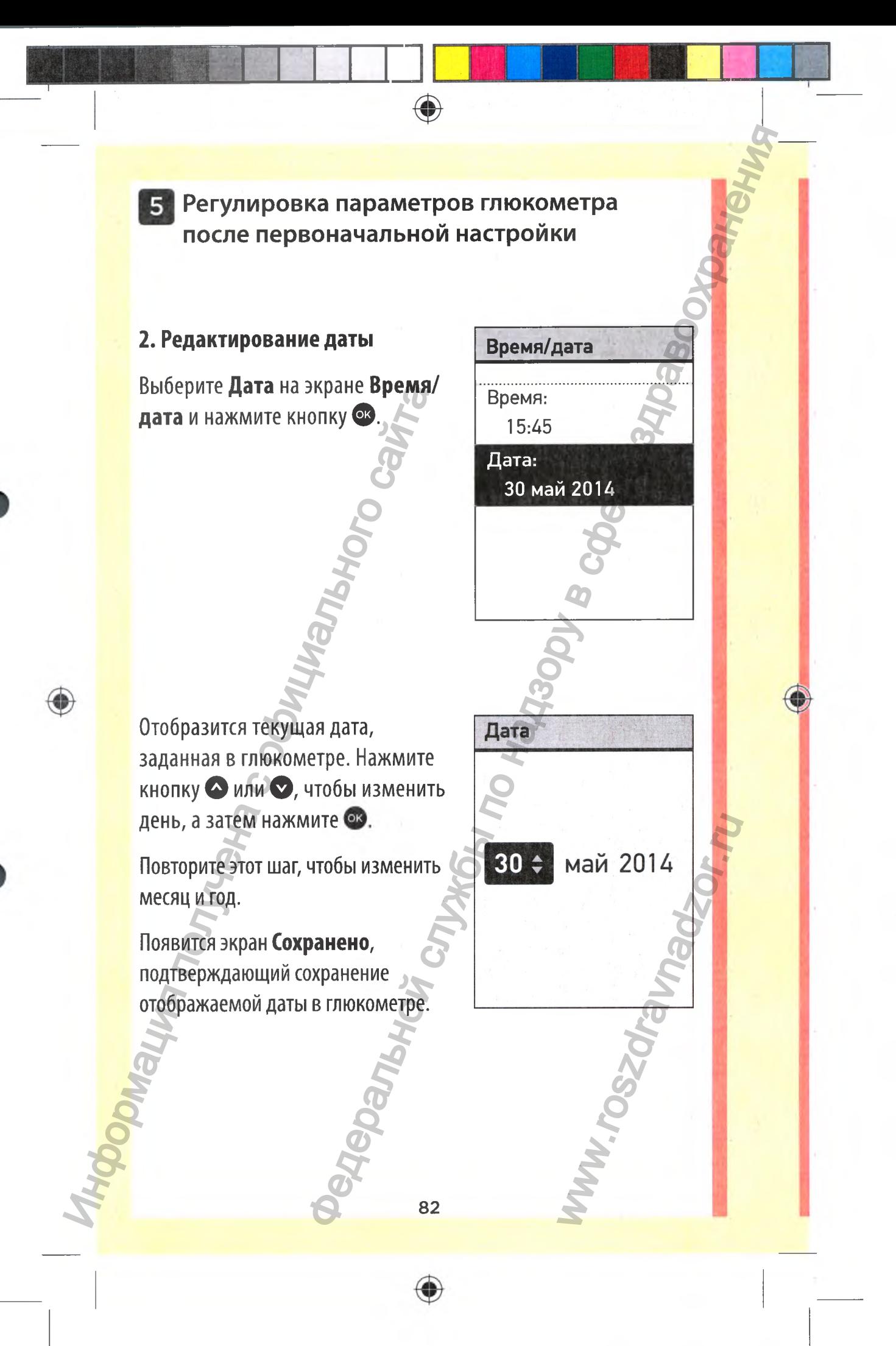

069 Регистрация МИ в Росздравнадзоре indd 82 4/14/16 9:33 AM

◉

*ПРИМЕЧАНИЕ.* Для гарантии правильной установки времени и даты глюкометра раз в 6 месяцев и каждый раз после замены батареек будет появляться экран с запросом о подтверждении установки времени и даты на глюкометре. Если указанные значения верны, нажмите кнопку ок. Информацию о замене батареек см. на стр.108. и со составляться экранического составляться на составляться на составляться экранического составляться экранического составляться экранического составляться экранического составляться экранического составляться экраничес

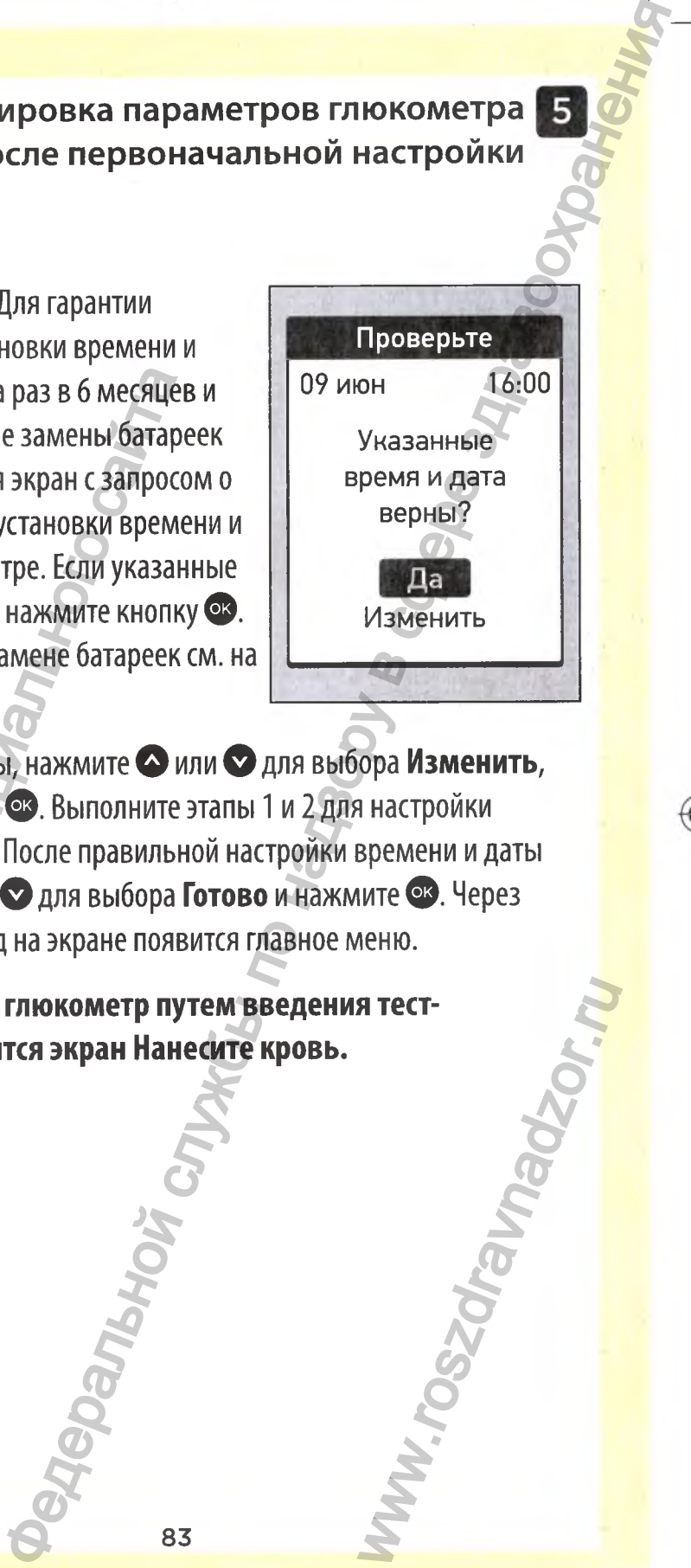

Если они неверны, нажмите **О** или **О** для выбора **Изменить,** а затем нажмите **ф .** Выполните этапы 1 и 2 для настройки времени и даты. После правильной настройки времени и даты нажмите **О** или **ф** для выбора **Готово** и нажмите **ф .** Через несколько секунд на экране появится главное меню.

83

**Если включить глюкометр путем введения тестполоски, появится экран Нанесите кровь.** WWW.roszdrawiennami

 $\bigcirc$ 

#### Установка границ диапазона

Границы диапазона задаются вами в глюкометре с помощью нижней и верхней границ. Глюкометр использует верхнюю и нижнюю границы диапазона для указания того, находится ли результат в пределах диапазона. При выборе Диапазоны на экране Настройки вы сможете отредактировать границы общего диапазона.

## **<u>АОСТОРОЖНО:</u>**

●

Регистрация МИ в Росздравнадзоре

www.nevacert.ru | info@nevacert.ru

069

indd 84

Изменение границ предустановленных диапазонов следует выполнять в соответствии с вашими целевыми показателями, которые вы должны обсудить с врачом. Не рекомендуется самостоятельно вносить серьезные изменения в ваш план лечения без консультаций с лечащим врачом.

ПРИМЕЧАНИЕ. Если вы решите изменить границы общего диапазона, предыдущие сообщения-подсказки индикатора диапазонов в Дневнике результатов не изменятся. Однако все новые результаты анализов будут отображаться с сообщениями индикатора диапазонов, учитывающими внесенные изменения.

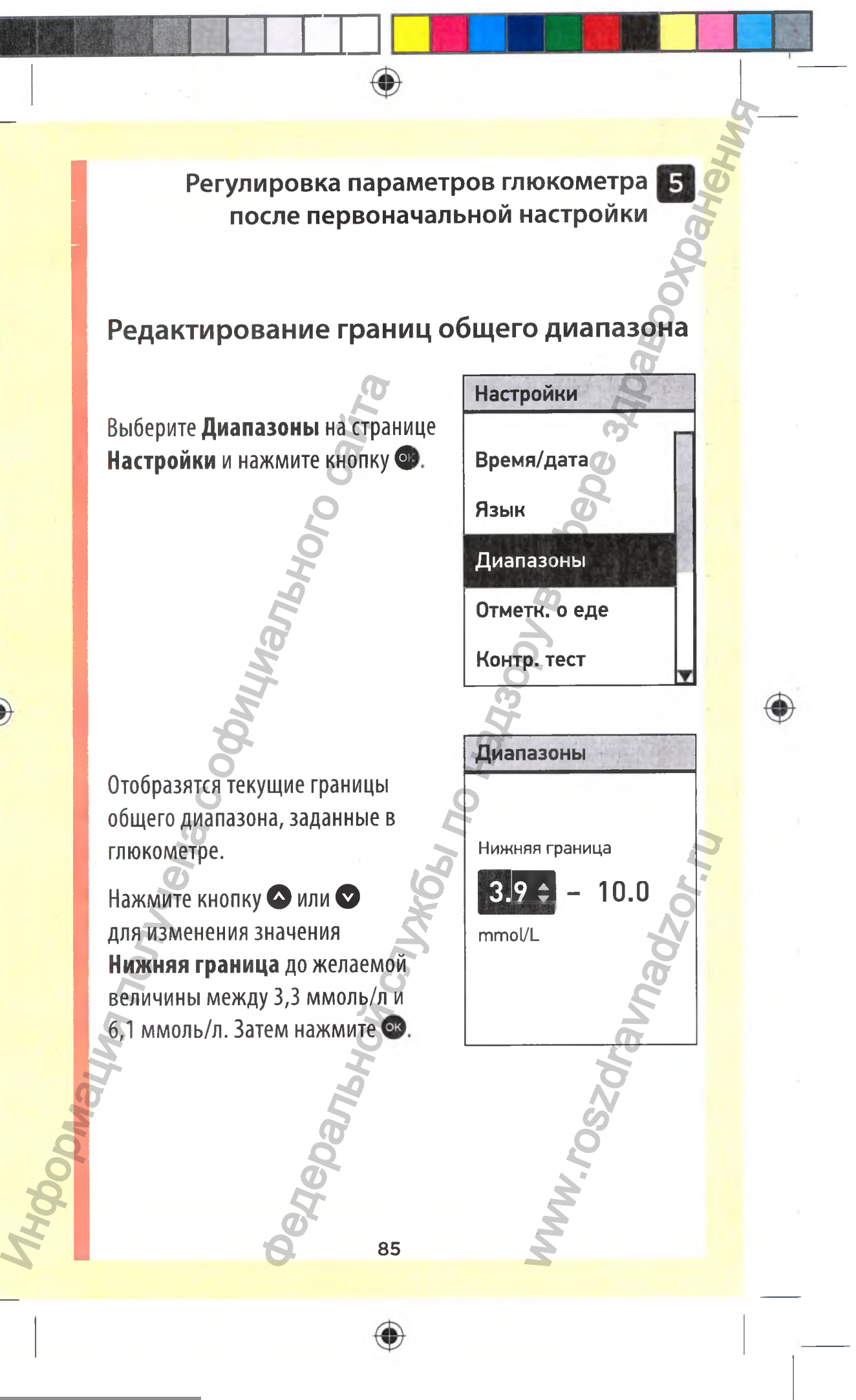

06914201 A\_OTSP\_OBJ\_RU\_ru\_R6.indd 85 4/14/16 9:33 AM

5 Регулировка параметров глюкометра после первоначальной настройки Нажмите кнопку ◆ или ◆ Диапазоны для изменения значения Верхняя граница до желаемой величины между 5,0 ммоль/л и Верхняя граница 16,7 ммоль/л. Затем нажмите О.  $10.0 =$  $4.2$ *Immol/L* Появится экран Сохранено, подтверждающий сохранение отображаемых нижней и верхней границ в глюкометре. Сохранено  $4.2 - 10.0$ mmol/L **PRONANDRE** 

 $\bigcirc$ 

◈

◈

◈

## Включение/выключение отметок о еде

Глюкометр OneTouch Select® Plus позволяет добавлять отметку «до еды» или «после еды» к текущему результату измерения уровня глюкозы. Для добавления отметок необходимо включить «Отметк. о еде».

- Анализ уровня глюкозы «до еды» делают непосредственно перед началом приема пищи.
- Анализ уровня глюкозы «после еды» обычно делают через один-два часа после начала приема пищи.

Мы рекомендуем вам посоветоваться с лечащим врачом, чтобы узнать, как подобные отметки о еде могут помочь вам контролировать диабет.

Будьте осторожны при добавлении отметок к результатам измерения уровня глюкозы. Неверные отметки могут привести к получению неправильной информации, отображаемой в средних значениях, или к неверной ее интерпретации.

87

www.nevacert.ru | info@nevacert.ru

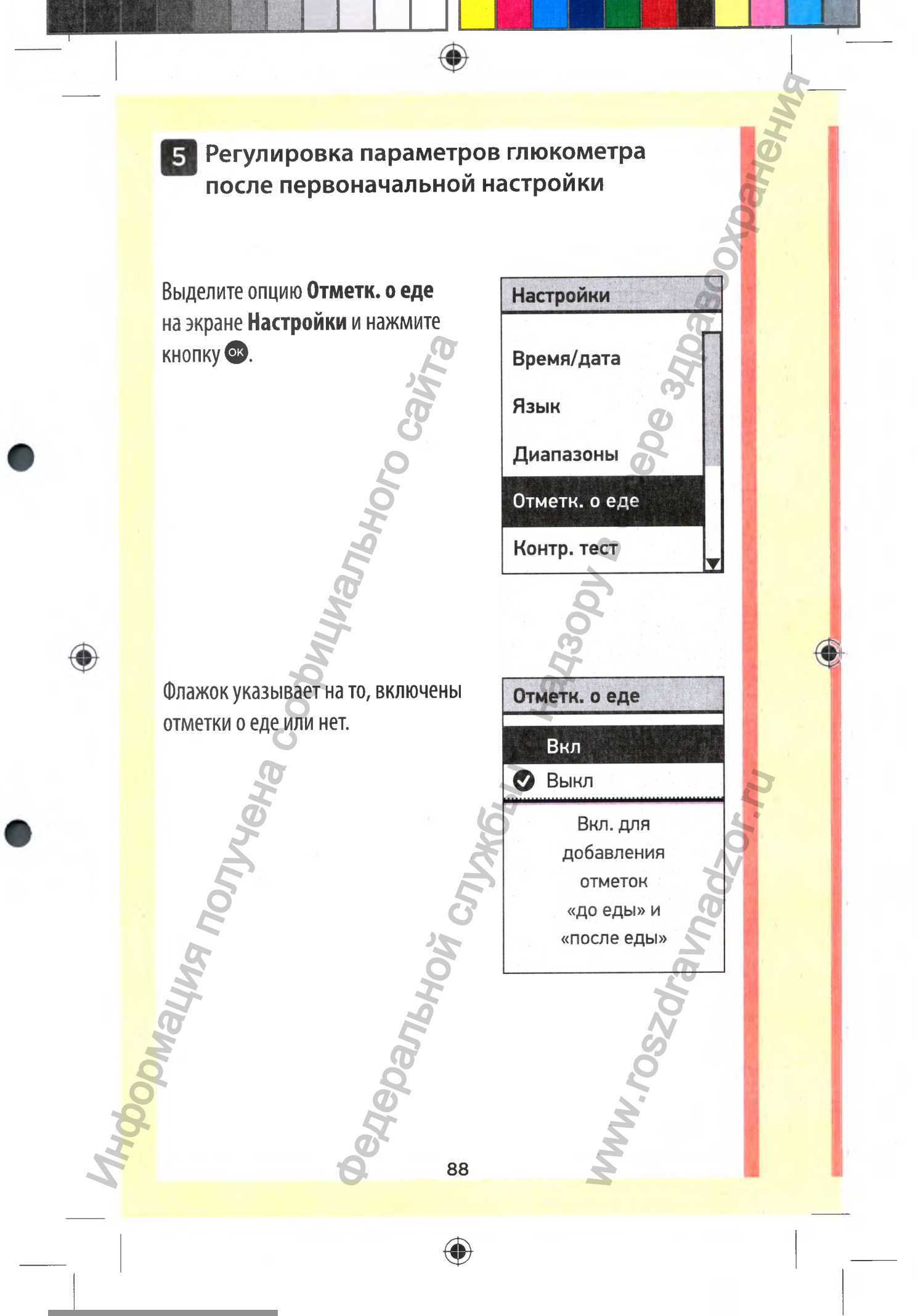

Внимание

Диапазоны «до»

и «после еды»

должны быть

настр. для исп.

отметок о еде.

OK

Отмена

До еды:

настройте

ниж./верх.

границы диап.

 $3.9 - 7.2$ 

mmol/L

Сохранить

Изменить

Этап 1 из 2

₩

При включении функции отметок о еде вы должны подтвердить границы диапазонов «до еды» и «после еды», которые будут применятся ко всем результатам при присвоении той или иной отметки. Нажмите ок для изменения границ диапазонов «до еды» и «после еды» в соответствии с целевыми показателями.

Предустановленные границы диапазона «до еды» составляют 3,9 ммоль/л и 7,2 ммоль/л (нижняя и верхняя границы), а предварительно заданные границы диапазона «после еды» составляют 6,7 ммоль/л и 10,0 ммоль/л (нижняя и верхняя границы).

Если границы диапазона «до еды» верны, нажмите кнопку **ВА** для сохранения.

Если нужно внести изменения, нажмите кнопку • или • для выбора Изменить, после чего нажмите **КНОПКУ ОК.** 

89

069 Регистрация МИ в Росздравнадзоре lindd 89 www.nevacert.ru | info@nevacert.ru

 $\bigcirc$ 

Диап. «до еды»

Нижняя граница

Этап 1 из 2

Верхняя граница

Этап 1 из 2

 $7.2$   $\div$ 

mmol/L

Диап «до еды»

 $4.0$ 

90

♦

 $3.9$ 

mmol/L

Нажмите кнопку ◆ или ◆ для изменения значения Нижняя граница до желаемой величины между 3,3 ммоль/л и 6,1 ммоль/л. Затем нажмите ОК.

Нажмите кнопку < или < для изменения значения Верхняя граница до желаемой величины между 5,0 ммоль/л и 12,0 ммоль/л. Затем нажмите О.

◈

Регистрация МИ в Росздравнадзоре 069 indd 90 www.nevacert.ru | info@nevacert.ru

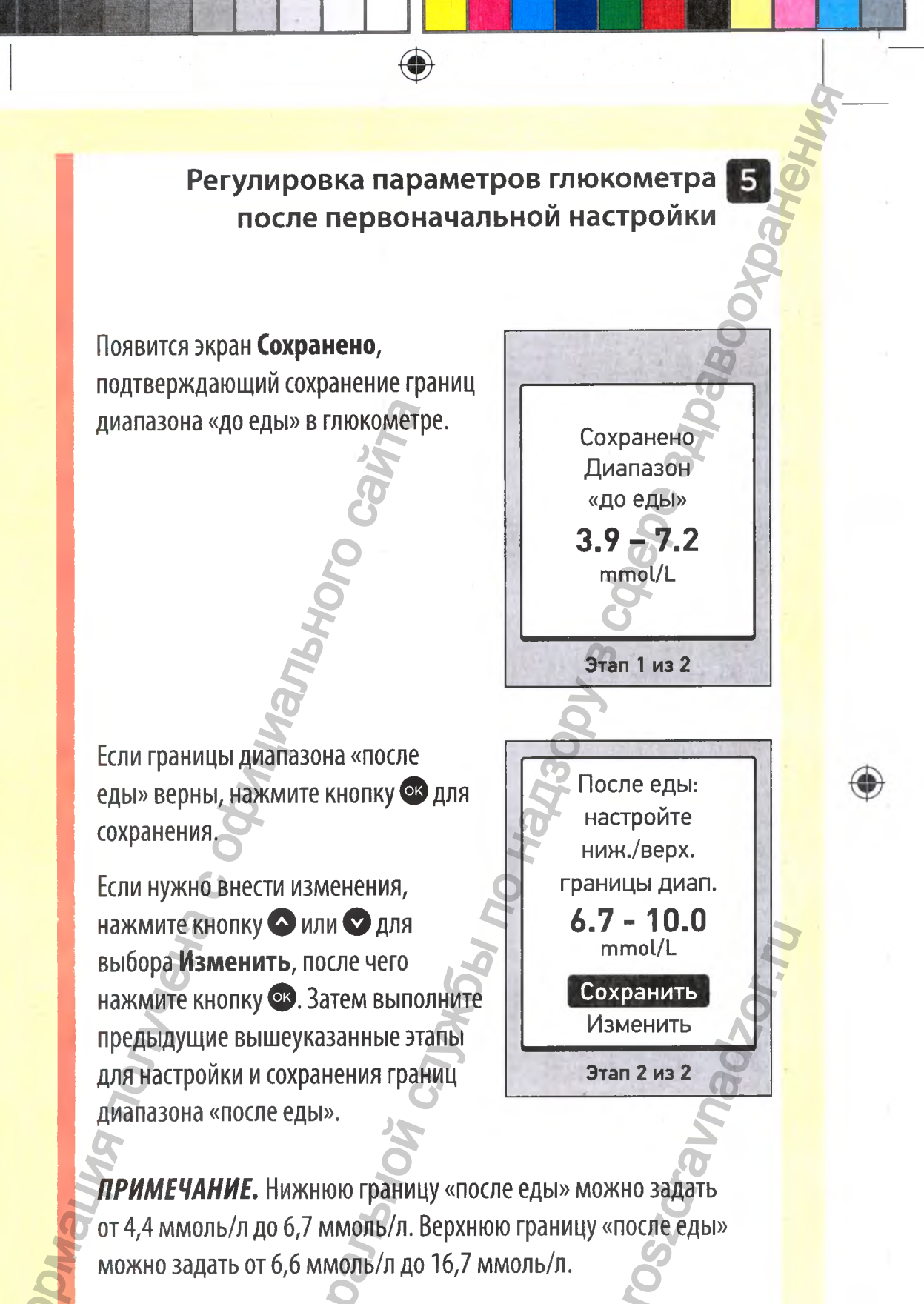

۰

После завершения настройки и сохранения границ диапазонов «до еды» и «после еды» появляется экран Сохранено, подтверждающий включение отметок о еде.

ПРИМЕЧАНИЕ. Если отметки о еде ВКЛЮЧЕНЫ И ВЫ ХОТИТЕ ОТКЛЮЧИТЬ ИХ, вы получите запрос о подтверждении или изменении границ общего диапазона, которые будут применяться ко всем результатам.

Следуйте инструкциям в разделе на стр. 85 для редактирования границ общего диапазона.

Внимание Перед выключ. отметок о еде подтвердите ниж./верх.

 $0.608$ 

Сохранено

Отметки о

еде вкл.

OK Отмена

границы диап.

92

♦

◈

## Редактирование границ диапазонов «до еды» и «после еды»

Для редактирования границ диапазонов «до еды» и «после еды» должны быть включены отметки о еде. См. стр. 87.

Выберите **Диапазоны** на экране Настройки и нажмите Ф.

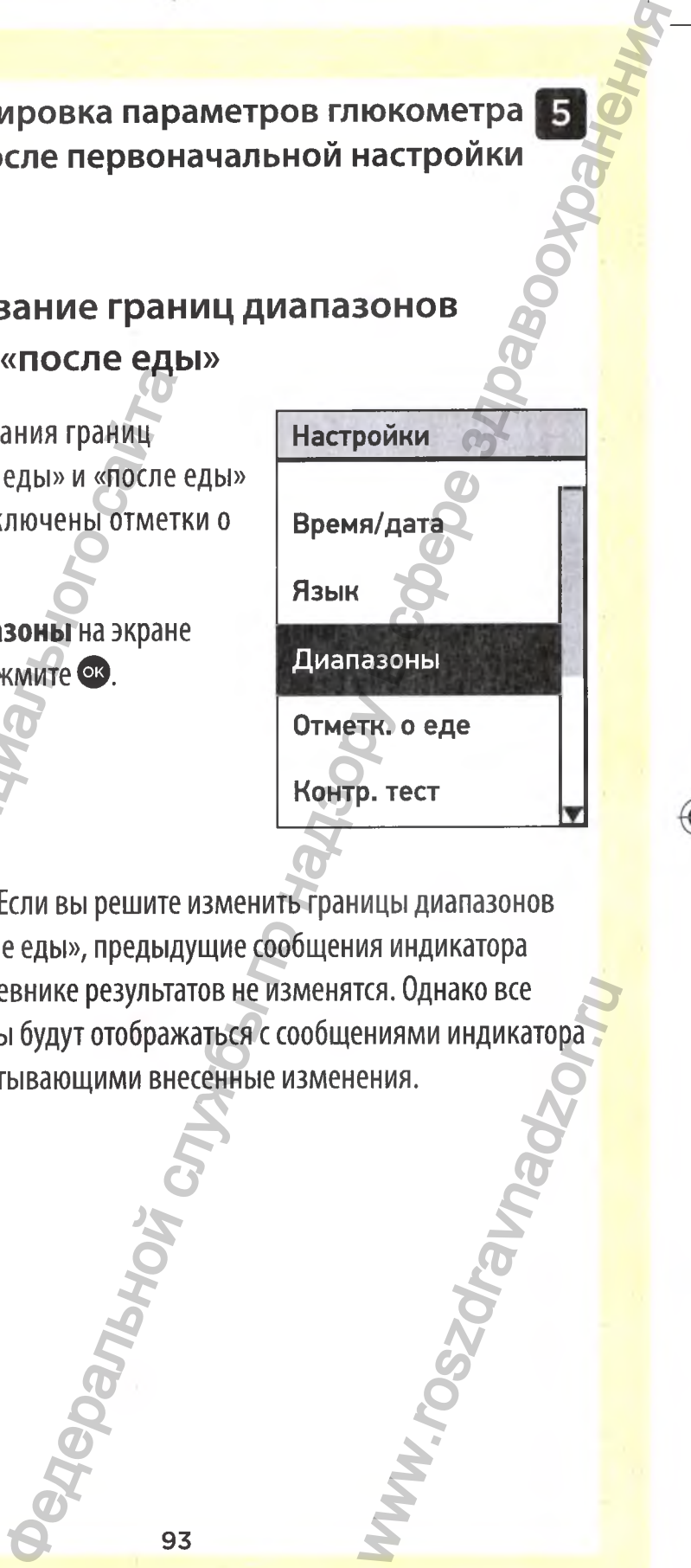

*ПРИМЕЧАНИЕ.* Если вы решите изменить границы диапазонов «до еды» и «после еды», предыдущие сообщения индикатора диапазонов в дневнике результатов не изменятся. Однако все новые результаты будут отображаться с сообщениями индикатора диапазонов, учитывающими внесенные изменения. Иля редактирования границиальных диапазонов «до еды» и «после еды» и «после еды» и «после еды» и «после еде» и «после еде» и «после еде» и «после еде» и «после еде» и «после еде» и «после еде» и «после еде» и «после еде» rcs. Однако все<br>ениями индикатора.<br>ения.<br><del>Скультора с сору</del>жения.

⊕

Редактирование границ диапазонов «до еды» и «после еды»

Выберите До еды на экране Диапазоны и нажмите оз.

Отобразятся текущие границы диапазона «до еды», заданные в глюкометре.

Нажмите кнопку Аили для изменения значения Нижняя граница до желаемой величины между 3,3 ммоль/л и 6,1 ммоль/л. Затем нажмите Ф

Диап. «до еды» Нижняя граница  $7.2$  $3.9$ mmol/L

Диапазоны

Ì

До еды:

 $3.9 - 7.2$ 

 $6.7 - 10.0$ 

После еды:

mmol/L

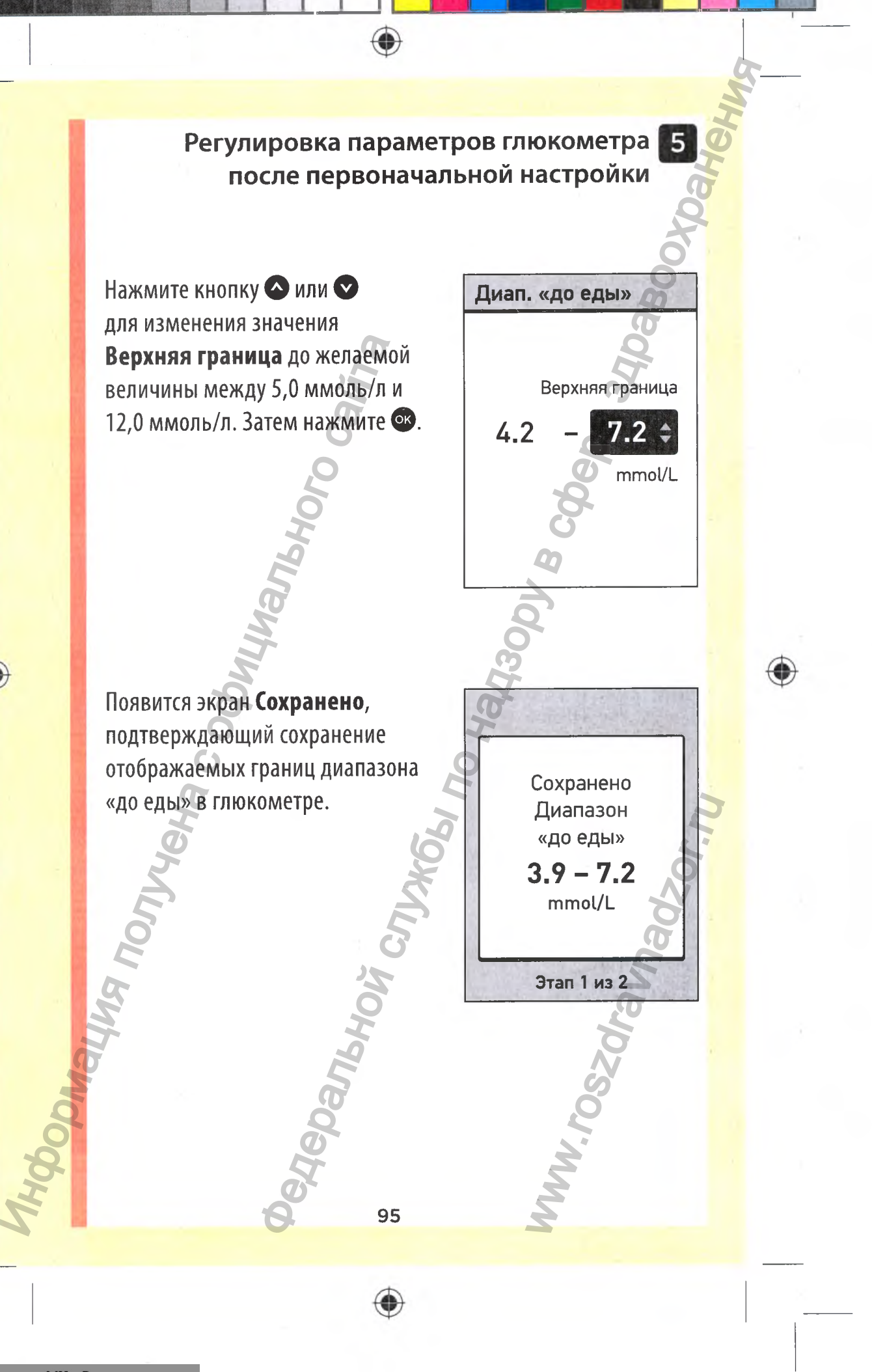

 $\bigcirc$ 

Выберите Диапазоны на экране Настройки и нажмите Ф. Затем выберите После еды на экране Диапазоны и нажмите ОЗ.

Выполните предыдущие шаги для изменения границ диапазона «после еды».

Диапазоны mmol/L До еды:  $4.2 - 7.2$ После еды:  $6.7 - 10.0$ 

ПРИМЕЧАНИЕ. Нижнюю границу «после еды» можно задать от 4,4 ммоль/л до 6,7 ммоль/л. Верхнюю границу «после еды» можно задать от 6,6 ммоль/л до 16,7 ммоль/л.

96

 $\textcolor{red}{\blacklozenge}$ 

 $\textcolor{red}{\textcircled{\footnotesize{1}} }$ 

## Добавление отметки о еде к полученному результату

При включении отметок о еде можно добавлять отметки к результатам измерения уровня глюкозы. После появления результатов измерения уровня глюкозы на дисплее под результатом отобразятся варианты отметки (До еды, После еды и Без отметки)

97

Нажмите • или • для выбора До еды (•) или После еды (X) и нажмите • Если вы не хотите отмечать этот результат, выберите Без отметки и нажмите ов или В для возврата к экрану Результат.

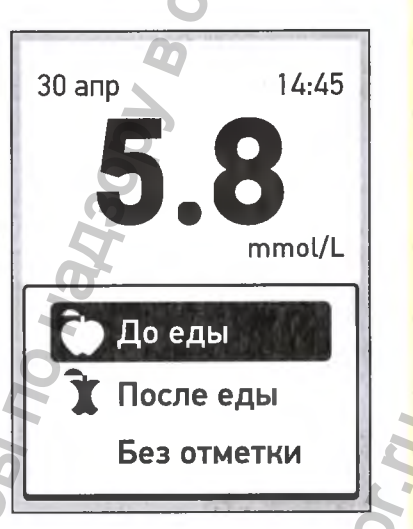

 $\bigcirc$ 

#### ПРИМЕЧАНИЕ.

**OTARY ATO** 

⊕

- Можно поменять отметку о еде, которая была  $\bullet$  . добавлена, пока результат отображается на экране (см. следующую страницу). Просто нажмите • для возврата к вышеуказанному экрану Отметк. о еде и следуйте инструкции по добавлению отметок к результату.
- Можно добавить отметку к опасно высокому, но не к опасно низкому результату.

IT CITY WORK TO HAY

• Невозможно менять отметки о еде в Дневнике результатов.

**Panthon** 

98

⊕

۰

Выбранная отметка **До еды** (|>) или **После еды** (It) появляется под результатом.

Сообщения-подсказки индикатора диапазонов отображаются под значением результата и указывают на соответствующий цвет в нижней части дисплея глюкометра. Глюкометр применяет к полученному результату границы диапазона «до еды» или «после еды» в зависимости от типа выставленной отметки. Федеральной службы по надзору в сфере здравоохранения

Ваша отметка отображается здесь **Сообщения-подсказки индикатора диапазонов** Низкий **В** В диапазоне **В**ысокий **Цветной индикатор** (собщения - подсказки индикатор)<br>
В нижней части дисплея глюкомет<br>
полученному результату границы<br>
«После еды» в зависимости от тип<br>
«После еды» в зависимости от тип<br>
«После еды» в зависимости от тип<br>
Ваша отметка отобра

**диапазонов**

*(Зеленый)*

**диапазоне**

*(Синий)* **Ниже диапазона**

**Пример** Результат в диапазоне **B.R. Marchinsone**<br>
B.R. Marchinsone<br>
B.R. Marchinsone<br>
B.R. Marchinsone<br>
B.R. Marchinsone<br>
B.R. Marchinsone<br>
B.R. Marchinsone

99

*(Красный)* **Выше диапазона**

♦

# Проверка серийного номера, версии программного обеспечения и последней ошибки глюкометра

Информация о серийном номере глюкометра, версии программного обеспечении и последней ошибке хранится в глюкометре. Эту информацию можно проверить в любое время и использовать при устранении неисправностей.

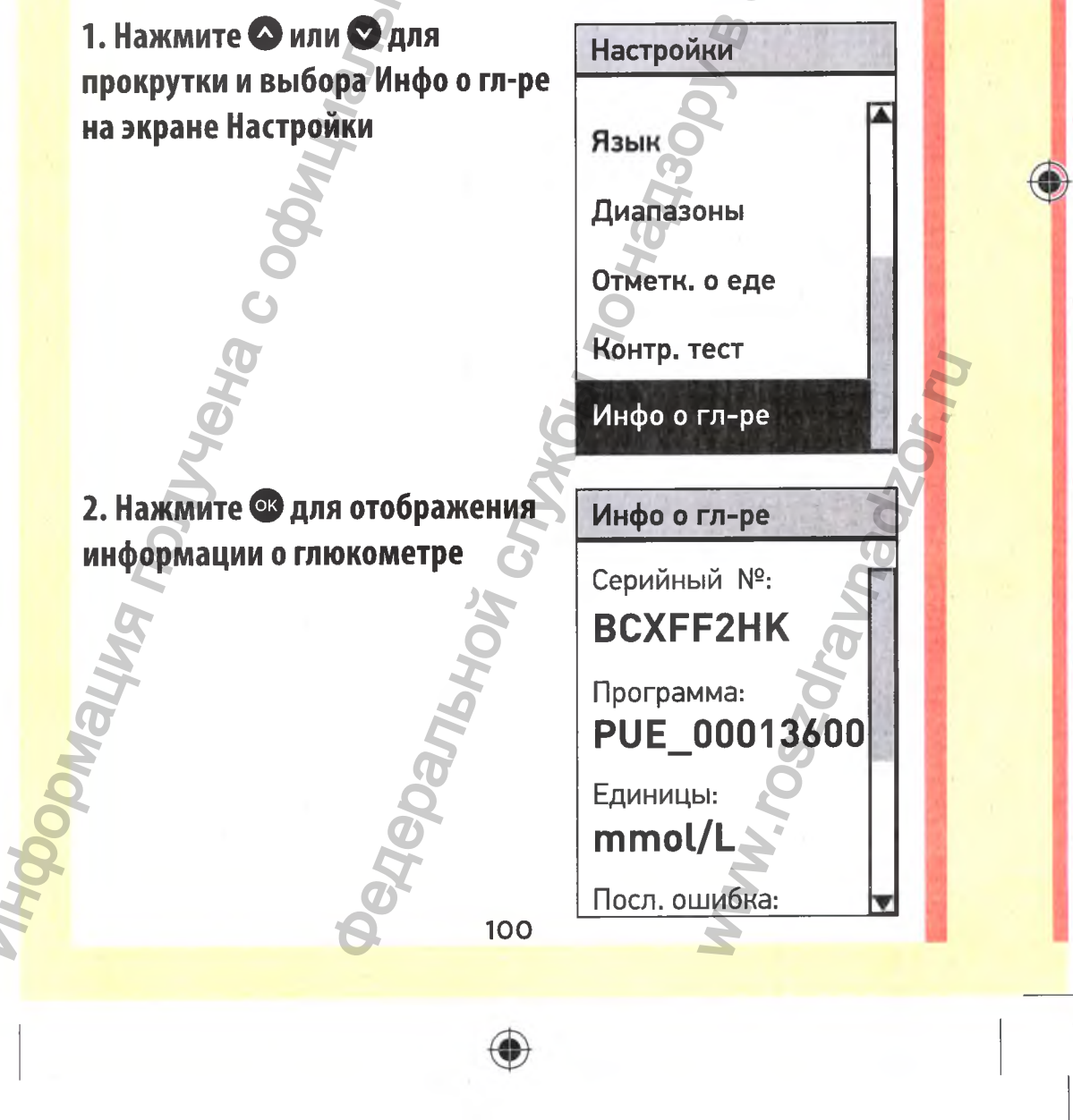

Регистрация МИ в Росздравнадзоре 069 indd 100  $www.newacert.ru | info@newacert.ru \label{thm:2}$ 

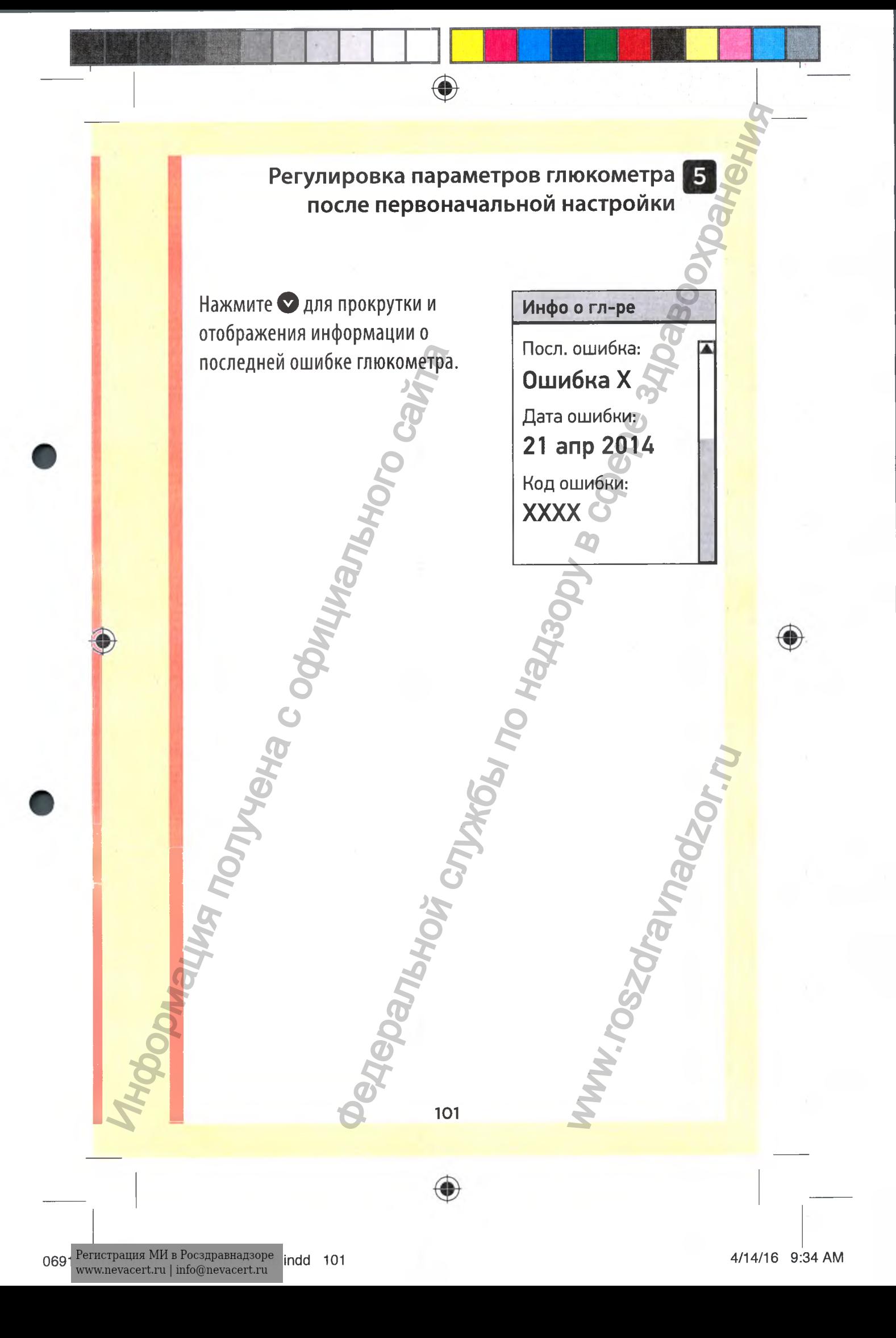

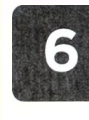

◈

## Хранение системы

После каждого использования убирайте глюкометр, тестполоски, контрольный раствор и другие аксессуары в футляр. Храните все принадлежности в прохладном, сухом месте при температуре ниже 30°С, но **НЕ** в холодильнике. Не допускайте воздействия прямых солнечных лучей и нагревания.

## Чистка и дезинфекция

Очистка является частью обычного процесса ухода и обслуживания и должна производиться до дезинфекции, но очистка не убивает микроорганизмы. Единственным способом снизить риск заражения является дезинфекция. Информацию о чистке см. на стр. 103, а информацию о дезинфекции - на стр.105. ПОСЛЕ КАЖДОГО ИСПОЛЬЗОВАНИЯ ИОИ ПОЛОСКИ, КОНТРОЛЬНЫЙ раствор и дримение все принадлежности в противидием ности<br>
Воздействия прямых солнечных лу<br>
Воздействия прямых солнечных лу<br>
Чистка и дезинфекция<br>
Очистка и дезинфекция  $\mu$  обслуживание<br>
ользования убирайте глюкометр, тест-<br>
ный раствор и другие аксессуары в футкир.<br>
ный раствор и другие аксессуары в футкир.<br>
экскности в колодильнике. Не допускайте<br>
экскности в колодильнике. Не допуска

102

⊕

WWW.roszdrawnadzor.ww

## Чистка глюкометра, ручки для прокалывания и колпачка

Глюкометр, ручку для прокалывания и колпачок необходимо чистить при появлении загрязнений и перед дезинфекцией. Выполняйте чистку глюкометра минимум раз в неделю.

 $\bullet$ 

Глюкометр и ручку для прокалывания следует подвергать очистке, как только они становятся визуально грязными. Для очистки используйте обычное хозяйственное жидкое моющее средство и мягкую салфетку. Подготовьте моющий раствор путем растворения 2,5 мл обычного хозяйственного жидкого моющего средства в 250 мл воды. Уход и обслуживание (Службы ние службы по надзерной службы по надзерной службы по надзерной и перед дезинфекцией.<br>Владя прокалывания и колпачок необходимо лении загрязнений и перед дезинфекцией.<br>Гля прокалывания следует

- **НЕ** используйте спирт или другие растворители.
- **Не допускайте** попадания жидкостей, грязи, пыли, крови или контрольного раствора в зону ввода тест-полоски или в порт передачи данных. (См. стр. 16.) - Принимация в состоянии состоянии с обычное козайтственное жидкость со сайтального сайтального сайтального сайтального сайтального сайтального сайтального сайтального сайтального сайтального сайтального сайтального сайта

**НЕ** распыляйте чистящее средство на корпус глюкометра и не погружайте глюкометр в жидкость.

103

ww.roszdrawadzor.rum

 $\bigcirc$ 

1. Удерживая глюкометр зоной ввода тест-полоски вниз, протрите поверхность О глюкометра и ручки для прокалывания мягкой салфеткой, смоченной в водном растворе мягкого чистящего средства

Обязательно отожмите избыток жидкости из салфетки перед тем, как протирать прибор. Также протрите ручку для прокалывания и внешнюю поверхность колпачка.

 $\bigcirc$ 

2. Протрите насухо чистой мягкой салфеткой

ndd 104

JOMalling NOT

0691 Регистрация МИ в Росздравнадзоре

www.nevacert.ru | info@nevacert.ru

C

104

◈

**Tepambunis** 

## Дезинфекция глюкометра, ручки для прокалывания и колпачка

◈

Глюкометр, ручка для прокалывания и колпачок подлежат регулярной дезинфекции. Перед дезинфекцией глюкометра, ручки для прокалывания и колпачка следует их тщательно очистить. Для дезинфекции возьмите обычный бытовой отбеливатель (содержащий как минимум 5,5 % гипохлорита натрия в качестве активного ингредиента)\*. Приготовьте раствор, содержащий 1 часть отбеливателя и 9 частей воды.

\* Соблюдайте инструкции производителя по эксплуатации и хранению отбеливателя.

## 1. Держите глюкометр зоной ввода тест-полоски вниз

Используйте мягкую ткань, смоченную в приготовленном растворе, для протирания наружной поверхности глюкометра и ручки для прокалывания. Перед протиранием глюкометра обязательно отожмите избыток жидкости из ткани.

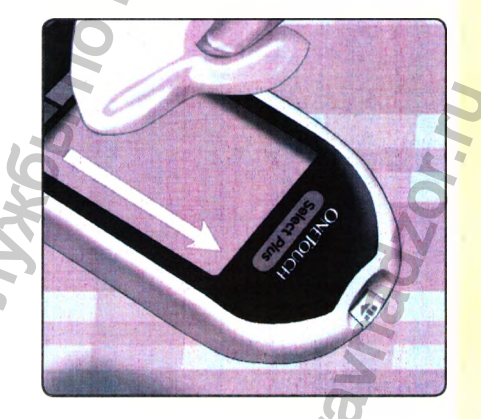

**2. После того как вы протерли глюкометр, накройте на 1 минуту поверхность, которую вы дезинфицируете, мягкой салфеткой, смоченной раствором отбеливателя. Затем протрите чистой влажной мягкой салфеткой и дайте высохнуть на воздухе** Накройте на 1 минуту<br>поверхность, которую вы деяинфицируете, мягкой<br>салфеткой, смоченной<br>раствором отбеливателя.<br>Затем протрите чистой<br>влажной мягкой салфеткой и<br>дайте высохнуть на воздухе<br>Пцательно вымойте руки водой с м

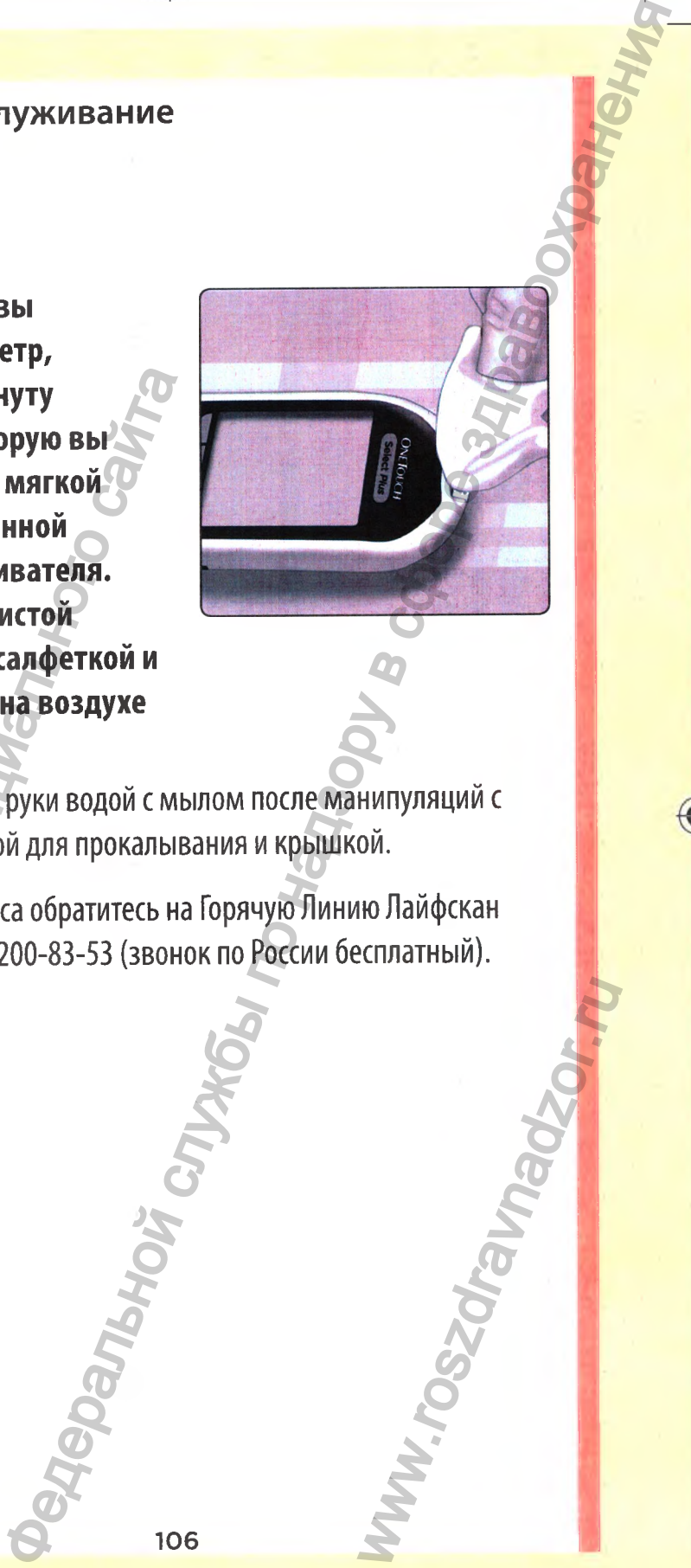

Тщательно вымойте руки водой с мылом после манипуляций с глюкометром, ручкой для прокалывания и крышкой.

При признаках износа обратитесь на Горячую Линию Лайфскан по телефону: 8-800-200-83-53 (звонок по России бесплатный).

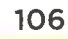

WW.roszdrawanadzor.ww

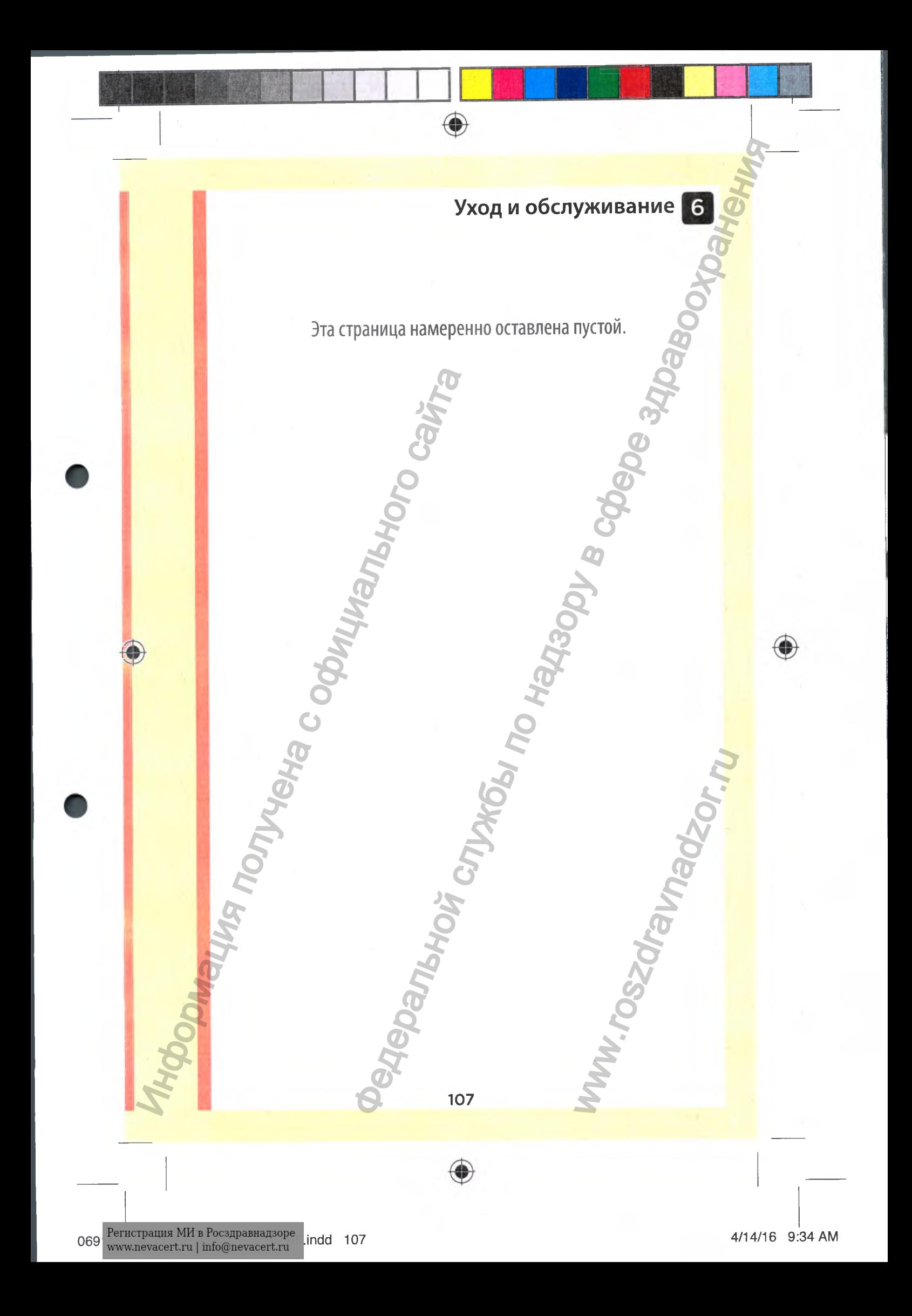
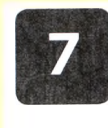

# **Батарейки**

## Батарейки

В глюкометре OneTouch Select® Plus используются 2 литиевые батарейки CR2032. Одна батарейка предназначена для питания глюкометра, а другая - для подсветки. Информацию о том, когда следует менять батарейки глюкометра, см. на стр. 123.

Если прибор не включается, проверьте батарейки.

**НЕ** меняйте батарейки, когда глюкометр подключен к ПК.

ВАЖНО. При работе с глюкометром используйте только литиевые батарейки CR2032. **НЕ** используйте перезаряжаемые батарейки. Установка батареек неподходящего типа или замена только одной батарейки приведет к уменьшению количества измерений, проводимых с помощью глюкометра. В глюкометре Onelouch Select<sup>-</sup> Plus<br>батарейки CR2032. Одна батарейка<br>глюкометра, а другая – для подсве<br>когда следует менять батарейки гли<br>Если прибор не включается, проверы<br>ИЕ меняйте батарейки, когда глюком<br>литиевые бат ей ки<br>
или Select "Plus используются 2 литиевые<br>
Одна батарейка предназначена для питания<br>
ть батарейки глюкометра, см. на стр. 123.<br>
иается, проверыте батарейки.<br>
ки, когда глюкометр подключен к-HK.<br>
ки, когда глюкометр

**АВНИМАНИЕ! Некоторые батарейки могут протекать, что создает риск повреждения глюкометра и приводит к сокращению срока службы батарейки. Незамедлительно замените протекающую батарейку.** WWW.roszdrawnadzor.com

# **Б атарейки**

## **Замена батареек**

#### **1. Извлечение старых батареек**

 $\bigcirc$ 

Выключите прибор. Откройте крышку отсека для батареек, сдвинув ее вниз.

Аккуратно потяните за специальные ленточки, на которой лежат батарейки. Пластиковая ленточка для батарейки с символом ( предназначена для глюкометра, а пластиковая ленточка с символом -О--для подсветки. 1. Извлечение старых батаречение старых батаречение старых батаречения былключите прибор. Откройте<br>крышку отсека для батареек,<br>сдвинув ее вниз.<br>Двинув ее вниз.<br>Двинув ее вниз.<br>Плинистиковая ленточка с символом Супредназн

**I**

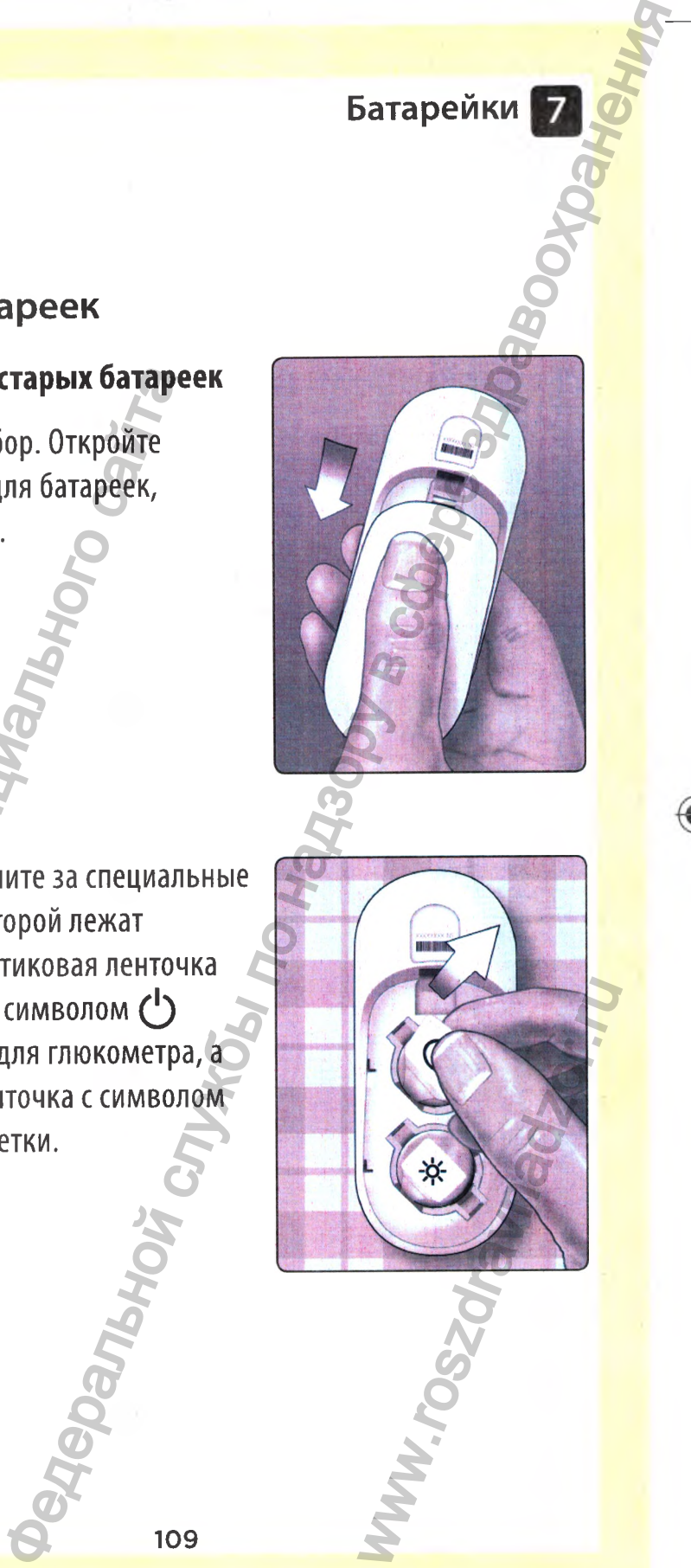

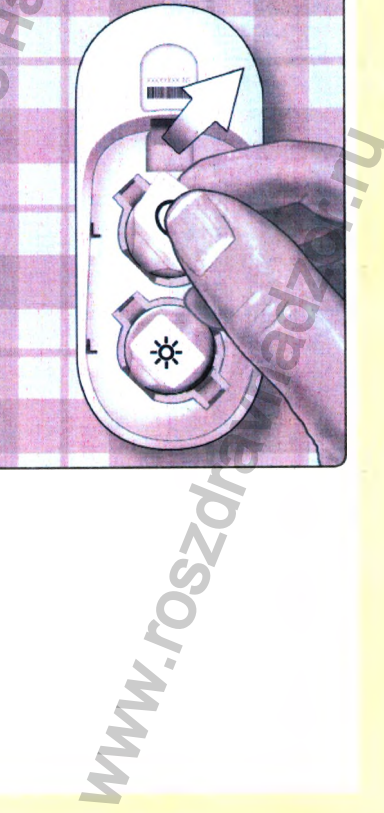

109

♦

06914201А 0TSP\_0B\_LRU\_ru\_R6.indd 109 4/14/16 9:34 AM

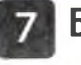

# **Б атарейки**

#### **2. Установка новых батареек**

Вставьте поочередно круглые литиевые батарейки CR2032 поверх ленточек для батареек стороной со знаком «плюс» (+) вверх.

 $\bigoplus$ 

Надавите на каждую батарейку, чтобы она со щелчком встала на свое место.

Установите на место крышку отсека для батареек, сдвинув ее вверх.

Если глюкометр не включается после замены батареек, проверьте, правильно ли вы вставили батарейки: каждая из них должна быть установлена стороной«+» вверх. Если глюкометр и после этого не включается, обратитесь на Горячую Линию Лайфскан по ИНГРОВИТЕ НА МАРИ В ВЕРА СЛОВЕНИЕ И СЛОВЕННО КРУГЛЫЕ ЛИТИРЕВЫЕ батарейки (R2032 повер) ленточек для батареек стороной со знаком «плюс» (+) вверх.<br>Надавите на каждую батарейку, чтобы она со щелчком встала на свое место.<br>И

и батареек<br>10 круплые<br>10 круплые верх.<br>еек стороной со<br>вверх.<br>6 обатарейку,<br>5 монтаста на делом службы по надзельной службы по надзельной сокранения.<br>13 на них должна на надзельной службы по рессии бесплатный С<br>-0-83-53 WWW.roszdrawnadzor.rum

телефону: 8-800-200-83-53 (звонок по России бесплатный).

# **Батарейки**

www.roszdrawanadzor.ru

#### **3. Проверка настройки глюкометра**

Извлечение батареек из глюкометра не влияет на результаты, хранящиеся в памяти. Однако может потребоваться проверить настройки даты и времени (см. стр. 24). Батарейки<br>
ра $\frac{1}{2}$ не влияет на результаты<br>  $\frac{1}{2}$ т потребоваться проверите<br>  $\frac{1}{2}$ в соответствии с<br>
вных актов по защите

 $\bigcirc$ 

## **4. Утилизация батареек**

Информация получена с официального сайта

Утилизировать батарейки следует в соответствии с требованиями местных нормативных актов по защите окружающей среды.

111

♦

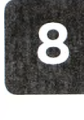

На глюкометре OneTouch Select® Plus отображаются сообщения при возникновении проблем с тест-полоской, глюкометром, а также если уровень глюкозы выше 33,3 ммоль/л или ниже 1,1 ммоль/л. Неправильное использование системы может привести к ошибочным результатам без появления сообщения об ошибке.

♦

*ПРИМЕЧАНИЕ.* Если прибор включен, но не работает (заблокирован), обратитесь на Горячую Линию Лайфскан по телефону: 8-800-200-83-53 (звонок по России бесплатный).

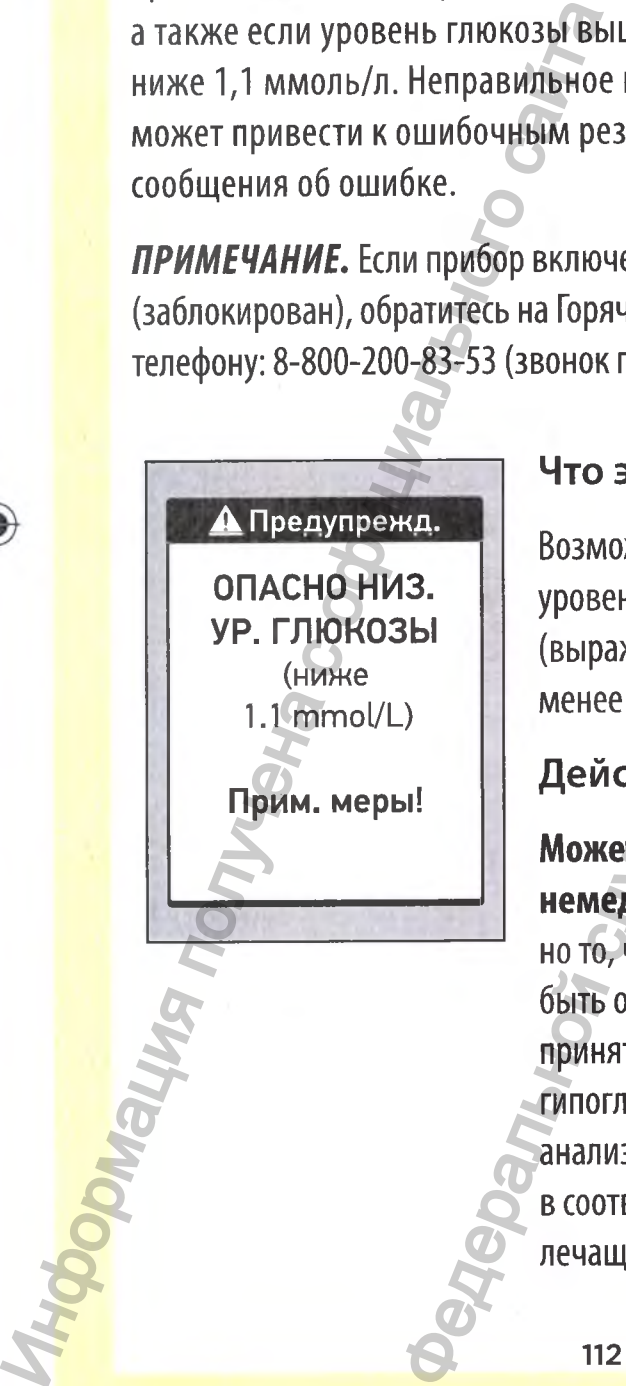

#### **Что это о зн ачает**

Возможно, у Вас очень низкий уровень глюкозы в крови (выраженная гипогликемия), менее 1,1 ммоль/л.

## **Д ействия**

**Может потребоваться немедленное лечение.** Несмотря но то, что такой результат может быть ошибочен, безопаснее сначала принять меры по устранению гипогликемии, а затем повторить анализ. Всегда выполняйте лечение в соответствии с рекомендациями лечащего врача.  $\mathbf{F}$  в службите по надзору в службите и надзору в службите темпоном службительной службительной службительной службительной службительной службительной службитель на Горячую Линию Лайфскан по надзорения без появялени TbCA<br>
eHMe. Hecmotpa<br>
MIbTaT MOXET<br>
ONAGHE CHAYANA<br>
TPAHEHMIO<br>
EM ПОВТОРИТЬ<br>
DIHAЙТЕ ЛЕЧЕНИЕ<br>
COMEHДАЦИЯМИ

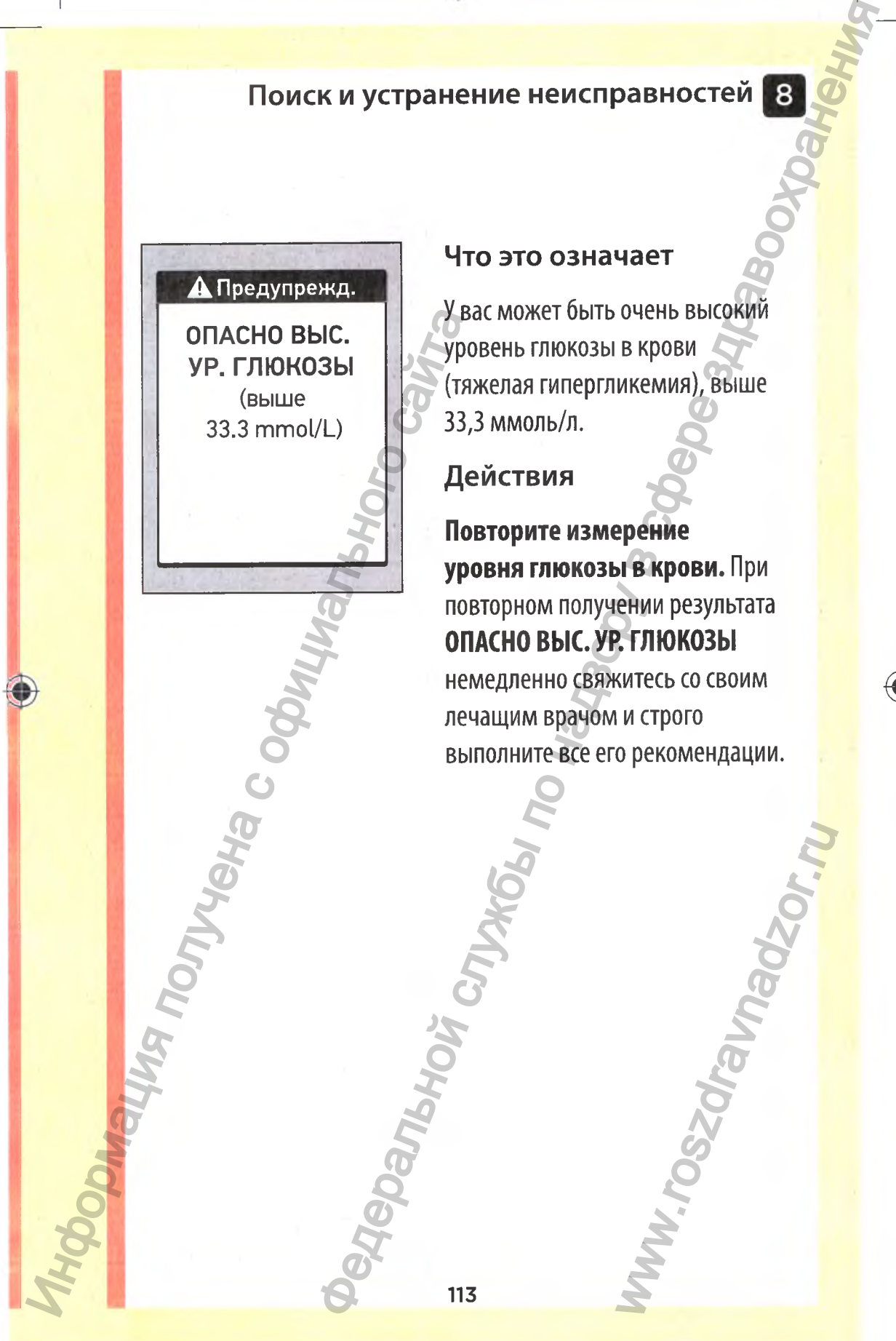

#### **Что это о зн ачает**

У вас может быть очень высокий уровень глюкозы в крови (тяжелая гипергликемия), выше 33,3 ммоль/л.

**Д ействия**

♠

**Повторите измерение уровня глюкозы в крови.** При повторном получении результата **ОПАСНО ВЫС. УР. ГЛЮКОЗЫ** немедленно свяжитесь со своим лечащим врачом и строго выполните все его рекомендации.

ww.roszdrawadzor.w

 $\textcolor{red}{\textcircled{\footnotesize{1}}}$ 

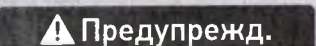

Температура выше рабочего диапазона. См. инструкцию.

#### **Что это означает**

Глюкометр перегрелся (температура выше 44°С) и не может правильно работать.

## **Д ействия**

114

€

Перенесите прибор и тест-полоски в более прохладное место. Подождите несколько минут, температура тест-полосок и прибора должна вернуться в допустимые пределы (10-44°С). Вставьте новую тестполоску в глюкометр. При отсутствии повторного сообщения **Температура выше рабочего диапазона** можно продолжать проведение анализа. **MONGWARE REPORTED** Федеральной службы по надзору в сфере здравоохранения www.roszdrawad.

۰

#### **А** Предупрежд.

Температура ниже рабочего диапазона. См. инструкцию. Temreparypa<br>
Hinkine pa6ouero<br>
Mannasonia.<br>
CM. ИНСТРУКЦИЮ.<br>
CM. ИНСТРУКЦИЮ.<br>
CM. ИНСТРУКЦИЮ.<br>
CM. ИНСТРУКЦИЮ.<br>
CM. ИНСТРУКЦИЮ.<br>
CM. В Перене в болли верне в болли полителя полителя полителя (10-4<br>
полителя верне в болли п

#### **Что это о зн ачает**

Глюкометр чрезмерно охладился (температура ниже 10°С) и не может правильно работать.

# **Д ействия**

115

Перенесите прибор и тест-полоски в более теплое место. Когда температура тест-полосок и прибора вернется в допустимые пределы (10-44°С), вставьте новую тестполоску в прибор. При отсутствии повторного сообщения **Температура ниже рабочего диапазона** можно продолжать проведение анализа. и и устранение неисправностей<br>  $\frac{1}{100}$ <br>  $\frac{1}{100}$ <br>  $\frac{1}{100}$ <br>  $\frac{1}{100}$ <br>  $\frac{1}{100}$ <br>  $\frac{1}{100}$ <br>  $\frac{1}{100}$ <br>  $\frac{1}{100}$ <br>  $\frac{1}{100}$ <br>  $\frac{1}{100}$ <br>  $\frac{1}{100}$ <br>  $\frac{1}{100}$ <br>  $\frac{1}{100}$ <br>  $\frac{1}{100}$ <br>  $\frac{1}{1$ 

www.roszdrawanadzor.ru

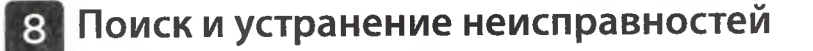

●

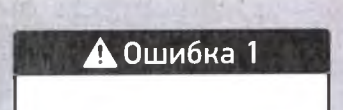

Проблема с глюкометром. Позвоните на **Горячую** линию.

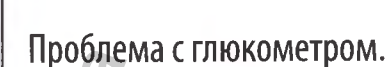

**Что это о зн ачает**

## **Д ействия**

**НЕ** пользуйтесь глюкометром. Обратитесь на Горячую Линию Лайфскан по телефону: 8-800-200-83-53 (звонок по России бесплатный).

Г~^1НН1^Н~ <sup>1</sup>

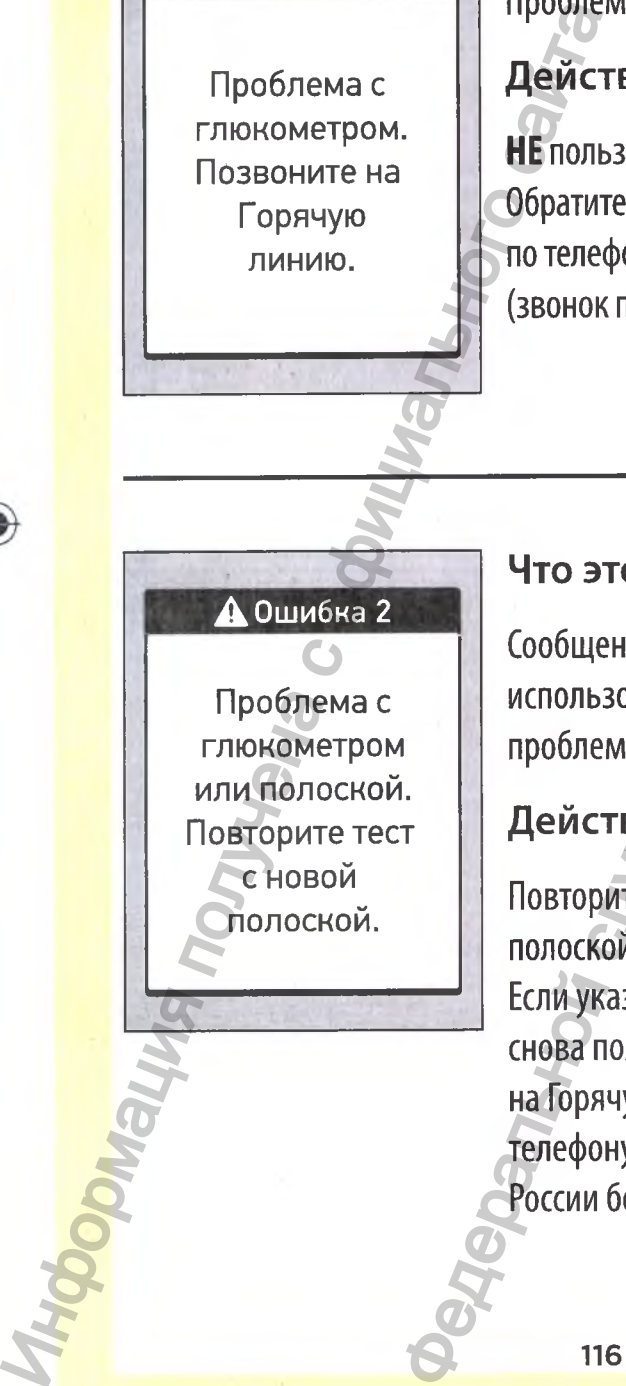

### **Что это озн ачает**

Сообщение об ошибке вызвано либо использованной тест-полоской, либо проблемой с глюкометром.

## **Д ействия**

Повторите тест с новой тестполоской; см. стр. 32 или стр. 59. Если указанное сообщение об ошибке снова появится на экране, обратитесь на Горячую Линию Лайфскан по телефону: 8-800-200-83-53 (звонок по России бесплатный). транение неисправностей<br>
Проблема сплокометром.<br>
Действия<br>
Обратитесь на Горячую Линию Лайфскан<br>
по телефону: 8-800-200-83-53.<br>
(звонок по России бесплатный).<br>
— Что это означает<br>
Собщение об ощибке вызвано либо<br>
по теле rpom.<br>
i тест-<br>
или стр. 59.<br>
ение об ошибке<br>ане, обратитесь<br>Фскан по<br>33-53 (звонок по

 $\textcolor{red}{\textcircled{\footnotesize{1}}\ }$ 

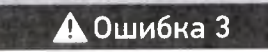

Глюкометр не был готов к использованию. Повторите тест с новой полоской. PRODUCTIVE TREAT CONTRACT CONTRACT CONTRACT CONTRACT CONTRACT CONTRACT CONTRACT CONTRACT CONTRACT CONTRACT CONTRACT CONTRACT CONTRACT CONTRACT CONTRACT CONTRACT CONTRACT CONTRACT CONTRACT CONTRACT CONTRACT CONTRACT CONTRAC

#### **Что это означает**

Образец крови или контрольного раствора был нанесен до того, как прибор был готов к работе.

### **Действия**

117

Повторите тест с новой тестполоской. Нанесите кровь или контрольный раствор только после появления на экране сообщения Нанесите кровь или Нанесите контрольный раствор. Если указанное сообщение об ошибке снова появится на экране, обратитесь на Горячую Линию Лайфскан по телефону: 8-800-200-83-53 (звонок по России бесплатный).  $\mu$  и и и и и отго надзерностей службы по надзерной службы по надзерной был панесен до годука по надзерной был панесен до годука на полоской. Нанесите кровь или контрольный раствор, сли полоской. Нанесите кровь или конт Recordination of the Contract of Contract of Contract of Contract of Contract of Contract of Contract of Contract of Contract of Contract of Contract of Contract of Contract of Contract of Contract of Contract of Contract

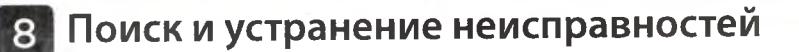

 $\bigcirc$ 

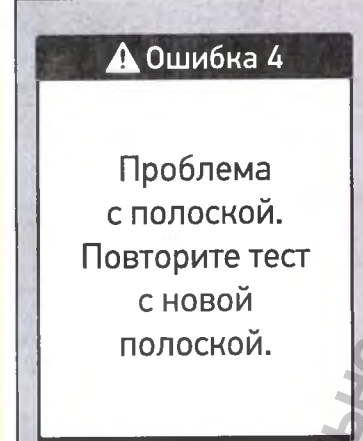

#### **Что это означает**

Глюкометр обнаружил проблему с тест-полоской. Вероятно, причина заключается в ее повреждении.

#### **Действия**

Повторите тест с новой тест-полоской; см. стр. 32 или стр. 59. Если сообщение об ошибке снова появится на экране, обратитесь на Горячую Линию Лайфскан по телефону: 8-800-200-83-53 (звонок по России бесплатный). **Информация получена с официальной высоком** гранение неисправностей<br>
Глюкометр обнаружил проблему?<br>  $\pi$  Глюкометр обнаружил проблему?<br>  $\pi$  Глействия<br>  $\pi$  Пействия<br>
Повторите тест с новой тест полоской;<br>
Сл. стр. 32 или стр. 59. Ебли<br>
со общение о борантесь на Г

118 S

⊕

WW.roszdrawa<br>Www.roszdrawa

●

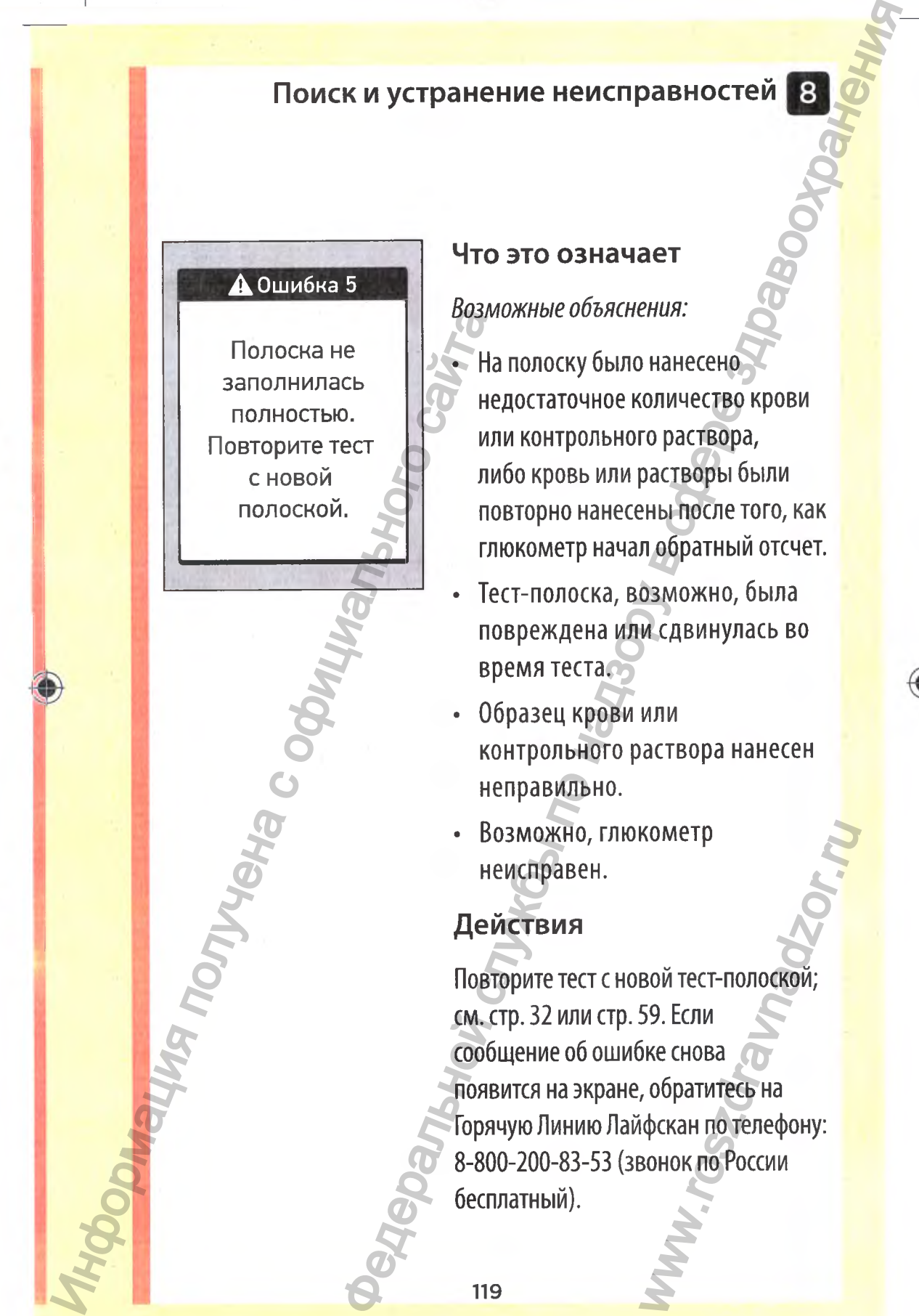

#### **Что это означает**

#### *Возможные объяснения:*

*•* На полоску было нанесено недостаточное количество крови или контрольного раствора, либо кровь или растворы были повторно нанесены после того, как глюкометр начал обратный отсчет.

- Тест-полоска, возможно, была повреждена или сдвинулась во время теста.
- Образец крови или контрольного раствора нанесен неправильно.
- Возможно, глюкометр неисправен.

#### **Действия**

Повторите тест с новой тест-полоской; см. стр. 32 или стр. 59. Если сообщение об ошибке снова появится на экране, обратитесь на Горячую Линию Лайфскан по телефону: 8-800-200-83-53 (звонок по России бесплатный). кометр<br>вой тест-полоской;<br>59. Если<br>бке снова<br>, обратитесь на<br>афскан по телефону:<br>вонок по России

⊕

#### **Есть два экрана об ошибке б:**

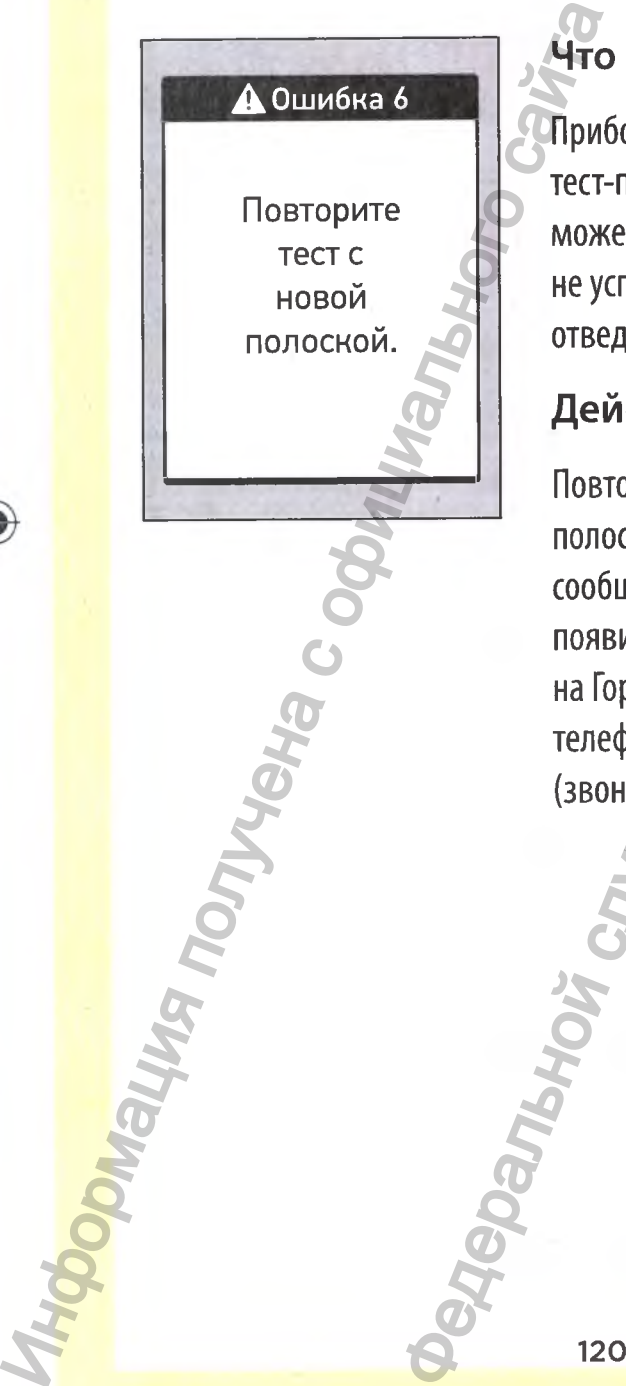

## **Что это означает**

Прибор обнаружил проблему с тест-полоской. Возможная причина может заключаться в том, что вы не успели нанести образец крови в отведенное для этого время.

# **Действия**

120

⊕

Повторите тест с новой тестполоской; см. стр. 32. Если сообщение об ошибке снова появится на экране, обратитесь на Горячую Линию Лайфскан по телефону: 8-800-200-83-53 (звонок по России бесплатный). гранение неисправностей<br>
а об ошибке 6:<br>  $\frac{1}{2}$  что это означает  $\frac{1}{2}$  прибор обнаружил проблему с<br>
тест-полоской. Возможная причина<br>
может заключаться в том, что вы<br>
отведенное для этого время.<br>
действия<br>
Повтори WWW.roszdrawie Recommandial

 $\textcolor{red}{\blacklozenge}$ 

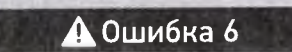

Повторите тест с контр, р-ром с новой полосной. NACOONSALISE TOURISM TOURISM TOURISM TO COONS TOURISM TO COOR TOURISM TO COOR TOURISM TO BUT TO BUT TO BUT TO BUT TO BUT TO BUT TO BUT TO BUT TO BUT TO BUT TO BUT TO BUT TO BUT TO BUT TO BUT TO BUT TO BUT TO BUT TO BUT TO

#### **Что это означает**

Прибор обнаружил проблему с тест-полоской. Возможная причина заключается в том, что вы не успели нанести контрольный раствор в отведенное для этого время.

#### **Действия**

Повторите тест с новой тестполоской; см. стр. 59. Если сообщение об ошибке снова появится на экране, обратитесь на Горячую Линию Лайфскан по телефону: 8-800-200-83-53 (звонок по России бесплатный). Федеральной службы по надзору в сфере здравоохранения www.roszdrawawa.

 $\bigcirc$ 

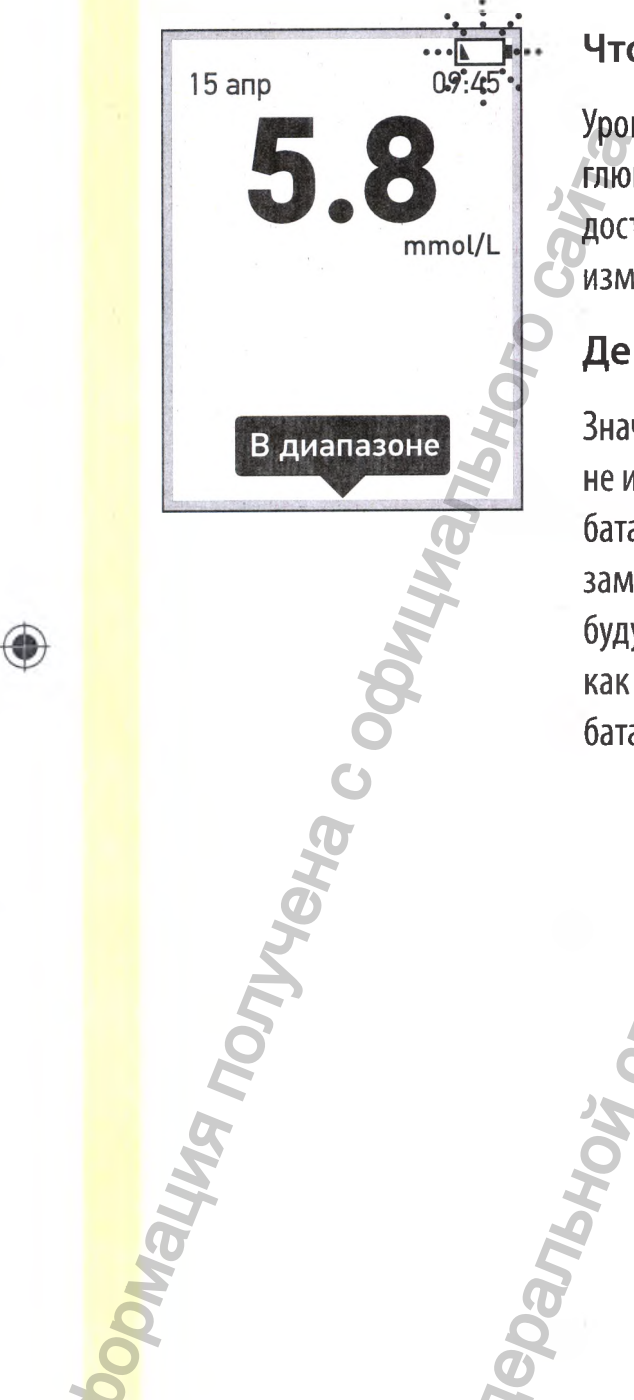

#### **Что это означает**

Уровень заряда в батарейке глюкометра низкий, но его достаточно для проведения измерений.

# **Действия**

122

◈

Значок низкого заряда батарейки не исчезнет до тех пор, пока батарейки глюкометра не будут заменены. Результаты анализов будут точными, но постарайтесь как можно скорее заменить батарейки (см.стр. 108). транение неисправностей<br>  $\frac{1}{10\pi\epsilon_0}$ .<br>  $\frac{1}{10\pi\epsilon_0}$ .<br>  $\frac{1}{10\pi\epsilon_0}$ .<br>  $\frac{1}{10\pi\epsilon_0}$ .<br>  $\frac{1}{10\pi\epsilon_0}$ .<br>  $\frac{1}{10\pi\epsilon_0}$ .<br>  $\frac{1}{10\pi\epsilon_0}$ .<br>  $\frac{1}{10\pi\epsilon_0}$ .<br>  $\frac{1}{10\pi\epsilon_0}$ .<br>  $\frac{1}{10\pi\epsilon_0}$ .<br>  $\frac{1$ 

WW.roszdrawanadzor.ww

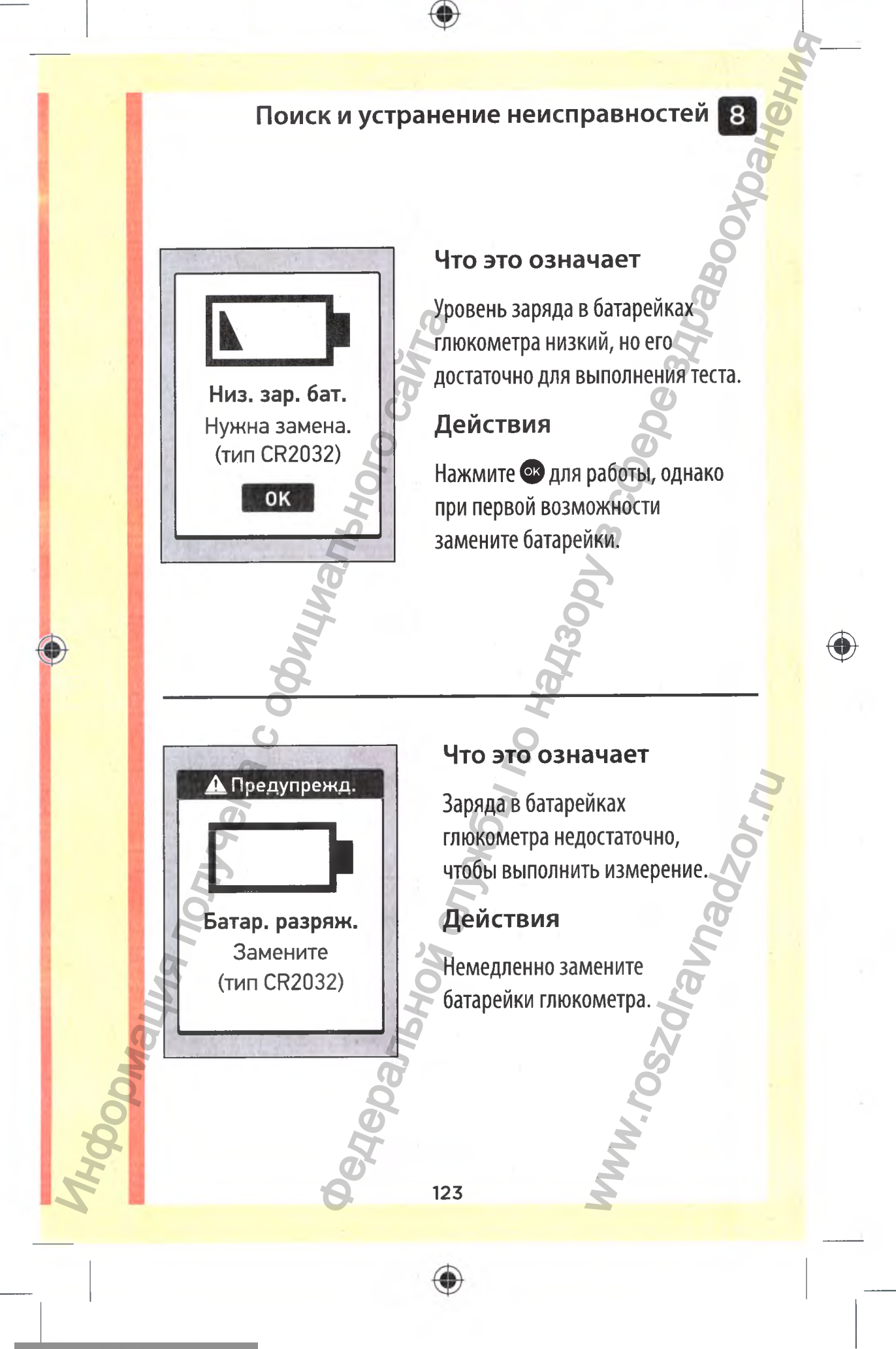

 $\bigcirc$ 

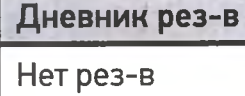

#### **Что это означает**

В памяти глюкометра нет ни одного результата измерений (например, при использовании глюкометра в первый раз).

## **Действия**

124

⊕

Если это происходит не в начале эксплуатации глюкометра, сообщите о неполадке на Горячую Линию Лайфскан по телефону: 8-800-200-83-53 (звонок по России бесплатный). Эта неполадка не препятствует проведению измерений и получению точных результатов. **ODMalWA получена с офиц** гранение неисправностей<br>Вламяти глюкометра нет ни<br>Синото результата измерения<br>(оните о непрвый раза)<br>Пействия<br>Если это происходит не в начале<br>экспутативий, действия<br>Влами глюкометра в первый раза)<br>Влами глюкометра на Гор Www.roszdrawa<br>Www.roszdrawa

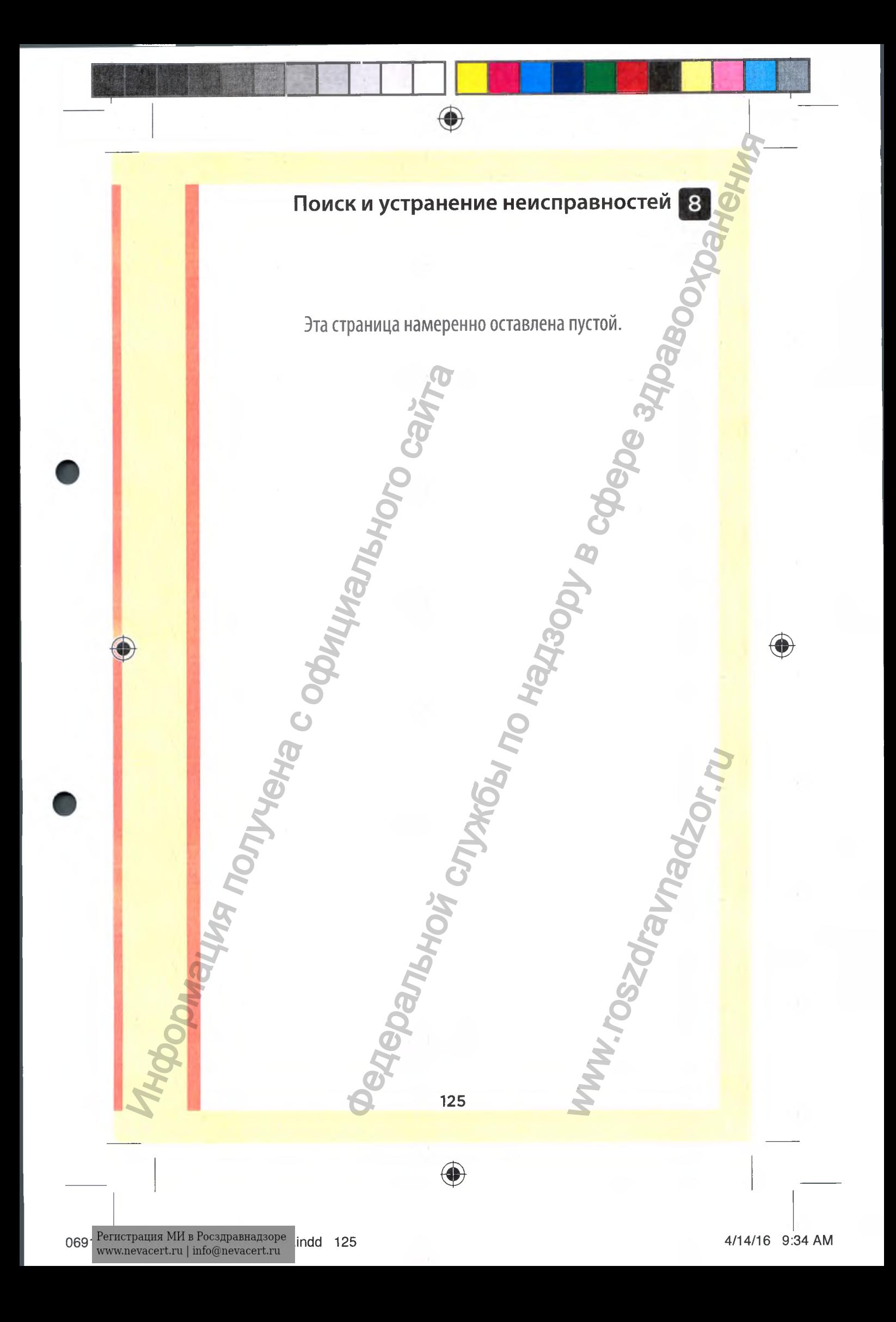

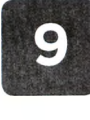

# **Сравнение результатов, полученных с помощью глюкометра, с результатами лабораторного анализа.**

Результаты, полученные с помощью глюкометра OneTouch Select® Plus, и результаты, полученные с помощью лабораторных анализаторов, выражаются в единицах, эквивалентных расчету по плазме. Однако результаты, полученные с помощью глюкометра, могут отличаться от результатов, полученных с помощью лабораторных анализаторов, вследствие нормальной вариации. Результат, полученный с помощью глюкометра OneTouch Select® Plus, считается точным, если он отличается от результатов лабораторного анализатора не более чем на 0,83 ммоль/л при концентрации глюкозы менее 5,55 ммоль/л, и не более чем на 15 % при концентрации глюкозы 5,55 ммоль/л или выше. TREAD TRIMING CONTROLLED CONTROLLED CONTROLLED CONTROLLED CONTROLLED CONTROLLED CONTROLLED TO A PROPORTION DESCRIPTION CONTROLLED ASSUMPTION CONTROLLED CONTROLLED CONTROLLED CONTROLLED CONTROLLED CONTROLLED CONTROLLED CON **Редеральное по надзоре за слученных** слученных слученных слученных слученных слученных слученных слученных слученных слученных слученных слученных редистрации надзоров, в следствие нормальной надзоров, в следствие норма

На результаты, полученные с помощью глюкометра, могут влиять факторы и условия, которые не влияют на результаты лабораторных анализаторов. Специфические факторы, которые могут влиять на отклонение результатов, полученных с помощью глюкометра, от результатов лабораторных анализаторов, могут включать: NAMA ANDREASA CONSUMING THE REAL PROPERTY.

• Вы недавно поели. Уровень глюкозы в крови, взятой из пальца, может быть на 3,9 ммоль/л выше, чем в крови из вены (венозный образец), используемой для анализов в лаборатории. $<sup>1</sup>$ </sup>

♦

- У вас высокий (выше 55 %) или низкий (ниже 30 %) гематокрит (процентное содержание эритроцитов в крови).
- У вас сильное обезвоживание.
- Дополнительную информацию см. в листке-вкладыше для тест-полосок OneTouch Select® Plus.

### Сравнение результатов, полученных с помощью данного глюкометра, с результатами, полученными на другом глюкометре

Не рекомендуется сравнивать результаты анализов уровня глюкозы в крови, проведенных с использованием данного глюкометра, с результатами, полученными с помощью другого глюкометра. Результаты могут различаться, и эта процедура не имеет смысла для проверки правильности работы прибора. Ини (венозный образец), исплаборатории!<br>• Увас высокий (выше 55 %) ил<br>гематокрит (процентное соде<br>в крови).<br>• Увас сильное обезвоживание<br>• Дополнительную информации<br>тест-полосок ОпеТоисh Select<br>• Сравнение результать полу пробная информация о системе **1986**<br>1990 или Уровень глюкозы в крови, взятой из<br>16 быть на 3,9 ммоль/л выше, чем в крови из<br>16 быть в 3,9 ммоль/л выше, чем в крови из<br>16 быть в 3,9 ммоль/л выше, чем в крови из<br>16 быть в EM DAHHOTO<br>TA ПРОЦЕДУРА НЕ ОТ ПРИбОРА.<br>ЭТЫ ПРИбОРА.<br>STYLE CONDITED THE STATE OF THE STATE OF THE STATE OF THE STATE OF THE STATE OF THE STATE OF THE STATE OF THE

<sup>1</sup>Sacks, D.B.: "Carbohydrates." Burtis, C.A., and Ashwood E.R. (ed.), *Tietz Textbook of Clinical Chemistry,* Philadelphia: W.B. Saunders Company (1994), 959.

127

06914201A OTSP OB I RU\_ru\_R6.indd 127 4/14/16 9:34 AM

 $\bigcirc$ 

**Руководство по корректному сравнению результатов, полученных с помощью глюкометра, с результатами лабораторного анализатора:** Homonupho глюкометра, с<br>
помощью глюкометра, с<br>
лабораторного анализа<br>
Перед посещением лабора<br>
• Выполните анализ с контрольны<br>
убедиться в правильности работ<br>
— Возьмите глюкометр и расходни<br>
лабораторию.<br>
— Возьмите глю и информация о системе<br>
по корректному<br>
взультатов, полученных с<br>
жометра, с результатами службы по надижаютории:<br>
и надижаютории:<br>
и компьем даботы прибора.<br>
Мару как минимум восемь часов перед<br>Мару как минимум восемь ч

**Перед посещением лаборатории:**

- Выполните анализ с контрольным раствором, чтобы убедиться в правильности работы прибора.
- **НЕ** принимайте пищу как минимум восемь часов перед анализом крови.

• Возьмите глюкометр и расходные материалы с собой в лабораторию.

128

Www.roszdrawanadzor.ww

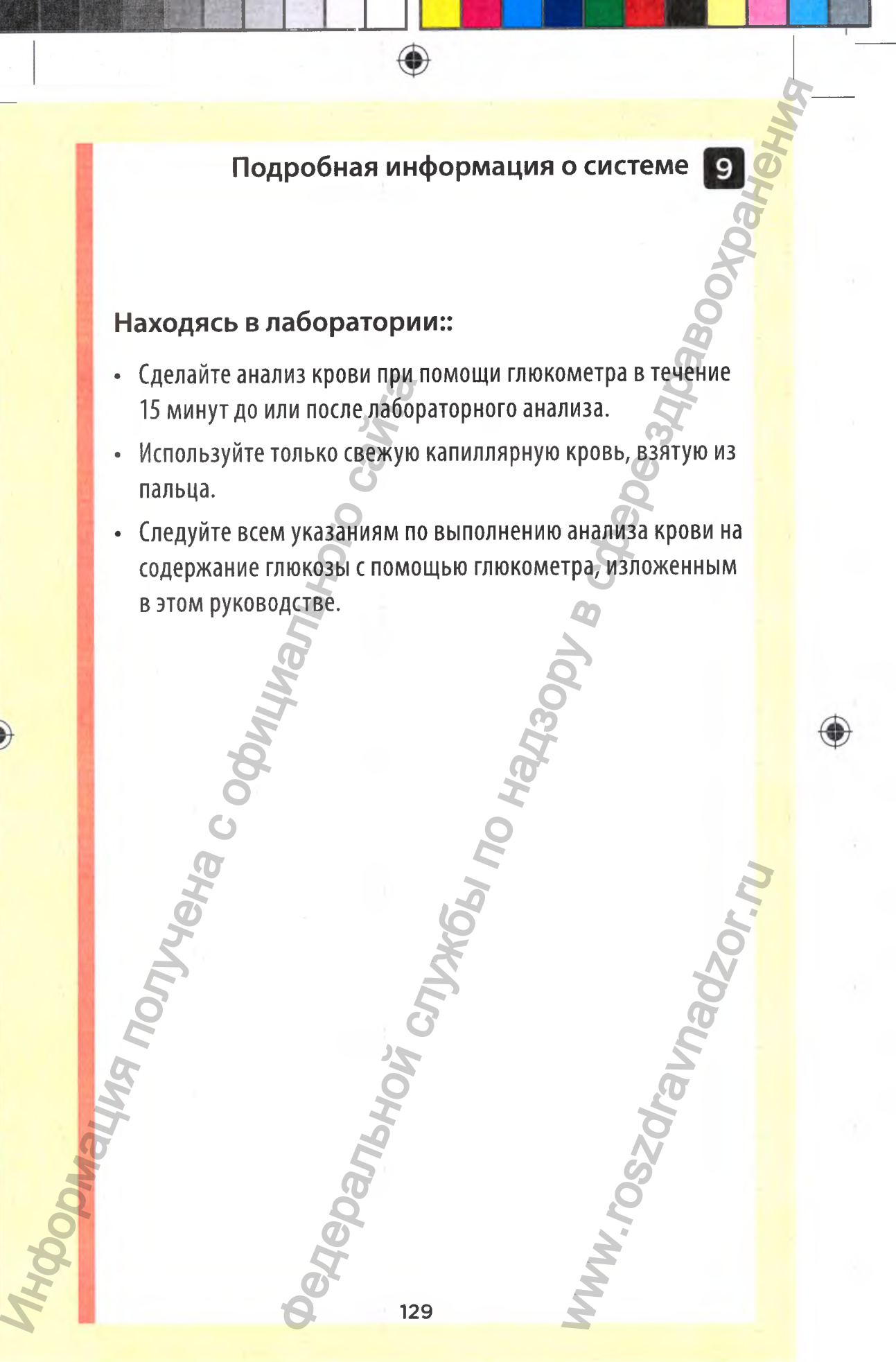

€

## **Технические характеристики**

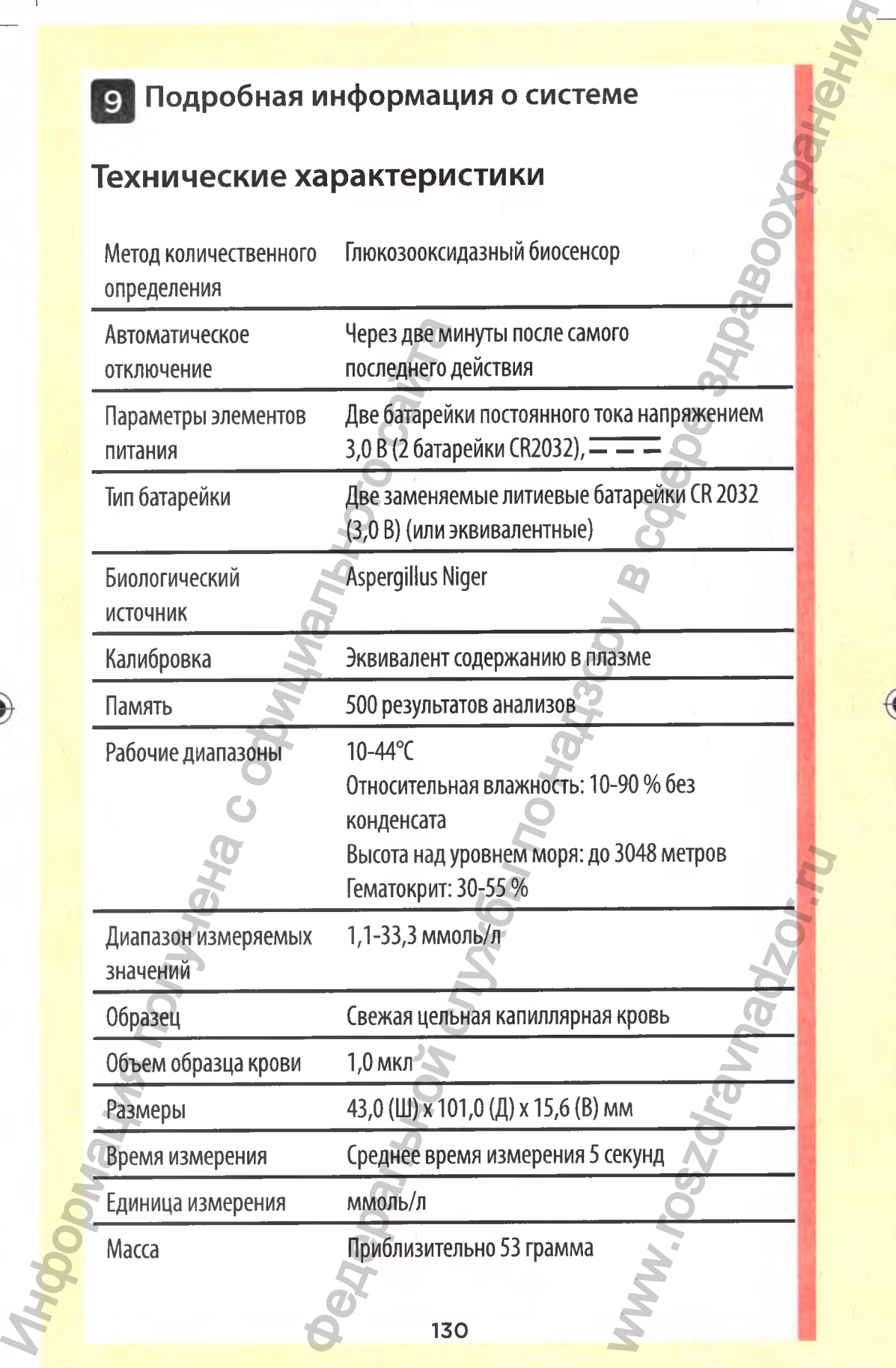

II *m*

#### **Точность системы**

Эксперты в области диабета указывают, что отклонение результатов измерения глюкометров должно быть в пределах  $\pm$  0,83 ммоль/л от показаний лабораторного анализатора при концентрации глюкозы менее 5,55 ммоль/л и в пределах  $\pm$  15 % от показаний лабораторного анализатора при $\odot$ концентрации глюкозы 5,55 ммоль/л или выше. Образцы крови 100 пациентов анализировались с помощью системы OneTouch Select® Plus и лабораторного анализатора YSI2300.

# **Результаты точности системы при концентрации глюкозы < 5,55 ммоль/л**

Процент (и количество) результатов, полученных с помощью глюкометра, которые совпадают с результатами лабораторных тестов:

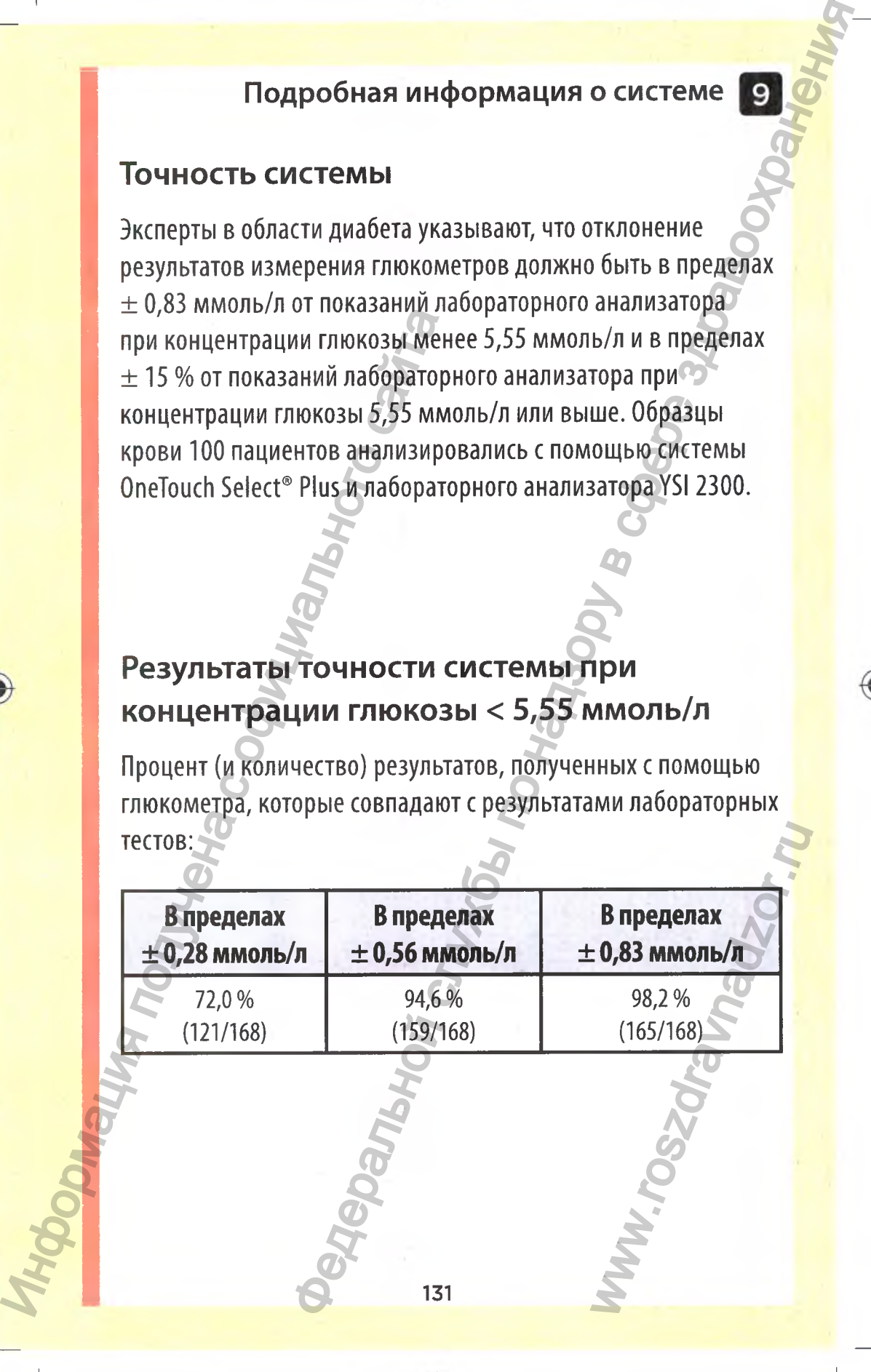

⊕

# **Результаты точности системы при концентрации глюкозы > 5,55 ммоль/л**

Процент (и количество) результатов, полученных с помощью глюкометра, которые совпадают с результатами лабораторных тестов:

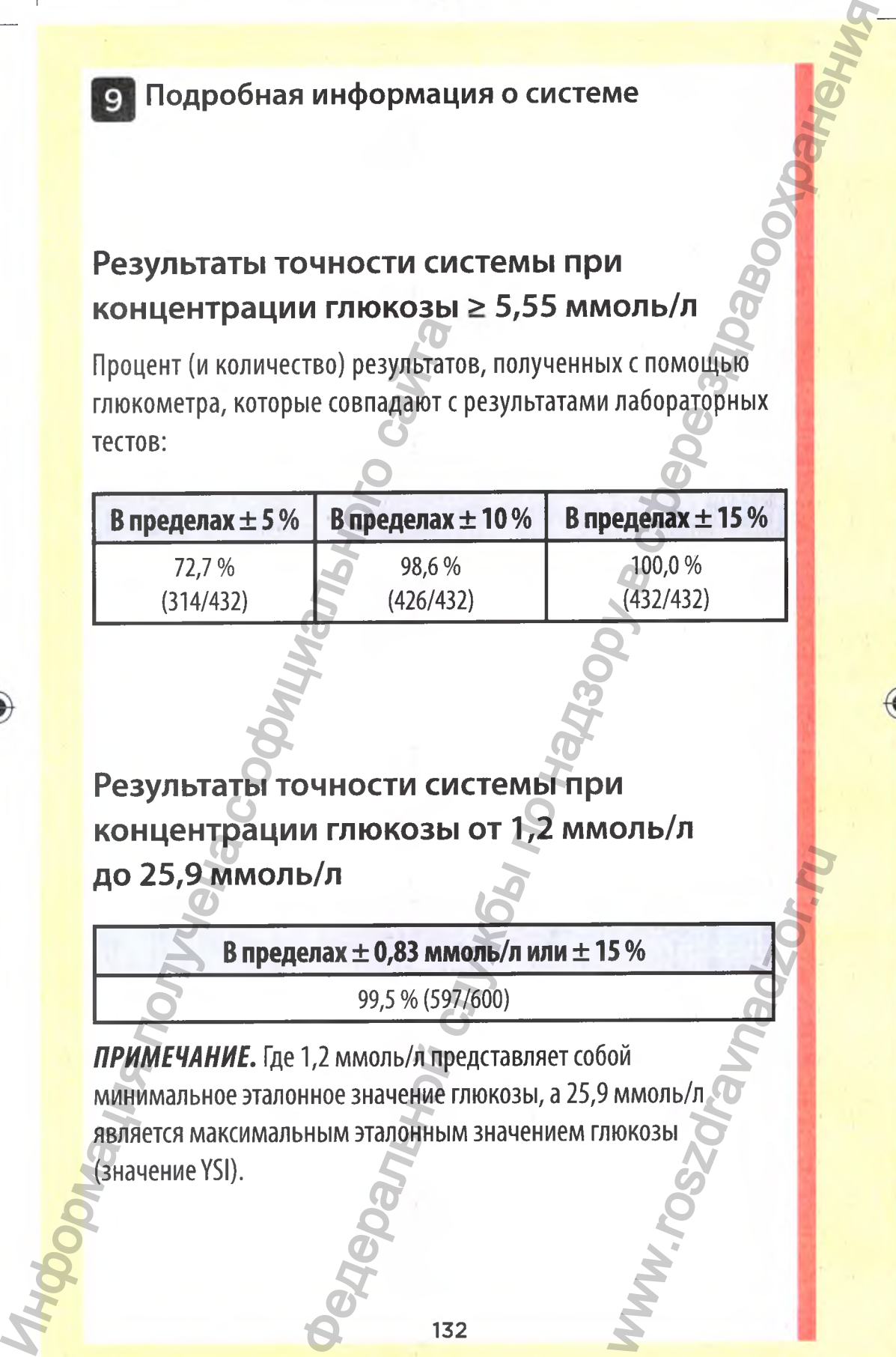

**Результаты точности системы при концентрации глюкозы от 1,2 ммоль/л до 25,9 ммоль/л**

В пределах ± 0,83 ммоль/л или ± 15 %

99,5 % (597/600)

*ПРИМЕЧАНИЕ.* Где 1,2 ммоль/л представляет собой минимальное эталонное значение глюкозы, а 25,9 ммоль/л является максимальным эталонным значением глюкозы (значение YSI). S% WWW.rosener.com

 $\bigoplus$ 

### **Регрессионный анализ**

Образцы анализировались дважды на тест-полосках для каждой из трех партий. Полученные результаты показали, что результаты системы OneTouch Select® Plus соответствуют данным лабораторного метода.

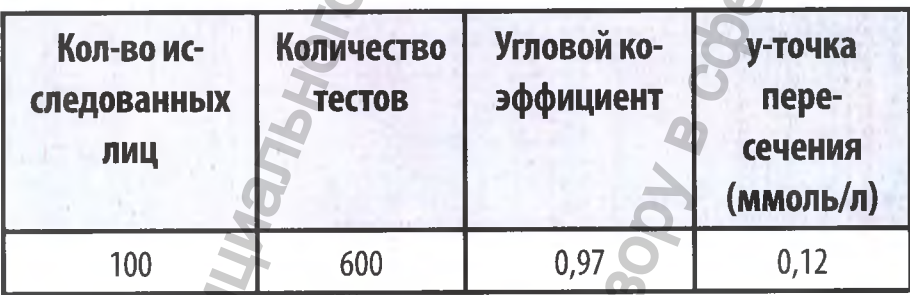

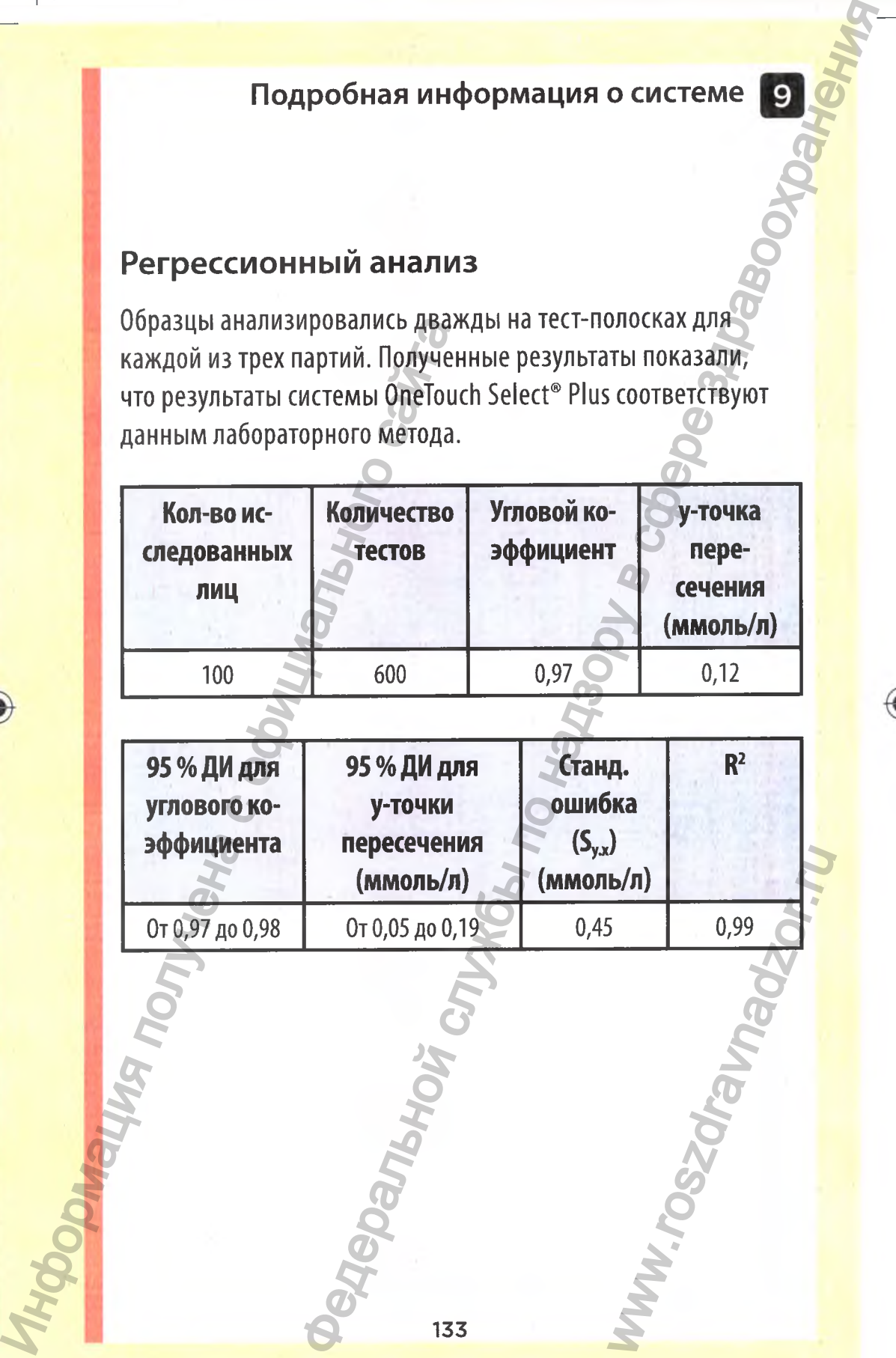

133

◈

◈

#### **Прецизионность**

Прецизионность внутри серии (анализ уровня глюкозы в 300 образцах венозной крови для каждой концентрации глюкозы).

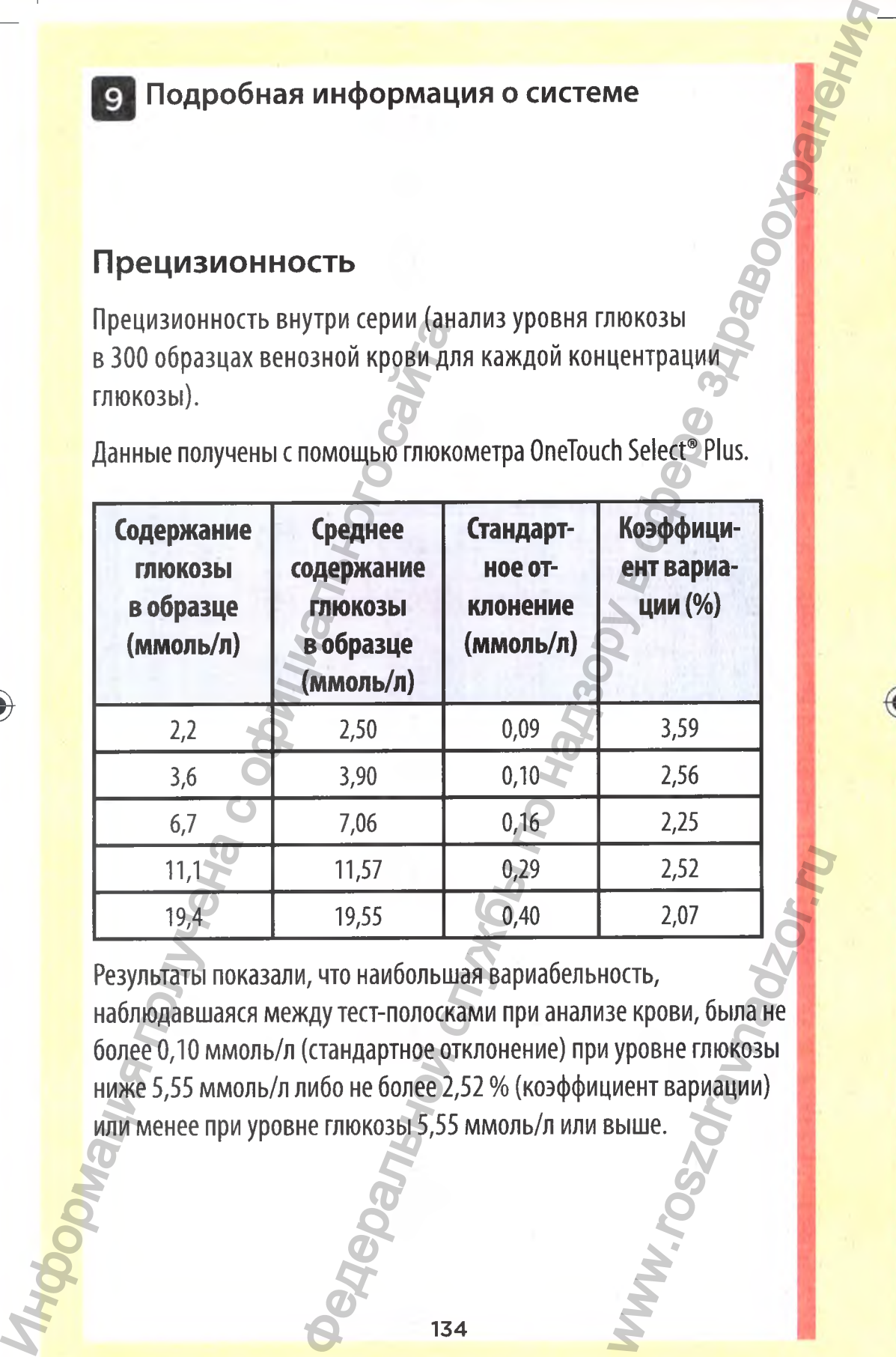

Данные получены с помощью глюкометра OneTouch Select® Plus.

Результаты показали, что наибольшая вариабельность, наблюдавшаяся между тест-полосками при анализе крови, была не более 0,10 ммоль/л (стандартное отклонение) при уровне глюкозы ниже 5,55 ммоль/л либо не более 2,52 % (коэффициент вариации) или менее при уровне глюкозы 5,55 ммоль/л или выше.  $2,52$ <br>  $2,07$ <br>
IOCTb,<br>зе крови, была не<br>|уровне глюкозы<br>|иент вариации)<br>|зыше.

Общая прецизионность (600 тестов с контрольным раствором на каждый уровень глюкозы)

 $\bigoplus$ 

Данные получены с помощью глюкометра OneTouch Select® Plus.

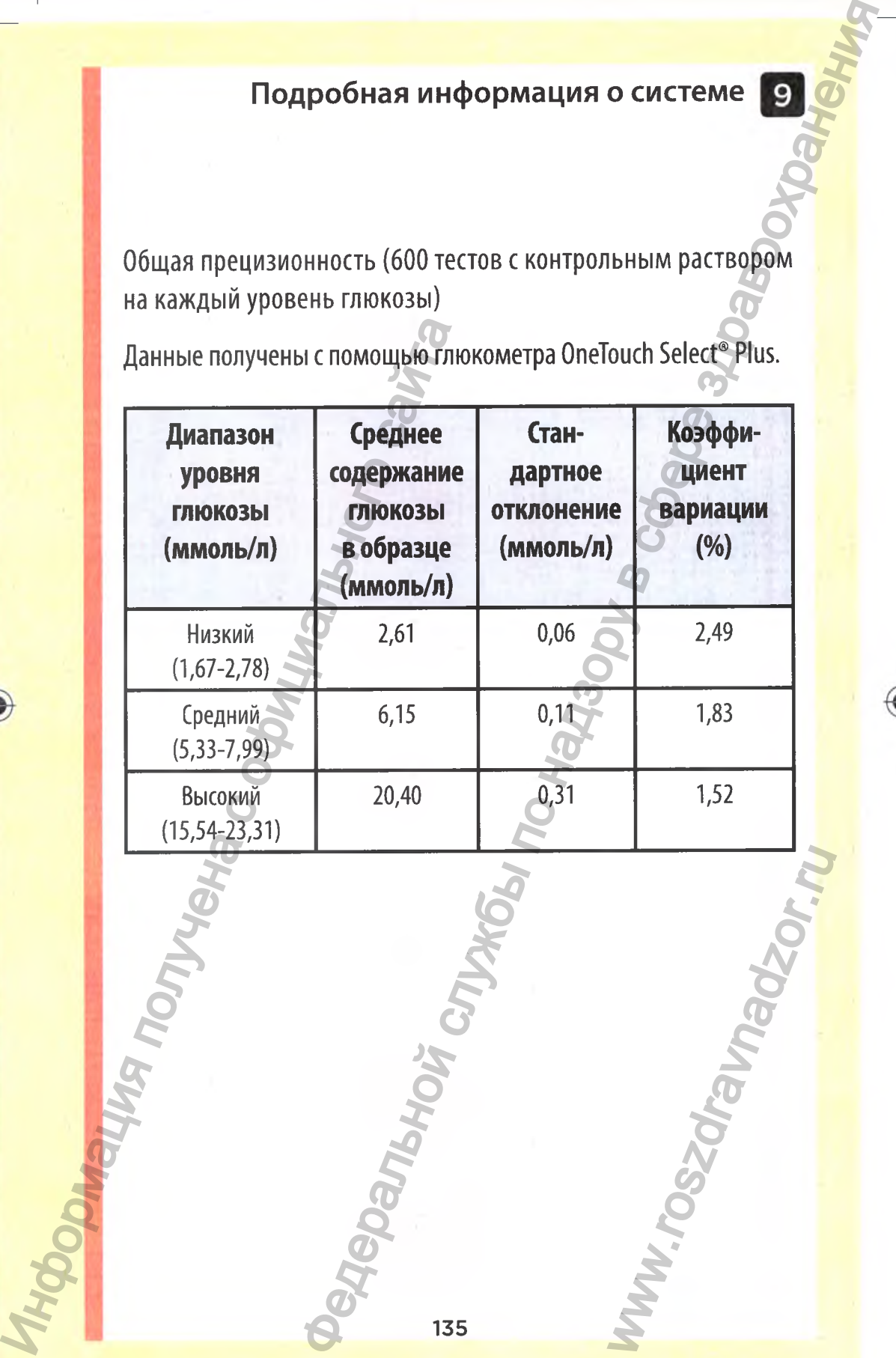

135

◈

### **Точность системы при проведении анализа непрофессиональными пользователями**

Исследование, включающее измерение уровня глюкозы в образцах капиллярной крови, полученной из пальца, с участием 165 человек (непрофессиональных пользователей), показало следующие результаты:

• 100,0 % в пределах  $\pm$  0,83 ммоль/л по сравнению с лабораторными показателями при концентрации глюкозы ниже 5,55 ммоль/л и 97,7 % в пределах ± 15 % по сравнению с лабораторными показателями при концентрации глюкозы 5,55 ммоль/л и выше.

98,2 % от общего количества результатов находились в пределах  $\pm$  0,83 ммоль/л или  $\pm$  15 % по сравнению с результатами лабораторного анализа.

#### **Гарантии**

Компания Лайфскан гарантирует, что глюкометр OneTouch Select<sup>®</sup> Plus не будет иметь производственных дефектов, а также дефектов материалов и сборки на протяжении трех лет со дня продажи. Гарантия распространяется только на первоначального покупателя и не передается при последующих продажах. В дополнение к трехлетней гарантии Производителя установлена дополнительная бессрочная гарантия ООО «Джонсон & Джонсон» на замену глюкометра на новый/аналогичный прибор после истечения гарантийного срока Производителя в случае поломки, делающей глюкометр непригодным для использования в целях измерения уровня глюкозы в крови; установленной неточности показаний глюкометра. В ооразцах капиллярной крови, политические показало следующие результаты:<br>
ичастием 165 человек (непрофесси<br>
показало следующие результаты:<br>
• 100,0 % в пределах ± 0,83 ммол<br>
лабораторными показателями п<br>
глюкозы ниже 5, и информация о системе<br>
нальными пользователями<br>
нальными пользователями<br>
очающе измерение уровня глюкозы<br>
врной крови, полученной из пальца, с<br>
дек (непрофессиональных пользователей);<br>
ле результаты при концентрации<br>
по мини трех только<br>иефектов, а<br>кении трех только<br>я при<br>тней гарантии<br>ессрочная<br>пюкометра<br>н гарантийного<br>цей глюкометр<br>рения уровня<br>казаний<br>казаний

136

069<sup>- Регистрация МИ в Росздравнадзоре –</sup> jndd – 136 and 136 and 137 and 137 and 137 and 137 and 138 and 138 and 1<br>
Howw.nevacert.ru | info@nevacert.ru

# **Электротехнические нормы и стандарты техники безопасности**

♣

Глюкометр соответствует стандарту CISPR 11: класс В (только для излучающих приборов). Излучение энергии данным прибором невелико, и маловероятно, что оно станет источником помех для находящегося рядом электронного оборудования. Глюкометр проверялся на устойчивость к электростатическому разряду согласно IEC 61326. Данный глюкометр соответствует устойчивости к радиочастотным помехам согласно IEC 61326-1 или 61326-2. для излучающих приворов), изл<br>прибором невелико, и маловерс<br>источником помех для находящ<br>оборудования. Глюкометр прове<br>электростатическому разряду сс<br>глюкометр соответствует устойч<br>помехам согласно IEC61326-1 и<br>Данный глю пробная информация о системе<br>**ЕРАЛЬНОГИЕ СЛУЖБО** системе по надзору в системе по надзору в службо по надзору в службо приборов). Излучение энергии данным их приборов). Излучение энергии данным их приборов). Излучение эне

Данный глюкометр соответствует требованиям по защите от электромагнитных помех во всем диапазоне частот и тестовых уровней, указанном в международном стандарте IS015197.

Использование глюкометра вблизи электрического или электронного оборудования, являющегося источником электромагнитного излучения, может мешать правильной работе глюкометра. Рекомендуется избегать выполнения анализов в непосредственной близости к источникам электромагнитного излучения. WA AHAJM30B B<br>TPOMAFHИTHOГО<br>ОСТАНЦИИ И<br>ОСТАНЦИИ И<br>ЖА.<br>СНИЯ АЭРОЗОЛЕЙ<br>УССТВЕННОЙ<br>УССТВЕННОЙ

Распространенные источники электромагнитного излучения включают сотовые телефоны, мобильные радиостанции и системы дистанционного открытия дверей гаража.

**НЕ** используйте оборудование в местах распыления аэрозолей или при подключении к пациенту аппарата искусственной вентиляции легких.

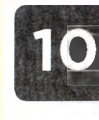

# **ч Алфавитный указатель**

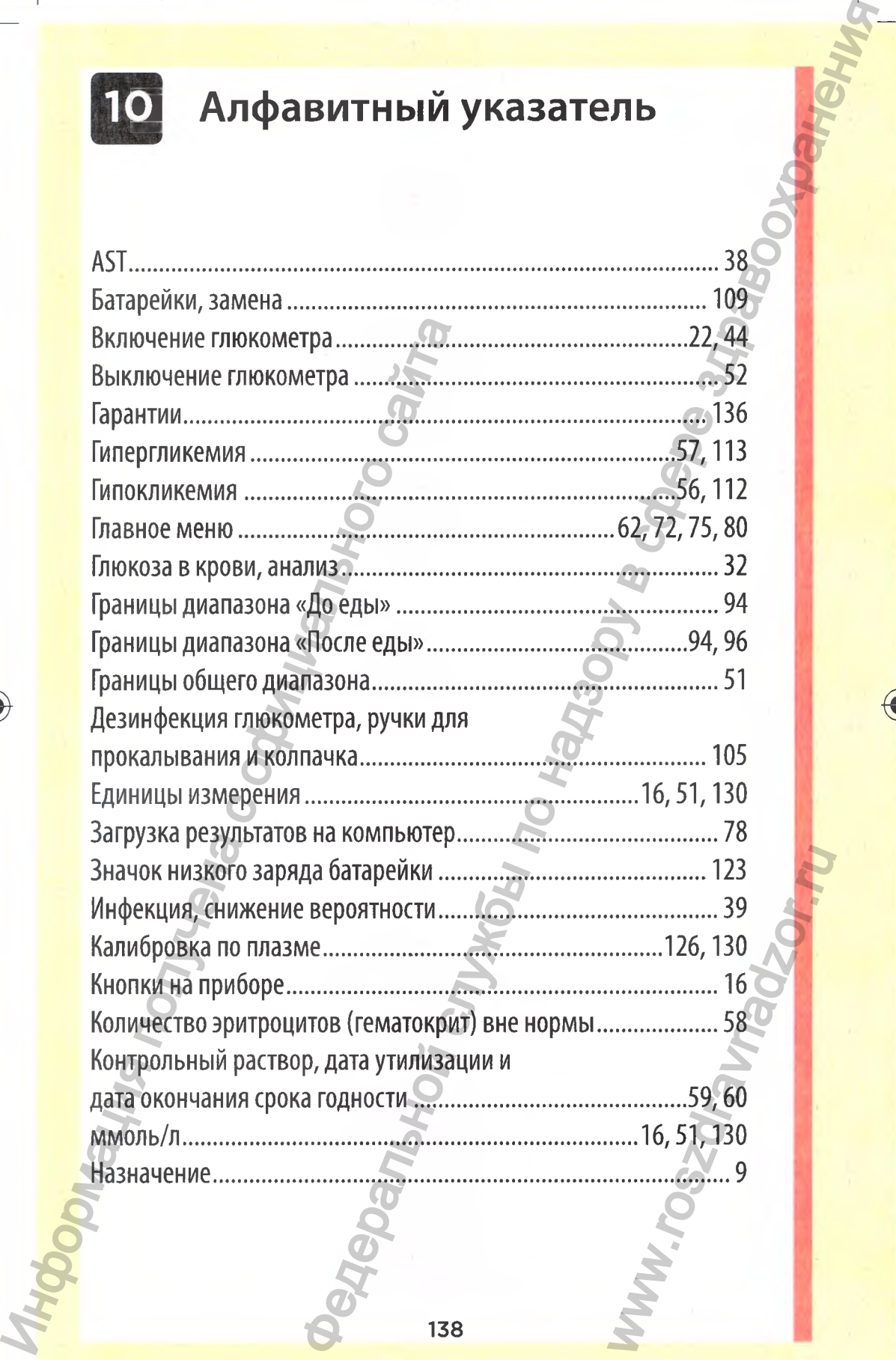

#### 138

 $\bigcirc$ 

# **Алфавитный указатель**

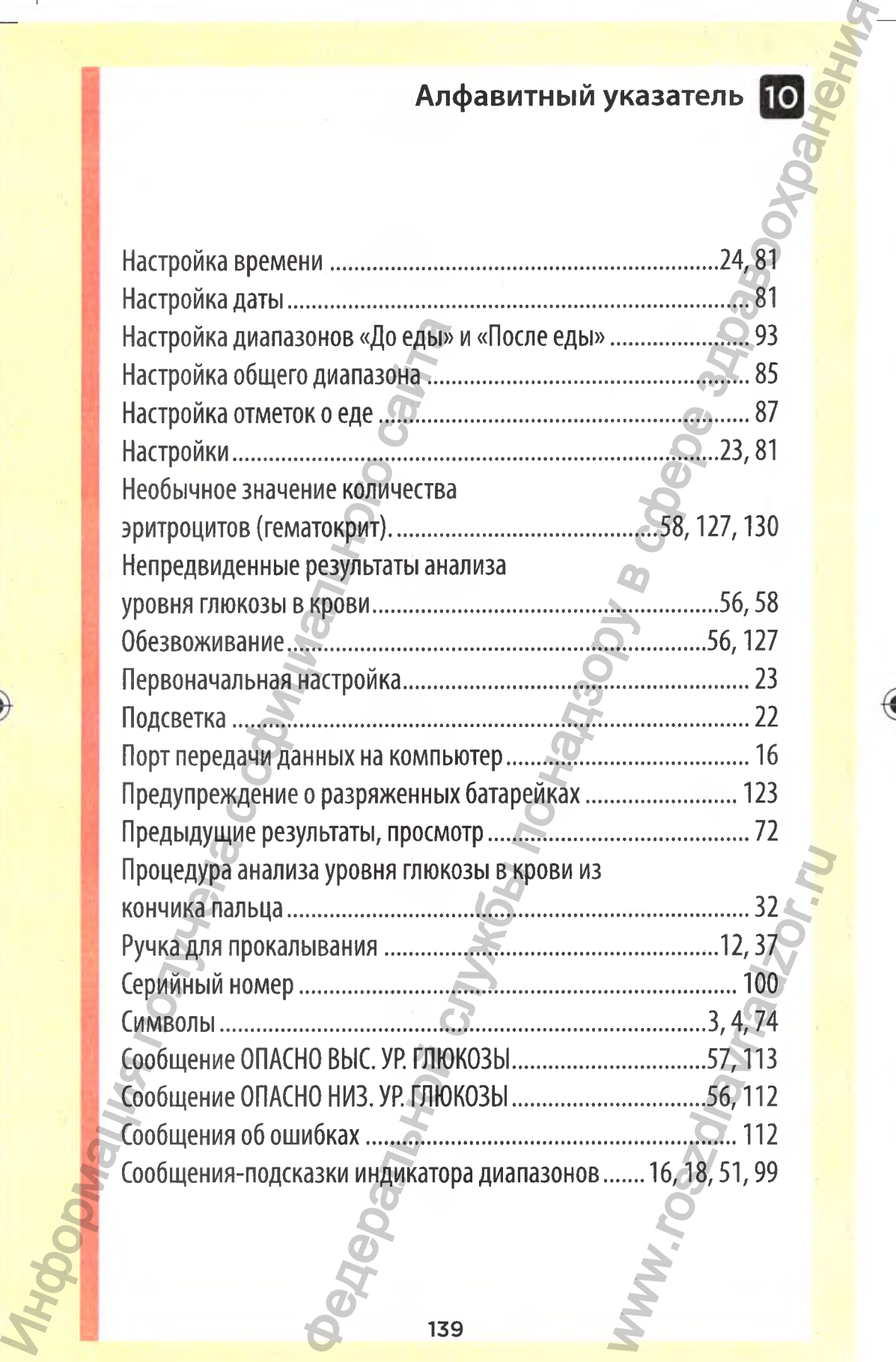

139

 $\bigcirc$ 

**Алфавитный указатель**

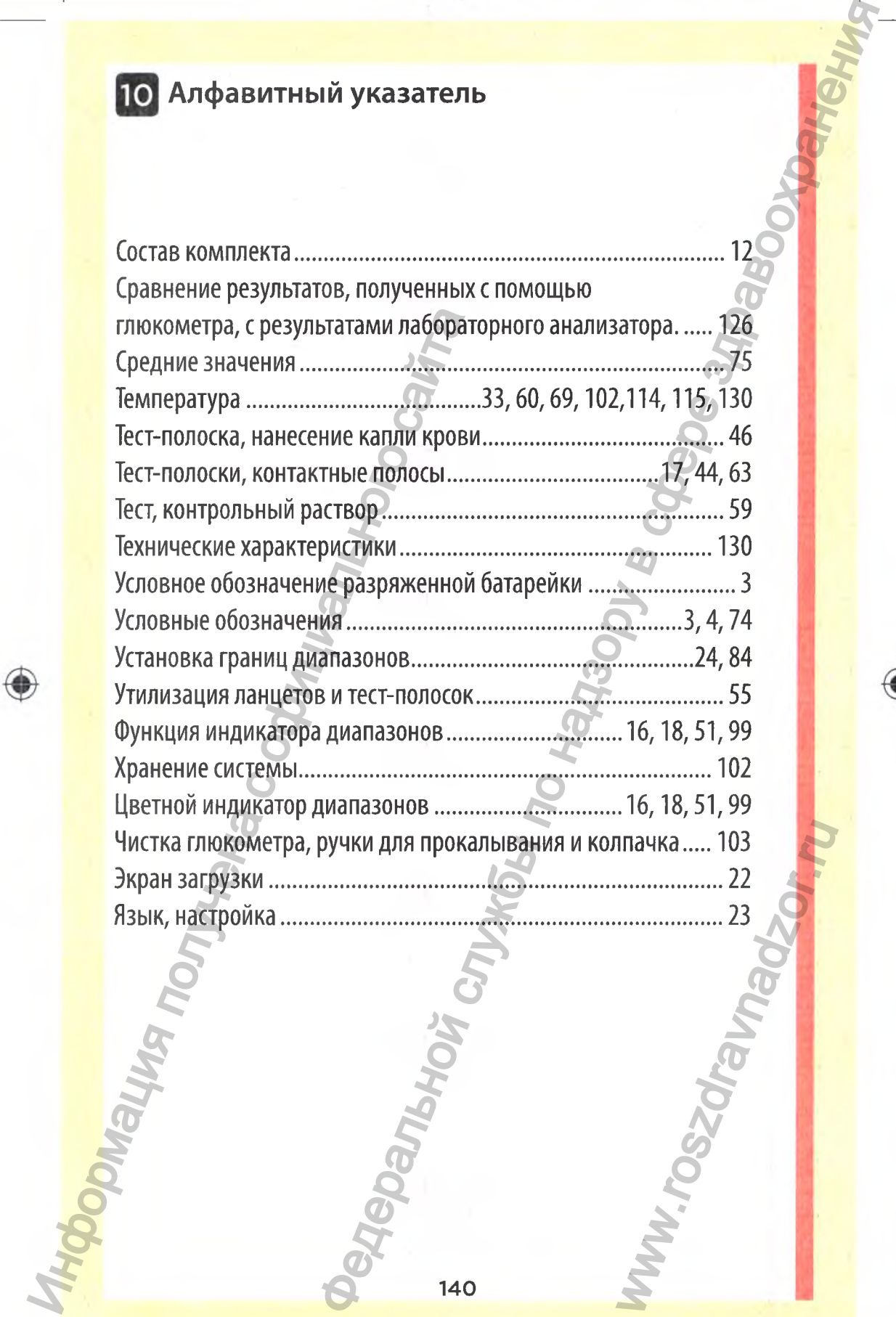

140

 $\bigcirc$ 

Изделия, входящие в состав комплекта, защищены одним или несколькими патентами, выданными в США за номерами 5,708,247,5,951,836,6,241,862,6,284,125, 7,112,265,7,462,265,7,807,031 и 8,398,664. Использование настоящего контрольноизмерительного прибора защищено одним или несколькими патентами, выданными в США за номерами 6,413,410,6,733,655,7,250,105,7,468,125,8,066,866 и 8,093,903. Покупка настоящего контрольно-измерительного прибора не является основание для получения лицензии в рамках вышеназванных патентов. Выдача такой лицензии осуществляется только в том случае, если указанный контрольно-измерительный прибор используется с тест-полосками OneTouch® Select® *Plus.* Другие производители, кроме компании Лайфскан, не уполномочены предоставлять такую лицензию. Оценка точности результатов, полученных с помощью глюкометров Лайфскан с использованием тест-полосок других производителей, не была проведена компанией Лайфскан. в комплекта, защищены одним или несколькими<br>
2013 и зломерами с 700 г. 247, 531, 83, 66, 24, 180, 63, 24, 180, 25, 25, 47, 180, 25, 25, 47, 180, 25, 25, 47, 180, 25, 25, 26, 200 100 000 94 не замения по назначения по наз

**Система контроля уровня глюкозы в крови от Лайфскан соответствует требованиям следующих директив ЕС:**

Директива о медицинских изделиях для диагностики *in vitro* (98/79/EC):

СЕ

 $C<sub>4</sub>$ 

**Глюкометр, тест-полоски и контрольный раствор**

#### **Директива о медицинских изделиях (93/42/ЕЕС):**

**С С Ланцеты и ручка для прокалывания** 0120

Организации-изготовители: 1. Flextronics Industrial (Shenzhen) Со., Ltd., Building 2-3, Yusheng Industrial Park, 467 Xixiang Section, National Highway 107, Xixiang, Baoan District, 518126 Shenzhen, Guangdong, PEOPLE'S REPUBLIC OF CHINA 2. LifeScan Scotland Ltd., Beechwood Park North Inverness, IV2 3ED, UK 3. Nypro Plastics & Metal Products (Shenzhen) Co., Ltd., No. 18-1, Longshan Industrial Zone, Nanling Village, Nanwan Community, Longgang, Shenzhen, Guangdong, S18114, PR. China 4. Facet Technologies, LLC, 101 Liberty Industrial Parkway, McDonough, GA, 30253, USA кроме компании Лайфскан, не уполномочена предлегия получена с с помощью гливе с поли составля с от поли составля с поли составля с объединия с объединия с объединия с объединия с составля с составля с составля с составля

5. Titron YS Manufacturing Factory, Ailingkan Village, DalingshanTown, Dongguan City, Guangdong Province, PR. China

6. Asahi Polyslider Company, Limited, Okayama-Kuse Plant, 860-2 Misaki Maniwa-shi, Okayama, Japan

AW 06914201А

**AW06914201А ©2015 LifeScan, 1пс.**

**Дата ред.: 01/2016**

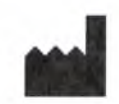

**Официальный импортер**

**ООО «Джонсон & Джонсон»**

**ул. Крылатская д. 17, корп. 2**

**Горячая Линия «Лайфскан» (звонок бесплатный по России)**

**в России:**

**121614, Москва,**

**8-800-200-83-53**

**Произведено для: «Лайфскан Юроп», подразделение «Силаг ГмбХ Интернешнл» 6300 Цуг, Швейцария** Джонсон»<br>. 17, корп. 2<br>. Майфскан»<br>ый по России)<br>. Синенне одля: Синенне мбХ Интернешнл»<br>. Швейцария<br>. Швейцария

06914201А OTSP ОВ С RU ru R6.indd 4 4/14/16 9:19 AM

www.roszaramanadzor.ru

*{На бланке компании «ЛайфСкан Юроп» (LifeScan Europe)^*

«ЛайфСкан»

Подразделение «Силаг ГмбХ Интернешнл» (Division of Cilag GmbH International) Губельштрассе 34, СН-6300 Цуг, Швейцария (Gubelstrasse 34, СН-6300 Zug, Switzerland)

#### **Свидетельство подлинности**

Настоящим в письменной форме ПОДТВЕРЖДАЕТСЯ, что прикрепленная копия документа (Руководство пользователя на медицинское изделие «Система контроля уровня глюкозы в крови (глюкометр) портативная "УанТач Селект Плюс" (OneTouch Select Plus)») является верной и точной копией оригинального документа.  $[Hepeao]$  с английского языка на русский<br>
компании «ЛайфСкан Юрон» (LifeScan Europe)]<br>
SX Интернешнл» (Division of Cilag GmbH International)<br>
00 Ilyr, Illne#taapns (Gubelstrasse 34, CH-6300 Zaig Switzcha<br>
CBRAETERBETRO под

Подпись: */подпись/* Место: **«ЛайфСкан Юроп», Швейцария** Имя: ЧИУЗАНО, Мариано Должность: Руководитель отдела нормативно правового регулирования

Подпись: */подпись/* Место: **«ЛайфСкан Юроп», Швейцария** Имя: ХЕНСТОК, Алан Робб Должность: Директор по поставкам и внешнему производственному качеству

Дата: *11.08.2016*

*/подпись/ {Штамп:* «ЛайфСкан» Подразделение «Силаг ГмбХ Интернешнл» Губельштрассе 34, Настоящим в письменной форме ПОД<br>документа (Руководство пользователя на м<br>глюкозы в крови (глюкометр) портагиви<br>Plus)») является верной и точной конвей ор<br>Mecro: «ЛайфСкан Юроп», Швейцария<br>Mas: ЧИУЗАНО, Мариано<br>Должность

*Перевел Гасанов Султан Гасанович*

#### **Город Москва.**

о <sup>с</sup>иж з<sup>3</sup> о

## **Пятнадцатого августа две тысячи шестнадцатого года.**

Я, Семеляк Ирина Анатольевна, временно исполняющая обязанности<br>потариуса города Москвы Иванова Михаила Алексеевича свидетельствую Москвы Иванова Михаила Алексеевича, свидетельствую подлинность подписи, сделашюй переводчиком Гасановым Султаном Гасановичем в моём присутствии. Личность его установлена.  $\sigma_{\text{Q}}$ 

 $\circ$  ;  $\circ$  ,  $\circ$   $\circ$ 

 $\frac{1}{\sqrt{2}}$ 

ww.roszdr.

 $\frac{1}{2}$ МОСК $\frac{3}{2}$ еретестрировано в реестре за номером № 3-5412 **Взыскано** по тарифу - 100 рубле **ВРИО натариуса** 

Всего прфшнуровано, **пронумеровано** печатью  $443 / 20$ *В РИО нот ариуса*

**i**bopwayna romana com

 $\breve{\mathbf{\varpi}}$
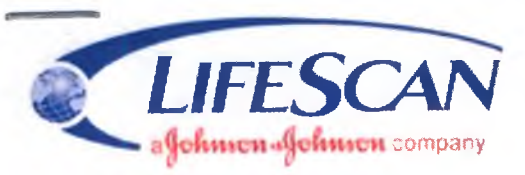

**LifeScan** Division of Ciiag GmbH Internationai Gubeistrasse 34, CH-6300 Zug, Switzeriand

# **Certificate of Authenticity**

This is written to CERTIFY that the attached copy of document (ADDITION TO USER'S MANUAL OF MEDICAL DEVICE OneTouch Select Plus Blood Glucose Monitoring System) is a true and exact copy of the original document. The Switter Christian Communistance Construction Communistance Construction Construction Construction Construction Construction Construction Construction Construction Construction Construction Construction Construction Con Certificate of Authenticity<br>the attached copy of document (ADDITIONTO USER'S M<br>nent.<br>ment.<br>ment.<br>wingerland<br>manne.<br>Signature: Copy House Monitoring System, is a the<br>system of the Society Minister of Authenticity<br>of Marine

Signature: MQUUO Signature:

Place: LifeScan Europe, Switzerland Place: LifeScan Europe, Switzerland<br>Name: CHIUSANO, Mariano Name: HENSTOCK, Alan Robb Name: CHIUSANO, Mariano Mane: HENSTOCK, Alan F<br>Designation: Director Regulatory Affairs EMEA Designation: Director Supply & Designation: Director Regulatory Affairs EMEA Designation:

External Manufacturing Quality

*N (e*

Date: *Tjo^Q*

Division of C GubAlskrasse 34 ww.roszaramadzor.ru

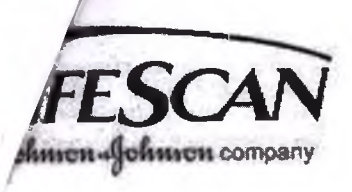

LifeScan Division of Cilag GmbH International Gubelstrasse 34, CH-6300 Zug, Switzerland

# ДОПОЛНЕНИЕ К РУКОВОДСТВУ ПОЛЬЗОВАТЕЛЯ НА МЕДИЦИНСКОЕ ИЗДЕЛИЕ

**PORTOONS** 

**ITON BUBIT** 

MW.roszar.

Система контроля уровня глюкозы в крови (глюкометр) портативная «УанТач Cenekt Плюс» (OneTouch Select Plus) **Pensonnell Control Manufacture** boomaying nonvenir Codun

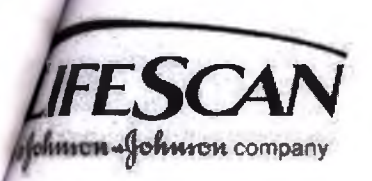

LifeScan Division of Ciiag GmbH Internationai Gubeistrasse 34, CH-6300 Zug, Switzerland

# **1. Комплект поставки**

Медицинское изделие «Система контроля уровня глюкозы в крови (глюкометр) портативная "УанТач Селект Плюс" (OneTouch Select Plus)» может поставляться в следующих вариантах:

# Вариант поставки 1

- 1. Глюкометр ОпеТouch Select Plus
- 2. Тест-полоски OneTouch Select Plus (1-3 упаковки, 10-25-50-100 шт. в упаковке)
- 3. Автоматическая ручка для прокалывания OneTouch Delica
- 4. Ланцеты OneTouch Delica 1 упаковка (10 шт. в упаковке)
- 5. Футляр  $-1$  шт.

# Вариант поставки 2

- 1. Глюкометр OneTouch Select Plus
- 2. Автоматическая ручка для прокалывания OneTouch Delica
- 3. Ланцеты OneTouch Delica 1 упаковка (10 шт. в упаковке)
- 4. Футляр 1 шт.

# Вариант поставки 3

- 1. Глюкометр OneTouch Select Plus Meter
- 2. Футляр  $-1$  шт.

Каждый вариант поставки включает гарантийный талон, руководство пользователя, дополнение к руководству пользователя и краткое руководство пользователя. Вариант поставки, включающий тест-полоски OneTouch Select Plus, дополняется инструкцией по применению к тест-полоскам (листок-вкладыш). 1. Пиомонер Оне I ошел всест Рив<br>2. Тест-полоски OneTouch Select Plus (1-3 у<br>3. Автоматическая ручка для прокальнания<br>4. Ланцеты OneTouch Delica - 1 упаковка (1<br>5. Футляр – 1 шт.<br>2. Автоматическая ручка для прокальнания<br> estresse 34. CH-6300 Zug, Switzerland<br>
TEND CONFIDENT IN THE SECTION CONSULTER CONSULTER<br>
Neter Plus<br>
Neter Plus<br>
Neter Plus<br>
Neter Plus<br>
2.1 JYTRAYOBKA (10 unt. в упаксовке)<br>
2.3 - I упаковка (10 unt. в упаксовке)<br>
2.3

# *Примечание:*

В вариант поставки 1 входят тест-полоски по 10 шт./уп., или по 25 шт./уп., или по 50 шт./уп., или по 100 шт./уп.

Далее по тексту и в сопутствующей документации возможно использование следующих вариантов названий изделия и его компонентов: система контроля уровня глюкозы в крови OneTouch Select Plus, система OneTouch Select Plus, система; ручка, автоматическая ручка, ручка для прокалывания OneTouch Delica, ланцеты, стерильные ланцеты OneTouch Delica. или по 25 шт./уп., или по 25 шт./уп., или по 25 шт./уп., или по использование следи<br>троля уровня глюкозь; ручка, автоматическа<br>ые ланцеты OneTouch<br>select Plus<br>Select Plus будут точни для анабета или для анабета или для ан

# **2. Ограничения при применении тест-полосок OneTouch Select Plus**

Результаты измерений с помощью тест-полосок OneTouch Select Plus будут точными при соблюдении следующих условий:

• Не используйте глюкометр для диагностики сахарного диабета или для анализа у новорожденных.

• Тест-полоски специфичны для D-глюкозы и не реагируют с другими сахарами, которые могут присутствовать в крови.

• Используйте только свежую цельную капиллярную кровь. Не используйте сыворотку или плазму крови.

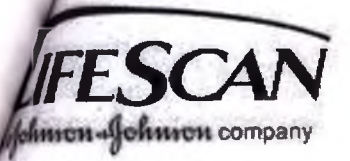

LifeScan Division of Cilag GmbH International Gubelstrasse 34, CH-6300 Zug, Switzerland

• Гематокрит — это процентное содержание эритроцитов в крови. Отклонения гематокрита от диапазона нормальных значений могут повлиять на результаты измерения уровня глюкозы в крови. При уровне гематокрита менее 30% результаты измерений уровня глюкозы в крови могут быть завышены. При уровне гематокрита выше 55% результаты измерений уровня глюкозы в крови могут быть занижены. Если вы не знаете свой уровень гематокрита, проконсультируйтесь со своим лечашим врачом.

• Тест-полоски OneTouch Select Plus можно использовать на высоте до 3048 метров без изменения уровня точности результатов анализа.

*Медицинским работникам* — *обратите внимание на дополнительные ограничения процедуры:*

*•* Влияние на результаты измерения уровня глюкозы в крови: мочевая кислота и другие восстанавливаюшие соединения (при содержании в крови в высоких нормальных или в высоких терапевтических концентрациях) не оказывают существенного влияния на результаты. Однако патологически высокие концентрации этих веществ в крови могут приводить к занижению результатов измерения уровня глюкозы в крови.

• У пациентов, получающих оксигенотерапию, результаты измерения уровня глюкозы в крови могут быть заниженными.

• Результаты могут быть заниженными, если у пациента сильное обезвоживание, шок или гиперосмотическое состояние (с кетозом или без).

• Не рекомендуется использовать глюкометры для пациентов в тяжелом состоянии.

# **Предупреждение**

• Не используйте систему OneTouch Select Plus при заведомом или предположительном наличии РАМ (пралидоксима) в образце цельной крови пациента, так как это может исказить результаты.

# **3. Технические характеристики**

# **3.1. Глюкометр OneTouch Select Plus**

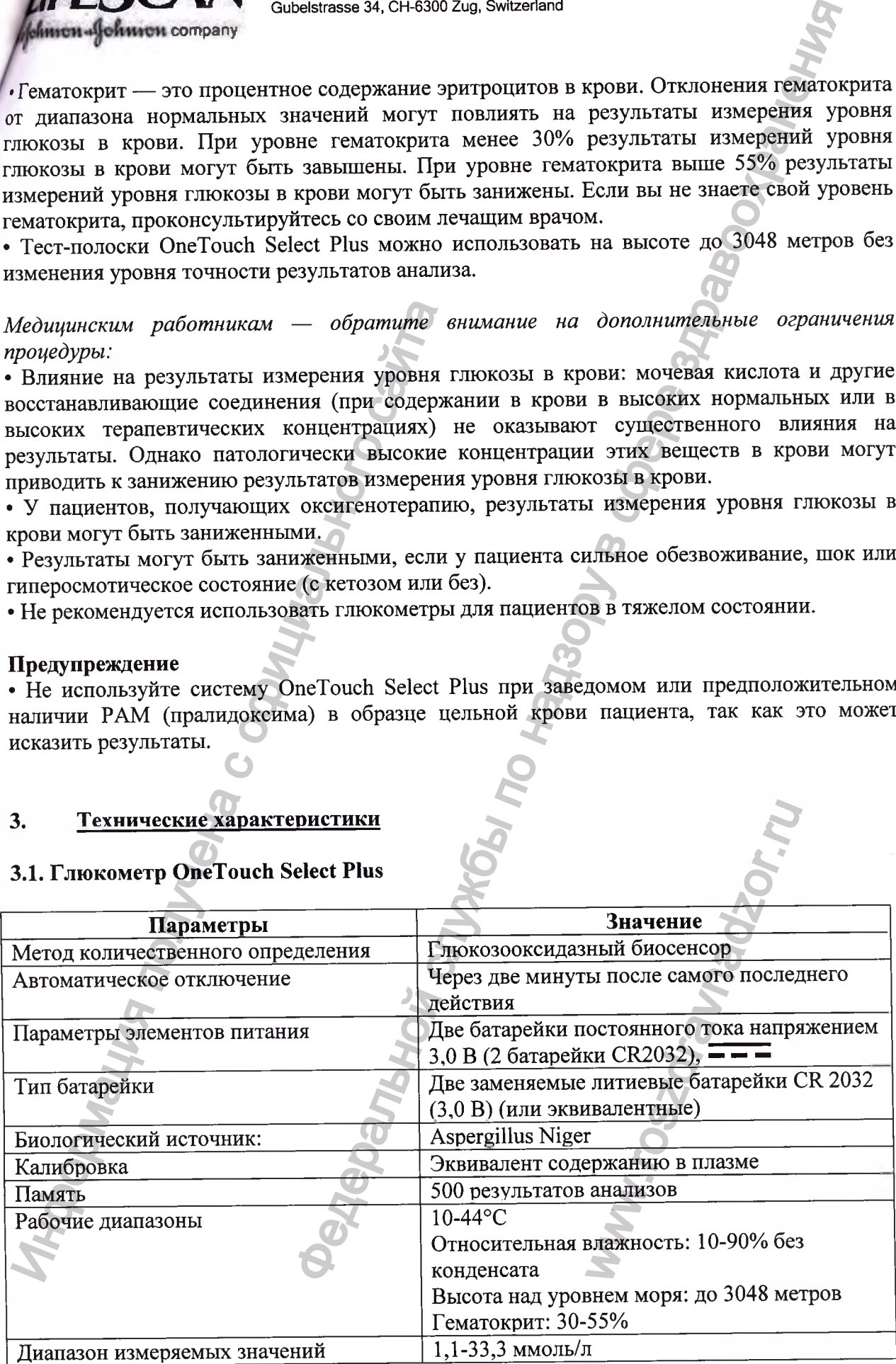

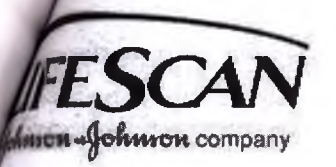

LifeScan<br>Division of Cilag GmbH International<br>Gubelstrasse 34, CH-6300 Zug, Switzerland

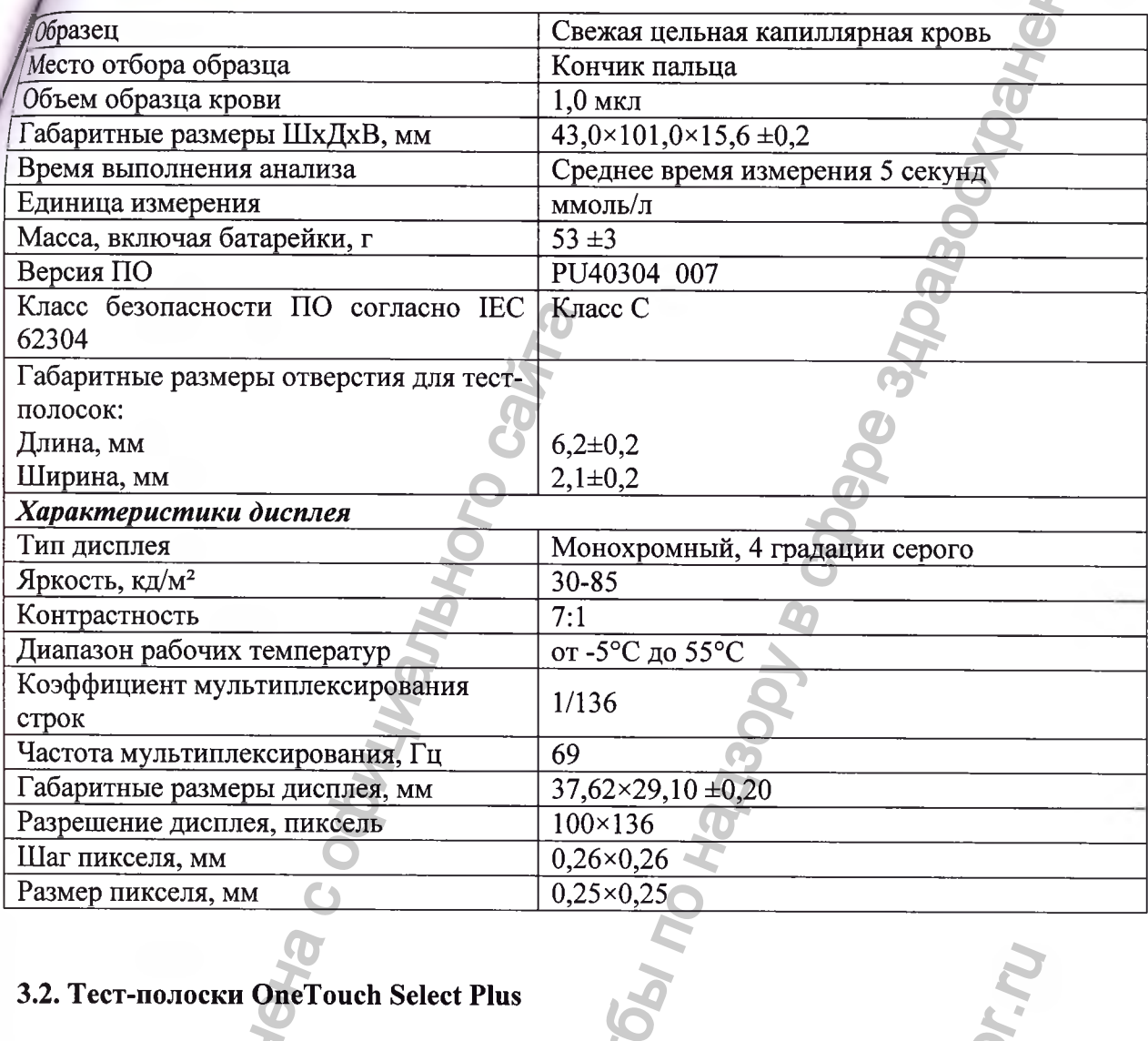

# 3.2. Тест-полоски OneTouch Select Plus

 $\boldsymbol{\Omega}$ 

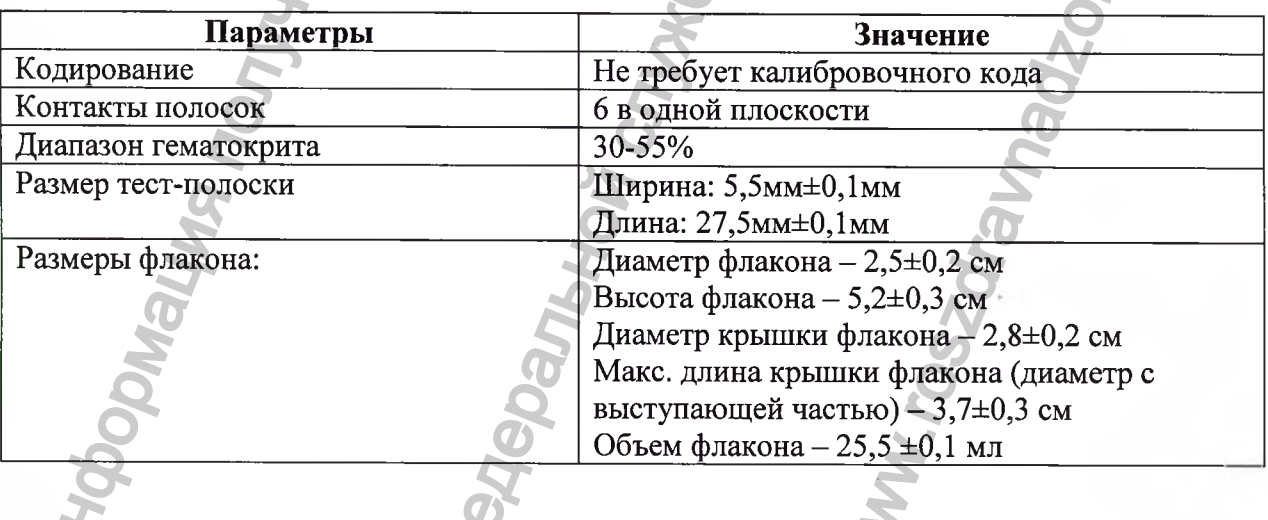

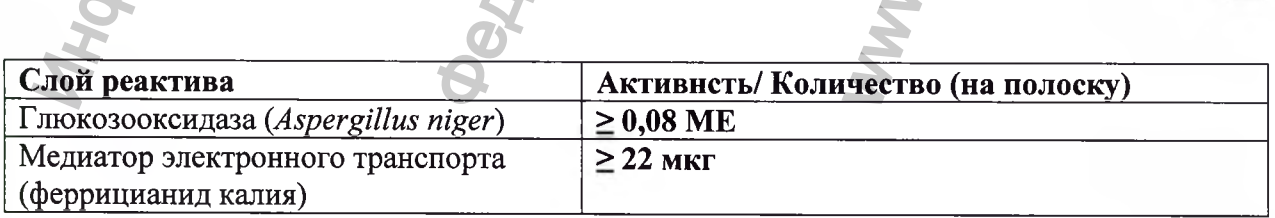

S

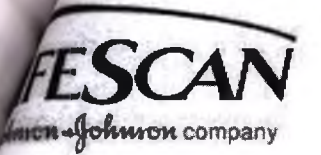

LifeScan<br>Division of Cilag GmbH International<br>Gubelstrasse 34, CH-6300 Zug, Switzerland

# 13. Автоматическая ручка для прокалывания OneTouch Delica

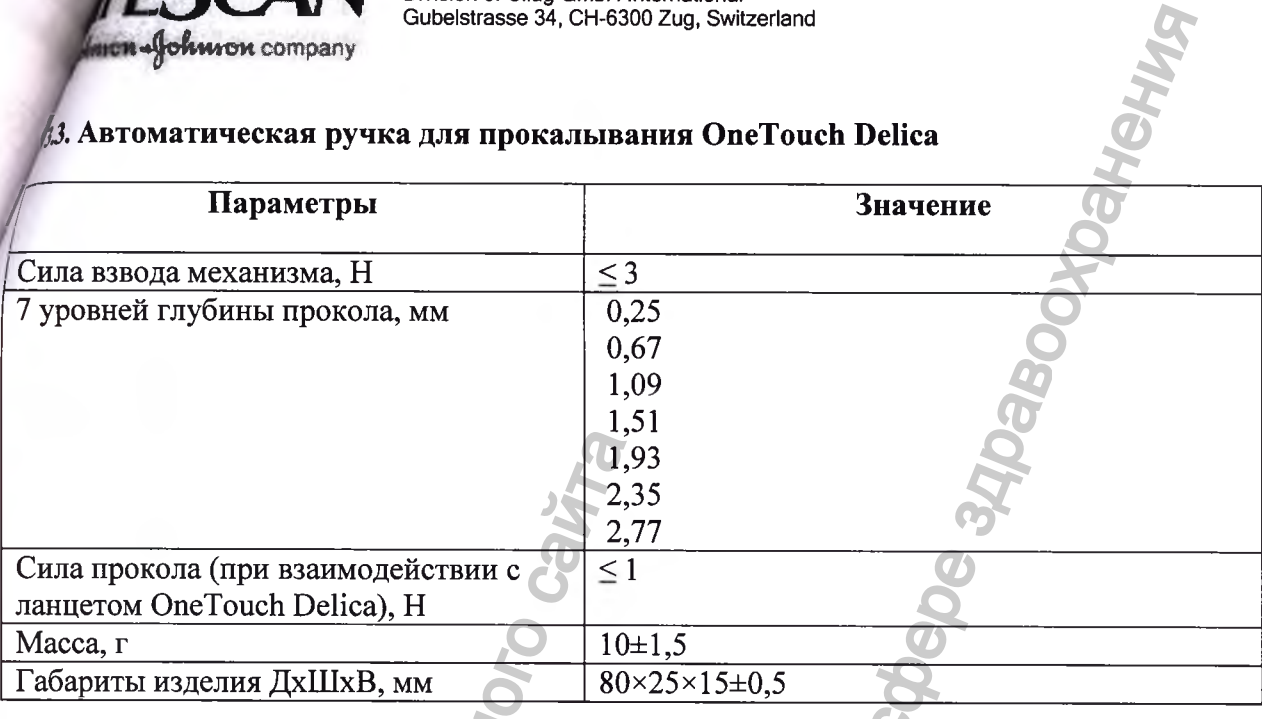

# 3.4. Ланцеты OneTouch Delica

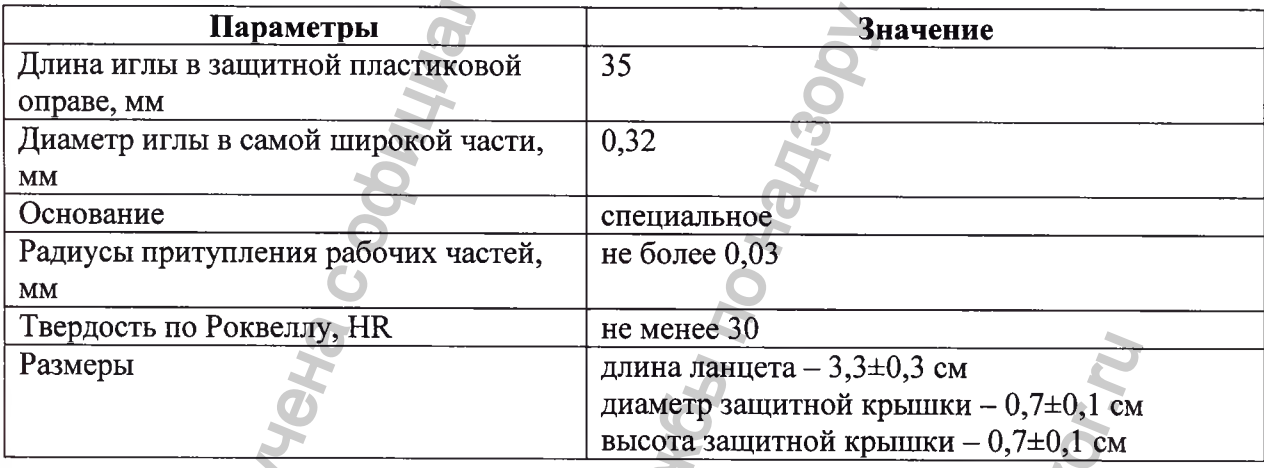

# 3.5. Футляр

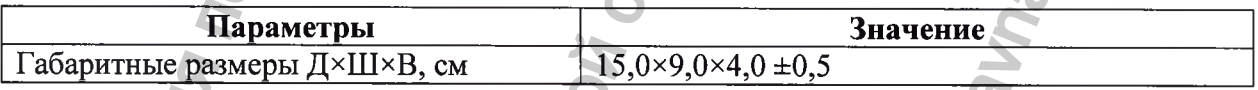

# 3.6. Характеристики упаковок **G**

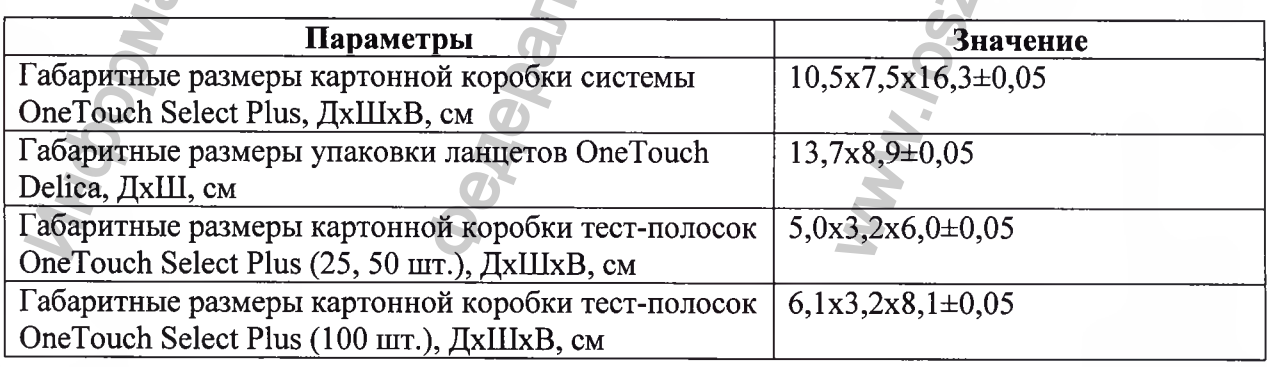

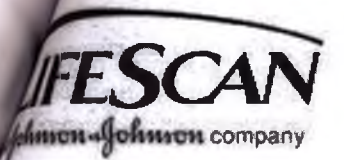

LifeScan Division of Cilag GmbH International Gubelstrasse 34, CH-6300 Zug, Switzerland

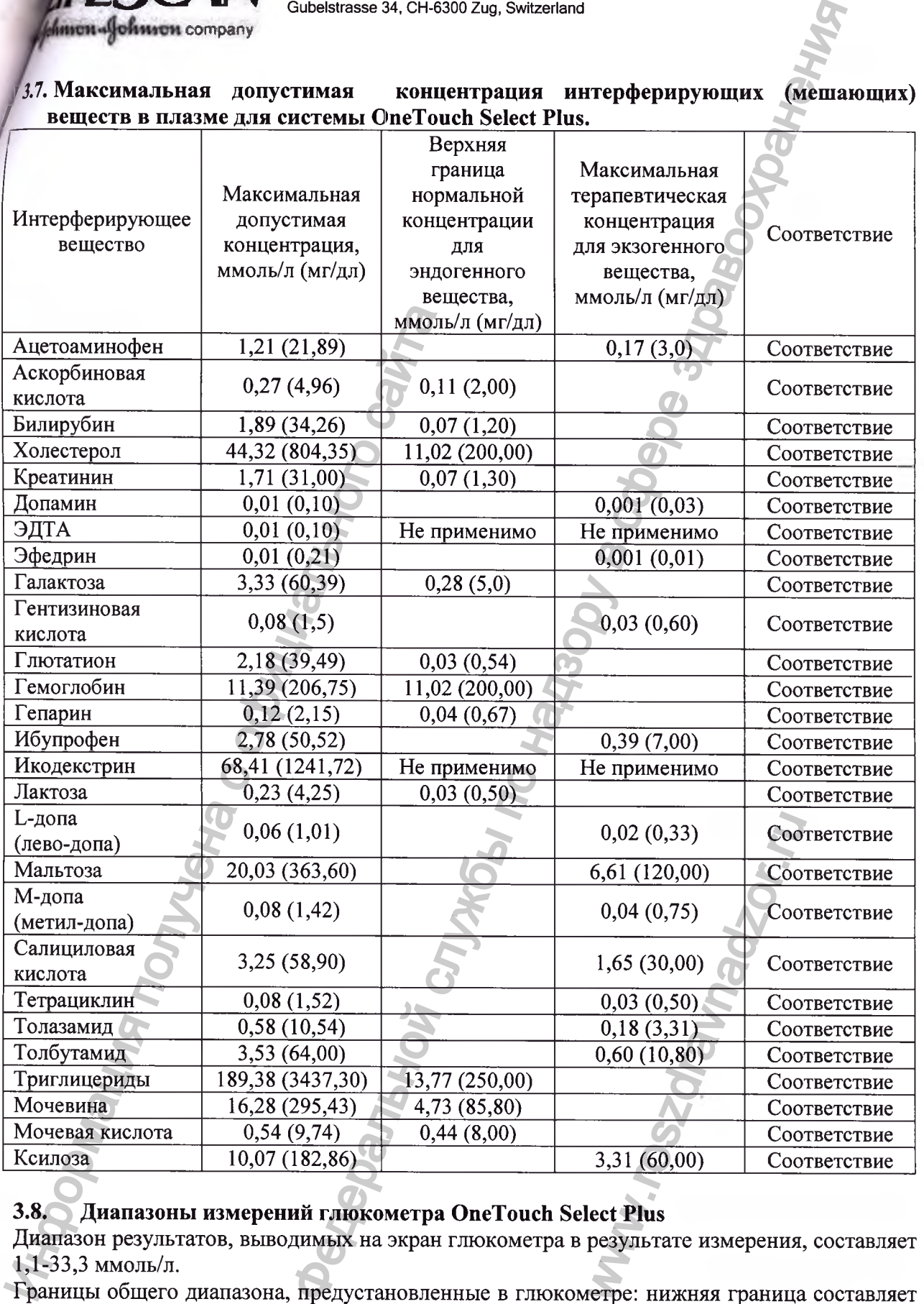

# **3.8. Диапазоны измерений глюкометра OneTouch Select Plus**

Диапазон результатов, выводимых на экран глюкометра в результате измерения, составляет 1,1-33,3 ммоль/л.

Границы общего диапазона, предустановленные в глюкометре: нижняя граница составляет 3,9 ммоль/л, а верхняя - 10,0 ммоль/л. Это означает, что диапазоны измерений для предустановленных значений следующие:

- "низкий": 1,1-3,8 ммоль/л;

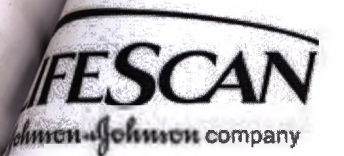

LifeScan Division of Cilag GmbH internationai Gubelstrasse 34, CH-6300 Zug, Switzerland

- " <sup>b</sup> диапазоне": 3,9-10,0 ммоль/л;
- "высокий": 10,1-33,3 ммоль/л.

Глюкометр OneTouch Select Plus позволяет добавлять отметку «до еды» или «после еды» к текущему результату измерения уровня глюкозы. Для добавления отметок необходимо включить «Отметк. о еде».

- Анализ уровня глюкозы «до еды» делают непосредственно перед началом приема пищи.
- Анализ уровня глюкозы «после еды» обычно делают через один-два часа после начала приема пищи.

Мы рекомендуем вам посоветоваться с лечащим врачом, чтобы узнать, как подобные отметки о еде могут помочь вам контролировать диабет.

Будьте осторожны при добавлении отметок к результатам измерения уровня глюкозы. Неверные отметки могут привести к получению неправильной информации, отображаемой в средних значениях, или к неверной ее интерпретации.

Предустановленные границы диапазона «до еды» составляют 3,9 ммоль/л и 7,2 ммоль/л (нижняя и верхняя границы). Диапазоны измерений для предустановленных значений диапазона «до еды» следующие:

- "низкий": 1,1-3,8 ммоль/л;
- "в диапазоне": 3,9-7,2 ммоль/л;
- "высокий": 7,3-33,3 ммоль/л.

Предустановленные границы диапазона «после еды» составляют 6,7 ммоль/л и 10,0 ммоль/л (нижняя и верхняя границы). Диапазоны измерений для предустановленных значений диапазона «после еды» следующие:

- "низкий": 1,1-6,6 ммоль/л;
- "в диапазоне": 6,7-10,0 ммоль/л;
- "высокий": 10,1-33,3 ммоль/л.

# **4. Условия хранения**

После каждого использования убирайте глюкометр, тест-полоски и другие аксессуары в футляр. Храните все компоненты системы в прохладном, сухом месте при температуре от 5°С до 30°С, но НЕ в холодильнике. Не допускайте воздействия прямых солнечных лучей и нагревания. влажности до 75%. Нашим с получения политических и политических и политических и политических и политических и политических, или к неверной се империи диагазона «до 6 днижная и верхная границы). Диагазона «до 6 днижная и выевнивае 34. СН-5300 Zog, Switzarland<br>
ММОЛЬ/Л;<br>
NINOЛЬ/Л;<br>
NINO NEW ПОВВОЛЯТ В ОТМЕТИЯ ОТМЕТКУ «ДО еДЫ» ИЛЬ «ПОСОБЕ 2<br>
НЕ И ДО СЛЬВ» ДЕЛАЮТ НЕПОСРЕДСТВЕННО ПЕРЕД МАРАБИТЕЛЬ И СЛОВ В ВЕГОВАТЬСЯ С печащим прачом, чтобы у -полоски и другие ак<br>сухом месте при темп<br>ствия прямых солнечник<br>r -15°С до 44°С и отн

# **5. Условия транспортировки**

Допускается транспортировка системы при температуре от -15°С до 44°С и относительной

www.roszaramanadzor.ru

*[На бланке компании «ЛайфСкан Юроп» (LifeScan Europe)^*

«ЛайфСкан» • п Подразделение «Силаг ГмбХ Интернешнл» (Division of Cilag GmbH International) Губельштрассе 34, СН-6300 Цуг, Швейцария (Gubelstrasse 34, СН-6300 Zug, Switzerland)

# **Свидетельство подлинности**

Настоящим в письменной форме ПОДТВЕРЖДАЕТСЯ, что прикрепленная копия документа (Дополнение к руководству пользователя на медицинское изделие «Система контроля уровня глюкозы в крови (глюкометр) портативная "УанТач Селект Плюс" (OneTouch Select Plus)») является верной и точной копией оригинального документа.  $[IIepeao]$  с английского языка на русский в соминании «ЛайфСкан Юрон» (LifeScan Europe))<br>  $X$  Интернешния» (Oivision of Cling GmbH International)<br>  $Ilyr$ , Швейцария (Gubelstrasse 34, CH-6300 Zug, Switzerland)<br>  $C$ видетельст

Подпись: */подпись/* Место: **«ЛайфСкан Юроп», Швейцария** Имя: ЧИУЗАНО, Мариано Должность: Руководитель отдела нормативно правового регулирования

Подпись: */подпись/* Место: **«ЛайфСкан Юроп», Швейцария** Имя: ХЕНСТОК, Алан Робб Должность: Директор по поставкам и внешнему производственному качеству

Дата: *11.08.2016*

*/подпись/ [Штамп:* «ЛайфСкан» Подразделение «Силаг ГмбХ Интернешнл» Губельштрассе 34, Настоящим в письменной форме ПОД<br>
документа (Дополнение к руководству пол<br>
контроля уровня глюкозы в крови (тлюк<br>
(OneTouch Select Plus)») является верной и т<br>  $\frac{1}{100}$ <br>
Мия: ЧИУЗАНО, Мариано<br>
Должность: Руководитель Перевел Гасанов Султан Гасанович

## Город Москва.

# Пятнадцатого августа две тысячи шестнадцатого года.

Я, Семеляк Ирина Анатольевна, временно исполняющая обязанности нотариуса города Москвы Иванова Михаила Алексеевича, свидетельствую подлинность подписи, сделанной переводчиком Гасановым Султаном Гасановичем в моём присутствии. Личность его установлена.

**B** 

MMI, TOSSON BIRTHDAY MAN

Зарегистрировано в реестре за номером № 3-5407 Взыскано по тарифу - 100 рублей ВРИО нотариуса

Всего губошнуровано, пронумеровано и скреплен печатью 18CB лис; бв **Jegobranský komptonyková (\* 1888)**<br>1999 – Jegov Lander, politik a politik (\* 1873)<br>1999 – Jegov Lander, politik (\* 1873)<br>1999 – Jegov Lander, politik (\* 1873)

PODMRHWA MOMVONS

ВРИО нотари

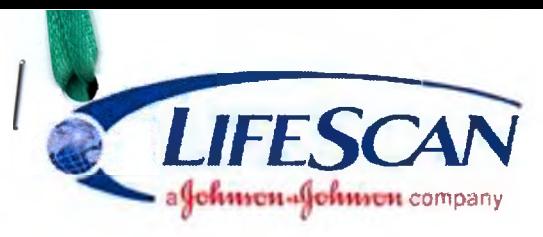

**LifeScan Europe Division of Cilag GmbH International Gubelstrasse 34, CH-6300 Zug, Switzerland**

# **Certificate of Authenticity**

This is written to CERTIFY that the attached copy of document (INSTRUCTION FOR USE OF MEDICAL DEVICE OneTouch Select Plus Mid Control Solution) are true and exact copy of the original document.

**Signature: Signature:** Place: **Life Scan Europe, Switzerland Name: CHIUSANO, Mariano Designation: Director Regulatory Affairs EMEA** Date: 2 05 /7 **NOTARIAL CERTIFICATE** The authenticity of the signature of Mr. Chiusano **Nationality:** Italian **Natior** Walchwi **Name Residence:** and Mr. **Name:** Henstock **Nationality:** British **Residence:** Lucerne Place: **Life Scan Europe, Switzerland Name: HENSTOCK, Alan Robb Designation: Director Supply & External Manufacturing Quality** feScan ion of Clad Gmbl International Gupelstrasse 34 **CH-6300 Zug First name: Date of birth: Address: First name: Date of birth: Address:** Mariano 26 August 1969 Hintermettlen, 2 Alan Robb 22 July 1972 Rosengassli 1 are certified (only valid with notary's stamp). Signature: <br>
Place: LifeScan Europe, Switzerland<br>
Name: CHIUSANO, Mariano Place: <br>
Designation: Director Regulatory Affairs EMEA Designation:<br>
Date: 12 .05 .17<br>
NOTARIAL CERTIFICATE<br>
The authenticity of the signature of Mr For the standard Control Control Control Control Control Control Control Control Control Control Control Control Control Control Control Control Control Control Control Control Control Control Control Control Control Contr Hintermettlen, 2<br>Alan Robb<br>22 July 1972<br>Rosengässli 1<br>22 July 1972<br>2<br>Conservation Property 1974

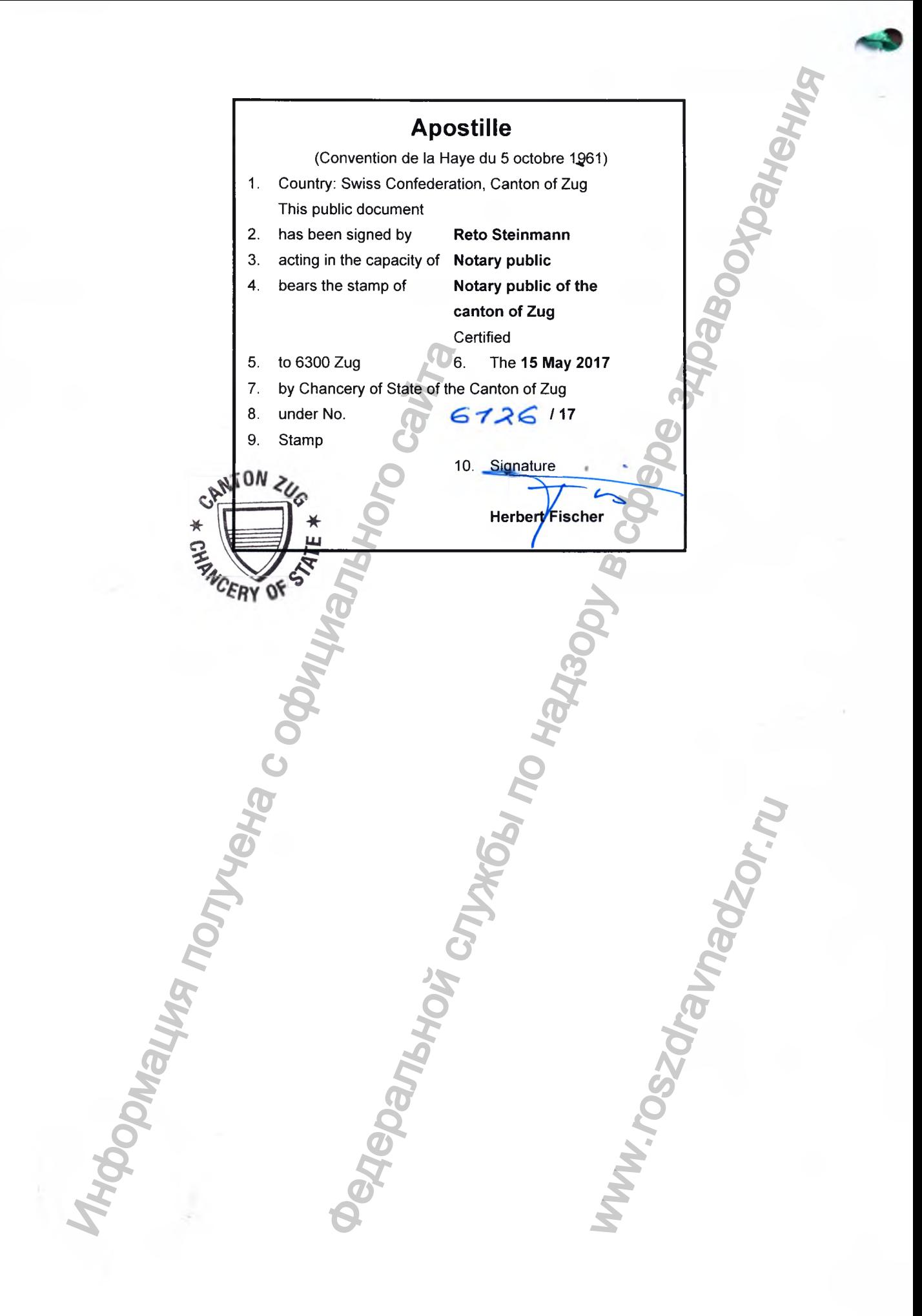

#### **МО ДЛЯ САМОПРОВЕРКИ**

ВАЖНО: Перед использованием прочтите эту информацию и руководство пользователя или инструкцию по пользованию, прилагаемые к системе.

#### Предназначение

Для использования с глюкометрами серии OneTouch Select® Plus (OneTouch Select® Plus) и тест-полосками OneTouch Select® Plus с целью проверки надлежащей работы глюкометра и тест-полосок и корректности проведения теста

#### Краткое описание и поясне

- Контрольный раствор содержит известное количество глюкозы, реагирующей с тест-полосками OneTouch Select® Plus.
- Полученный результат должен находиться в пределах диапазона, указанного на флаконе с тест-полосками.

#### **△ВАЖНО! Глюкометр и расходные материалы должны храниться в** недоступном для детей месте. Мелкие детали представляют опасность удушения.

#### Проведение теста с контрольным раствором необ:

- После вскрытия нового флакона с тест-полосками.
- При подозрении, что глюкометр или тест-полоски работают неправильно.
- При повторном появлении неожиданных значений результатов измерений **УДОВНЯ ГЛЮКОЗЫ В КДОВИ.**
- При падении или повреждении глюкометра.

#### Процедура теста

Ознакомьтесь с инструкциями по проведению теста с контрольным раствором в руководстве пользователя или инструкции по пользованию.

#### Cocran

Контрольный раствор содержит водный раствор глюкозы с буферами, стабилизаторы, регулятор вязкости, консервант и краситель: Контрольный раствор средней концентрации OneTouch Select®Plus (флакон с синей крышкой) 0.12 %

75 тестов во флаконе.

#### кная инфор нация относ<del>ит</del> яьно безопасности

- Только для диагностики in vitro.
- Дата окончания срока годности указана на флаконе.
- Дата утилизации наступает через 3 месяца после первого вскрытия флакона с контрольным раствором. Напишите дату окончания срока действия (дата вскрытия плюс 3 месяца) в предназначенном для этого месте на этикетке флакона.
- Не использовать по истечении срока годности или срока утилизации (какая бы из дат ни наступила первой).
- Проверку с использованием контрольного раствора следует выполнять при комнатной температуре (20-25°С). Перед проведением теста убедитесь, что глюкометр, тест-полоски и контрольный раствор одной температуры.

#### ∆Предупреждение:

- Не глотайте контрольный раствор.
- Избегайте попадания контрольного раствора на кожу или в глаза, так как это может вызвать раздражение.

#### Хранение и использование

Плотно закрывайте флакон сразу после использования. Храните флакон с контрольным раствором в сухом прохладном месте при температуре от 5°С до 30°С. Не храните в холодильнике.

#### **CORRESPONDE DE VENTATES**

Результаты теста с контрольным раствором должны укладываться в диапазон допустимых значений, которые указаны на этикетке флакона с тест-полосками.

Если результаты теста выходят за пределы указанного диапазона, это может означать, что:

- Произошла ошибка при проведении теста.
- Не соблюдены инструкции по проведению теста с контрольным раствором, указанные в руководстве пользователя или инструкции по применению.
- Контрольный раствор загрязнен или истек срок его годности или утилизации.
- Тест-полоска или флакон с тест-полосками повреждены или истек срок их годности-
- При анализе контрольного раствора глюкометр, тест-полоска и (или) контрольный раствор были разной температуры. Проверку с использованием контрольного раствора следует выполнять при комнатной температуре (20-25°С).
- Проблема с глюкометром.
- Флакон с контрольным раствором плохо встряхнули.

### **MO** Өзін-өзі тексеруге арналған.

МАҢЫЗДЫ: Жүйені пайдаланбас бұрын жүйемен бірге берілетін осы қосымша парақты және пайдаланушы нұсқаулығын немесе құрылғы иесіне арналған кітапшаны оқыңыз.

#### Максатты колдану

OneTouch Select® Plus қандағы глюкоза өлшеуіштерінің тобы<br>(OneTouch Select® Plus) және OneTouch Select® Plus сынақ кесінділерімен .<br>пайдалану үшін өлшеуіш пен сынақ кесінділері бірге тиісті жұмыс істеп тұрғанын жене сынак дурыс орындалғанын тексеруге арналған.

#### Кыскаша аныктама және түсіндірме

- бақылау ерітіндісінің құрамында OneTouch Select® Plus сынақ кесінділерімен реакцияға түсетін глюкозаның белгілі бір мөлшері бар.
- Сіздің нәтижеңіз сынақ кесіндісінің шынысында көрсетілген нәтижелер ауқымы аралығында болу керек

∆ЕСКЕРТУ: Өлшеуіш және сынақ жабдықтарын балалардың қолы жетпейтін жерде сақтаңыз. Кішкентай элементтер тыныс алу жолдарына зиян.

#### Бақылау ерітіндісі сынағын орындау

- Сынақ кесінділерінің жаңа шынысын ашқан кезде.
- Өлшеуіш немесе сынақ кесінділерінің жұмысы дұрыс емес деп ойласаңыз.
- Қандағы глюкозаның күтпеген нәтижелері бірнеше рет қайталанғанда.
- Өлшеуішті құлатып немесе зақымдап алған жағдайда.

#### Сынақ процедурасы

бір шыны үшін 75 сынақ.

Бақылау ерітіндісінің сынағын қалай жүргізу қажеттігі туралы пайдаланушы нұсқаулығын немесе құрылғы иесіне арналған кітапшаны оқыңыз

Бақылау ерітіндісінің құрамында суға араласқан жабысқақтықты реттейтін құрал, консервант, бояғыш зат, буфер және глюкоза бар: OneTouch Select® Plus Opташа бақылау ерітіндісі (қақпағы көк шыны) 0,12 %

- Маңызды қауіпсіздік ақпараты
- In vitro диагностикасына арналған.
- Жарамдылық мерзімі шыныда көрсетілген.
- Тастау керек күні бақылау ерітіндісінің шынысын алғаш рет ашқаннан кейін 3 айдан соң. Жаңа шыныны ашқан кезде жапсырмадағы тастау керек күнін жазып алыңыз.
- Жарамдылық мерзімі немесе тастау керек күні аяқталғанда, қайсысы бірінші орын алуына байланысты пайдаланбаңыз.
- Бақылау ерітіндісінің сынақтары (20-25°С) бөлме температурасында жүргізілуі қажет. Сынақ жүргізуден бұрын өлшеуіш, сынақ кесінділері және бақылау ерітіндісі бірдей температурада екеніне көз жеткізініз.

#### **ЛСАКТАНДЫРУ:**

Бақылау ерітіндісін жұтпаңыз нөмесе иіскемеңіз.

• Бақылау ерітіндісін тері немесе көзге қолданбаңыз, себебі тітіркендіруі **МУМКІН** 

#### Сактау және өңдеу

Шыныны пайдаланғаннан кейін дереу мықтап жабыныз. Бақылау ерітіндісін салқын, құрғақ жерде 5°С және 30°С арасында сақтаныз. Мұздатпаңыз.

#### Болжалды нетижелер

Бақылау ерітіндісі сынағының нөтижелері сынақ кесіндісінің шынысындағы жапсырмада көрсетілген болжалды ауқым аралығында болу керек

Сынақ нәтижесі болжалды нәтижеден асса, бұл келесіні білдіруі мүмкін:

- Қате сынақты қалай орындайтыныңызға байланысты.
- Сіз бақылау ерітіндісін тексеру үшін пайдаланушы нұсқаулығы немесе құрылғы иесіне арналған кітапшасындағы барлық нұсқауларды орындамадыңыз
- Бақылау ерітіндісі ластанған, жарамдылық мерзімі аяқталған немесе тастау керек күні өтті.
- Сынақ кесіндісі немесе сынақ кесіндісінің шынысы зақымдалған немесе жарамдылық мерзімі аяқталған.
- Бақылау ерітіндісінің сынағын іске қосқан кезде өлшеуіш, сынақ кесінділері және/немесе бақылау ерітіндісі бірдей температурада болмады. Бақылау ерітіндісінің сынақтары (20-25°С) бөлме температурасында жүргізілуі қажет.
- Өлшеуішпен мәселе.
- Бакылау ерітіндісі шыңысын дұрыстап шайқамадыныз.
- Бақылау ерітіндісінің бірінші тамшысын тастамау және мөлшерлеуіш ұшын суртпеу.
- Нетиженің дұрыс бақылау ауқымына сәйкес келмеуі.

Регистрация МИ в Росздравнадзоре www.nevacert.ru | info@nevacert.ru

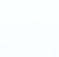

- Использовалась первая капля контрольного раствора или кончик дозатора был плохо вытер
- Возникла ошибка при сопоставлении результатов с правильным контрольным диапазоном

Повторите тест с контрольным раствором с новой тест-полоской.

#### ∆Предупреждение:

- Если при проведении теста с контрольным раствором вы продолжаете получать результаты, выходящие за пределы ожидаемого диапазона, Не используйте глюкометр, тест-полоски и контрольный раствор Обратитесь на Горячую Линию LifeScan по телефону-8-800-200-83-53.
- Диапазоны, указанные на флаконах с тест-полосками, предназначены только для анализа контрольного раствора и не являются рекомендуемыми диапазонами уровня глюкозы в крови.

#### Технические карактеристики

Смотрите руководство пользователя или инструкцию по пользованию.

#### **| НАШИ ОБЯЗАТЕЛЬСТВА ПЕРЕД ПОЛЬЗОВАТЕЛЯМИ |**

Наша цель — предоставить вам высококачественные медицинские изделия и специализированное обслуживание. Если вы не удовлетворены изделием или у вас есть вопросы по использованию любых продуктов LifeScan, обратитесь на Горячую Линию LifeScan по телефону: 8-800-200-83-53.

Полный список использованных символов см. в руководстве пользователя. поставляемом с глюкометром OneTouch Select\* Plus.

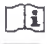

#### **ма** Для самотестувания.

ВАЖЛИВО. Перед використанням, будь ласка, прочитайте цей вкладиш та Посібник користувача, що постачається разом з глюкометром.

#### Застосувания

Для застосування з глюкометрами серії OneTouch Select® Plus (OneTouch Select® Plus) та тест-смужками OneTouch Select® Plus з метою перевірки належної роботи глюкометра та тест-смужок, та правильності проведення тесту.

#### Короткий опис та пояснення

- Контрольний розчин містить відомий рівень глюкози, що вступає в реакцію з тест-смужками OneTouch Select® Plus.
- Ваш результат має потрапляти в діапазон значень, які вказані на флаконі із тест-смужками.

△ЗАСТЕРЕЖЕННЯ. Зберігайте глюкометр та допоміжні матеріали у місці, недоступному для маленьких дітей. Дрібні деталі являють собою загрозу удушення.

#### Перевірку з контрольним розчином слід проводити в наступ

- Після відкриття нового флакону із тест-смужками.
- Якщо ви вважаєте, що глюкометр або тест-смужки працюють неналежним чином. • При повторній появі неочікуваних значень результатів вимірювань рівня глюкози
- в крові крові.
- Якщо ваш глюкометр падав або був пошкоджений.

#### Процедура тесту

Ознайомтеся з інструкціями з проведення тесту з контрольним розчином в Посібнику користувача глюкометра.

#### Склад

До складу контрольного розчину входять регулятор в'язкості, консервант, барвник, стабілізатори, буферний компонент та водний розчин глюкози: Контрольний розчин OneTouch Select® Plus (середньої концентраці) (флакон з синьою кришечкою) 0,12%

75 тестів у флаконі.

#### запобіжні заходи

- Для застосування з метою діагностики in-vitro.
- Дату закінчення терміну придатності вказано на флаконі.
- Дата утилізації становить 3 місяці з моменту, коли ви вперше відкрили флакон з контрольним розчином. Напишіть дату утилізації (дата з моменту відкриття флакону плюс 3 місяці) в призначеному для цього місці на етикетці флакона.
- Не використовуйте контрольний розчин після закінчення строку придатності або дати утилізації, залежно від того, що настане раніше.
- Перевірки за допомогою контрольного розчину мають проводитись при кімнатній температурі (20-25 °С). Перед проведенням тесту переконайтесь, що ваш глюкометр, тест-смужки та контрольний розчин мають однакову температуру.

Регистрация МИ в Росздравнадзоре www.nevacert.ru | info@nevacert.ru

Бақылау ерітіндісінің сынағын жаңа сынақ кесіндісімен жалғастырыныз.

#### **ЛСАКТАНДЫРУ:**

- Болжалды ауқымнан асатын бақылау ерітінідісі сынағының нәтижелерін қайталап алсаңыз, өлшеуіш, сынақ кесінділері немесе бақылау ерітіндісін пайдаланбаңыз Тұтынушыға қызмет көрсету орталығына хабарласыңыз. 8 10 8000 200 75 00
- Сынақ кесіндісі шыныларында көрсетілген ауқымдар тек бақылау ерітіндісінің сынақтарына арналған және қаныңыздағы глюкоза деңгейі үшін ұсынылған ауқым емес.

#### Өнімділік сипаттамалары

Жүйеңіздің пайдаланушы нұсқаулығын немесе құрылғы иесіне арналған кітапшаны караныз

#### СІЗДІҢ АЛДЫҢЫЗДАҒЫ БІЗДІҢ МІНДЕТ

Біздің мақсат - денсаулық сақтаудың салалы өнімдерімен және тиісті тұтынушылық қызметпен қамтамасыз ету. Егер бұл өніммен толықтай канағаттанбасаңыз немесе LifeScan өнімін пайдалануға қатысты қандай да бір сұрақтарыңыз болса, тұтынушыларға қызмет көрсету орталығына хабарласыңыз. 8 10 8000 200 75 00. Тұтынушыларға қызмет көрсету орталығына хабарласуға мүмкіндігіңіз болмаса, өзіңіздің денсаулық сақтау маманыңызға хабарласыңыз.

Қолданылған барлық таңбалардың толық тізімі үшін, жүйемен бірге келетін пайдаланушы нұсқаулығына немесе құрылғы иесіне арналған кітапшаға караныз.

Tì

#### **AYBATA!**

- Не ковтати контрольний розчин.
- Запобігайте потраплянню контрольного розчину на шкіру або очі, оскільки він може спричинити подразнення.

#### <u>ови зберігання та використання</u>

.<br>Відразу після використання щільно закрийте флакон. Зберігайте контрольний розчин у прохолодному сухому місці при температурі від 5 °С до 30 °С. Не зберігайте у холодильнику.

#### Очікувані результати

Результати тесту за допомогою контрольного розчину повинні укладатися в межі діалазону допустимих значень, який вказано на етикетці флакону із тест-смужками.

Якщо результат тесту не потрапляє в межі діапазону допустимих значень, це може означати наступне:

- Помилка у процесі проведення тесту.
- Не дотримані інструкції з проведення тесту з контрольним розчином, зазначені в Посібнику користувача глюкометра. Зазначених у Посібнику користувача чи Буклеті власника.
- Контрольний розчин забруднений, прострочений або закінчилася дата його утилізації.
- Тест-смужка або флакон із тест-смужками пошкоджений або сплив термін іх придатності.
- Глюкометр, тест-смужки та/або контрольний розчин не знаходились в однаковому температурному режимі, коли ви проводили тест за допомогою контрольного розчину. Перевірки за допомогою контрольного розчину мають.
- Проблема з глюкометром.
- Недостатньо збовтали флакон з контрольним розчином.
- Перша вичавлена крапля контрольного розчину не була видалена, а кінчик дозатора не був витертий.
- Виникла помилка при порівнянні результату з правильним контрольним піапазоном.

Повторіть тест за допомогою контрольного розчину з використанням нової тест-смужки.

#### **AVRATAL**

 $\Box$ 

- Якщо ви продовжуєте отримувати результати тесту за допомогою контрольного розчину, які виходять за межі очікуваного діапазону, не використовуйте цей глюкометр, тест-смужки або контрольний розчин. Зверніться до служби клієнтського сервісу. Консультативна лінія LifeScan в Україні: 0 800 500 353.
- Межі діапазону, вказані на флаконах із тест-смужками, призначені тільки для тестів за допомогою контрольного розчину та не є рекомендованими межами для вашого рівня глюкози в крові.

#### Технічні характеристики

Перегляньте Посібник користувача для вашого приладу.

#### НАШЕ ЗОБОВ'ЯЗАННЯ ПЕРЕД ВАМИ

.<br>Наша мета — надати вам якісні медичні вироби та спеціалізовану службу .<br>клієнтського сервісу. Якщо ця продукція повною мірою не задовольняє Ваші потреби або Ви масте запитання про використання будь-якої продукції LifeScan, зверніться до служби клієнтського сервісу. Консультативна лінія LifeScan в Україні: 0 800 500 353 (09:00-18:00, ПН-ПТ), безкоштовно зі стаціонарного телефону.

Повний список використаних умовних позначень міститься у посібнику користувача, що постачається в комплекті з вашим глюкометром.

Контрольный раствор сделан в США АҚШ-та жасалған бақылау ерітіндісі Контрольний розчин вироблено у США

Горячая Линия ЛайфСкэн (звонок по России бесплатный) 8-800-200-83-53

LifeScan қоңырау орталығы 8 10 8000 200 75 00 Қазақстандағы тегін хабарлау қызметінің нөмірі

Консультативна служба LifeScan в Україні: 0 800 500 353 (безкоштовно зі стаціонарного телефону)

Официальный импортер в России: ООО «Джонсон & Джонсон» 121614, Москва,ул. Крылатская д. 17, корп. 2

Таратушы: Kazakhstan, s. Almaty, st. 2 Ostroumov, 33. tel. +7 727 383 74 63

Україна - представник: ТОВ "Джонсон і Джонсон .<br>Україна" 02152, Київ, просп. Павла Тичини, 1-В

Произведено для:/ Өндіруші:/

Вироблено для: LifeScan Europe Division of Cilag **GmbH** International Gubelstrasse 34 6300 Zug

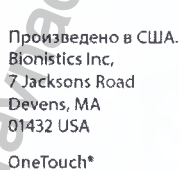

AW 06919001A

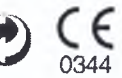

.<br>Дата ред. макета:/Түзету күні:/ Дата ред. макету: 01/2015 2015 LifeScan, Inc.

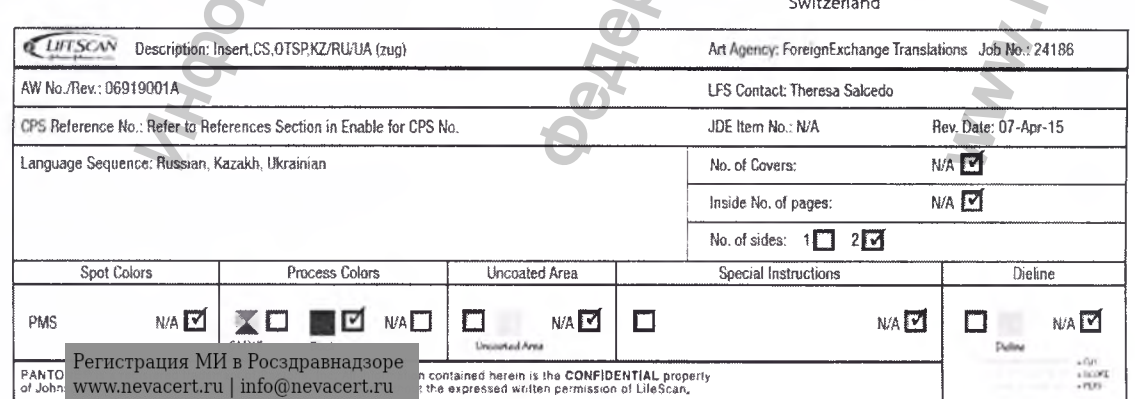

/Логотип: «ЛайфСкан» Компания «Джонсон и Джонсон»/

«ЛайфСкан Юроп» Подразделение Силаг ГмбХ Интернешнл Губельштрассе 34, СН-6300 Цуг, Швейцария (LifeScan Europe Division of Cilag GmbH International Gubelstrasse 34, CH-6300 Zug, Switzerland)

# Свидетельство Подлинности

Настоящим в письменной форме ПОДТВЕРЖДАЕТСЯ, что прикрепленная копия документа ИНСТРУКЦИЯ ПО ПРИМЕНЕНИЮ МЕДИЦИНСКОГО ИЗДЕЛИЯ «Контрольный раствор средней концентрации OneTouch Select Plus» является верной и точной копией оригинального документа.  $\mathcal{L}$ 

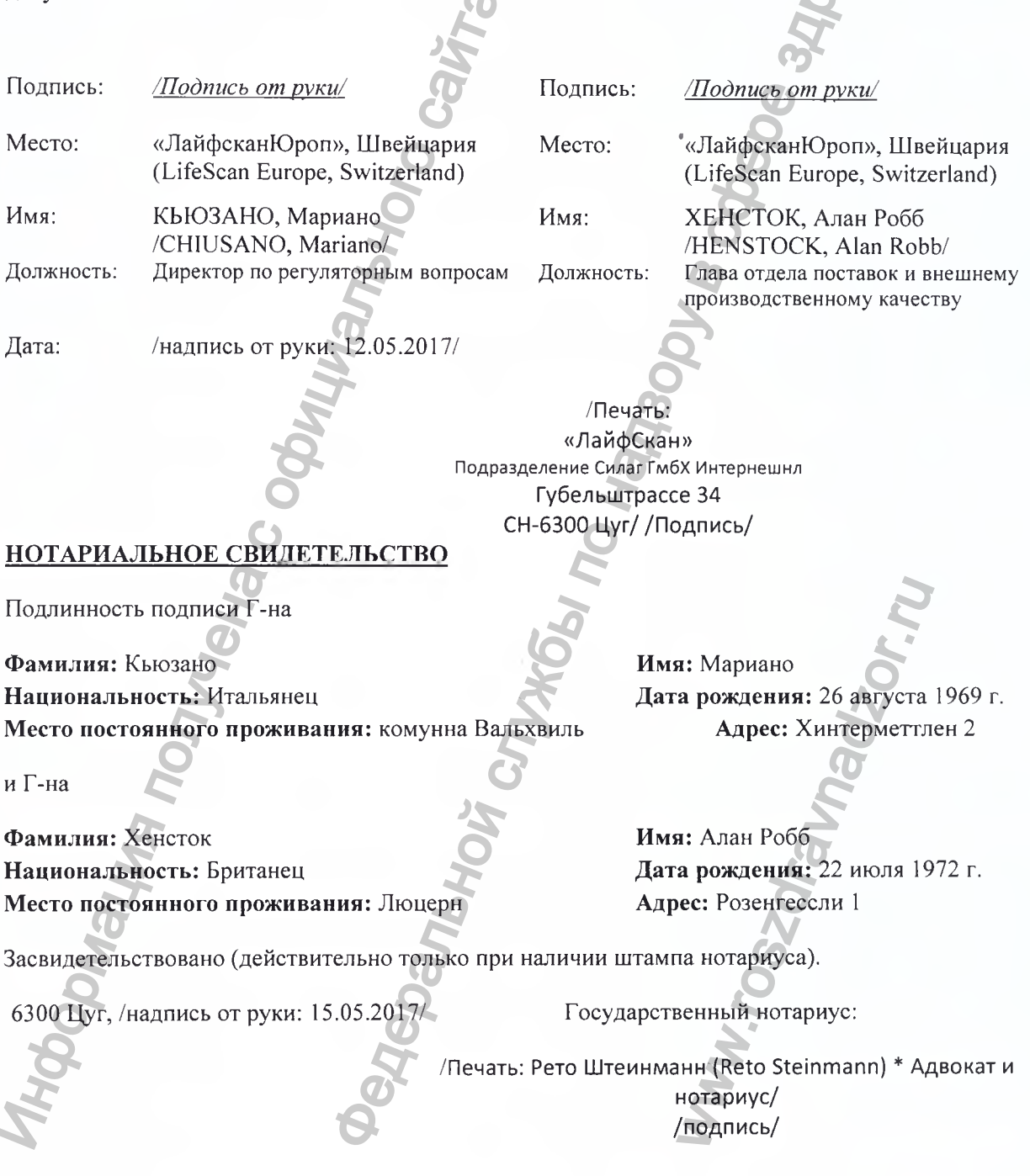

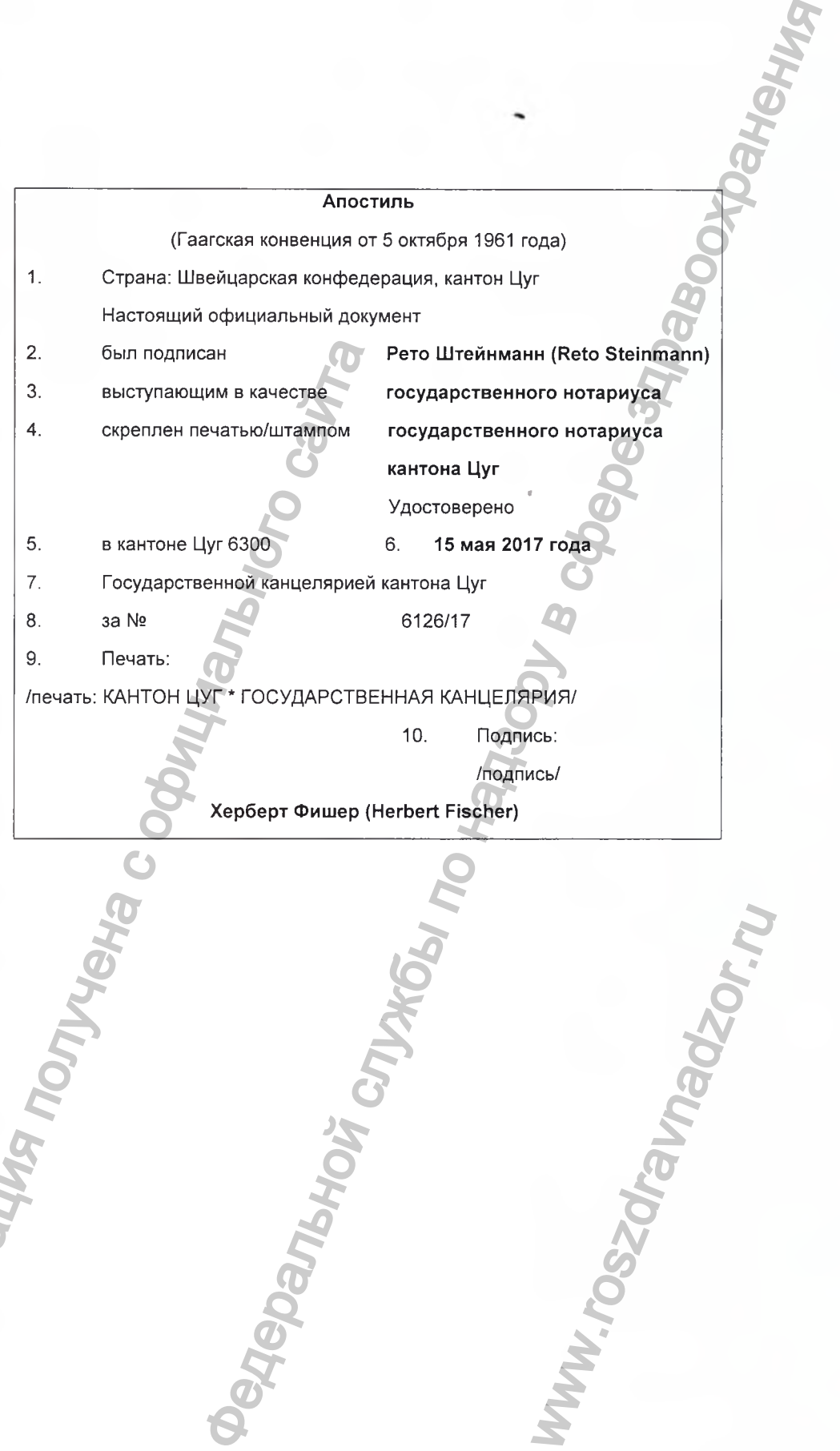

www.roszdrawanadzor.ru

*Херберт Фишер (Herbert Fischer)* Херберт Фишер (Herbert Fischer)

Перевод данного текста сделан мной, переводчиком Мамедовым Тимуром Джаваншировичем.

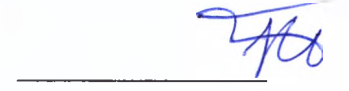

# Российская Федерация

Город Москва Восемнадцатого мая две тысячи семнадцатого года

Я, Акимов Глеб Борисович, нотариус города Москвы, свидетельствую подлинность подписи переводчика Мамедова Тимура Джаваншировича. Подпись сделана в моем присутствии. Личность подписавшего документ установлена.

Зарегистрировано в реестре:  $N_2$   $\rightarrow$   $\rightarrow$ 

 $15/$ 

Г.Б. Акимов

Взыскано государственной пошлины(по тарифу): 100 руб. Уплачено за бказание услуг правового и технического характера: - $-$  pyb.

Всего прошнуровано, пронумеровано и скреплено печатью  $\mu$ ucm(a)(06)  $\mathcal{L}$ 

 $***$ 

Homapuyc

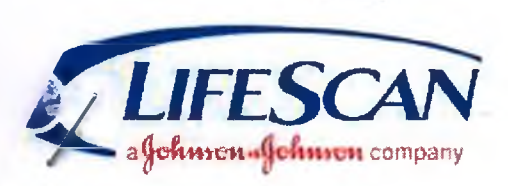

LifeScan Europe Division of Cilag GmbH International Gubelstrasse 34, CH-6300 Zug, Switzerland

# **Certificate of Authenticity**

This is written to CERTIFY that the attached copy of document (ADDITION TO INSTRUCTION FOR USE OF MEDICAL DEVICE OneTouch Select Plus Mid Control Solution) are true and exact copy of the original document.

Signature: Signature: **LifeScan Europe, Switzerland** Place: LifeScan Europe, Switzerland Place: Name: HENSTOCK, Alan Robb Name: CHIUSANO, Mariano Designation: **Director Regulatory Affairs EMEA** Designation: Senior Dir Product Actualization Quality Date: 08.05.2017 .ifeScan ag Gmb di International Division of Ci Gubdistrasse 34 CH-6300 Zug **NOTARIAL CERTIFICATE** The authenticity of the signature of Mr. Name: Chiusano First name: Mariano Date of birth: **Nationality:** Italian 26 August 1969 **Residence:** Walchwil **Address:** Hintermettlen, 2 and Mr. Alan Robb Name: Henstock **First name: Nationality:** Date of birth: 22 July 1972 **British Residence: Address:** Rosengassli 1 Lucerne are certified (only valid with notary's stamp) Notary Public: 6300 Zug,  $10.05$ ,  $2017$ **Steinman** Reto **Registration Control** 1

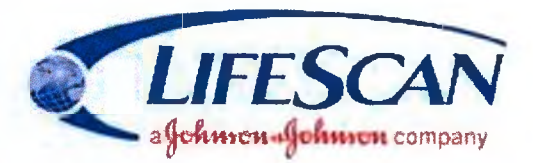

LifeScan Europe Division of Cilag GmbH International Gubelstrasse 34, CH-6300 Zug, Switzerland

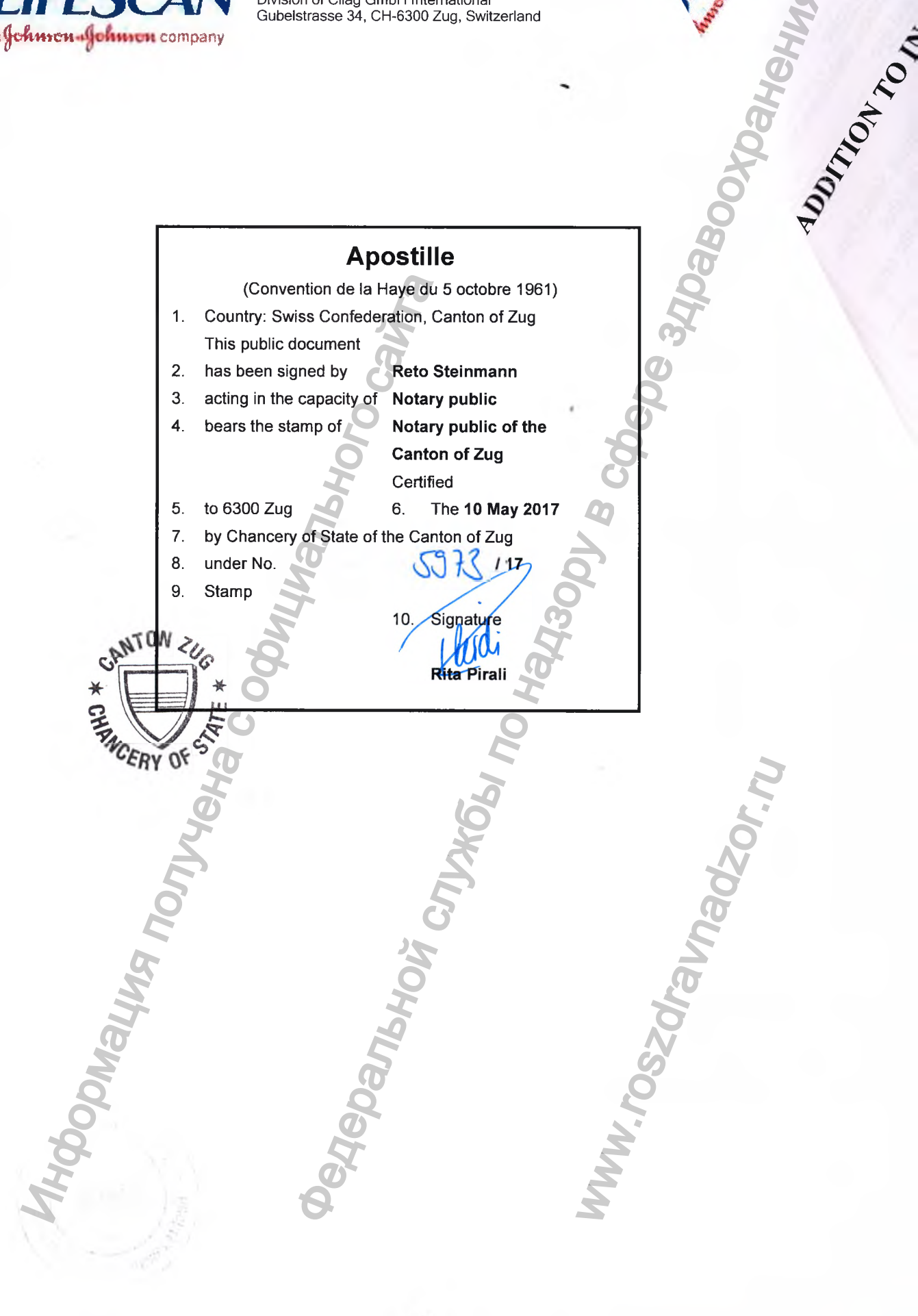

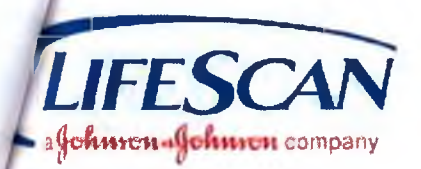

LifeScan Europe Division of Cilag GmbH internationai Gubelstrasse 34, CH-6300 Zug, Switzerland

# ADDITION TO INSTRUCTION FOR USE OF MEDICAL DEVICE<br>
OneTouch Select Plat Mid Control Solutions<br>
OneTouch Select Plat Mid Control Solutions<br>
OneTouch Select Plat Mid Control Solutions<br>
The Control Middle Control Solutions<br>
T **OneTouch Select Plus Mid Control Solution**<br>
OneTouch Select Plus Mid Control Solution Park Device<br>
OneTouch Select Plus Mid Control Solution<br>
OneTouch Select Plus Mid Control Solution Park Device<br>
MW<sub>W, TOS</sub> Control To Ha

www.roszdravnadzor.ru

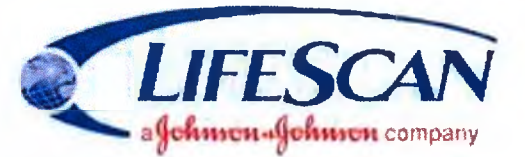

LifeScan Europe Division of Ciiag GmbH internationai Gubelstrasse 34, CH-6300 Zug, Switzeriand

# **1. QneTouch Select Plus Mid Control Solution Technical Specifications**

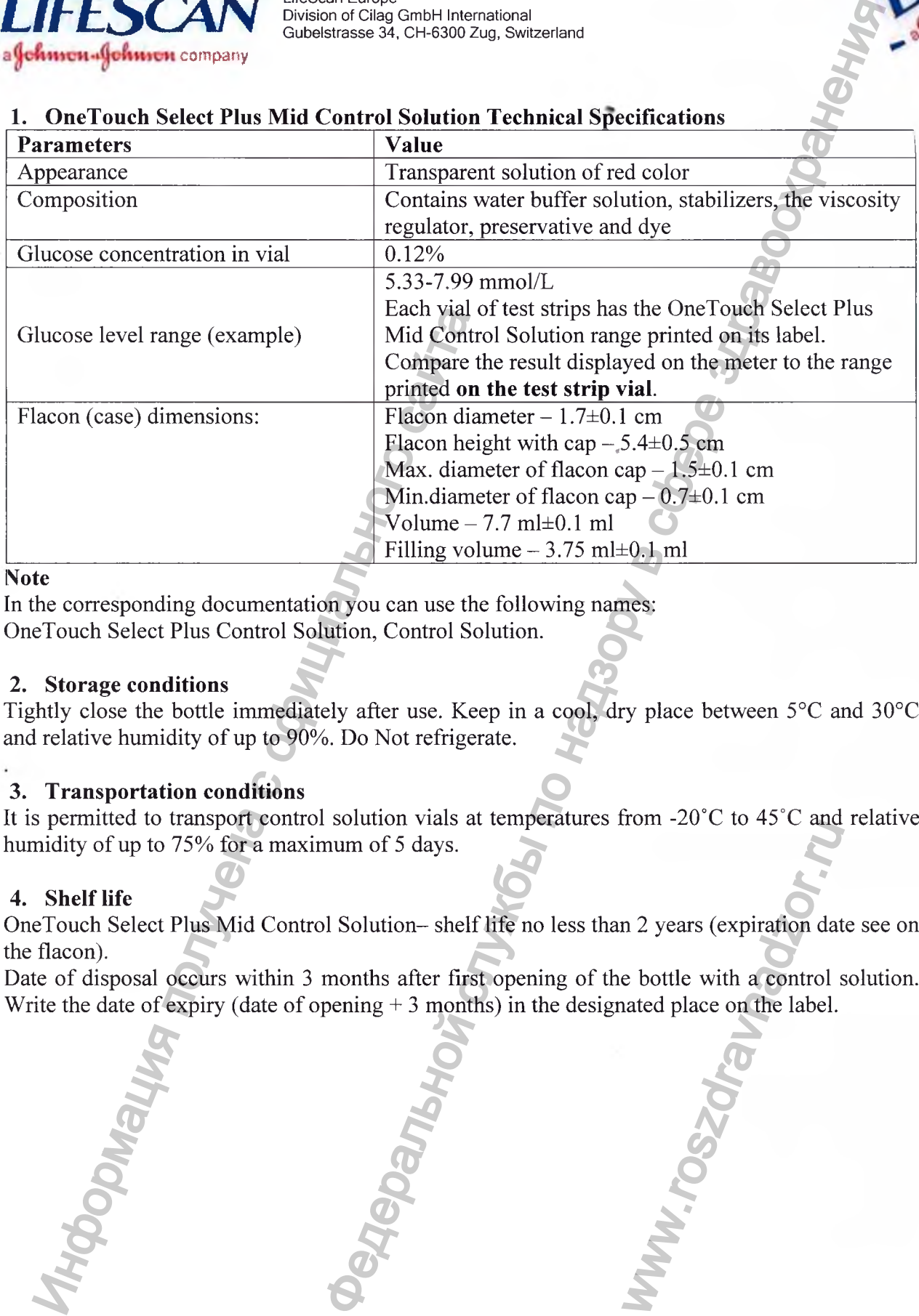

**« I**

# **4ote**

In the corresponding documentation you can use the following names: OneTouch Select Plus Control Solution, Control Solution.

# **2. Storage conditions**

Tightly close the bottle immediately after use. Keep in a cool, dry place between  $5^{\circ}$ C and  $30^{\circ}$ C and relative humidity of up to 90%. Do Not refrigerate.

# **3. Transportation conditions**

It is permitted to transport control solution vials at temperatures from -20 $^{\circ}$ C to 45 $^{\circ}$ C and relative humidity of up to 75% for a maximum of 5 days.

# **4. Shelf life**

OneTouch Select Plus Mid Control Solution-shelf life no less than 2 years (expiration date see on the flacon). metal and the set of the control of the bottle with a control stated place on the label.

Date of disposal occurs within 3 months after first opening of the bottle with a control solution.

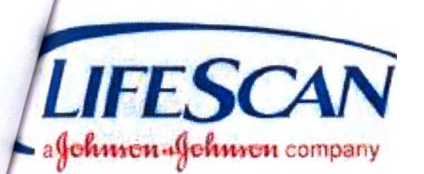

LifeScan Europe Division of Ciiag GmbH internationai Gubelstrasse 34, CH-6300 Zug, Switzerland

# **ДОПОЛНЕНИЕ К ИНСТРУКЦИИ ПО ПРИМЕНЕНИЮ НА МЕДИЦИНСКОЕ ИЗДЕЛИЕ Контрольнай раствор средней концентрации ОнеTouch Select Plus Ведон Сайта Намери Информация по надзе здраво следней концентрации ОнеTouch Select Plus Ведон Горд Коран Сайта Службы по надзе здраво здраво следней концентра**

w.roszara

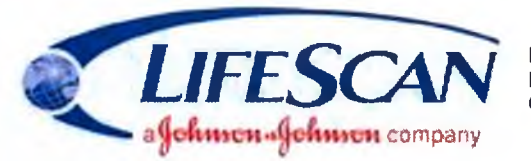

LifeScan Europe Division of Cilag GmbH International Gubelstrasse 34, CH-6300 Zug, Switzerland

**1. Технические характеристики контрольного раствор^средней концентрации OneTouch Select Plus**

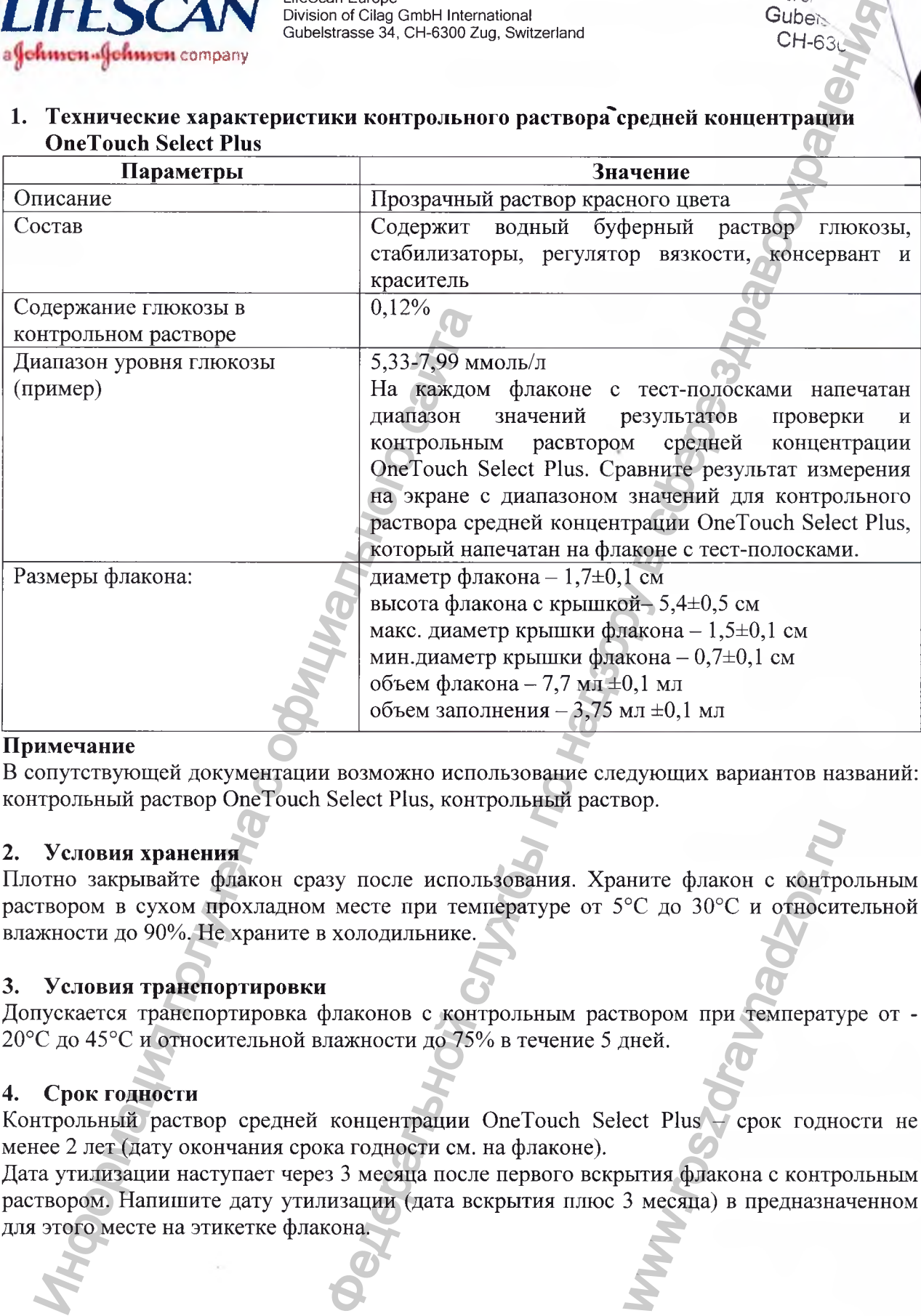

# **Примечание**

В сопутствующей документации возможно использование следующих вариантов названий: контрольный раствор OneTouch Select Plus, контрольный раствор.

# **2. Условия хранения**

Плотно закрывайте флакон еразу после использования. Храните флакон е контрольным раствором в сухом прохладном месте при температуре от 5°С до 30°С и относительной влажности до 90%. Не храните в холодильнике.

# **3. Условия транспортировки**

Допускается транспортировка флаконов с контрольным раствором при температуре от - 20°С до 45°С и относительной влажности до 75% в течение 5 дней.

# **4. Срок годности**

Контрольный раствор средней концентрации OneTouch Select Plus - срок годности не менее 2 лет (дату окончания срока годности см. на флаконе).

Дата утилизации наступает через 3 мееяца после первого вскрытия флакона с контрольным раствором. Напишите дату утилизации (дата вскрытия плюс 3 месяца) в предназначенном ините флакон с контре<br>
°C до 30°C и относителя<br>пвором при температу<br>пей.<br>есt Plus — срок годно<br>ытия флакона с контре<br>3 месяца) в предназна

/Логотип: «ЛайфСкан» Компания «Джонсон и Джонсон»/ «ЛайфСкан Юроп» Подразделение Силаг ГмбХ Интернешнл Губельштрассе 34, СН-6300 Цуг, Швейцария (LifeScan Europe Division of Cilag GmbH International Gubelstrasse 34, CH-6300 Zug, Switzerland)

# **Свидетельство Подлинности**

Настоящим в письменной форме ПОДТВЕРЖДАЕТСЯ, что прикрепленная копия документа **ДОПОЛНЕНИЕ К ИНСТРУКЦИИ ПО ПРИМЕНЕНИЮ НА МЕДИЦИНСКОЕ ИЗДЕЛИЕ «Контрольный раствор средней концентрации OneTouch Select Plus» является верной и точной копией оригинального документа.**

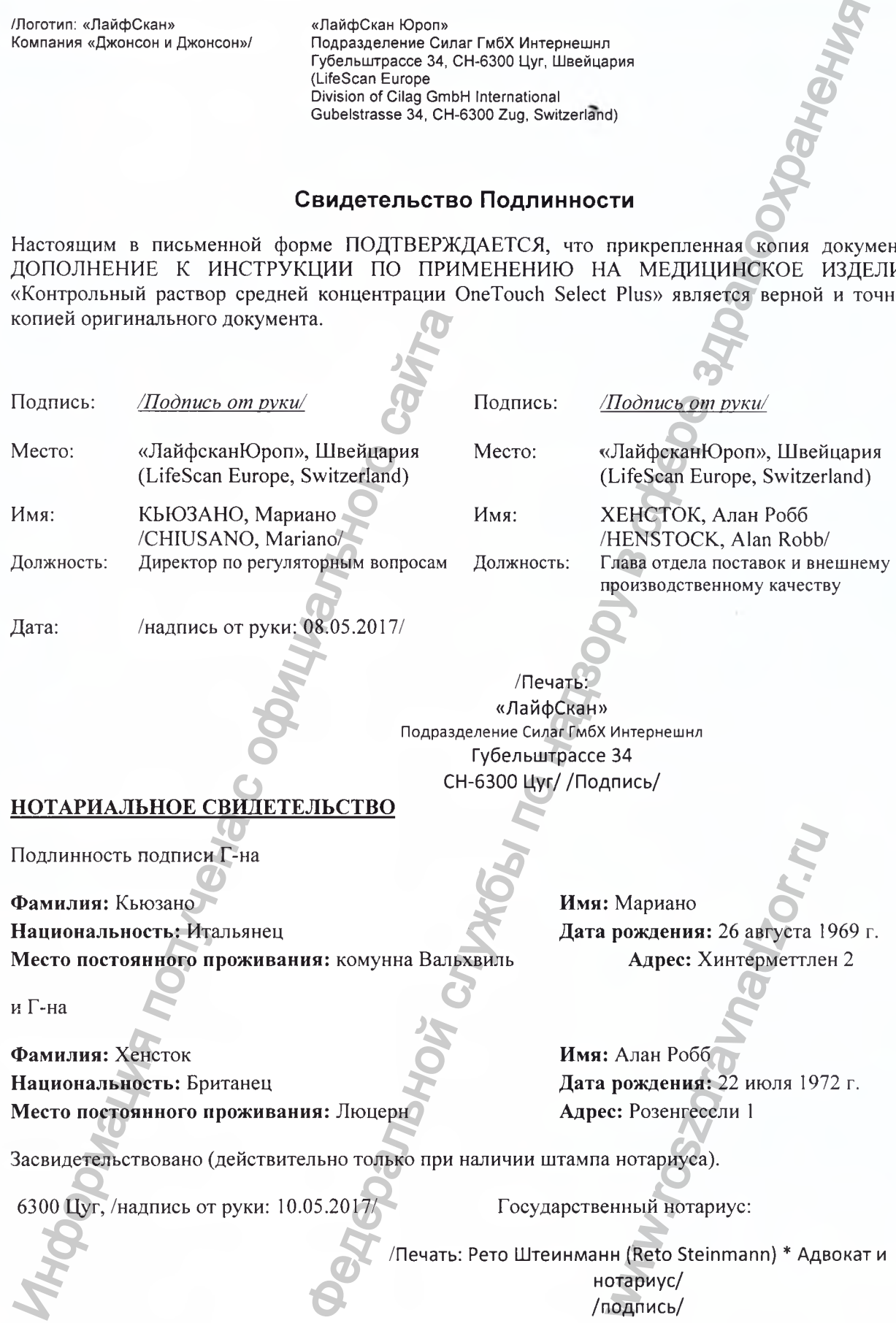

T

/Логотип: «ЛайфСкан» Компания «Джонсон и Джонсон»/

T

«ЛайфСкан Юроп» Подразделение Силаг ГмбХ Интернешнл Губельштрассе 34, СН-6300 Цуг, Швейцария (LifeScan Europe Division of Cilag GmbH International Gubelstrasse 34, CH-6300 Zug, Switzerland)

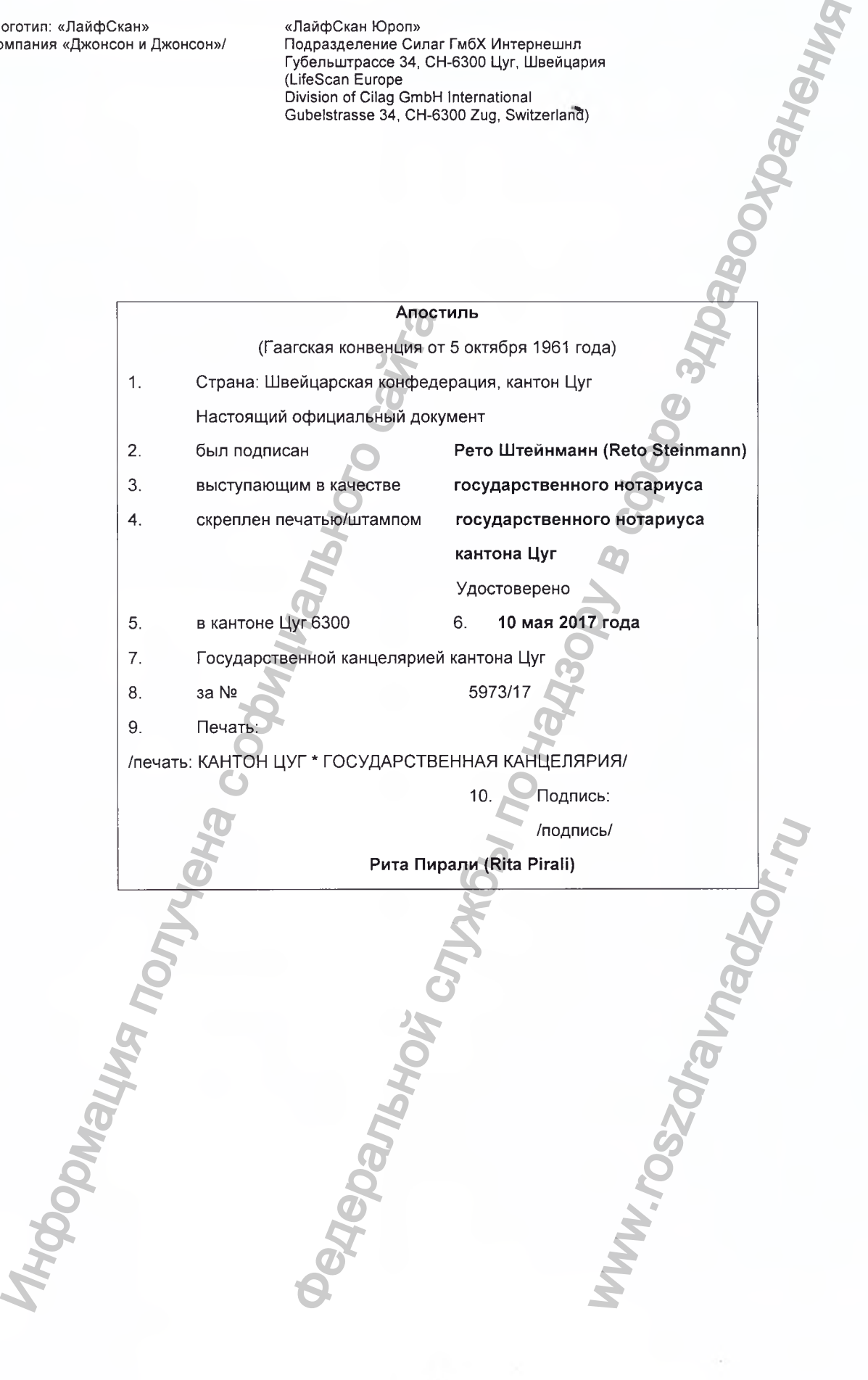

/Печать: «ЛайфСкан» **Подразделение Силаг ГмбХ Интернешнл** Губельштрассе 34 СН-6300 Цуг/ Информация получена с официального сайта **Федеральной службы по надлейного сайта** www.roszdrawadzor.ru

Регистрация МИ в Росздравнадзоре www.nevacert.ru | info@nevacert.ru

Перевод данного текста сделан мной, переводчиком Мамедовым Тимуром Джаваншировичем.

# Российская Федерация

Город Москва Семнадцатого мая две тысячи семнадцатого года

fts

Я, Акимов Глеб Борисович, нотариус города Москвы, свидетельствую подлинность подписи переводчика Мамедова Тимура Джаваншировича. Подпись сделана в моем присутствии. Личность подписавшего документ установлена.

 $-pv$ 5.

Г.Б. Акимов

Зарегистрировано в реестре: № 9-4346

Взыскано государственной пошлины(по тарифу): 100 руб. Уплачено за оказание услуг правового и технического характера: -

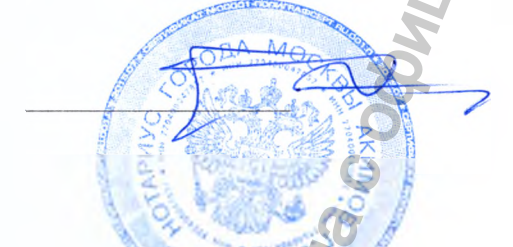

Всего прошнуровано, пронумеровано  $\mathcal{E}$ и скреплено печатью  $mucm(a)(os)$ 

Homapuyc